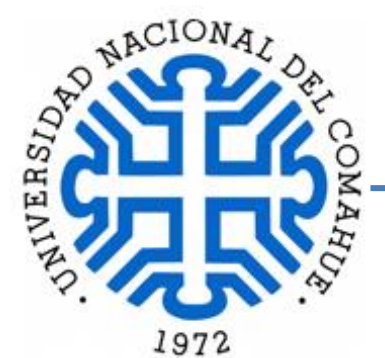

 **UNIVERSIDAD NACIONAL DEL COMAHUE**

## **FACULTAD DE INGENIERIA**

 **INGENIERIA CIVIL**

Proyecto Integrador Profesional de:

# **PAZ ALEJANDRA OLIVA PAREDES**

# **"MODELADO Y CALCULO DE ESTRUCTURA METALICA LIVIANA (SISTEMA STEEL FRAMING) PARA PROYECTO DE SALA DE ENSAYO – CORO DE LA UNIVERSIDAD NACIONAL DEL COMAHUE"**

 DIRECTORA DE TESIS:  **DR. ING. ROSSANA JACA**

**NEUQUÉN, 2021**

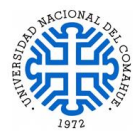

#### **RESUMEN**

El Coro de la Universidad Nacional del Comahue no cuenta con un espacio apropiado para desarrollar sus actividades dentro del predio de la Universidad debiendo recurrir a alquilar un lugar en la ciudad de Neuquén. Como una alternativa posible para disponer de un espacio propio, la Universidad ha planteado la propuesta de brindar un espacio dentro de su predio para que el Coro pueda desarrollar sus actividades. Respondiendo a esta necesidad, la Universidad y la Secretaría de Planeamiento y Desarrollo Institucional, han asignado un lote para que se pueda materializar un edificio apropiado y disponga de las condiciones necesarias para este fin (Sala de Ensayos en el lote 31). Para disponer de una alternativa de construcción en corto plazo, se plantea una solución de construcción en seco. El trabajo desarrollado hace foco en el modelado y calculo estructural, para lo cual se eligió una estructura metálica liviana con el sistema constructivo Steel Framing. La propuesta de desarrollar el proyecto con este tipo de estructura metálica surge de las ventajas y beneficios que ofrece este sistema constructivo. En una primera etapa se diseña la planta de arquitectura, posteriormente se generan varios modelos del tipo estructural analizado y se calculan con el programa CYPE 3D hasta obtener el modelo optimo final. Se proponen materiales como sugerencia constructiva. Una vez obtenido el modelo final, se realiza el modelado como estructura integrada a la fundación con el programa CYPECAD, realizando un cómputo estimado de la estructura metálica. En los anexos se pueden consultar planta de arquitectura, plano estructural, desarrollo de cálculo de viento y nieve, entre otros.

Palabras Clave: Construcción en Seco, Steel Framing, Estructura Metálica Liviana, Sistema Constructivo Tradicional, Perfiles Conformados en Frío, CYPE 3D, Estructuras Integradas.

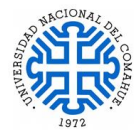

#### **ABSTRACT**

The Choir of the National University of Comahue does not have an appropriate space to develop its activities within the campus of the University, having to resort to renting a place in the city of Neuquén. As a possible alternative to have its own space, the University has proposed the proposal of providing a space within its premises so that the Choir can develop its activities. Responding to this need, the University and the Secretariat for Institutional Planning and Development have assigned a lot so that an appropriate building can be materialized and has the necessary conditions for this purpose (Rehearsal Room in lot 31). In order to have a construction alternative in a short time, a dry construction solution is proposed. The work developed focuses on structural modeling and calculation, for which a light metallic structure with the Steel Framing construction system was chosen. The proposal to develop the project with this type of metallic structure arises from the advantages and benefits offered by this construction system. In a first stage, the architectural plan is designed, subsequently several models of the analyzed structural type are generated and calculated with the CYPE 3D program until the final optimal model is obtained. Materials are proposed as a constructive suggestion. Once the final model has been obtained, the modeling is carried out as a structure integrated into the foundation with the CYPECAD program, performing an estimated computation of the metallic structure. In the annexes you can consult the architectural plan, structural plan, wind and snow calculation development, among others.

Keywords: Dry Construction, Steel Framing, Light Metallic Structure, Traditional Construction System, Cold Formed steel, CYPE 3D, Integrated Structures.

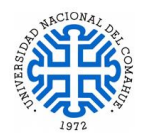

 **A MI PAREJA E HIJO. A MI DIRECTORA DE TESIS.**

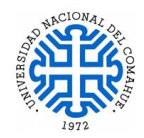

# **INDICE**

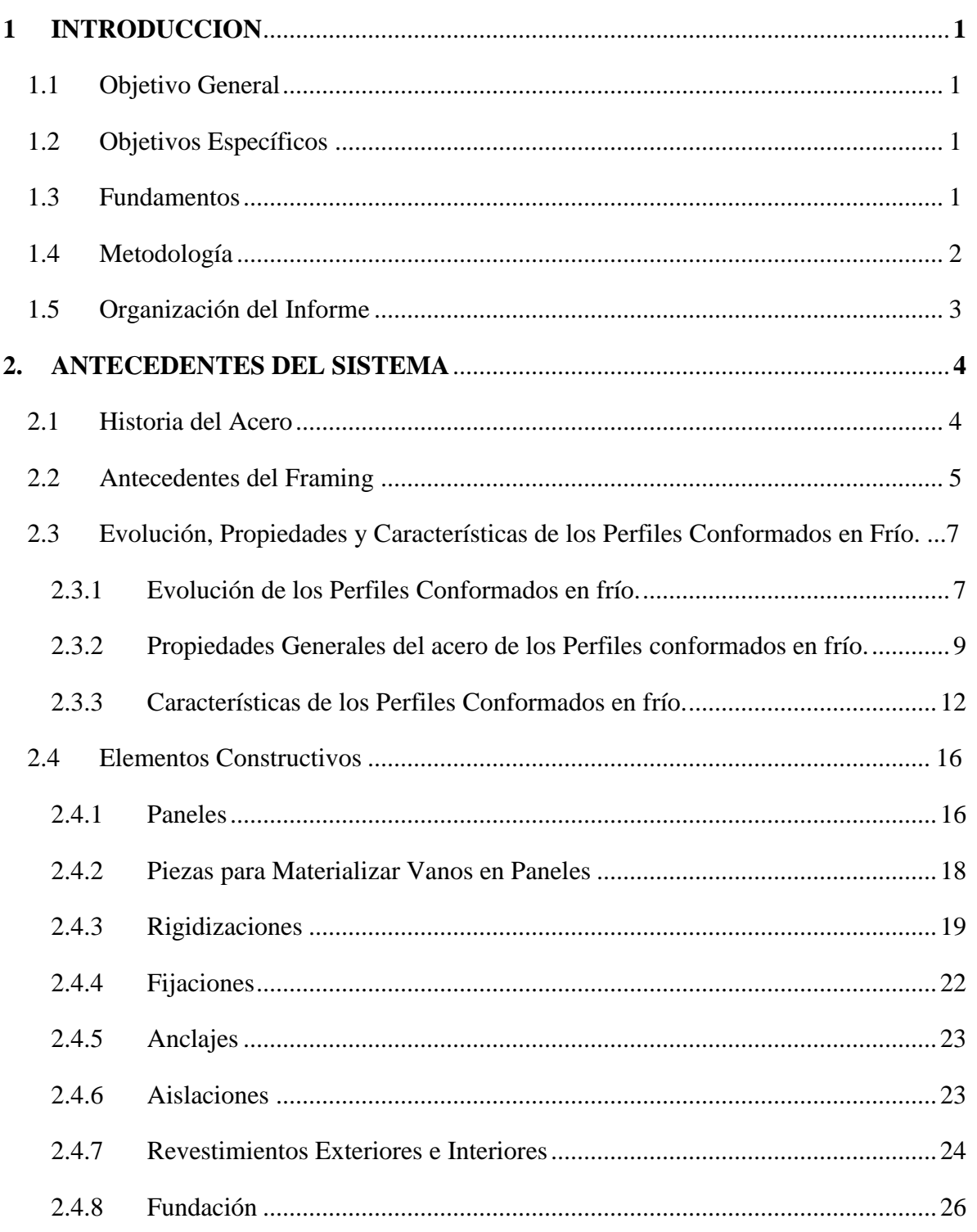

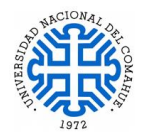

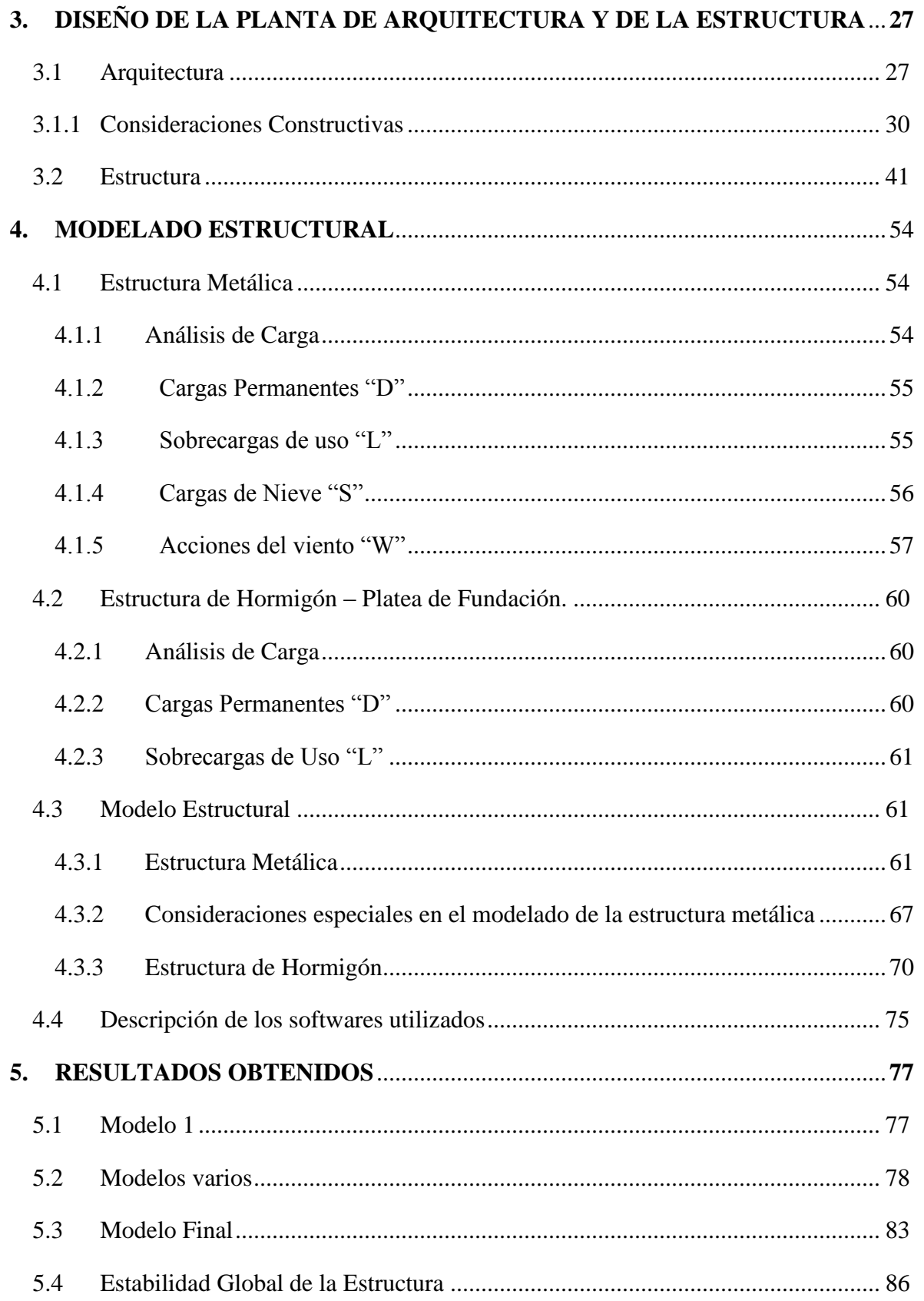

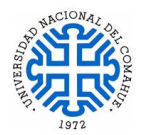

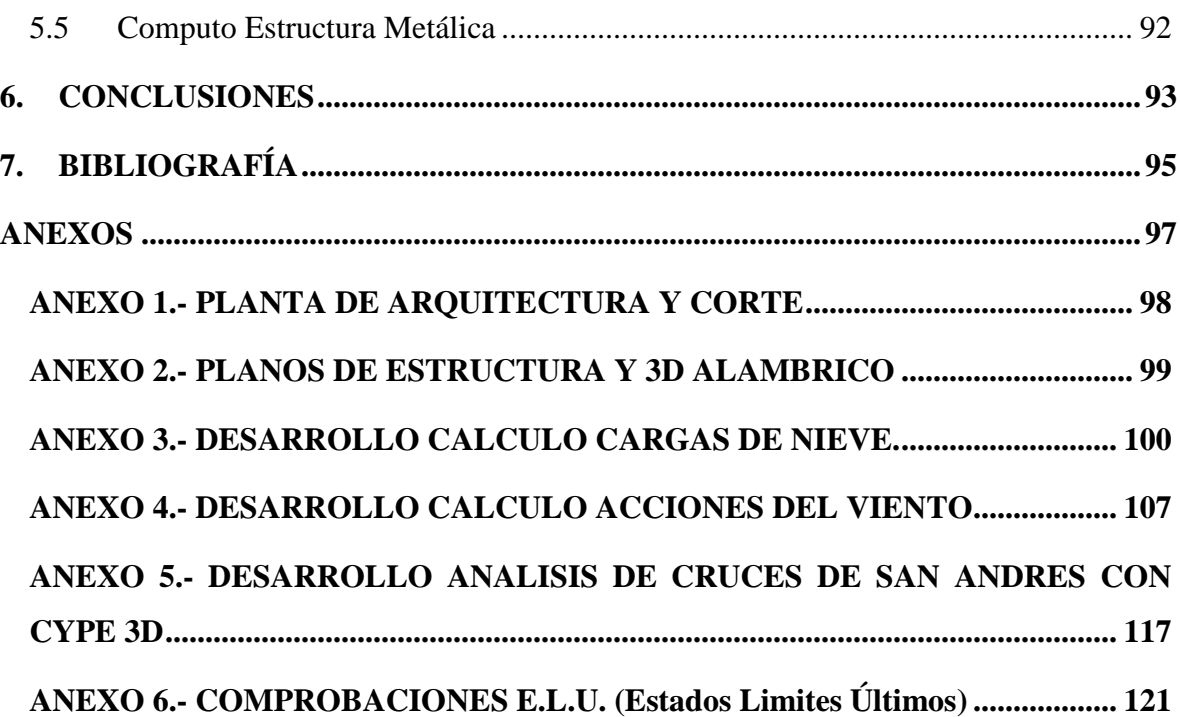

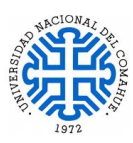

# **1 INTRODUCCION**

#### <span id="page-7-1"></span><span id="page-7-0"></span>**1.1 Objetivo General**

El objetivo general de este trabajo es modelar y calcular la estructura del edificio destinado a la Sala de Ensayos del Coro de la Universidad Nacional del Comahue, con el sistema Steel Framing (estructuras metálicas livianas de perfiles conformados en frío), a los efectos de aprovechar las virtudes que ofrece este sistema constructivo a nivel estructural, confort acústico y térmico, terminaciones, rapidez de ejecución, etc.

#### <span id="page-7-2"></span>**1.2 Objetivos Específicos**

- 1. Indagar sobre el sistema constructivo Steel framing, modelado y cálculo estructural de estructuras metálicas livianas, aspectos acústicos y térmicos, ahondar en la modelación con el software elegido.
- 2. Generar varios modelos estructurales, optimizar el modelo elegido teniendo en cuenta los parámetros requeridos (alturas libres, condiciones acústicas, etc), el montaje de la misma; sugerir materiales que se adapten al tipo de proyecto y el cómputo de materiales de la estructura metálica.
- 3. Plantear lineamientos respecto al cálculo de estructuras metálicas livianas de perfiles conformados en frío (sistema Steel Framing), utilizando el software de cálculo CYPE 3D de CYPE Ingenieros, aprovechando todos los beneficios que dichas estructuras ofrecen.

#### <span id="page-7-3"></span>**1.3 Fundamentos**

El trabajo parte de la consideración de que el Coro de la Universidad Nacional del Comahue no cuenta con un espacio apropiado para desarrollar sus actividades dentro del predio de la Universidad. Buscando una solución a esta situación es que la Universidad alquila un local en Neuquén Capital para este fin. En virtud de lo expuesto, se ha planteado la propuesta de brindar un espacio, dentro del predio de la Universidad, para que el Coro

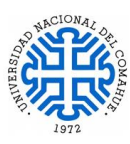

pueda desarrollar sus actividades. La Universidad y la Secretaría de Planeamiento y Desarrollo Institucional han asignado un lote para que se pueda materializar un edificio apropiado y que cuente con las condiciones necesarias para este fin (Sala de Ensayos en el lote 31). Para cubrir esa necesidad se desarrolla un proyecto para la sala de ensayos del coro en el lote asignado. Se eligió una estructura metálica liviana, sistema constructivo Steel Framing. La propuesta de desarrollar el proyecto con este tipo de estructura metálica surge de las ventajas y beneficios que ofrece este tipo de sistema constructivo.

Como parte del trabajo se desarrollan una serie de ítems: Definición de la planta de arquitectura, diseño y cálculo de la estructura metálica liviana, sugerencias constructivas, elaboración de planos, computo de materiales de la estructura metálica.

## <span id="page-8-0"></span>**1.4 Metodología**

En una primera etapa se diseña la planta de arquitectura, se presentan 5 propuestas. Para ello previamente se realiza un relevamiento bibliográfico, búsqueda de información referente al sistema constructivo elegido, normativa a considerar.

En la etapa de modelado de la estructura, se prepara la planta de arquitectura, dibujada con el software AUTOCAD, dejando los muros para la distribución, en planta, de los perfiles conformados en frío, se adopta la separación entre ellos, formando una grilla que será de guía a la hora del modelado de la estructura. Posteriormente se exporta dicha grilla al software CYPE 3D de CYPE Ingenieros para comenzar el modelado de la estructura.

A continuación, se generan varios modelos surgiendo la necesidad de modificar la cubierta por no verificar bajo las cargas de nieve (originalmente la cubierta estaba oculta con un parapeto perimetral de 1 m de altura). En el diseño de la estructura se tuvo en consideración los aspectos acústicos como la posibilidad de un piso flotante, aislación del mismo con materiales apropiados y del resto de la estructura para evitar el viaje de los sonidos a través de los distintos elementos que componen el proyecto.

Una vez obtenido el modelo Optimo, se procede al cálculo de la fundación, para lo cual se exporta la estructura metálica calculada al software CYPECAD generando una estructura integrada entre el cálculo metálico y la fundación de hormigón. Posteriormente, con los resultados obtenidos de las reacciones y esfuerzos de la estructura metálica, se evaluó en qué lugares de la fundación se deben colocar los anclajes químicos y mecánicos.

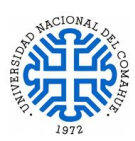

Finalmente se plantean lineamientos a tener en cuenta a la hora de enfrentarse a un proyecto con el sistema Steel Framing y el cálculo de estructuras con el software CYPE 3D Y CYPECAD.

#### <span id="page-9-0"></span>**1.5 Organización del Informe**

El trabajo consta de 6 Capítulos.

En el Capítulo 2 se presentan los antecedentes del sistema, breve historia del acero, antecedentes del Framing, evolución, propiedades y características de los perfiles conformados en frío, elementos constructivos que lo componen, fijaciones, anclajes, aislaciones.

En el Capítulo 3 se desarrollan los aspectos tenidos en cuenta en el diseño tanto de la planta de arquitectura como del diseño estructural, ventajas del uso del sistema, sugerencia de materiales considerando las características acústicas, térmicas, revestimientos exteriores e interiores, cielorrasos, fundación propuesta para este proyecto en particular y todo lo relacionado a su funcionalidad.

En el Capítulo 4 se muestra el proceso de modelación de la estructura, las cargas empleadas, criterios adoptados, descripción de los softwares utilizados, limitaciones y ventajas de los mismos.

El Capítulo 5 presenta los resultados obtenidos en el Capítulo 4, las características del modelo final, cómputo estimativo de la estructura metálica y, por último, en el Capítulo 6 se muestran las conclusiones del trabajo y recomendaciones a tener en cuenta a la hora de trabajar con el sistema constructivo Steel Framing.

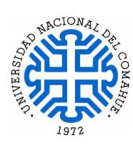

# **2. ANTECEDENTES DEL SISTEMA**

#### <span id="page-10-1"></span><span id="page-10-0"></span>**2.1 Historia del Acero**

Si bien la utilización de los metales data de antes de la Revolución industrial (1760), durante la Revolución Industrial se vivió el mayor conjunto de transformaciones económicas, tecnológicas y sociales de la historia de la humanidad. La industrialización de la economía permitió el incremento de la producción per cápita, reduciendo los tiempos de producción, esto fue posibilitado por el proceso de mecanización de las fábricas. A partir de este momento se inició una transición que acabaría con siglos de una mano de obra basada en el trabajo manual y el uso de la tracción animal, siendo estos sustituidos por maquinaria para la fabricación industrial y para el transporte de mercancías y pasajeros.

Fue en el Reino de Gran Bretaña donde se inició este proceso de transformación ya que era rica en carbón y hierro, contaba con vías navegables, costas con puertos para el comercio, estas ventajas naturales explican por qué este proceso comenzó allí. A mediados del siglo XIX se inicia lo que hoy llamamos "Arquitectura Moderna "como una consecuencia más de esta evolución. Uno de los primeros edificios realizado en hierro y vidrio, fue el "Palacio de Cristal" (1850), además de sus valores estéticos, la mayor virtud de este edificio radica en sus características estructurales, basada en la utilización de dichos materiales. A partir de la disponibilidad de materiales como el hierro, el vidrio y el acero, la construcción dejo de estar limitada a la mampostería de piedra y de ladrillos, y a la madera.

Del otro lado del Océano Atlántico, E.E.U.U. colonizado, en su mayoría, por británicos, tenía también características adecuadas para el desarrollo de la industrialización. Hacia el año 1871 la ciudad de Chicago era el centro de comercio más importante de los E.E.U.U. la mayor parte de la ciudad estaba construida en madera. En Octubre de ese año un incendio destruyó la ciudad, para la reconstrucción, los diseñadores contaron con nuevas tecnologías como el acero, ascensor, etc. Construyeron los primeros rascacielos. La construcción del primer rascacielos ejecutado en Metal Frame fue el de la "Home Insurance Company" de Chicago (1885) de 10 pisos de altura. Otro Icono del uso del acero en obras de infraestructuras es el "Puente de Brooklyn" (1869), fue el primer puente colgante de los E.E.U.U.

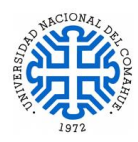

En la Argentina, los edificios construidos sobre la avenida de Mayo a principios de siglo, y las terminales de Ferrocarril de Retiro y Constitución, son claras evidencias de la presencia del acero en la construcción de nuestro país.

El aumento del consumo de Acero a lo largo del siglo XX es un fiel reflejo de la evolución en la utilización de nuevas tecnologías y materiales. Desde 1900 a 1999 el consumo aumentó de 28 millones de toneladas anuales a 780 millones de toneladas anuales. Esto determina un crecimiento promedio de 3,4 % anual a lo largo de 100 años. Así como decimos que éste fue el siglo del Acero, si tomamos en cuenta la evolución del Acero hacia el Acero Liviano Galvanizado y otras aleaciones, bien podríamos decir que el siglo XXI será el siglo del "Acero Inteligente".

El acero galvanizado es un material compuesto por una chapa de acero laminada en frío o caliente, que recibe en ambas caras una capa de zinc fundido prácticamente puro, que al solidificar se une al acero de base formando un material altamente resistente a la corrosión y fácilmente transportable. El tipo de acero galvanizado para el uso en Steel framing se encuentra especificado en la Norma IRAM-IAS U 500-205, en la cual se establece que el mismo deberá cumplir con los requisitos de la Norma IRAM – IAS U 500 -214 (Norma de acero galvanizado de tipo estructural), posibilitando el uso de cualquiera de sus grados.

## <span id="page-11-0"></span>**2.2 Antecedentes del Framing**

Para entender el concepto de Steel Framing, comenzaremos definiendo el término "Framing". "*Frame*" Quiere decir conformar un esqueleto estructural compuesto por elementos livianos diseñados para dar forma y soportar un edificio. "Framing" es el proceso por el cual se unen y vinculan estos elementos.

Los antecedentes históricos del Framing se remontan a las primeras décadas del siglo XIX, la mayor parte de la ciudad de Chicago se construyó en madera, que era el material disponible de la región. Se empleó este material según una técnica particular que se denominó *Balloon Framing* (1830). El concepto básico de esta técnica es la utilización de Studs (Montantes) que tienen la altura total del edificio (generalmente dos plantas), con las vigas del entrepiso sujetas en forma lateral a los montantes, quedando así contenido dentro del volumen total del edificio. Esta forma constructiva evoluciono hacia lo que hoy se conoce como "Platform Framing", que se basa en el mismo concepto constructivo de que

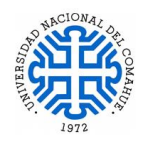

"Balloom Framing", con la diferencia que los montantes tienen la altura de cada nivel o piso, y por lo tanto el entrepiso que los divide es pasante entre los montantes. Ambas técnicas son mostradas en la Figura 2.1. De esta manera, el entrepiso transmite sus cargas de forma axial, y no en forma excéntrica como es en el caso del "Balloon Framing", resultando en montantes con secciones menores.

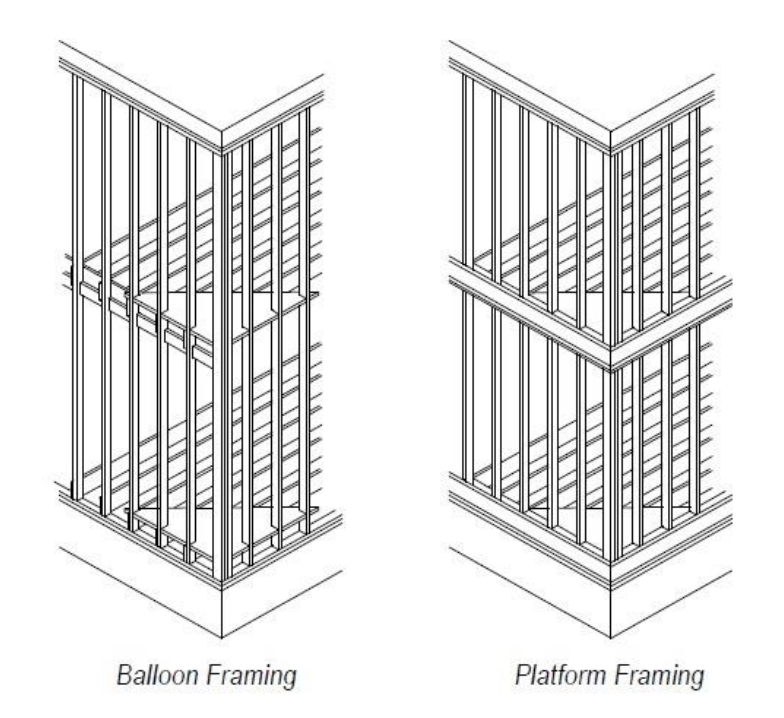

Figura 2.1: Detalle de sistema constructivo Ballom Framing v/s Platform Framing – Fuente: Manual de Procedimiento -Construcción con Acero Liviano.-Consul-Steel – 2016.

La utilización del Steel Framing en los edificios comerciales es de larga data. En cambio, en el rubro "viviendas" solo después de la segunda Guerra Mundial se comenzaron a ver los primeros ejemplos. En la actualidad dentro de la construcción de viviendas, el acero se posiciona mejor que la madera por diversos motivos como los movimientos ecológicos, las fluctuaciones de su precio, menor mantenimiento y su calidad, esto permite que el acero se consolide en el mercado de viviendas en forma creciente.

La tradición constructiva en Argentina tiene sus raíces en sus Colonizadores; la inmigración que hubo fue mayormente de origen Mediterráneo, donde la piedra, el adobe y la cerámica son sus materiales característicos.

La evolución de los sistemas y materiales está dirigiéndose a los sistemas constructivos denominados livianos, ya que son objetivamente más eficientes. Esta evolución comenzó

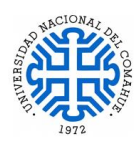

en la década del 60, con ejemplos dirigidos a un mercado específico, el de muy bajos recursos. Esto originó que la población en general asociara equivocadamente el término "Prefabricado o Industrializado" con este tipo de construcción.

Fuentes:

- Steel framing: Arquitectura.- Alacedo (Asociación Latinoamericana del Acero) 2007.
- Introducción al Sistema Constructivo Steel Framing IAS (Instituto Argentino de Siderurgia) 2020.
- Manual de Procedimiento Construcción con Acero Liviano.- ConsulSteel 2016.

#### <span id="page-13-0"></span>**2.3 Evolución, Propiedades y Características de los Perfiles Conformados en Frío.**

#### <span id="page-13-1"></span>**2.3.1 Evolución de los Perfiles Conformados en frío.**

Las estructuras de acero están compuestas de dos "familias" de elementos estructurales, una es la de perfiles laminados en caliente y la otra es la de los perfiles conformados en frío. A pesar de que los requerimientos para el acero estructural laminado en caliente habían sido adoptados por los códigos de la construcción en la década del 30, no ocurrió lo mismo para el acero conformado en frío. Las diferencias significativas entre el acero conformado en frío o en caliente hacían impracticable la aplicación de la normativa de este último a los elementos estructurales conformados en frío. A continuación, se mencionan las diferencias por las cuales es imposible aplicar las normativas:

- Ausencia de las tensiones residuales provocadas por el enfriamiento desparejo debido al laminado en caliente
- Aumento de la tensión de fluencia con la disminución del límite de proporcionalidad y de la ductilidad provocado por el conformado en frío
- Presencia de tensiones producidas por le conformado cuando el acero conformado en frío no ha sido finalmente recocido.
- El conformado en frío permite formas que difieren ampliamente del tradicional doble T, IPN y UPN.
- Los perfiles conformados en frío poseen el espesor constante a lo largo de toda su sección, sin ángulos vivos, con un radio de curvatura interior y exterior en las esquinas.
- El comportamiento estructural de los mismos es muy diferente, debido a su forma esbelta, los perfiles conformados en frío sufren, en algunas condiciones de carga,

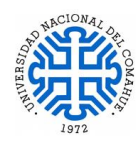

pandeo local de sus ramas (luego de este pandeo inicial, los perfiles pueden continuar tomando incrementos de cargas antes de fallar).

En 1939, el Comité AISI (American Iron and Steel Institute) de Códigos de construcción, patrocinó un proyecto de investigación de la Universidad de Cornell para desarrollar información específica para las necesidades de diseño. En 1946 se publicó la primera edición de la AISI "Specificacion for the Desing of Ligth Gage Steel Structural Members". Comparados con las especificaciones actuales, los datos eran muy limitados, pero era un comienzo.

Al mismo tiempo que las estructuras de acero conformadas en frío fueron ganando terreno como un material de construcción, el uso de las placas de yeso estaba creciendo. En los siguientes 50 años, se introdujeron mejoras, para hacerlas más livianas y resistentes al fuego. La idea era desarrollar un sustrato no combustible que pudiera soportar particiones hechas de paneles de yeso y estructuras de acero para conformar tabiques no combustibles.

No había un método fácil para clavar las placas de yeso a los montantes metálicos, de ahí nacieron los tornillos autorroscantes; hechos de acero más duro, tenían una punta aguja para perfiles livianos o una punta mecha para los perfiles estructurales. Estos tornillos y las herramientas para utilizarlos, crearon y expandieron las oportunidades para el Steel framing en el mercado.

Desde la edición de las especificaciones hecha por la AISI en 1946, nueve versiones posteriores fueron emitidas con datos actualizados e información adicional para los diseñadores. En el año 2018, el sistema Steel Framing ha sido declarado por la Secretaría de Vivienda y Hábitat dependiente del Ministerio del Interior, Obras Públicas y Vivienda de la Nación como un sistema constructivo "TRADICIONAL", a través de la Resolución 5 –E/2018 de fecha 30-01-2018 y anexos, publicados junto con la misma en el Boletín Oficial, descargables en esta dirección:

<https://www.boletinoficial.gob.ar/detalleAviso/primera/178329/20180201>

Esto significa que queda obsoleto el requerimiento del CAT (Certificado de Aptitud Técnica) para la presentación de proyectos, tanto para la obra pública como privada, en municipios, barrios cerrados, bancos, institutos provinciales de vivienda, y a demás organismos que hasta ahora lo solicitaban para aprobar obras.

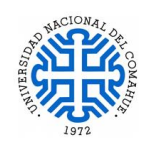

Fuentes:

- Manual de Recomendaciones para Construir con Perfiles de Acero Galvanizado Liviano Conformado en Frío (Steel Framing) Incoce – 2018.
- Manual de Procedimiento Construcción con Acero Liviano.-Consul-Steel 2016.

#### <span id="page-15-0"></span>**2.3.2 Propiedades Generales del acero de los Perfiles conformados en frío.**

Los perfiles deben ser fabricados con chapas de acero cincadas por inmersión en caliente, cuyas propiedades mecánicas deben cumplir con los valores indicados en la IRAM-IAS U 500-214 para cada grado de acero, estableciéndose las siguientes características:

- $\bullet$  Módulo de elasticidad longitudinal: E = 200.000 MPa
- $\bullet$  Módulo de elasticidad transversal:  $G = 77.200 \text{ MPa}$
- Coeficiente de Poisson en periodo elástico:  $\mu = 0.297$
- Coeficiente de dilatación térmica:  $\alpha$ a = 12.10<sup>-6</sup> cm/cm °C
- Peso específico:  $\gamma a = 77.33$  kN/m<sup>3</sup>

Fuente: Reglamento CIRSOC 303 "Reglamento Argentino de Elementos Estructurales de Acero de Secciones Abiertas Conformados en Frío"– 2009.

En un ensayo de tracción estática se somete a la probeta a ensayar a un esfuerzo de tracción simple, continuo y creciente, hasta alcanzar la rotura de la misma (Figura 2.2). Desde 0 hasta la tensión al límite de proporcionalidad  $\sigma_p$ , el diagrama es recto, las cargas son proporcionales a las deformaciones siguiendo la ley de Hooke  $\sigma = E * \varepsilon$ , con  $E = \text{cte}$ . Una vez alcanzada la carga proporcional la recta comienza a curvarse. Esto es debido a las tensiones residuales que la barra adquiere durante el proceso de enfriamiento luego del laminado. Hasta la carga proporcional las deformaciones siguen siendo del tipo elásticas, es decir, al descargarse la probeta ensayada vuelve a su longitud inicial.

Al llegar la tensión  $\sigma_f$  comienza el periodo de fluencia, el material se deforma plásticamente sin aumento de la carga esto se corresponde al tramo horizontal, presentándose pequeñas oscilaciones. Cuando la magnitud de los corrimientos entre los átomos sometidos a esfuerzos tangenciales permite establecer nuevos enlaces atómicos, se producen deformaciones plásticas. Esto implica que se ha superado la tensión al límite

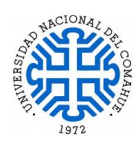

elástico. Los esfuerzos normales no generan deformaciones plásticas, solo elásticas hasta la rotura de la pieza por superarse la cohesión molecular.

Las  $\tau_{\text{max}}$  en un ensayo de tracción se presentan según planos a 45<sup>°</sup> respecto del eje. Los deslizamientos ocurren según planos con esa inclinación, apareciendo unas líneas a 45º que se van extendiendo a lo largo de toda la probeta durante la fluencia. Una vez que la probeta ha fluido es preciso aumentar la carga para producir una mayor deformación. Ese es el llamado fenómeno de **acritud**, en el cual se produce un endurecimiento mecánico por la deformación en frío, debido a la acumulación de dislocaciones.

La gráfica se curva hasta horizontalizarse al alcanzar la carga máxima ( $\sigma_{\text{max}}$ ). Hasta este punto la probeta se ha ido deformando plásticamente en toda su longitud y por consiguiente su sección también ha ido disminuyendo en toda su longitud (con vol = cte). A partir de la carga que corresponde a  $P_{\text{max}}$ , se produce en la sección transversal de la probeta en donde se encontró el primer defecto, una fuerte disminución de la misma llamada "estricción localizada". Finalmente la probeta se rompe en el punto de menor sección con la carga  $\sigma_r$ 

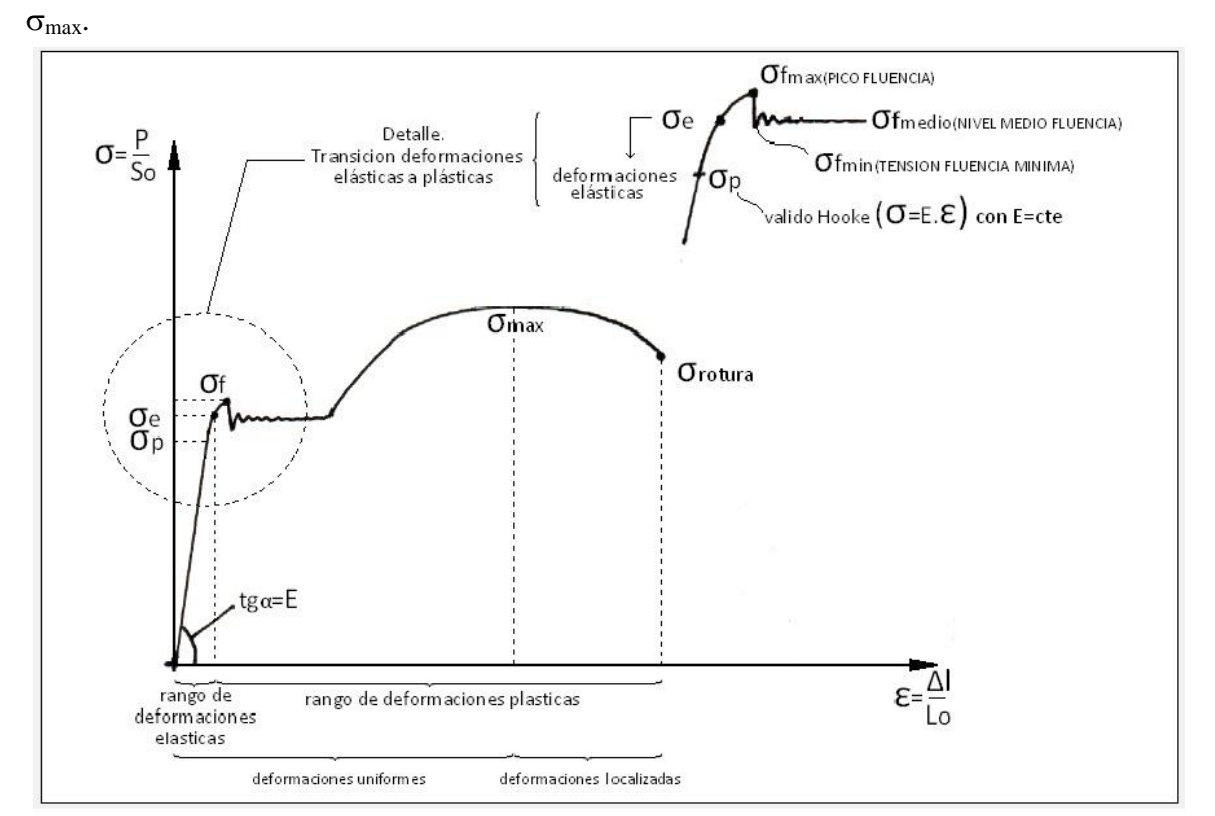

Figura 2.2: Curva idealizada Tensión – Deformación del acero – Fuente: Manual de Recomendaciones para Construir con Perfiles de Acero Galvanizado Liviano Conformado en Frío (Steel Framing) INCOSE – 2018.

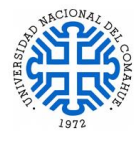

El efecto del plegado en frío, como por ejemplo el estirado o doblado, modifica las propiedades mecánicas del acero. Generalmente dichas operaciones producen el endurecimiento del acero, es decir, aumentan el límite de fluencia y en menor grado, la resistencia a la tracción y disminuye la ductilidad en un ensayo de tracción. Por lo tanto, el trabajo de plegado en frío cualquiera sea su procedimiento (plegado sobre los rodillos, mandriles o prensa) modifica las propiedades del acero de las piezas conformadas, siendo las mismas diferentes de las de las chapas o flejes antes de plegar.

La magnitud de los efectos de los trabajos en frío depende, en mayor o menor grado, de la intensidad de la tensión aplicada en el estirado y los efectos varían con la dirección del trabajo y pueden producir diferencias apreciables entre las resistencias a tracción y compresión.

Los procesos reales de plegado en frío en talleres son mucho más complicados que los simples estirados realizados durante los ensayos. Esto nos hace ver que, en la mayoría de los perfiles plegados, el grado de trabajo en frío realizado es mayor en las esquinas que en las zonas planas. Por lo tanto, las propiedades mecánicas del metal en las diversas partes de la sección de un perfil conformado en frío serán diferentes, y las propiedades efectivas de la sección entera, como su límite de fluencia a tracción, etc., serán los promedios efectivos de las propiedades de sus diversas partes. Esta es la razón por la que las propiedades efectivas del material, de los perfiles conformados en frío, no se pueden determinar por simple ensayo de tracción y compresión sobre muestras planas cortadas del perfil en cuestión, sino que su determinación se realiza efectuando ensayos de tracción y compresión sobre piezas cortas de sección completa.

Las recomendaciones del CIRSOC 303 admiten utilizar en el diseño, el aumento de la tensión de fluencia por efecto del plegado en frío solamente en los siguientes casos:

- Únicamente para secciones traccionadas, elementos traccionados de elementos flexionados y en secciones comprimidas, siempre y cuando, el coeficiente de pandeo local Q sea igual a 1.
- En secciones flexionadas donde los elementos comprimidos rigidizados son totalmente efectivos, es decir, no están afectados por la reducción del ancho del cálculo Be.

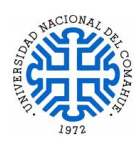

Lo que se busca es tener secciones lo suficientemente compactas o robustas como para que los elementos que están traccionados o que están comprimidos no fallen por abolladura. Estas limitaciones se deben a que todavía no se han desarrollado métodos de ensayo a compresión de secciones completas que conduzcan a resultados satisfactorios ya que las piezas fallan primero por abolladura antes que por fluencia. Además, no hay información suficiente sobre la forma en que el trabajo mecánico no uniforme influye en la resistencia al abollamiento. Una solución para que las piezas fallen primero por fluencia y no por abolladura, sería la de colocar apoyos laterales adecuados.

Fuente: Manual de Recomendaciones para Construir con Perfiles de Acero Galvanizado Liviano Conformado en Frío (Steel Framing) INCOSE – 2018.

#### <span id="page-18-0"></span>**2.3.3 Características de los Perfiles Conformados en frío.**

Los perfiles estructurales de acero conformado en frío se obtienen a partir del doblado en prensa dobladora o por perfilado en un conjunto de matrices rotatorias de flejes de acero cortado de chapas o bobinas laminadas en frío o en caliente, revestidas o no. De este modo se pueden fabricar secciones de diversas formas y/o dimensiones. Estas operaciones ocurren con el acero a temperatura ambiente, de ahí el término "conformado en frío".

Los perfiles típicos para el uso en Steel Framing, que en adelante se abreviaran SF, se obtienen por perfilado a partir de bobinas de acero revestidas con zinc o una aleación de zinc – Aluminio en el proceso continuo de inmersión en caliente o por electrodeposición, cuyo producto es conocido como acero galvanizado. Los perfiles conformados en frío galvanizados estructurales pueden tener formas que se muestran en la Figura 2.3, con la siguiente denominación:

- Rama: se denomina a la zona del perfil comprendida entre los pliegues o entre un pliegue y el borde.
- Rigidizador: En perfiles C, galera, omega y Z, rama del perfil comprendida entre un pliegue y el borde del perfil.

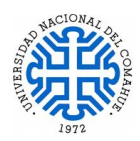

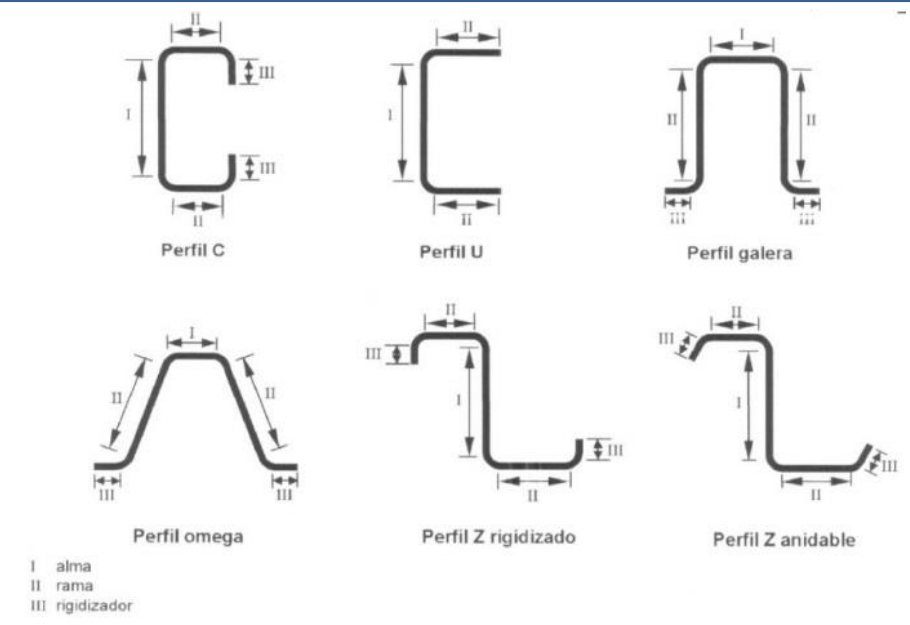

Figura 2.3: Tipos de perfiles estructurales - Fuente: Manual de Recomendaciones para Construir con Perfiles de Acero Galvanizado Liviano Conformado en Frío (Steel Framing) INCOSE – 2018.

Las secciones que principalmente se utilizan para este tipo de estructuras son los perfiles "C" o PGC (Perfil Galvanizado C) y los de sección "U" o PGU (Perfiles Galvanizados U).

## **Perfiles tipo "C":**

- Se usan en muros portantes y no portantes (montantes), entrepisos (vigas), techos (cabriadas, cumbreras, cabios), estructuras especiales (dinteles, escaleras)
- Las dimensiones del alma y el espesor de chapa estarán dados por el cálculo estructural, los diámetros de las instalaciones, espesores de aislaciones térmicas y espesor final del muro.

## **Perfiles tipo "U":**

- Se usan únicamente como elementos que mantiene a los perfiles "C" en posición. Los perfiles "C" encastran dentro de los "U", siendo fijados por tornillos auto perforantes.
- No cumplen función estructural
- Se usan para armar conjuntamente con los perfiles "C" elementos tales como: dinteles, vigas de apoyo, vigas tubo.

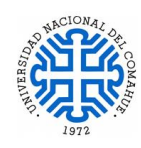

 Como regla general se utiliza un perfil "U" del mismo espesor que los perfiles "C" a los que vincula, y un ancho de alma que los contenga.

Se los denomina perfiles livianos porque el espesor de chapa de acero varía entre 0,90 y 2,50 mm. El espesor de 0,90 mm es el mínimo autorizado por la Norma IRAM IAS U 500- 205 para construir con el sistema. Los espesores nominales son : 0,90 mm; 1,25 mm; 1,60 mm; 2,00 mm y 2,50 mm; estos pueden variar de acuerdo a las discrepancias indicadas en la IRAM –IAS U 500-214.

Los perfiles se entregan normalmente en dos largos fijos: 6 m y 12 m, pero por acuerdo con los fabricantes se pueden entregar en largos a medida. Las tolerancias en los largos fijos están expresadas en la Tabla 2 de la Norma IRAM IAS U 500 – 205. La norma establece una tolerancia para la rectitud del perfil: La falta de rectitud admitida en los perfiles es de 0,5 mm por metro; (Figura 2.4 a). La tolerancia de alabeo establecida por la norma refiere a un alabeo máximo permitido es también de 0,5 mm por metro. (Figura 2.4 b)

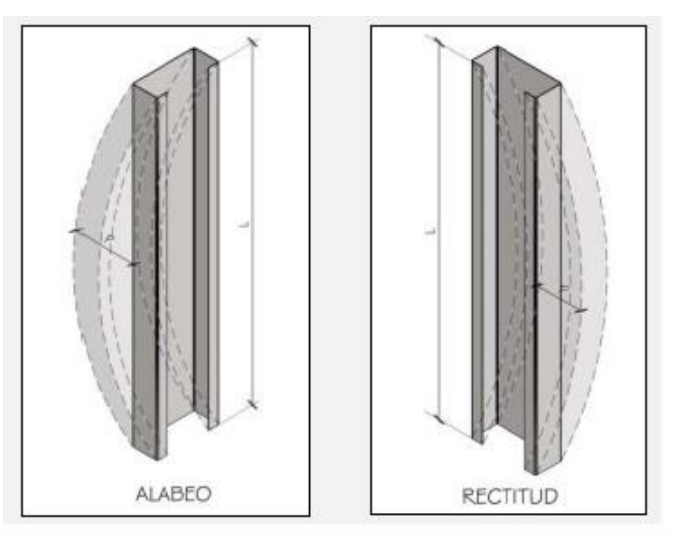

Figura 2.4: (a) ejemplo de alabeo; (b) ejemplo de rectitud

Fuente: Manual de Recomendaciones para Construir con Perfiles de Acero Galvanizado Liviano Conformado en Frío (Steel Framing) INCOSE – 2018.

Al ejecutar las instalaciones del proyecto (gas, electricidad, agua, etc.) y con la finalidad de facilitar esta tarea en obra, TODOS los perfiles por donde pasen las instalaciones deben ser solicitados, al proveedor, con perforaciones en el alma, estas deben tener la forma y

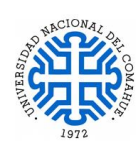

medidas que se indican en la Figura 2.5. También conocidas como punch o punzonado. Las mismas deberán cumplir con el formato y medidas establecidas en norma IRAM IAS U 500  $-205$ :

- La distancia entre el extremo inferior del perfil y el centro de la primera perforación debe ser de 300 mm ±2 mm.
- La distancia entre centros de perforaciones consecutivas debe ser 600 mm  $\pm$  2 mm,
- La distancia entre el extremo superior del perfil y el centro de la última perforación no debe ser menor a 300 mm.
- Los bordes de las perforaciones deben estar libres de rebabas y filos, de modo que no produzcan daños durante el pasaje de los conductos de las instalaciones.

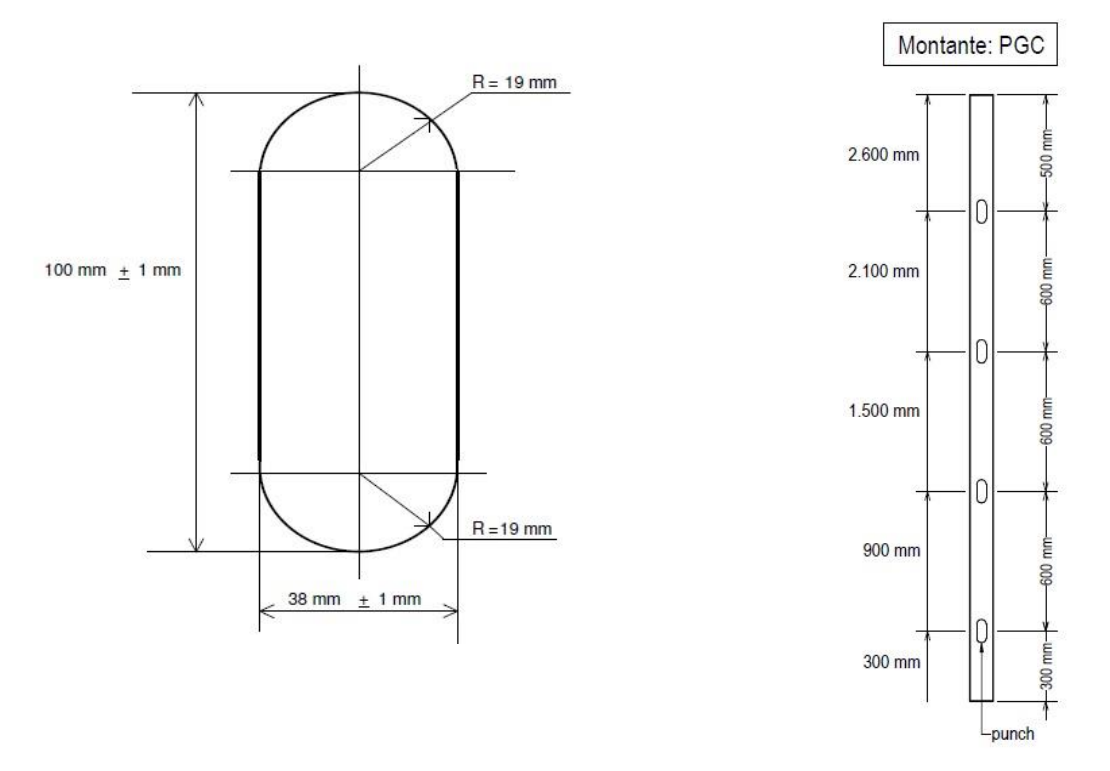

Figura 2.5: Perforación o Punzonado de perfiles para pasaje de cañerías – Fuente: Manual de Procedimiento - Construcción con Acero Liviano.-Consul-Steel – 2016.

Estas perforaciones, al estar normalizadas y venir de fábrica, garantizan que el perfil conserva sus propiedades y que sus características mecánicas no fueron alteradas. Es importante destacar que toda la estructura de perfiles estará dentro de una cámara inerte en la construcción, aislada de los agentes climáticos, sumada al galvanizado de los perfiles, nos asegura que la corrosión no tendrá lugar.

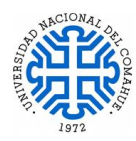

Fuentes:

- Perfiles de Acero Galvanizado Conformados en Frío Estructurales Autor: Ing. Francisco Pedrazzi.- INCOSE.
- Manual de Procedimiento Construcción con Acero Liviano.-Consul-Steel 2016.
- Manual de Recomendaciones para Construir con Perfiles de Acero Galvanizado Liviano Conformado en Frío (Steel Framing) INCOSE – 2018

#### <span id="page-22-0"></span>**2.4 Elementos Constructivos**

En el diseño de este proyecto se utilizan los siguientes elementos:

- 1) Paneles
- 2) Piezas para Materializar Vanos en Paneles:
	- a) Dintel
	- b) Viga de repartición o Viga Dintel
	- c) Pieza Jack
	- d) Pieza King
	- e) Cripple
- 3) Rigidizaciones:
	- a) Cruces de san Andrés,
	- b) Diafragma de Rigidización,
	- c) Flejes Antipandeo (Strapping),
	- d) Bloqueo Solido (Blocking)
- 4) Entrepiso Seco
- 5) Fijaciones (tipos de tornillos Autoperforantes y Anclajes).
- 6) Aislaciones
- 7) Revestimientos Exteriores e Interiores
- 8) Cubierta: Cabriadas
- 9) Fundación: Platea y vigas de fundación.

A continuación, se desarrollan los elementos constructivos que tienen que ver con la estructura propuesta para este proyecto, el resto de elementos se presentan en el capítulo 3.

#### <span id="page-22-1"></span>**2.4.1 Paneles**

Un panel de Steel Framing está compuesto por perfiles PGC verticales (montantes) que trasmiten las cargas, los montantes están unidos en sus extremos, superior e inferior, por otro perfil PGU (Perfil Galvanizado U) llamado solera**,** su longitud determina la longitud de

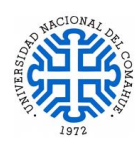

cada panel. Las cargas viajan desde la cubierta de techo hasta la fundación a través del alma de los perfiles que lo componen, por lo tanto, debe existir coincidencia entre las almas de los perfiles que estén ubicadas en la estructura de techo y vigas de entrepiso con las almas de los montantes que componen el panel, esta coincidencia entre almas se conoce como *estructura alineada;* En el caso de que no haya coincidencia de estos elementos, se resuelve colocando un viga de repartición o un dintel que transmitirá por flexión las cargas verticales a los montantes ubicados por debajo. La modulación es de 600 mm o 400 mm. Estas medidas corresponden a sub múltiplos de acuerdo a las dimensiones de placas, paneles y aislaciones utilizados en el sistema. Como ya se mencionó en párrafos anteriores, los paneles están compuestos por perfiles PGC (como montantes, que se disponen verticalmente siguiendo la modulación adoptada) y su longitud determina la altura del panel. El espesor de chapa y ancho de alma depende del cálculo estructural. Las soleras deben ser del mismo espesor y ancho del alma que los perfiles montantes. (Figura 2.6)

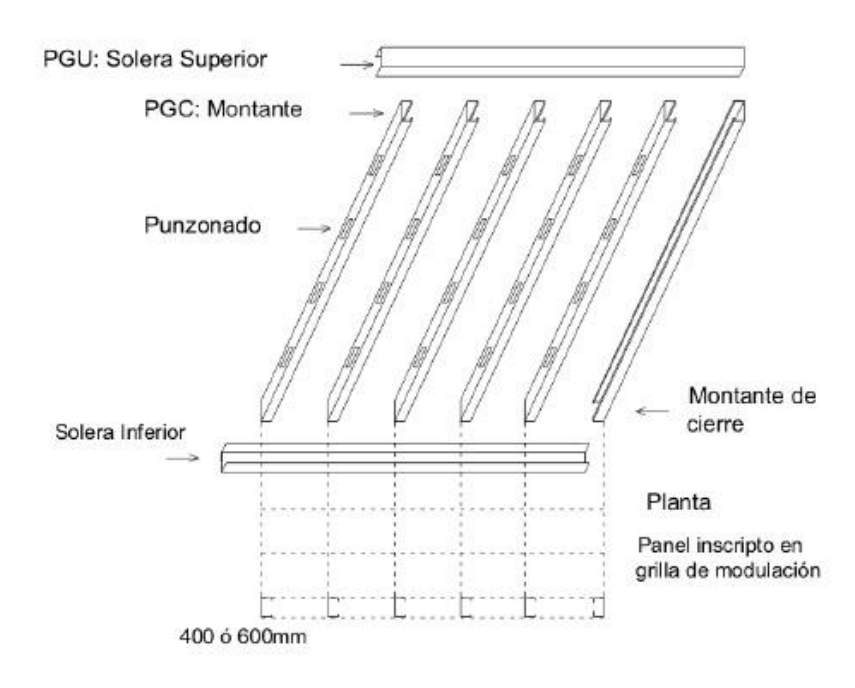

Figura 2.6: Elementos que Componen un Panel ciego.- Fuente: Introducción al Sistema Constructivo Steel Framing-Elementos constructivos de sistema-INCOSE 2020.

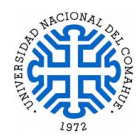

## <span id="page-24-0"></span>**2.4.2 Piezas para Materializar Vanos en Paneles**

Cuando el panel contiene puertas y/o ventanas, se deben conformar diferentes piezas para poder materializar dicho vano.

A continuación, se presentan las partes que componen dichos elementos:

- a) **Dintel**: es una pieza horizontal que redistribuye las cargas verticales. Se ubica sobre los vanos y traslada las cargas hacia las jambas laterales (jack) del vano de la estructura.
- b) **Viga Dintel, Viga Tubo o Viga de Repartición**: se ubica bajo un entrepiso y resuelve la falta de alineación entre vigas de entrepiso y montantes (PGC) inferiores, suele denominarse también viga tubo y posee varias conformaciones que combinan PGC y PGU. En la Figura 2.7 se puede ver una viga dintel tipo.
- c) **Pieza Jack**: Montante (PGC) donde apoya la viga dintel. Está formado por uno, dos o más perfiles PGC según el diseño estructural. ( ver Figura 2.7)
- d) **Pieza King**: Se denomina así al conjunto de perfiles formado por el o los jacks y el montante (PGC) colocado a continuación de estos, y que va desde la solera inferior (PGU) hasta la solera superior (PGU) del panel. ( ver Figura 2.7)
- e) **Cripple**: Recorte de perfil PGC que recompone la estructura por debajo del antepecho del vano hasta la solera (PGU) inferior del panel y si fuera necesario, por encima de la solera dintel hasta la viga dintel o hasta la solera superior del panel. (ver Figura 2.7).

Para resolver la solera superior, por lo general, se utiliza un perfil PGU al que se le practican cortes en las alas a 10 cm del extremo (ver Figura 2.7), permitiendo que se doblen a 90° para poder fijarlo perpendicularmente a los montantes (PGC).

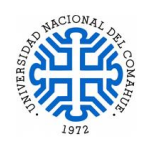

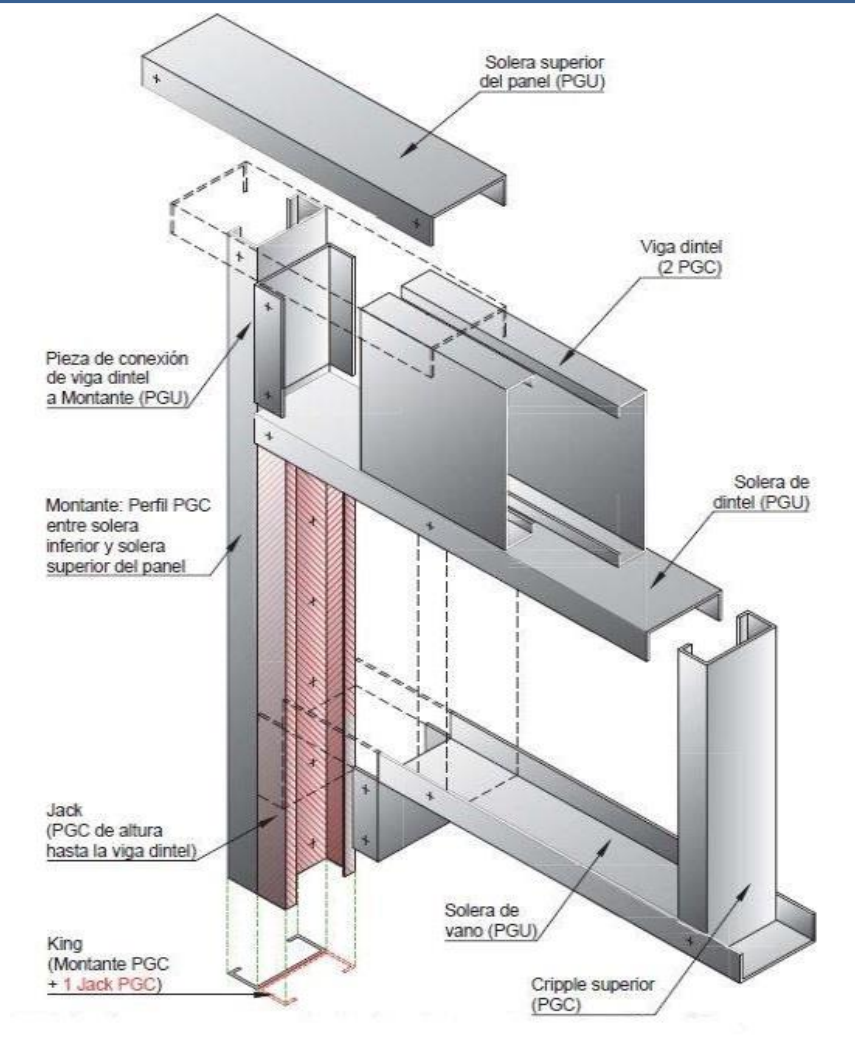

Figura 2.7: Detalle Armado de un Vano para Panel Portante, donde se ve Viga Dintel, Pieza King y Jack.- Fuente: Detalles Constructivos Sistema Steel Framing – INCOSE 2018.

#### <span id="page-25-0"></span>**2.4.3 Rigidizaciones**

Los elementos de rigidización son indispensables en la estructura y la elección del sistema de rigidización dependerá de las características del proyecto, las solicitaciones predominantes y otras condiciones constructivas particulares como las instalaciones, revestimientos de fachada etc.

Los paneles del sistema reciben y transmiten cargas axiales y/o perpendiculares al plano de los paneles, pero no son capaces de tomar cargas horizontales. Si bien los paneles están anclados a su fundación, las uniones son articuladas y ante solicitaciones horizontales, el panel tiende a deformarse. Las cargar horizontales como el viento, sismo, deberán ser absorbidas a través de elementos estructurales adicionales que resistan y transmitan tales

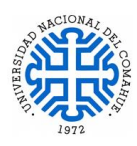

esfuerzos hacia las fundaciones o entrepiso. Por este motivo se pueden usar los siguientes elementos:

## *a) Cruces de San Andrés*

Las cruces de San Andrés se materializan mediante flejes de chapa galvanizada cuyo espesor es determinado por cálculo, atornillados a los montantes (PGC) sólo en los extremos. Para que estos flejes puedan cumplir su función deben tensarse, ya que evitan la deformación del panel en su plano trabajando bajo esfuerzo de tracción exclusivamente.

Para que la Cruz de San Andrés trabaje de forma correcta, el ángulo en el que se disponen los flejes debe estar entre 30° y 60°. Al aumentar la inclinación la tensión crece y son necesarios flejes y anclajes de mayores sesiones y al disminuir el ángulo, el fleje pierde la capacidad para evitar deformaciones (ver Figura 2.8)

En el caso de que las tensiones sean grandes se recomienda la utilización de cartelas para vincular los flejes a los perfiles PGC. Las cartelas son chapas de igual espesor que los flejes y de dimensiones tales que permiten colocar los tornillos necesarios determinados mediante el cálculo, estas se fijan a los PGC y PGU con tornillos colocados en L.

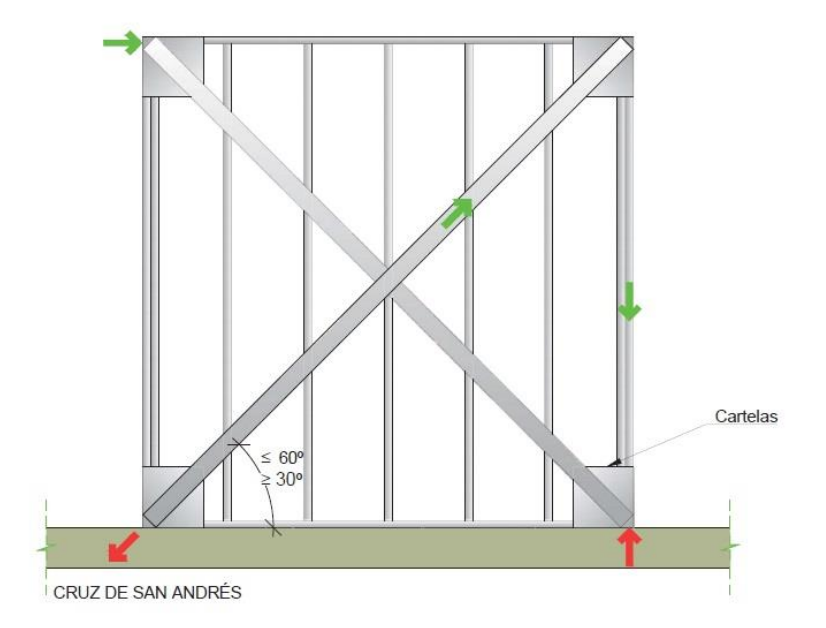

Figura 2.8: Cruces de San Andrés- Fuente: Manual de Recomendaciones para Construir con Steel Framing- Cap. 5 – Viajes de Carga – INCOSE - 2018.

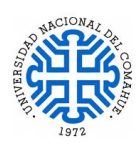

# *b) Diafragmas de Rigidización*

Estas se materializan mediante la colocación de placas que actúan como Diafragma de rigidización, se fijan a la perfilaría desde el exterior y deben brindar la resistencia a las cargas horizontales. Estos pueden ser de madera multilaminada (también llamados tableros compensados de madera) o del tipo OSB (tableros de viruta orientada), ambos fabricados con colas fenólicas resistentes a la humedad que se adhieren a las láminas o astillas formando un plano rígido. El espesor mínimo a utilizar, en paneles, debe ser de 11 mm. En ningún caso se debe considerar como diafragmas de rigidización a las placas de yeso, de cemento o de fibrocemento utilizadas como sustratos para exteriores, pues no tienen resistencia estructural como para funcionar como tales. Estas placas deberán colocarse sobre las cruces de San Andrés o sobre los tableros rigidizadores.

## *c) Fleje Antipandeo ( Strapping)*

Se colocan en los paneles portantes para colaborar con la rigidización de la estructura y evitar la deformación de los montantes por el esfuerzo de flexo torsión, por lo general se coloca un fleje (cinta metálica galvanizada) a media altura del montante. En el caso de tener paneles con altura mayor a 2,60 m se recomienda colocar los flejes cada 1 m. (Figura 2.9)

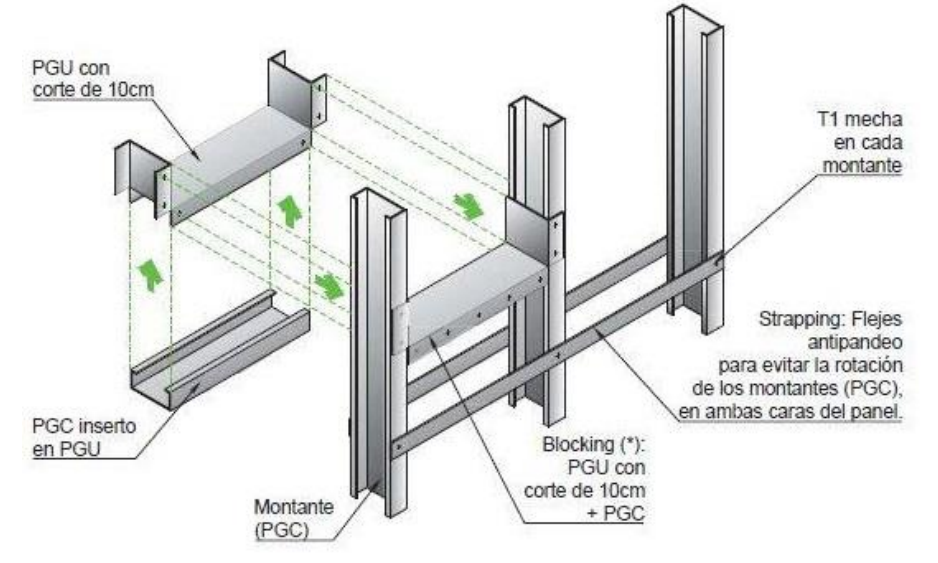

Figura 2.9: Flejes y Blocking- Fuente: Manual de Recomendaciones para Construir con Perfiles de Acero Galvanizado Liviano Conformado en Frío (Steel Framing) INCOSE – 2018.

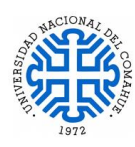

## *d) Bloque Sólido (Blocking)*

Si la carga es mayor se recurre al Bloqueo Sólido o Blocking, materializado con un PGU con corte de 10 cm. para sujetarlo a las alas de los montantes y adosarle una porción de PGC para conformar un tubo horizontal de refuerzo. Ver Figura 2.9

# <span id="page-28-0"></span>**2.4.4 Fijaciones**

Las fijaciones en el sistema SF se materializan con Tornillos Autoperforantes o Autorroscantes. No se utilizan las fijaciones por soldadura, debido al deterioro que producen en la capa de zinc que recubre los perfiles.

Los tornillos son el medio de unión que permite vincular los perfiles galvanizados entre si y materializar la estructura y posteriormente la fijación de los distintos sustratos. Están diseñados para trasmitir las solicitaciones requeridas que actúan sobre las mismas. Se debe prestar particular atención a la calidad de los tornillos a utilizar, teniendo en cuenta que conforman un elemento fundamental en el sistema constructivo. Estos tornillos poseen una "Punta Mecha" (Fig 2.10) están compuestos por un extremo agudo cuya función es perforar al perfil, luego los hilos de la rosca completan la vinculación en una sola operación, simplificando, unificando y dando velocidad a todo el proceso de fijación. Existen varios diseños y medidas en función de la aplicación que se le dará, poseen protección zinc – electrolítica y están fabricados con acero micro aleado al boro, con un proceso térmico de cementado, templado y revenido. Según la cantidad que perfiles que deba perforar y el espesor de la chapa, será el largo de la mecha y el diámetro del tornillo a utilizar. La mecha se designa con la letra M y el diámetro con la D

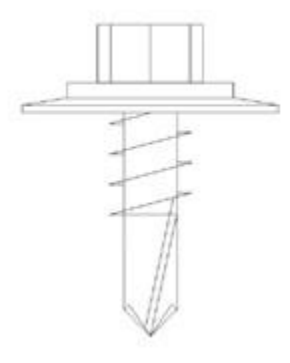

Figura 2.10: Detalle Tornillo punta Mecha. Fuente: Introducción al Sistema Constructivo Steel Framing- Fijaciones-INCOSE 2020.

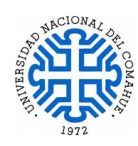

# <span id="page-29-0"></span>**2.4.5 Anclajes**

La estructura de perfiles metálicos debe ser anclada correctamente a la fundación de hormigón armado. Para lo cual se utilizan distintos tipos de anclajes, ya sean temporarios en la etapa de montaje como los permanentes. Para la verificación de los anclajes de la estructura en la fundación se utiliza el Apéndice D "Anclaje en el hormigón" del CIRSOC 201- 2005 y las especificaciones del fabricante de los anclajes permanentes elegidos (Hilti Argentina).

# <span id="page-29-1"></span>**2.4.6 Aislaciones**

Una de las ventajas más relevantes del Sistema SF, es el subsistema de aislaciones y sus posibilidades de optimización sin incremento en los espesores de los muros. Este concepto se basa en la colocación de diferentes capas, que darán como resultado una prestación distintiva y su adecuado funcionamiento dependerá de los materiales elegidos y de la correcta ubicación de las capa (Sistema Multicapa). Para este proyecto es de suma importancia el correcto aislamiento acústico. En el Capítulo 3 se sugieren materiales y espesores de los mismos en virtud a sus prestaciones. El aislamiento térmico también es relevante a la hora de elegir materiales, la correcta elección y ejecución permite el ahorro de energía a la hora de acondicionar los ambientes.

# **2.4.6.1 Aislación Acústica**

Con el sistema SF se pueden lograr excelentes soluciones de aislamiento acústico, tanto para muros exteriores e interiores. Si el emisor de un sonido y su receptor se encuentran en un mismo local, parte de las ondas sonoras serán reflejadas y parte absorbidas, el control de esa emisión se denomina **Corrección Acústica.** Si el control de emisor se refiere a otros ambientes se denomina **Aislación Acústica.** El acondicionamiento acústico se diferenciará de acuerdo con el tipo de ruidos:

- Los ruidos podrán ser aéreos o
- de impacto.

La intensidad sonora se mide en decibles y el rango abarca desde los imperceptibles a poco audibles al oído humano (0 db a 20 db), considerado como tolerable de 20 a 40 db y

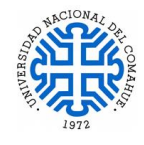

llegando a 130 db o umbral de dolor. La frecuencia que captamos se encuentra entre 20 a 20.000 Hertzios, tomándose en los estudios desde 125 Hz (graves) hasta 4000 Hz (agudos). El sonido transmitido por el aire se lo conoce como ruido aéreo y el índice de aislación acústica es el **R** dado en decibeles. Como con la aislación térmica, a mayor R mayor aislación acústica.

Se pueden tomar como referencia los valores de atenuación sonora efectuados por el INCOSE en tabiques realizados con perfiles de acero para la construcción en seco, según la Norma IRAM IAS U 500-243.

Los materiales que se usan como aislante acústico dentro de los paneles, cubiertas o pisos flotantes son los siguientes:

- Lana de vidrio
- Espuma Celulosicas
- Poliestireno Expandido de alta densidad.

Fuentes:

- Apuntes de Curso Arancelado INCOSE IAS Año 2020 Introducción al Sistema Constructivo Steel Framing / Aislaciones.
- Manual de Recomendaciones para Construir con Perfiles de Acero Galvanizado Liviano Conformado en Frío (Steel Framing) Incoce – 2018.

# <span id="page-30-0"></span>**2.4.7 Revestimientos Exteriores e Interiores**

El sistema SF se caracteriza por ser compatible con otras tecnologías (sistema abierto), tanto para el revestimiento exterior como para la cubierta, pudiendo dar terminaciones exteriores con ladrillo cerámico y cubiertas de madera, por ejemplo. El sistema ha sido pensado para otro tipo de terminaciones, estas se materializan mediante diferentes tipos de placas que según la función que cumplen, se las denomina como estructurales o rigidizadoras y no estructurales.

# **2.4.7.1 Revestimiento Exterior**

# **2.4.7.1.1 Placas Exteriores – Placas Estructurales**

Las placas estructurales son las que se utilizan como Diafragma de rigidización, las más habituales son:

Madera de Multilaminado Fenolico

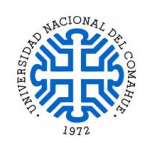

- Placas OSB (Oriented Strand Board)
- Placas de Virutas Orientadas

Estas deben ser capaces de:

- Resistir la acción de las cargas laterales en su plano, sin que los tornillos las desgarren
- Poder efectuarse cortes para vanos, sin que las tensiones de los ángulos las desgarren
- Resistir la acción climática durante su colocación

Los espesores mininos recomendados son para el Multilaminado Fenolico 10 mm y para el OSB 11,1 mm.

# **2.4.7.2 Revestimiento Interior**

Las placas de roca de yeso son los revestimientos interiores más conocidos teniendo en cuenta la amplia difusión que poseen las soluciones para cielorrasos y para tabiquerías interiores no portantes. Estas placas están compuestas en su alma por yeso y sus caras son láminas de celulosa, las que le confieren una adecuada resistencia. Poseen buena respuesta térmica, acústica y ante el fuego. Su conductividad térmica es de 0,038 Kcal./mh°C, esta aislación se potencia con la combinación de las distintas capas del sistema.

## **2.4.7.2.1 Tipos de Placas:**

En el mercado se encuentran disponibles placas estándar y placas con tratamientos especiales.

> **Placas estándar** tienen un alma de yeso con sus caras revestidas de papel celulosa, las medidas son Ancho 1,20 m. por distintos largos: 2,40 m., 2,60 m., 3,00 m. y sus espesores 9,5mm, 12,5 mm y 15 mm.

Dentro de las placas con tratamientos especiales encontramos:

 **Placas resistentes a la humedad:** Para obtener la resistencia a la humedad se le adicionan siliconas al yeso. Poseen un revestimiento de celulosa color verde, y es así como se las denomina comúnmente "Placas verdes". Su uso

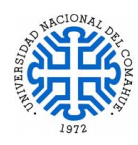

habitual es en locales húmedos como baños, vestuarios, en el sector húmedo de la cocina y del lavadero, se la utiliza de base para la colocación de cerámicos o azulejos y su uso no es apto para cielorraso.

 **Placas resistentes al fuego:** Para obtener la resistencia al fuego, al yeso, se le agregan aditivos especiales y fibra de vidrio. Poseen un revestimiento de celulosa color rosado, y es así como se las denomina comúnmente "Placas Rojas" o "Placas Rosadas". Generalmente se las utiliza en aplicaciones en donde por código edilicio tenemos requerimientos de Resistencia al fuego en paredes que no alcancen a cumplir las placas estándar. Tienen las mismas medidas descritas en las placas estándar.

Fuente: Apuntes de Curso Arancelado INCOSE - IAS Año 2020 – Introducción al Sistema Constructivo Steel Framing / Revestimiento Interior.

# <span id="page-32-0"></span>**2.4.8 Fundación**

## **2.4.8.1 Fundación: Platea y vigas de fundación**

Las estructuras de SF se caracterizan por ser muy livianas en comparación de otros sistemas constructivos como mampostería, hormigón armado, estructura metálica convencional. Por lo tanto transmiten menores solicitaciones a la fundación. Para elegir correctamente el tipo de fundación es necesario realizar previamente un estudio de suelo para determinar su tensión admisible, profundidad de suelo a excavar etc.

Las plateas actúan como planos rígidos y tienen la propiedad de repartir uniformemente las cargas sobre el terreno. Como desconocemos las características reales del suelo, se presume que es un suelo poco estable y la platea de fundación es la opción más apropiada para evitar los asentamientos diferenciales.

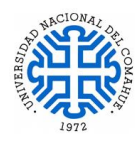

# <span id="page-33-0"></span>**3. DISEÑO DE LA PLANTA DE ARQUITECTURA Y DE LA ESTRUCTURA**

# <span id="page-33-1"></span>**3.1 Arquitectura**

La ubicación del proyecto se encuentra en el Lote 31 dentro del predio de la Universidad Nacional del Comahue, en la Ciudad de Neuquén Capital como indica la Figura 3.1.

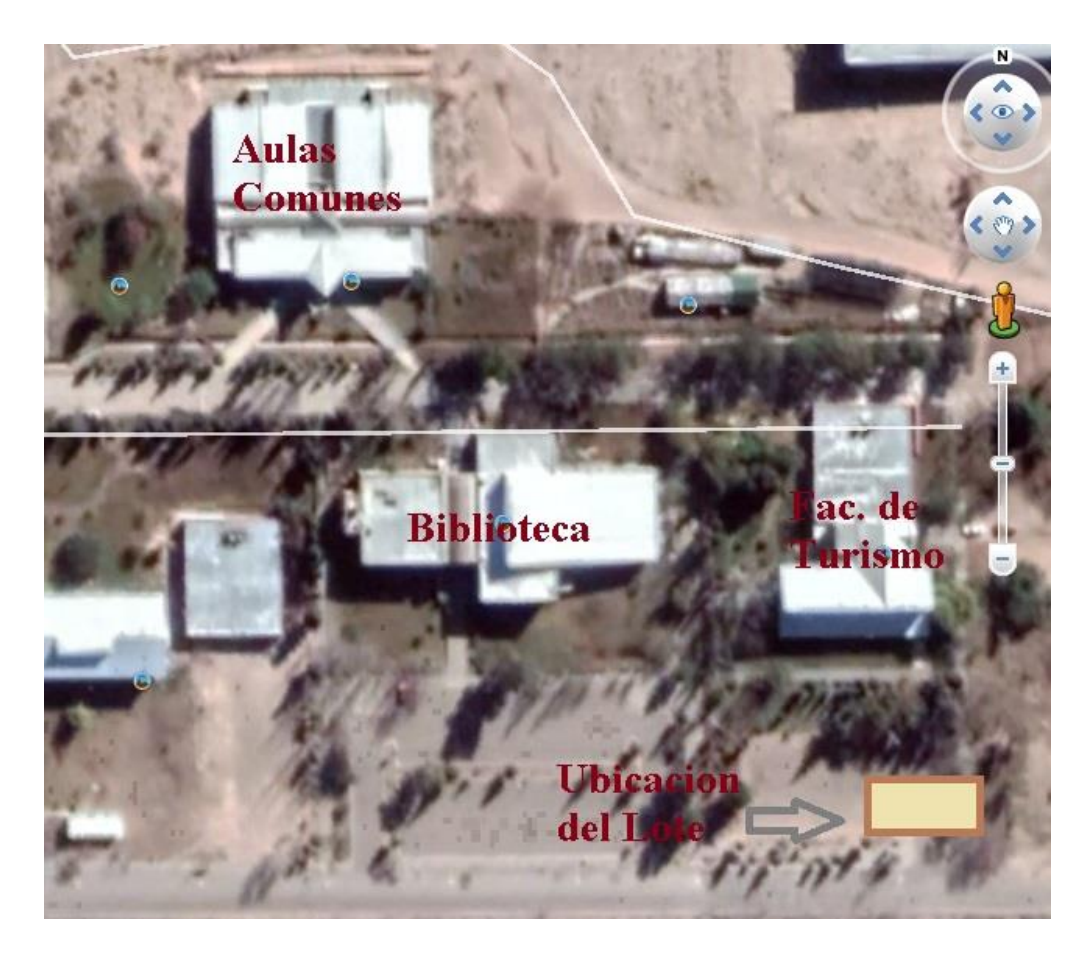

Figura 3.1: Ubicación del lote en imagen satelital

La planta de Arquitectura se desarrolla en una superficie cubierta de 154 m<sup>2</sup>, 14 m de largo y 11 m de largo, compuesta de dos salas de ensayos, Sala Este y Sala Oeste, cada una con una superficie de 51.14 m<sup>2</sup>, separadas por un núcleo central destinado a la circulación y zonas de servicios, consta de 2 baños, uno de uso mixto y otro para discapacitados, kitchinette y oficina como muestra la Figura 3.2. Las alturas exteriores son de 4,95m al alero de la cubierta y 6,06 m a la cumbrera.

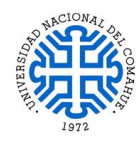

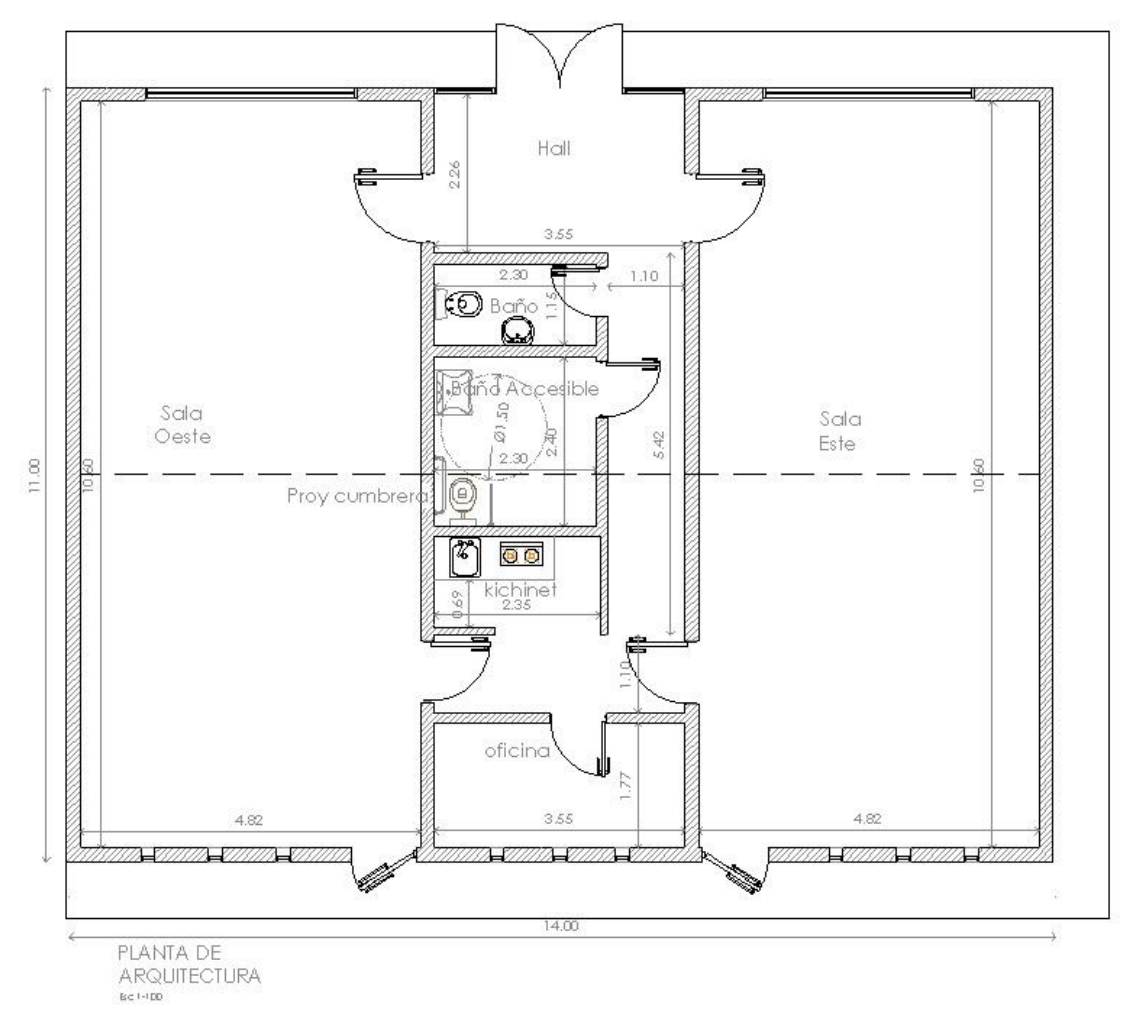

Figura 3.2: Planta de Arquitectura Original.

El ingreso al edificio se hace por la cara Norte, el Hall tiene un acceso vidriado de 2,80 m de ancho y 2,98m de altura, posee dos ventanales de 3,00 m de ancho y 1,80 m de alto, que pertenecen a las salas de ensayo. En la cara Sur se ubican las salidas de emergencias, una en cada sala, y nueve (9) ventanas de 0,40m de ancho y 1,65 m de alto distribuidas en toda su longitud. Los muros Oeste y Este son ciegos.

En las caras Norte, Este y Sur se encuentra una vereda perimetral de 0,80 m. Según el Plan Director de la Universidad, en algún momento se construirá un edifico que estará contiguo a la cara Oeste de la sala de ensayo, por este motivo no hay vereda perimetral sobre esa cara. El núcleo central de circulación tiene una altura al cielorraso de 3,00 m, en las salas de ensayo la altura es de 5,00 m. (medidas tomadas desde Nivel de Piso Terminado NPT).

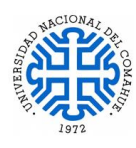

Sobre el baño de discapacitados, se ubica un tanque de reserva de agua, de 850 L., que puede ser de menor capacidad, pero no mayor a la capacidad indicada. Para realizar el mantenimiento del tanque o acceder a este lugar, está previsto un acceso dentro del entramado de vigas del entrepiso, ubicado sobre el pasillo, oculto a la vista, pero de fácil acceso a la hora de hacer mantenimiento. La planta de Arquitectura y sus cortes se pueden consultar en el Anexo 1.

En el diseño original, la cubierta a dos aguas estaba oculta con un parapeto perimetral de 1,00 m de altura. Por cuestiones estructurales dicho parapeto se elimina quedando la cubierta es a dos aguas con libre escurrimiento.

Por las características de este proyecto, se elige utilizar el sistema constructivo SF. A continuación, se mencionan los principales beneficios y ventajas de este sistema en la construcción y que resultan adecuados para este proyecto:

- Los elementos que constituyen el sistema son estandarizados de tecnología avanzada, ya que son producidos industrialmente, donde la materia prima utilizada, los procesos de fabricación, sus características técnicas y de acabado pasan por rigurosos controles de calidad (materiales certificados);
- El acero es un material de comprobada resistencia y el alto control de calidad desde la producción de las materias primas hasta sus productos, lo que redunda en una mayor precisión dimensional y un mejor desempeño estructural;
- Facilidad de suministro de los perfiles conformados en frio, que sean de producción estándar por la industria local;
- Durabilidad y vida útil de la estructura, gracias al proceso de galvanizado de las chapas a partir de las que se obtienen los perfiles;
- Construcción en seco, lo que minimiza los tiempos de ejecución de obra, el uso de recursos naturales y los desperdicios;
- Los perfiles perforados previamente y la utilización de las placas de yeso facilitan las instalaciones eléctricas e hidráulicas;
- Mejores niveles de desempeño termo acústicos se logran mediante la combinación de materiales de cerramiento y aislación;
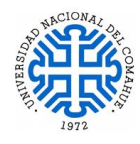

- Facilidad de ejecución de las uniones; seguridad y limpieza en obra, reducción de desperdicios;
- El acero es un material incombustible y puede ser reciclado muchas veces sin perder sus propiedades;
- Gran flexibilidad en el proyecto arquitectónico; sistema abierto, compatible con otros sistemas.

Fuente: Steel framing: Arquitectura.- Alacedo (Asociación Latinoamericana del Acero) 2007.

# **3.1.1 Consideraciones Constructivas**

A continuación se desarrollan una serie de consideraciones constructivas, conceptos y propuesta de materiales para ejecutar de manera eficiente el sistema SF.

### **a) Aislaciones:**

La correcta ejecución de las aislaciones, dentro de un proyecto de SF, es de suma importancia a la hora de economizar el consumo de energía y mantenimiento. Para ello se debe tener en consideración los siguientes puntos:

- $\checkmark$  Evitar las infiltraciones de viento, lluvia y nieve.
- $\checkmark$  Evitar la penetración y formación de humedad.
- $\checkmark$  Reducir las pérdidas de calor del edificio hacia el exterior (en invierno).
- $\checkmark$  Reducir la entrada de calor del exterior al interior del edificio (en verano).

Para resolver estos puntos, se recurre a la utilización de los siguientes sistemas de aislación:

- $\checkmark$  Barrera contra Viento y Agua
- $\checkmark$  Aislación Térmica
- $\checkmark$  Condensación intersticial / Barrera de vapor
- $\checkmark$  Aislación Acústica
- $\checkmark$  Selladores
- Barrera contra Viento y Agua:

Esta barrera cumple diversas funciones, no menores, dentro del sistema constructivo SF:

 $\checkmark$  Evita el ingreso de flujos de aire frío desde el exterior y mantener el aire quieto en el interior del muro,

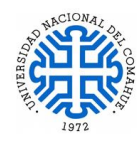

- actúa como aislante térmico al mantener el aire en condiciones estáticas dentro de los paneles,
- $\checkmark$  impedir el ingreso de agua a la construcción,
- $\checkmark$  ante eventuales condensaciones intersticiales, permitir la salida del vapor hacia el exterior.

El material de la barrera contra viento y agua es una membrana flexible pero muy resistente al desgarro, con estructura no tejida con fibras de polietileno de alta densidad vinculada por presión y calor, no es atacada por insectos y es fácil de colocar. Su presentación comercial es en rollos de distintos anchos, siendo el más habitual el de 1,00 m x 30 m de longitud. Su ubicación puede efectuarse sobre el sustrato o diafragma de rigidización, o bien simplemente sobre la estructura de perfiles livianos cuando se opta por la utilización de una placa para exterior o un doble muro de mampostería.

Aislación Térmica

Permite controlar las pérdidas y ganancias de calor de la construcción respecto del ambiente exterior donde se halla implantado edificio. Las pérdidas y ganancias de calor en los edificios se producen por:

- $\checkmark$  Los muros
- $\checkmark$  Cubierta
- $\checkmark$  Fundación
- $\checkmark$  Aberturas

En la Figura 3.3 se puede ver un esquema de los valores estimados, en porcentaje, de pérdidas de calor de un local en invierno. En el mercado existen diversos materiales aptos para cumplir con la aislación térmica, y cada uno de ellos tienen coeficientes de conductividad térmica que varía según su densidad.

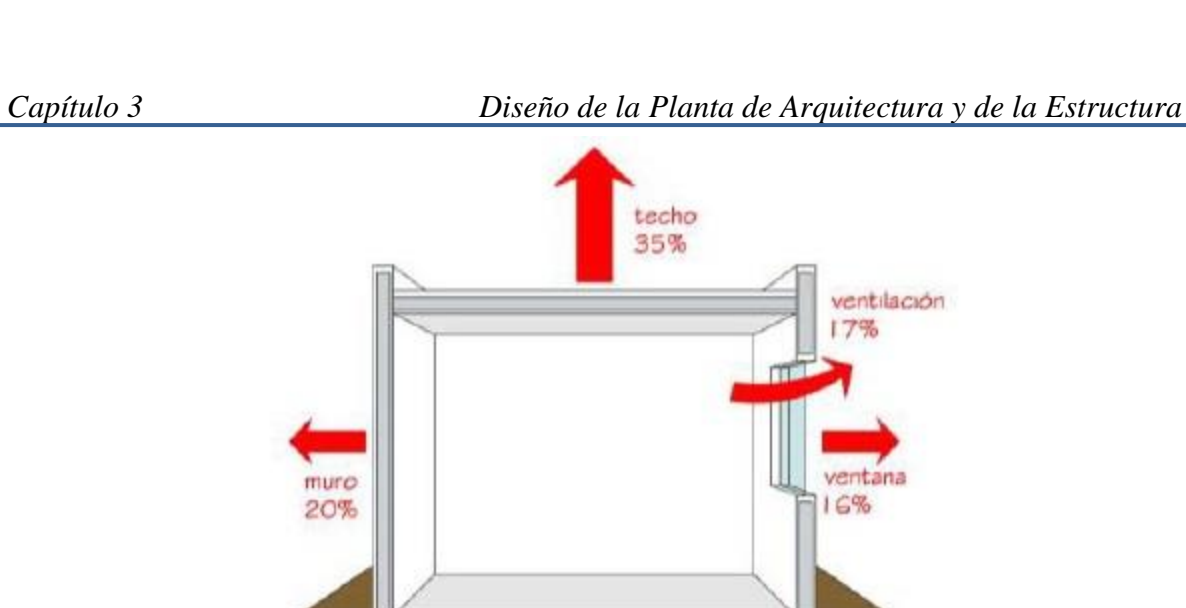

 Figura 3.3: Perdidas de calor en un local – invierno – Fuente: Manual de Recomendaciones para construir con perfiles de Acero Galvanizado Liviano Conformado en Frío (Steel Framing) - Cap. 12. - INCOSE – 2018.

piso 12 %

Para el diseño del aislamiento térmico existen una serie de Normas IRAM que permiten definir las soluciones constructivas dependiendo de la zona de emplazamiento del proyecto y verificar los distintos comportamientos de resistencia térmica, ahorro energético y riesgos de condensación. Las Normativas de referencia que se aplican son:

- IRAM 11549 Vocabulario.
- IRAM 11601 Método de Cálculo.
- IRAM 11603 Clasificación Bioambiental de la República Argentina.
- IRAM 11604 Ahorro de Energía en Calefacción.
- IRAM 11659-2 Ahorro de Energía en Refrigeración.
- IRAM 11605 Condiciones de Habitabilidad en Edificios.
- IRAM 11625 11630 Verificación de Riesgo de condensación de Vapor de Agua– Paños Centrales y Puntos singulares.
- IRAM 11507-1-2-4-6 Carpintería de Obra. Ventanas Exteriores. Requisitos básicos y clasificación, Requisitos complementarios. Aislación Térmica y Etiquetado de Eficiencia Energética.
- IRAM 11900. "Etiqueta de eficiencia energética de calefacción para edificios".

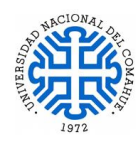

INCOSE (Instituto de la Construcción En Seco) presenta diferentes configuraciones de muros con distintos materiales aislantes y sus respectivos valores de K; obtenidos mediante ensayos realizados en el Instituto Nacional del Tecnología Industrial (INTI).

Fuente: Manual de Recomendaciones para construir con perfiles de Acero Galvanizado Liviano Conformado en Frío (Steel Framing) - Cap. 12. - INCOSE – 2018.

Condensación intersticial / Barrera de Vapor.

El control de la condensación intersticial es otro aspecto a tener en cuenta y es fundamental en el sistema constructivo con SF, dado que la presencia de agua líquida en forma continua dentro del panel provocará, no solamente daños y alteraciones del comportamiento de los materiales aislantes, sino un aumento de la velocidad de corrosión de los perfiles metálicos. Por lo tanto, es fundamental la realización de la verificación de los riesgos de condensación (superficial e intersticial). La colocación de una barrera de vapor en el lado más caliente de muro en invierno, impedirá el pasaje del mismo y, por lo tanto, también impedirá la condensación intersticial. La barrera de vapor debe ser una membrana continua y sin interrupciones, en toda la envolvente de la construcción. Habitualmente la barrera de vapor se utiliza en los siguientes elementos:

- En cielorrasos bajo cubierta, inclinados u horizontales
- En muros exteriores
- Entrepisos sobre espacios abiertos

De acuerdo al riesgo de condensación intersticial es necesario o no colocar la barrera de vapor (lado más caliente en invierno). Normalmente ésta es necesaria en zonas frías y templadas. Para resolver los posibles problemas de condensación se propone, como barrera de vapor, la utilización de **Lana de vidrio revestida con film de aluminio** que a su vez sirve como aislante térmico y acústico**.** Si no se consigue esta lana de vidrio en el mercado local, se propone cubrir toda en la superficie con una membrana continua de film de polietileno, sin interrupciones, en toda la envolvente de la construcción, solapándose unos 15 cm donde el material tenga corte.

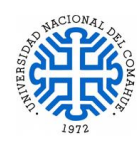

### Aislamiento Acústico:

Debido al uso de la construcción para ensayo del coro, es importante tener en cuenta consideraciones especiales respecto al sonido. El sonido se propaga a través de las paredes hacia el resto del edificio, lo mismo ocurre con el piso y el cielorraso, para evitar la propagación, es necesario crear una estructura independiente. El piso juega un papel fundamental, por este motivo se dejan 10 cm disponibles en las salas de ensayo, para crear una estructura de piso independiente (piso flotante) sobre el contrapiso de la platea de fundación.

Para resolver el tema acústico de este proyecto se propone la utilización de Lana de vidrio, ya que su estructura fibrosa y abierta ofrece altas propiedades absorbentes acústicas, reduciendo significativamente las reflexiones de ruidos molestos. En adecuadas combinaciones con otros materiales produce importantes reducciones del nivel sonoro a ruidos de impacto (piso flotante) y aéreos (tabiques, entrepisos y cubiertas de montaje en seco). A continuación, se muestran algunos detalles de cómo resolver la aislación acústica en paredes (Figura 3.4) y entrepiso no accesible (Figura 3.5) del proyecto.

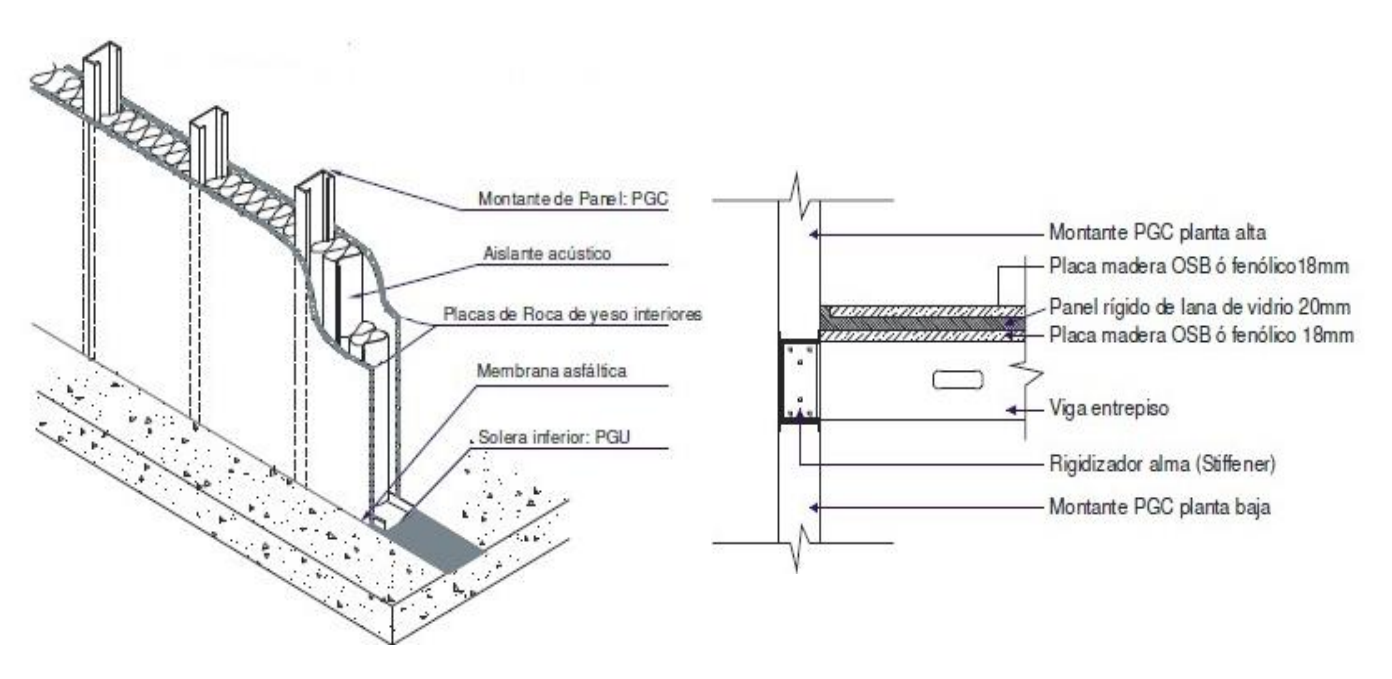

Figura 3.4: Detalle Panel interior – Componentes –INCOSE 2020 Figura 3.5: Corte – Vista de entrepiso seco

Con acondicionamiento acústico-INCOSE 2020

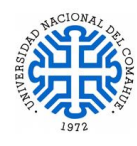

• Selladores:

Su función es impedir el paso de la humedad, polvo, ruidos etc. hacia el interior de la construcción. Deben vincular dos elementos generando una unión elástica estable. Este material debe ser capaz de absorber las variables condiciones a las que lo somete el medio ambiente. En el mercado se encuentran los selladores de Silicona, Poliuretano (muy combustible por lo que se limita su uso) y selladores acrílicos o Masillas acrílicas.

Otras consideraciones:

Otros detalles a tener en cuenta para el funcionamiento de manera eficiente del sistema SF son la utilización de:

- *Bandas de material elástico:*
	- i. Se utilizan en entrepisos secos, en los cuales se recomienda la interposición de una banda de material elástico (neoprene p.ej.) entre la cara superior de las vigas y la placa de OSB, de modo de controlar la transmisión de vibraciones del piso superior al inferior. Esta banda actúa como atenuador de ruidos de impacto (taconeo), no de ruidos aéreos, para controlar estos últimos se deberá colocar aislante acústico entre las vigas de entrepiso.
	- ii. Bajo las soleras, interponiéndolas entre éstas y la platea para tomar las irregularidades de la misma. Asimismo, funciona como bloqueador de puentes acústicos. Puede reemplazarse por bandas de lana de vidrio.
	- iii. En las uniones entre construcción en seco y la obra húmeda, para eliminar los puentes acústicos. También en este caso pueden utilizarse bandas de lana de vidrio, o de espuma de polietileno de espesor mínimo 5 mm, que al estar comprimidas sellan la junta impidiendo el paso de aire.

# **b) Revestimiento Exterior:**

El revestimiento exterior está compuesto por una serie materiales dispuestos en capas. La adecuada elección de éstos hace el eficiente funcionamiento del sistema SF. La elección de los materiales es según las características y necesidades a cubrir de cada proyecto. En la Figura 3.6 se muestra un detalle de los materiales seleccionados para componer los paneles de este proyecto.

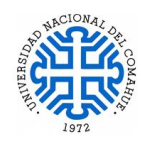

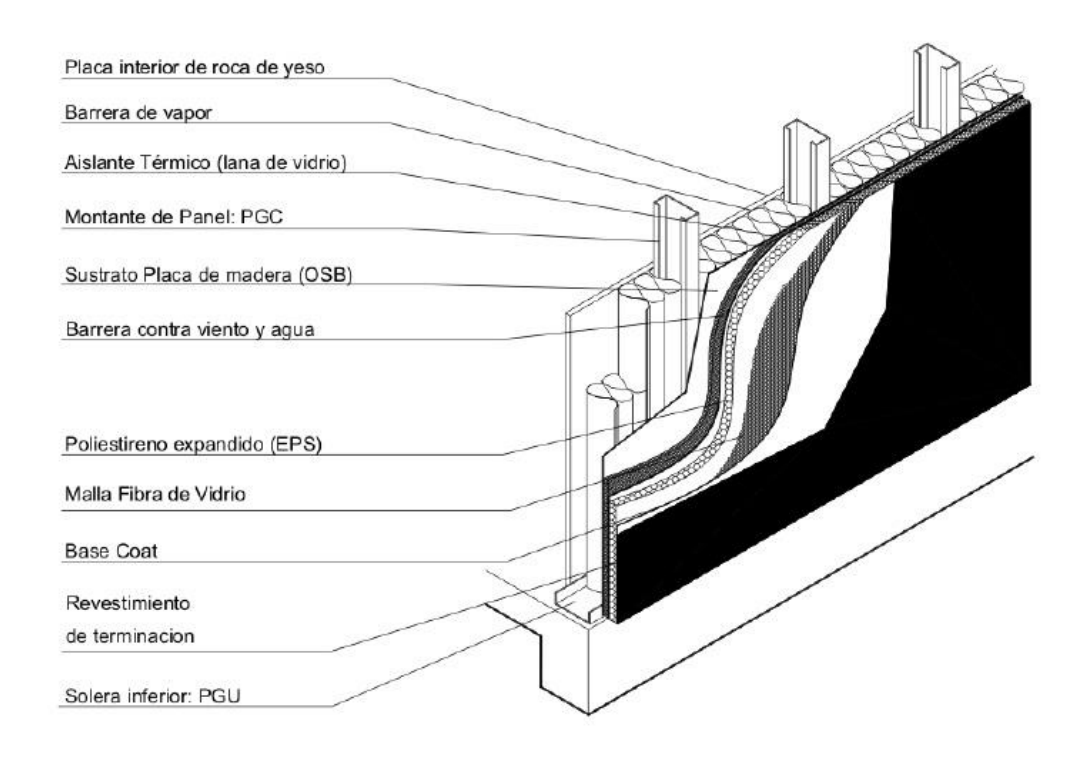

Figura 3.6: Detalle de los materiales componentes del revestimiento interior y exterior utilizando Sistema E.I.F.S – Fuente: Introducción al Sistema Constructivo Steel Framing- Revestimientos Exteriores.- INCOSE 2020.

#### $\checkmark$  Placas de Rigidización:

Por las características particulares de este proyecto se propone la utilización de placas OSB de 12 mm de espesor como diafragma de rigidización. Las placas se ubican, generalmente, de manera vertical paralela a los montantes, el encuentro de 2 placas se realiza en el ala del perfil, para aumentar la rigidez del encuentro de placas y evitar patologías futuras (fisuras) se recomienda que la unión entre una placa y otra que sean adyacentes debe efectuarse sobre el ala de un montante, compartiendo mitad de la misma entre cada una de las placas, en la Figura 3.7 se indican dos alternativas para la ejecución de dijo encuentro de placas. En la alternativa (a) la unión de placas se materializa en un montante aislado después del encuentro de paneles; cuando por cuestiones constructivas no se puede lograr la alternativa (a), la correcta materialización del encuentro de placas se resolverá como se indica en la alternativa (b)

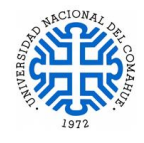

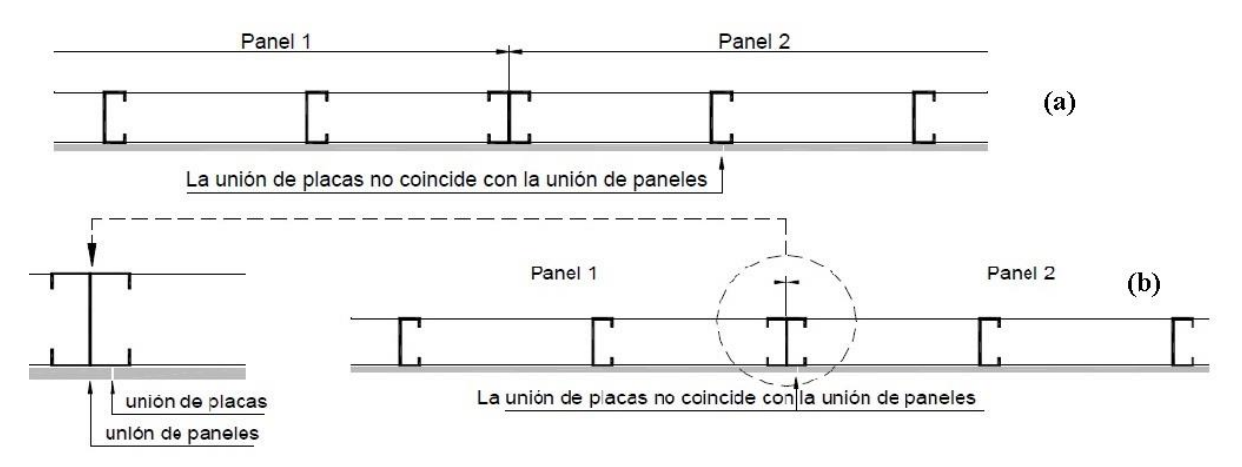

Figura 3.7: Detalle de dos alternativas para materializar la unión de placas de rigidización no coincidente con la union de paneles. – Fuente: Manual de Procedimiento, Construcción con Steel Framing- ConsulSteel 2016.

Para materializar un vano, las placas se cortan en forma de "C" o de "L", sin hacer coincidir junta con el vértice del vano. (Punto de generación de tensiones).

### $\checkmark$  Barrera contra viento y agua:

Posterior a las placas rigidizadoras se reviste todo el perímetro exterior de la obra con la ya mencionada barrera contra viento y agua.

# $\checkmark$  Sistema **E.I.F.S**.

Se elige este revestimiento exterior porque es el que presenta mejor prestación para cubrir grandes superficies. El sistema **E.I.F.S** (Exterior Insulation and Finish System) que podría traducirse como Sistema de Revestimiento con Aislación Térmica Exterior y Acabado Final, es un sistema multicapas que comienza desde la perfilaría hacia el exterior por las siguientes capas:

- Placa de sustrato (Placa OSB)
- Membrana contra viento y agua
- Plancha de aislante térmico, generalmente poliestireno expandido, de espesor mínimo 20 mm.
- Primera mano de base de cemento Base Coat
- Malla de Fibra de Vidrio ortogonal álcali resistente
- Segunda mano de base de cemento Base Coat

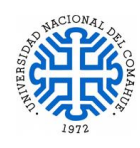

Revestimiento Elastomérico con color y textura a elección como acabado final

Este sistema de aislación térmica por fuera de la perfilaría es el que garantiza la ruptura del puente térmico de la estructura metálica.

# **c) Cielorrasos:**

Se propone utilizar cielorraso suspendido en zona de baños, cocina, salas de ensayo, pasillo como también para el hall de entrada y oficina.

# **d) Revestimiento Interior:**

En los revestimientos interiores de baños y cocina se propone utilizar paneles simples con placa simple de yeso. Durante la colocación, para generar una separación entre la carpeta cementicia y la base de la placa, que evite la humedad ascendente por capilaridad, se coloca un trocito de placa del mismo espesor de las que se están instalando y se apoya ahí la base de la placa a colocar, se fija a la estructura con tornillos T2, separados cada 25 cm entre sí en la parte central de la placa y cada 15 cm en las juntas entre placa y placa. Los tornillos perimetrales se colocan a 1 cm de los bordes de la placa, como muestra la Figura 3.8 y 3.9.

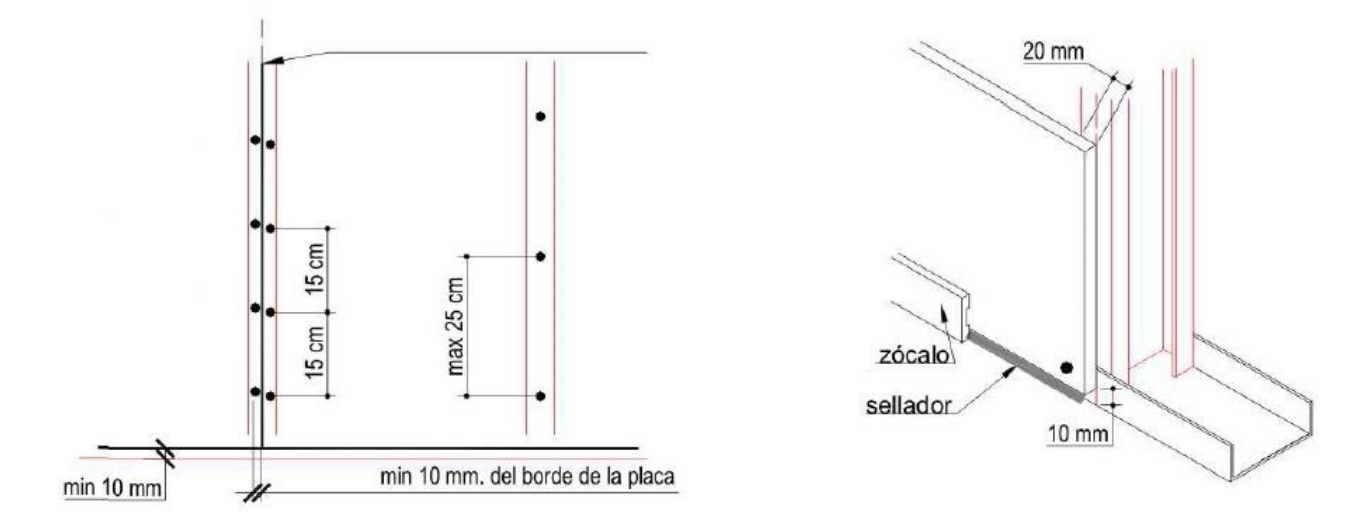

Figura 3.8: Detalle unión de placa centrada en el ala del perfil. Figura 3.9: Detalle colocación de Tornillos

Perimetrales.

Fuente: Introducción al Sistema Constructivo Steel Framing- Revestimientos Interiores.- INCOSE 2020.

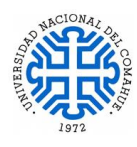

Los tornillos no deben sobresalir de la superficie de la placa ni tampoco ir a mayor profundidad, puesto que así no estaría trabajando el papel. Con el mismo criterio mencionado en la colocación de las placas de sustrato, no debe haber coincidencia entre el ángulo de los vanos y la junta de las placas, se las debe cortar en forma de "L" o de "C" como lo muestra la Figura 3.10.

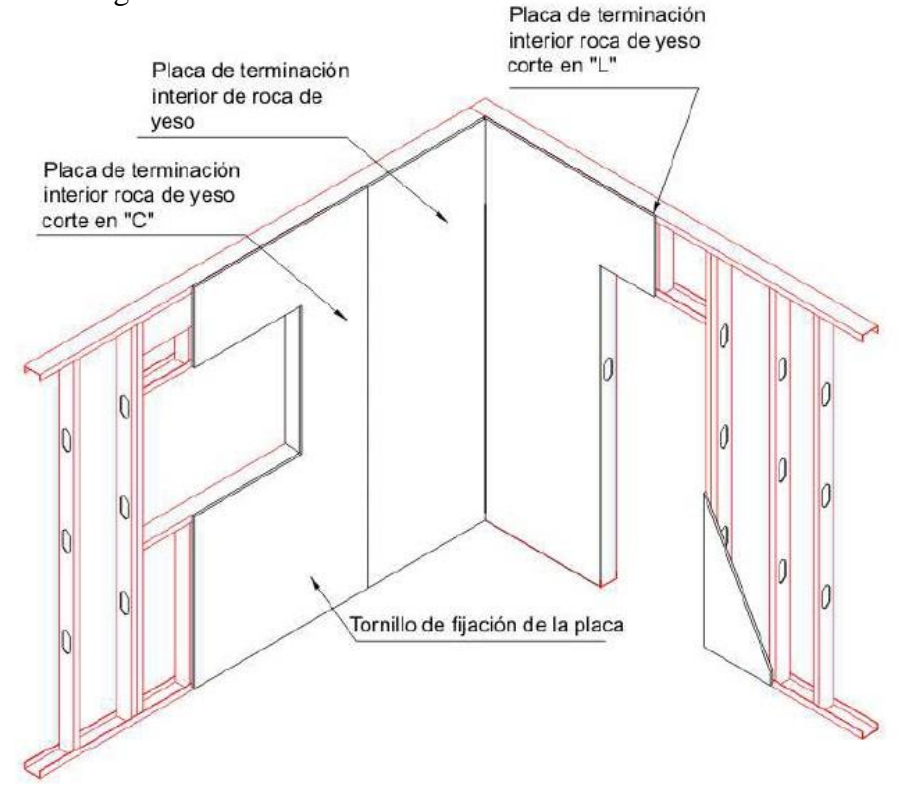

 Figura 3.10: Detalle colocación de placas en aberturas - Fuente: Introducción al Sistema Constructivo Steel Framing- Revestimientos Interiores.- INCOSE 2020.

Para revestir las salas de ensayo, se propone utilizar placas dobles porque incrementan la aislación acústica entre otras cosas. La primera placa se coloca como se describió con las placas simples, se toman las juntas solo con masilla y luego se procede a colocar la segunda placa, desfasada de la primera, evitando la coincidencia de juntas, como se puede ver en la Figura 3.11, los tornillos también se colocan desfasados respecto a los de la primera placa.

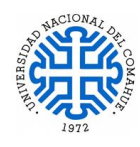

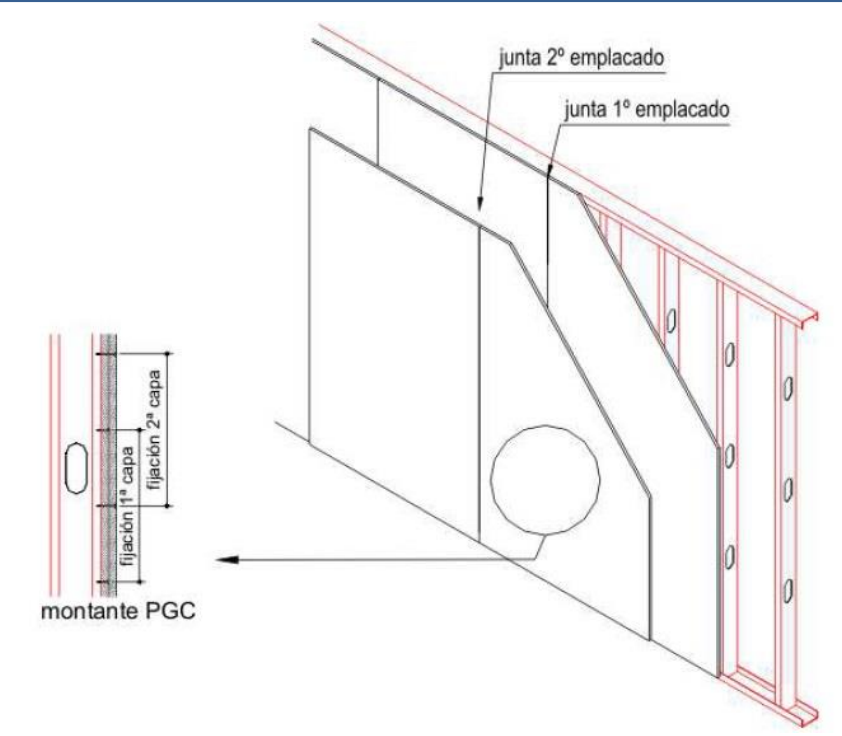

Figura 3.11: Detalle Doble Emplacado de placas de yeso - Fuente: Introducción al Sistema Constructivo Steel Framing- Revestimientos Interiores.- INCOSE 2020.

Para fijar las placas de revestimiento interior, cielorrasos y las placas OBS propuestos para este proyecto, se utilizan los siguientes elementos de fijación:

### *Tornillo T2***:**

También conocidos como "Cabeza Trompeta" se utiliza para la colocación de las placas de roca de yeso en tabiques y cielorrasos, dentro de esta categoría de tornillos encontramos los denominados T3 y T4, que se diferencian del T2 en la longitud del tornillo. La dimensión habitual utilizada es Mecha 2, D 6 x 1". (Figura 3.12)

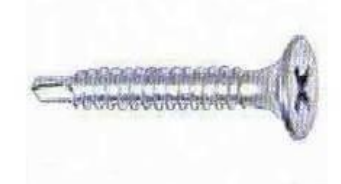

Figura 3.12: Tornillo T2 - Fuente: Introducción al Sistema Constructivo Steel Framing – Fijaciones –INCOSE 2020.

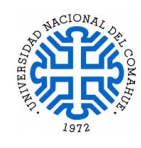

# *Tornillo con Alas:*

Son los tornillos que se utilizan para la colocación de placas Cementiceas y de Madera (OSB o Fenólicas). Posee una cabeza tipo trompera pero a diferencia del T2, se encuentra fresada con estrías en su cara inferior, para lograr penetrar las placas "al ras"; en su extremo, antes de la punta mecha, posee dos "alitas" (alas de expansión) cuya función es limpiar el camino del paso del tornillo y evitar que se empaste la rosca con el material de la placa. Las "alitas" se desprenden cuando hacen contacto con el perfil dando lugar a la fijación de la rosca. La dimensión habitual utilizada es Mecha 2, D 8 x 1 ¼". (Figura 3.13)

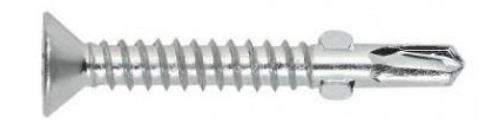

Figura 3.13: Tornillo con Ala - Fuente: Introducción al Sistema Constructivo Steel Framing – Fijaciones –INCOSE 2020.

# **3.2 Estructura**

Para plantear la estructura, es fundamental tener la planta de arquitectura y cortes definidos, sin ellos es imposible realizar el planteo estructural. Cabe mencionar que para diseñar un proyecto con SF se necesitan ciertos conocimientos previos del sistema, lo que se traduce en una mejor resolución de la estructura, rapidez en el diseño y abaratar costos.

En un principio no fue fácil llegar al planteo estructural, porque el proyecto no fue desarrollado por un Arquitecto, se hizo entrega de un bosquejo tentativo de lo que se pretendía en planta y fachadas. Se desarrollaron varias alternativas de distribución en plantas, que cumplieran con las condiciones edilicias y aspectos de seguridad que un edificio público requiere. Luego de que se seleccionara una de las alternativas propuestas, se elaboran cortes, vistas y todos los detalles necesarios para poder iniciar el diseño estructural.

La cubierta fue un desafío que no se pudo cumplir, el proyecto original contemplaba una cubierta a dos aguas, oculta detrás de un parapeto perimetral de 1 m de altura. Otras modificaciones de la planta de Arquitectura original, que surgieron a la hora de hacer la distribución en planta de los perfiles y que se al desconocimiento del sistema SF a la hora de hacer el diseño de la planta, fue en los vanos de la puerta de acceso del edificio y salidas de emergencia, donde hay encuentros de muros muy próximos a las aberturas. Se debe

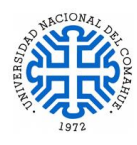

dejar espacio para poner perfilaría que sostenga los dinteles que dan la forma y sostén a dicho vano, sobretodo en esas dos caras (Norte y Sur) que son las que reciben la descarga de la cubierta.

Las características mecánicas de los perfiles, como la resistencia a la tracción de un acero galvanizado dependen, de las características químicas de su composición (contenido de carbono y otros elementos) y de las modificaciones sufridas durante el proceso de laminación en frío y galvanizado. En Argentina, todos los aceros galvanizados se fabrican bajo la Norma IRAM-IAS U 500-214 (Norma de acero galvanizado de tipo estructural, que establece sus características mecánicas). Por lo tanto, todos los aceros galvanizados por inmersión en caliente son estructurales. Esta norma clasifica a los aceros galvanizados por su fluencia mínima en los siguientes grados (1 MPa = 10,2 kg/cm<sup>2</sup>). (Tabla 3.1)

| Grado según IRAM<br>IAS U 500-214 | Fluencia mínima en Fluencia mínima<br>Mpa | en Kg/cm2 |
|-----------------------------------|-------------------------------------------|-----------|
| <b>ZAR 230</b>                    | 230                                       | 2346      |
| <b>ZAR 250</b>                    | 250                                       | 2550      |
| <b>ZAR 280</b>                    | 280                                       | 2856      |
| <b>ZAR 340</b>                    | 340                                       | 3468      |

Tabla 3.1: Clasificación de los aceros galvanizados por su fluencia mínima – Fuente: Perfiles de acero galvanizado conformados en frío estructurales – Autor: Ing. Francisco Pedrazzi.- INCOSE.

Si bien los perfiles pueden fabricarse con cualquiera de los aceros indicados en la Tabla 3.1, el tipo de acero más usual en el mercado Argentino y con el que se han calculado las tablas de cargas editadas por el Instituto Argentino de Siderurgia (IAS) es el ZAR 280. Para el cálculo estructural de este proyecto, se utiliza un acero de grado ZAR 250 que es el especificado en la ficha técnica de los perfiles comerciales disponibles en el mercado local. Para la distribución de los perfiles en planta, se adopta un grillado que depende de varios factores, como por ejemplo las cargas exteriores a las que estará sometida la estructura, el material con el que se revestirá, alturas de paneles, luces a cubrir, etc. Por los motivos mencionados, se adopta una modulación cada 0,40 m de alma a alma de perfil. (Fig. 3.14).

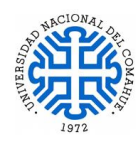

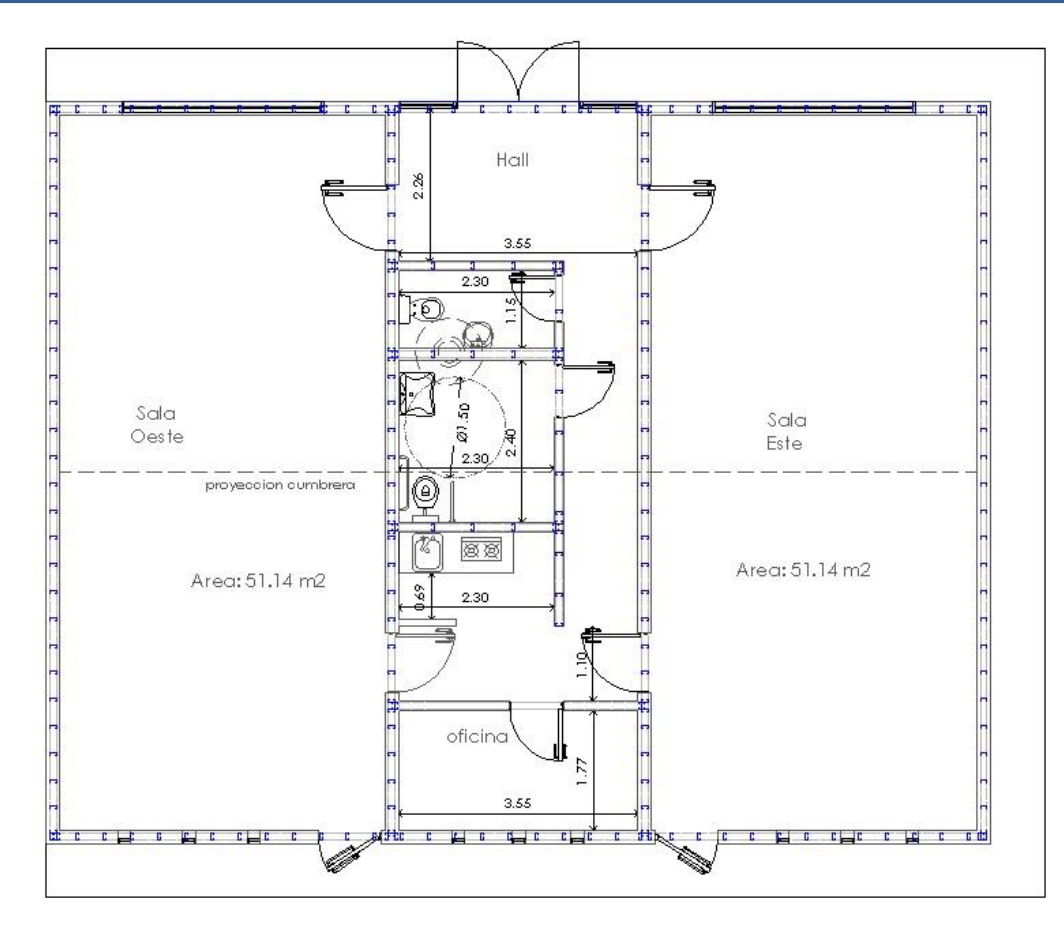

Figura 3.14: Distribución en planta de perfiles según grilla elegida en el plano original.

Una vez realizada la distribución de los perfiles en planta, modulados según la grilla adoptada, se evalúan los vanos de puertas y ventanas que se deben reforzar con piezas King y Jacks, lo mismo con los encuentros de muros. La cantidad de Jacks a colocar dependerá de la cantidad de montantes (PGC) interrumpidos por la generación del vano. Por aproximación puede establecerse el número, como la cantidad de montantes (PGC) interrumpidos por la viga dintel, dividida por dos. Cuando esta cantidad sea un número impar se deberá agregar un montante (PGC) más, logrando la misma cantidad de Jacks en ambos laterales.

El encuentro entre paneles en forma de "T" o Encuentro Triple (Figura 3.15) que se genera entre los muros interiores de las salas de ensayos con los muros exteriores, muros de los baños, cocina y oficina, se materializa con tres montantes que van alojados dentro de un mismo panel y permite la fijación de otro panel que "llega al encuentro" a 90°.

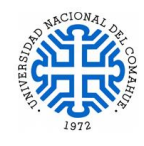

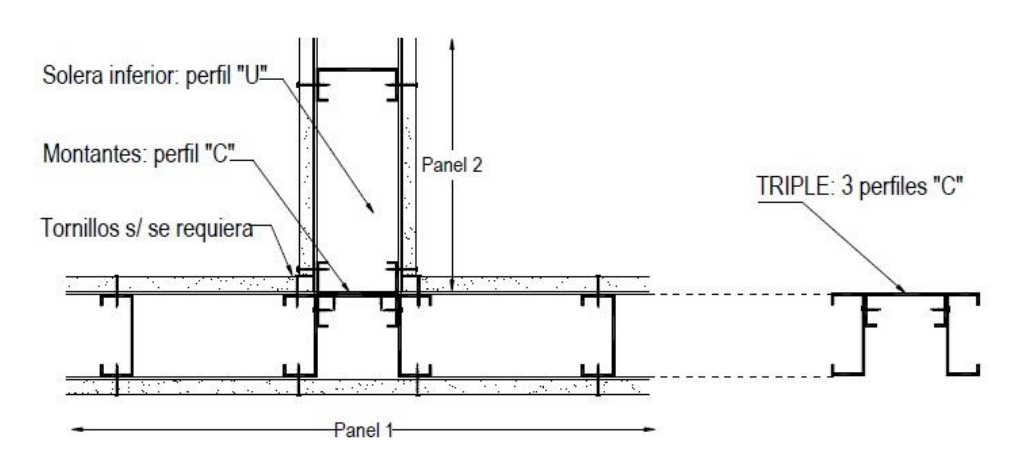

Figura 3.15: Vista en planta de un Encuentro Triple de Paneles. Fuente: Manual de Procedimiento - Encuentro de Muros - ConsulSteel 2016.

Los encuentros de Esquina entre dos paneles exteriores se resuelven como muestra la Figura 3.16, un panel hace de "Tapa" (1) y el otro panel que "llega al encuentro" (2). El panel 1 tiene en su extremo una pieza formada por tres montantes que permitirán el atornillado del Panel 2 y deja preparada un ala que servirá de "espalda" para el atornillado de la placa. Por un tema de comodidad en el montaje de la estructura, es que los paneles deben ser de dimensiones manejables por operarios (no mayor a 4 metros de longitud, valor que depende también de la altura de los paneles), para materializar la unión entre paneles contiguos se utiliza el Encuentro Doble, son dos montantes PGC unidos por sus almas. (Figura 3.17).

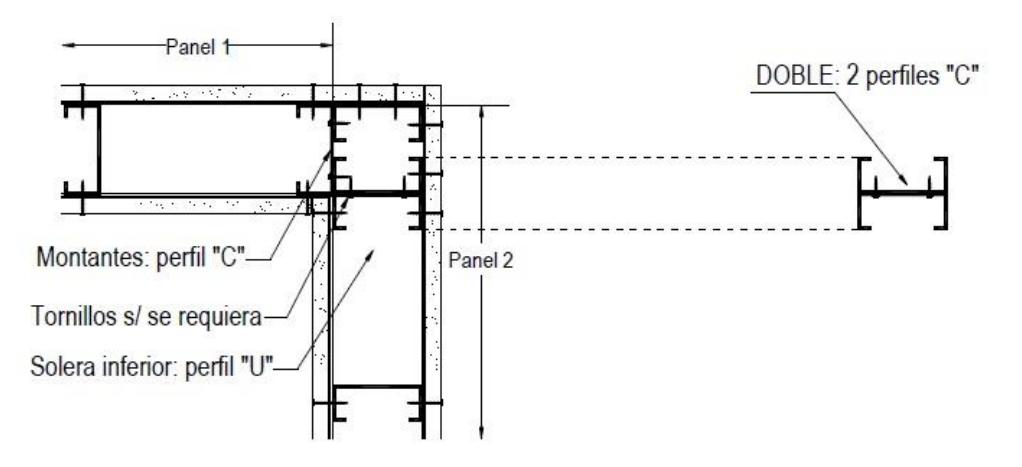

Figura 3.16: Encuentro de esquina de perfiles - Fuente: Manual de Procedimiento - Encuentro de Muros - ConsulSteel 2016.

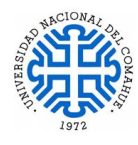

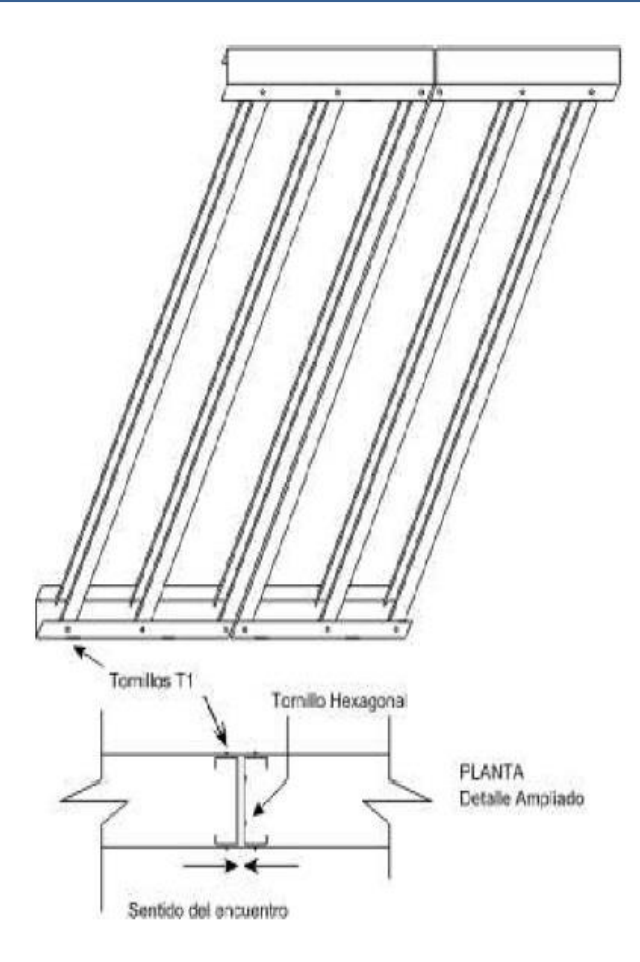

. Figura 3.17: Encuentro doble Alma con Alma. Fuente: Detalles Constructivos Sistema Steel Framing- Encuentro de Muros – INCOSE 2018

El entrepiso está ubicado sobre los baños y cocina, donde se ubica el tanque de reserva de agua. Su estructura consiste en un conjunto de vigas PGC cuyas almas están en coincidencia con las almas de los montantes de los paneles donde apoya, separadas a 400 mm, respetando la modulación de los montantes de los paneles, así se garantiza una transferencia directa de los esfuerzos siguiendo el criterio de alineación vertical para la transmisión de cargas. (Figura 3.18).

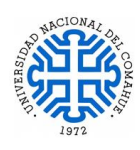

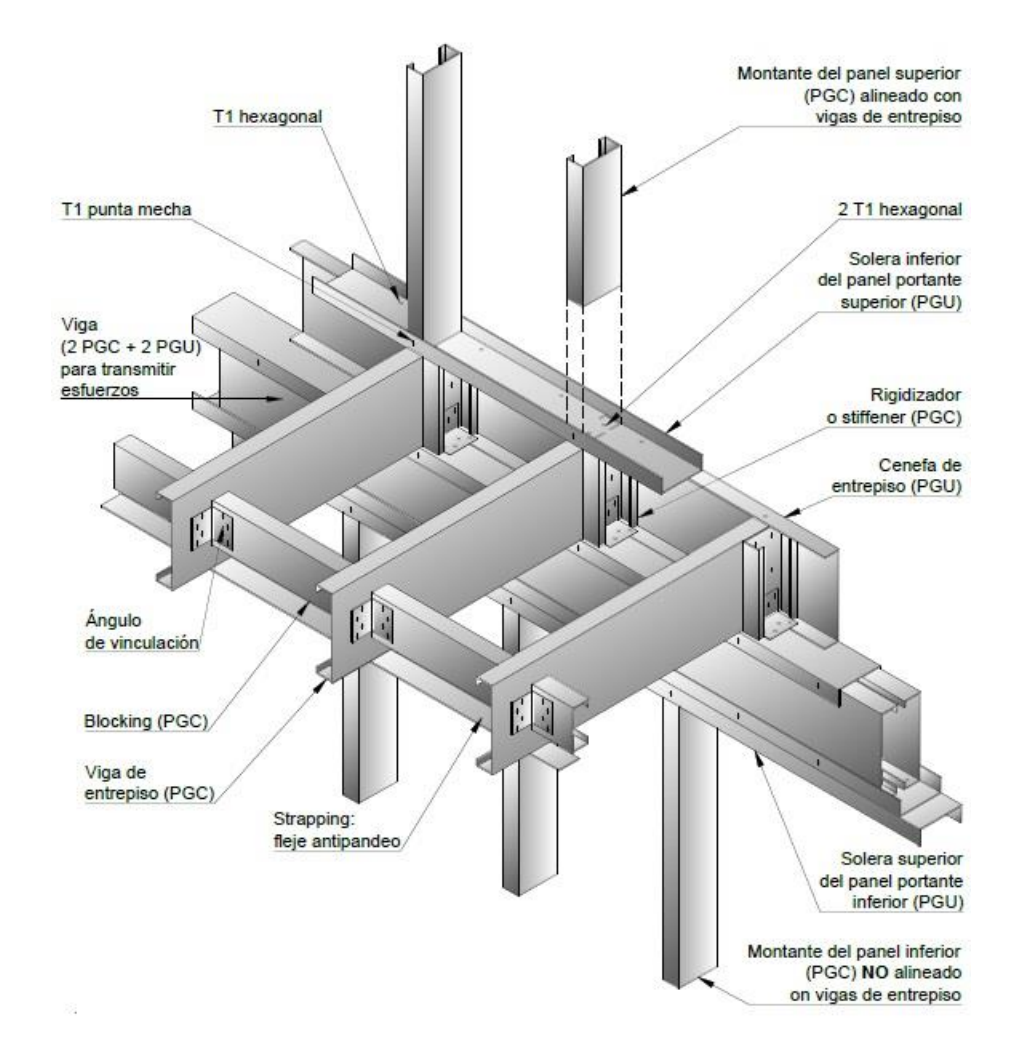

Figura 3.18: Detalle tipo de elementos que componen el entrepiso – Fuente: Apuntes de Curso Arancelado– Introducción al Sistema Constructivo Steel Framing / Entrepisos- INCOSE - IAS Año 2020.

El entrepiso está compuesto por los siguientes elementos:

#### **Cenefa:**

Es un elemento de vinculación entre las vigas, materializado con PGU.

**Vigas:**

Como ya se mencionó, son perfiles PGC, la altura del perfil y su espesor es determinado mediante el cálculo estructural, teniendo en cuenta la luz a cubrir y la sobrecarga considerada (peso del tanque).

### **Vigas compuestas:**

Vigas dobles en I unidas por sus almas, que se utilizan para resolver la zona donde va apoyado el tanque de agua.

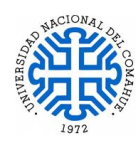

# **Vigas tubo de borde:**

Se utiliza en el perímetro del hueco para ingresar al entrepiso y en los bordes donde termina el entrepiso. Se materializa mediante dos montantes PGC con dos soleras PGU superior e inferior. (Figura 3.19).

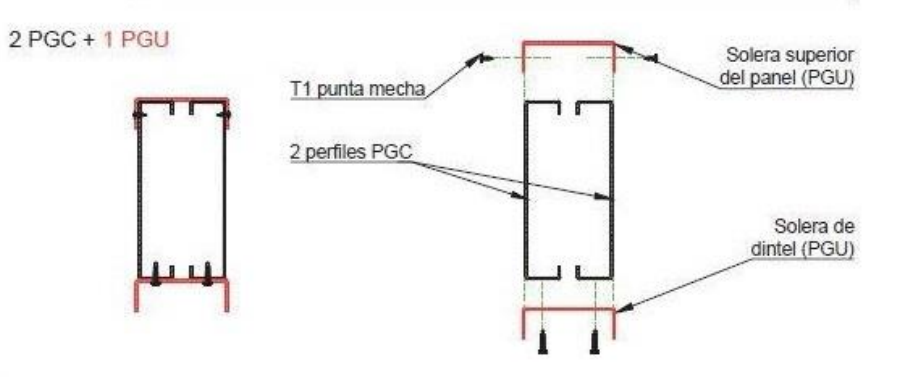

Figura 3.19: Detalle - Corte viga tubo tipo / viga Dintel tipo – Fuente: Detalles Constructivos Sistema Steel Framing – INCOSE 2018.

# **Rigidizador de Alma (Stiffener):**

Es un recorte de PGC que evita la abolladura del alma ayudando a transmitir la reacción de la viga a su apoyo. También colabora en la adecuada transferencia de solicitaciones de los montantes de los paneles portantes de un piso superior a los montantes del nivel inferior. Se colocan reforzando las vigas en su encuentro con los montantes de los paneles superiores y en todo otro encuentro donde las cargas concentradas o el esfuerzo de corte supere la resistencia al pandeo localizado del alma (abolladura).

# **Rigidización Horizontal:**

El entrepiso debe ser rigidizado horizontalmente para evitar el volcamiento por pandeo lateral torsional de sus vigas y para transmitir los esfuerzos horizontales tomados por la totalidad de la estructura. A continuación, se mencionan elementos que se usaron para la rigidización horizontal:

- a) *Diafragma de Rigidización*: El arriostre superior del entrepiso es aportado por el sustrato, una placa OSB o multilaminado fenólico con espesor mínimo de 18 mm,
- b) *Bloqueo Solido (Blocking):* Su objetivo es vincular todo el entrepiso rigidizando el plano. En este proyecto se propone materializar el blocking adosando un perfil PGC de menor altura de alma que el usado para el entrepiso, dispuesto transversalmente a la dirección de las vigas principales, y un perfil PGU que lo abrace, con cortes de 10

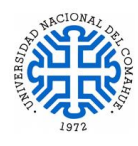

cm en cada lado para vinculado a las vigas del entrepiso, esta solución incrementa la resistencia del blocking y facilita el montaje, como muestra la Figura 2.9 y 3.20.

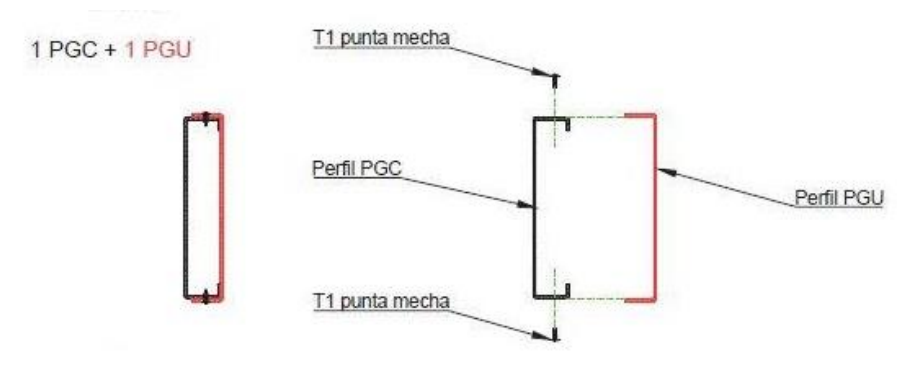

 Figura 3.20: Detalle - Corte de un blocking reforzado - Fuente: Detalles Constructivos Sistema Steel Framing – INCOSE 2018.

Por lo general, en la cara inferior del entrepiso, se utilizan flejes (Strapping) para evitar la rotación del ala inferior del perfil, cada 1.30 m como máximo, en este proyecto se utilizaran perfiles omegas separados 40 cm que servirán para tomar las placas de yeso del cielorraso, los cuales no se modelan en el software.

Los elementos de fijación utilizados para armar toda la estructura de SF son dos, Tornillo T1 y Tornillo Hexagonal. A continuación se hace una breve descripción de ellos:

 **Tornillo T1**: También conocido como "Cabeza Plana", es el que se utiliza en la vinculación entre montantes con las soleras, también se utilizan para fijar los flejes, Cruces de San Andrés, Strapping y en todo lugar donde será atornillada algún tipo de placa, sean exteriores o interiores. Las dimensiones habituales utilizadas son Mecha 2, D8 x ¾" o D10  $x \frac{3}{4}$ . (Fig 3.21)

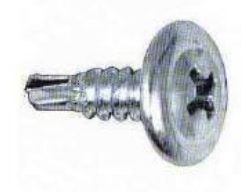

 Figura 3.21: Tornillo T1- Fuente: Introducción al Sistema Constructivo Steel Framing – Fijaciones –INCOSE 2020.

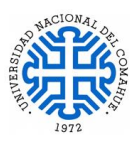

 **Tornillo Hexagonal He:** También denominado "Tornillos Estructurales", se utiliza para vincular paneles entre sí, colocando los tornillos en zig- zag cada 20 cm. También se utilizan en la unión de perfiles para armar cabriadas, en la colocación de los rigidizadores de alma (Stiffener). Estos tornillos se utilizan en aquellos lugares donde no se atornillara ningún tipo de placa, teniendo en cuenta que su cabeza provocaría una importante separación del plano de la estructura. La dimensión habitual utilizada es Mecha 2, D 10 x  $\frac{3}{4}$ . (Fig 3.22)

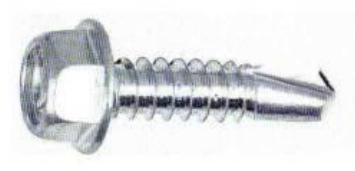

 Figura 3.22: Tornillo Hexagonal - Fuente: Introducción al Sistema Constructivo Steel Framing – Fijaciones –INCOSE 2020.

La cubierta fue resuelta con cabriadas a dos aguas, con libre escurrimiento, que permite salvar grandes luces sin apoyos intermedios, separadas cada 400 mm, respetando la modulación de los paneles donde apoya.

Para resolver la fundación, se opta por una platea con vigas de fundación bajo los muros, la cual consiste en una losa de hormigón armado apoyada sobre el suelo compacto, reforzada con vigas por debajo de los muros portantes. Se propone que la vereda perimetral sea parte de la platea, ésta tiene un desnivel de 0,05 m respecto del nivel superior de la losa de la platea. Este desnivel facilita el montaje de los paneles estructurales, permite sellar de forma más eficiente el revestimiento exterior evitando el posible ingreso de agua, evita el salpicado del barro sobre las paredes de la fachada cuando llueve y colabora con la aislación térmica de la fundación (Figura 3.23). Esto se debe a que las pérdidas de calor a la tierra son mayores en el perímetro de la platea y disminuyen rápidamente hacia el centro.

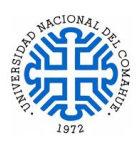

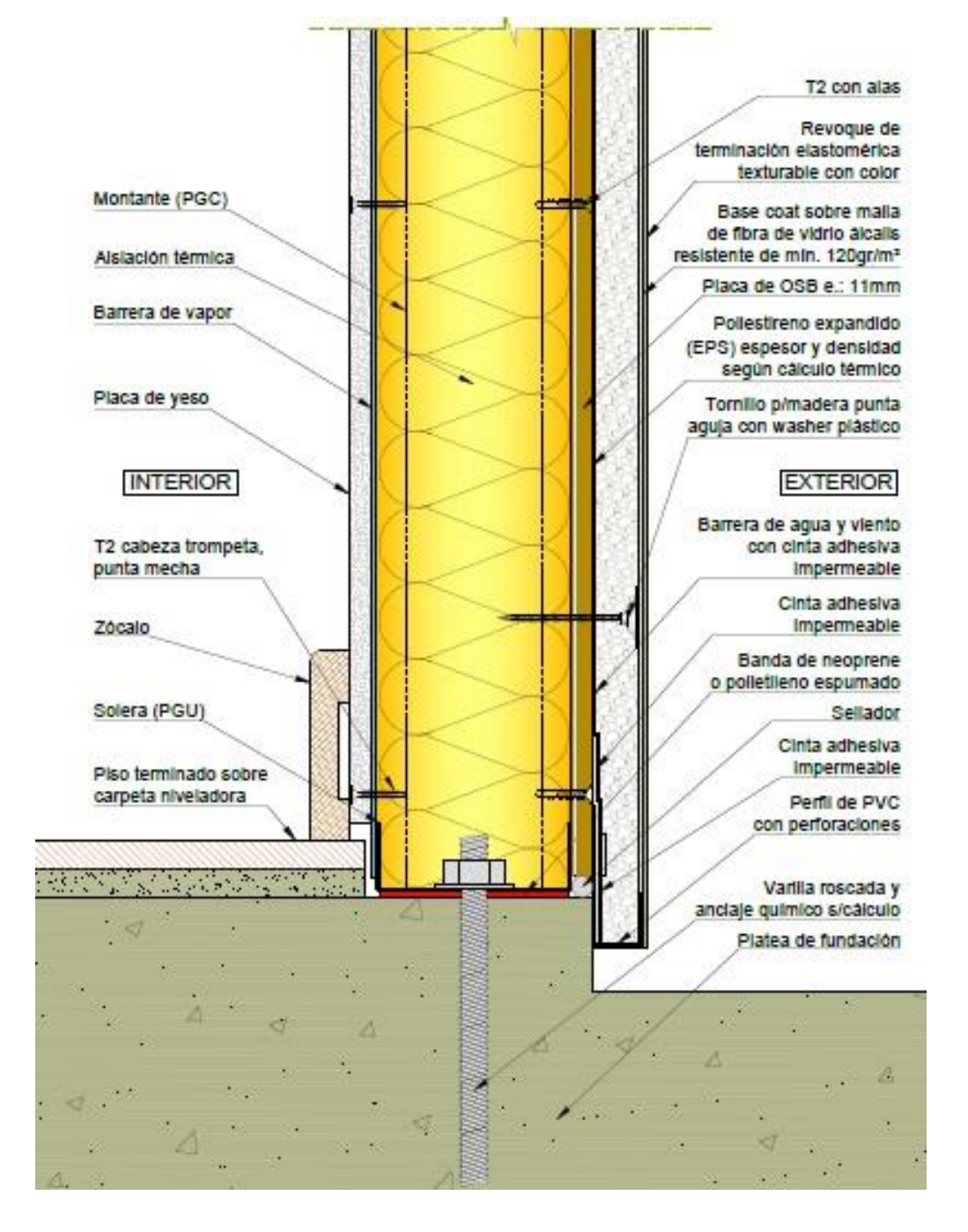

Figura 3.23: Detalle en corte de Encuentro de viga perimetral y pared exterior, Revestimiento exterior EIFS (Fuente: Detalles Constructivos –INCOSE 2018).

Los anclajes que se proponen para este proyecto son los siguientes:

### **Anclajes Temporarios:**

Se suele usar anclaje con clavos de acero, que se coloca con pistola de disparos impulsados por cartuchos de pólvora; se los usa para fijar los paneles a la fundación y evitar que

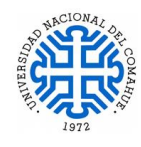

eventuales movimientos los desplacen del lugar en el momento en que se presenta la estructura sobre la platea de fundación.

## **Anclajes Permanentes**:

Se proponen 2 tipos de anclajes permanentes:

# a) *Anclaje Químico:*

Es el anclaje de mayor resistencia a la tracción, se coloca posterior al hormigonado de la fundación, una vez presentada la estructura de paneles y definida su ubicación definitiva, con el taladro y broca adecuada se procede a la perforación de la solera inferior y de la platea de hormigón, se inyecta el material epoxi en el ducto perforado y se coloca la varilla roscada. El fraguado es muy rápido, dato a tener en cuenta si se ejecutan varios anclajes simultáneamente (el material epoxi una vez utilizado no se puede reutilizar). Una vez fraguado, los tres componentes (hormigón, epoxi y varilla) pasan a trabajar como un material único. Consta de una pieza especial de conexión y una barra roscada embebida en el hormigón de fundación mediante un mortero epoxi de endurecimiento rápido. La pieza de conexión se fabrica en acero galvanizado de 1,6 mm de espesor en forma de escuadra, con un orificio en su base para permitir el pasaje de la varilla roscada galvanizada. El sector vertical de la pieza posee perforaciones para fijarlo a dos montantes unidos por sus almas.

Cada fabricante de anclajes químicos y de expansión brinda información sobre la resistencia al arrancamiento y al corte de los mismos, dato fundamental a la hora de decidir el número de anclajes a colocar. (Figura 3.24)

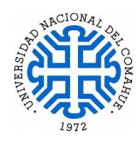

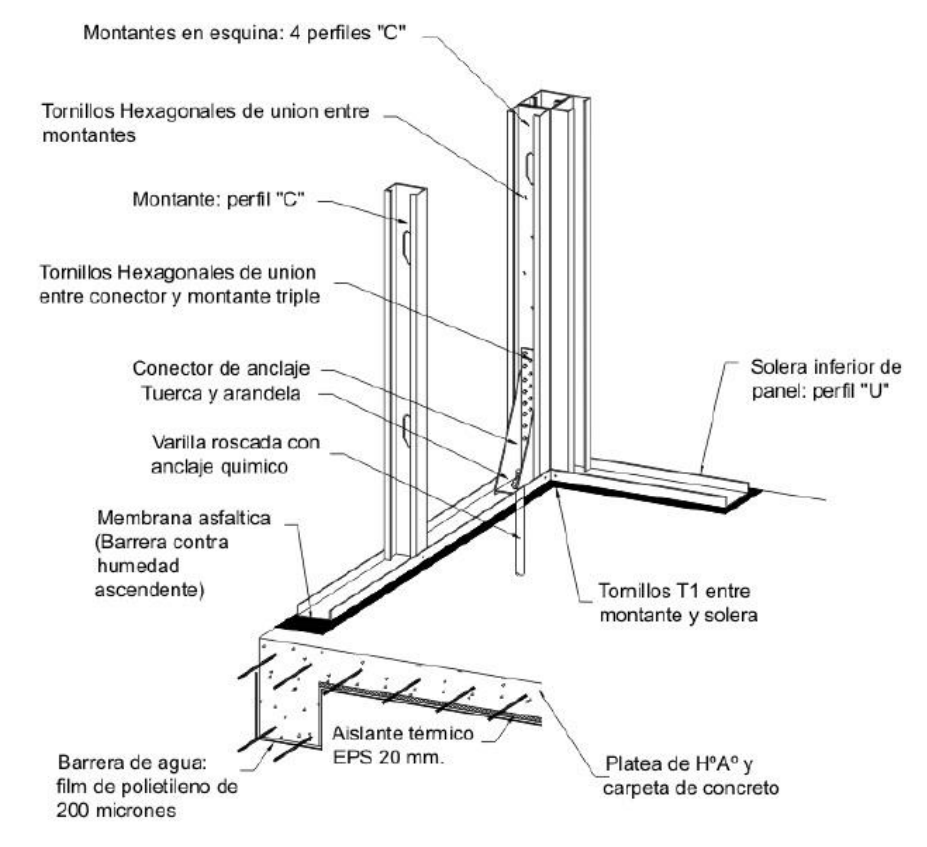

Figura 3.24: Detalle de ubicación de anclaje químico - Fuente: Introducción al Sistema Constructivo Steel Framing – Fijaciones –INCOSE 2020.

### b) *Anclaje Expansible***:**

Al igual que el anclaje químico, su colocación es posterior al hormigonado aunque su resistencia es mucho menor. Se lo utiliza habitualmente para materializar la "costura" de todo el perímetro de la estructura con la platea de hormigón. Una vez presentada la estructura de paneles y definida su ubicación definitiva, con un taladro y broca adecuados se procede a la perforación de la solera inferior y de la platea de hormigón, se extrae el polvillo que pudiera haber quedado dentro del canal, se inserta el anclaje colocando su tuerca al ras para utilizarla como superficie de golpe. Suavemente se martilla el anclaje hasta hacer tope con el fondo del canal, se ajusta hasta el torque adecuado permitiendo que trabaje el cono de expansión.

En este proyecto colocaremos 1 anclaje expansible cada 2 montantes perimetrales como también en los paneles interiores, en particular a los costados de los vanos de las puertas para restringir el movimiento de la estructura o donde el cálculo lo requiera. (Figura 3.25)

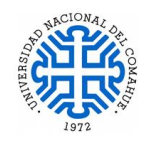

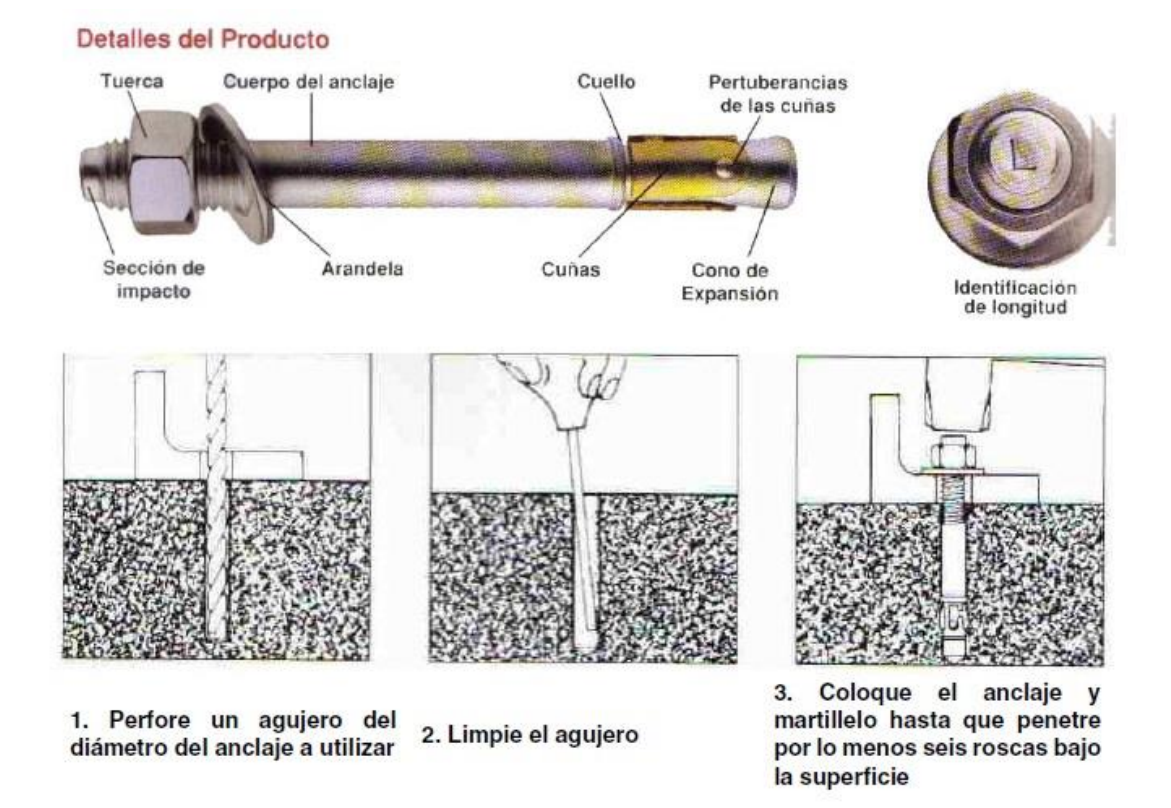

Figura 3.25: Detalle de anclaje expansible – Fuente: Introducción al Sistema Constructivo Steel Framing – Fijaciones –INCOSE 2020.

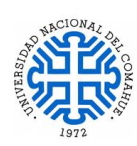

# **4. MODELADO ESTRUCTURAL**

En el presente capítulo se desarrolla el análisis de cargas, criterios adoptados, modelado estructural, descripción de los softwares utilizados, ventajas y limitaciones de los mismos. El cálculo se plantea como estructura integrada, esto quiere decir que en una primera etapa se calcula la estructura metálica, con el software **CYPE 3D** y una vez resuelta, se exporta al software **CYPECAD** donde se realiza el cálculo de la fundación.

# **4.1 Estructura Metálica**

# **4.1.1 Análisis de Carga**

Para el análisis de carga se considera lo descrito en el Capítulo A, Art A.3 del Reglamento CIRSOC 303 (2009) de Estructuras de Acero conformado en frío, como también el Reglamento CIRSOC 101 (2005).

Las cargas utilizadas son:

- **D:** Cargas permanentes, debidas al peso de elementos estructurales y de los elementos que actúan en forma permanente sobre la estructura
- **L:** Sobrecargas de uso
- **Lr:** Sobrecargas en la cubierta
- **S:** Cargas debida a la nieve
- **W:** Cargas debidas a la acción del viento.

Los efectos de la carga de sismo (E) no se tuvieron en cuenta en este trabajo, esto se debe a que las estructuras de SF son livianas, con poco peso y poca masa en comparación a una estructura de hormigón y mampostería. Esta cualidad ayuda significativamente a reducir las cargas sísmicas, llegando a ser despreciables en comparación con la acción del viento.

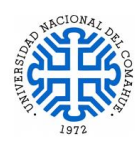

# **4.1.2 Cargas Permanentes "D"**

Las cargas permanentes consideradas para el cálculo de la estructura metálica son en base a lo especificado por el fabricante y lo indicado en el Reglamento CIRSOC 101 (2005), resultan:

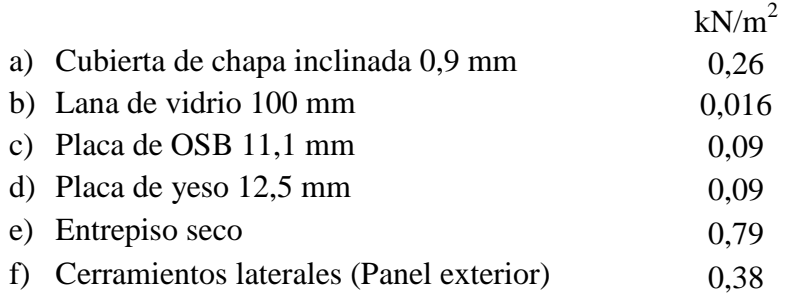

### **4.1.3 Sobrecargas de uso "L"**

Según Reglamento CIRSOC 101 (2005) se consideraron las siguientes sobrecargas:

#### **a) De cubierta "Lr"**

Según Reglamento CIRSOC 101-2005 Art 4.9.1 la sobrecarga mínima de cubierta es:

$$
L_r = 0.96 \, KN/m^2 * \, R1 * R2 \tag{4.1}
$$

Siendo  $0.58 \leq Lr \leq 0.96$  y R1 y R2 los factores de reducción,

R1 = 0,6 Factor que depende del área tributaria de la cubierta

R2 = 1 Factor que depende de la forma y pendiente de la cubierta

$$
L_r = 0.96 \text{ KN/m}^2 \cdot 0.6 \cdot 1 = 0.58 \text{ kN/m}^2 = 0.058 \text{ t/m}^2 \tag{4.2}
$$

#### **b) Entrepiso No accesible "Lre"**

Se adopta el valor de Lr según capítulo 4.9 de CIRSOC 101 (2005). Se considera un área tributaria es de 10,18 m<sup>2</sup>, por lo cual el coeficiente de reducción es: R1= R2= 1; el valor obtenido es  $L_{re} = 0.96 kN/m^2 = 0.096 t/m^2$ .

Otra carga que actúa en el entrepiso no accesible es la debida al tanque de agua, se adopta un tanque de 850 L como valor máximo, con un peso vacío del tanque de 20 kg, por lo

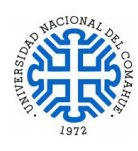

tanto, la carga total que actúa como sobrecarga en un sector del entrepiso no accesible es de **870** kg/m<sup>2</sup> = 8, 53 KN/m<sup>2</sup>

## **c) Sobrecarga de mantenimiento para techo no transitable (Carga viva)**

Se adopta el valor de carga viva "L" como  $100 \text{ kg/m}^2 = 0.98 \text{ KN/m}^2$ .

Dentro de las hipótesis consideradas, esta carga **NO** coexiste con la carga de viento, dado que, si hay vientos fuertes, no se realizan tareas de mantenimiento en la cubierta.

# **4.1.4 Cargas de Nieve "S"**

La metodología a seguir es la planteada según Reglamento CIRSOC 104 (2005), (Capítulo 1 y sus Comentarios) según la ubicación del emplazamiento y características de la estructura.

En la Tabla 4.1 se presenta el resumen del cálculo de las cargas de nieve según el tipo de cubierta del proyecto. El desarrollo completo de este análisis se puede consultar en el Anexo 3.

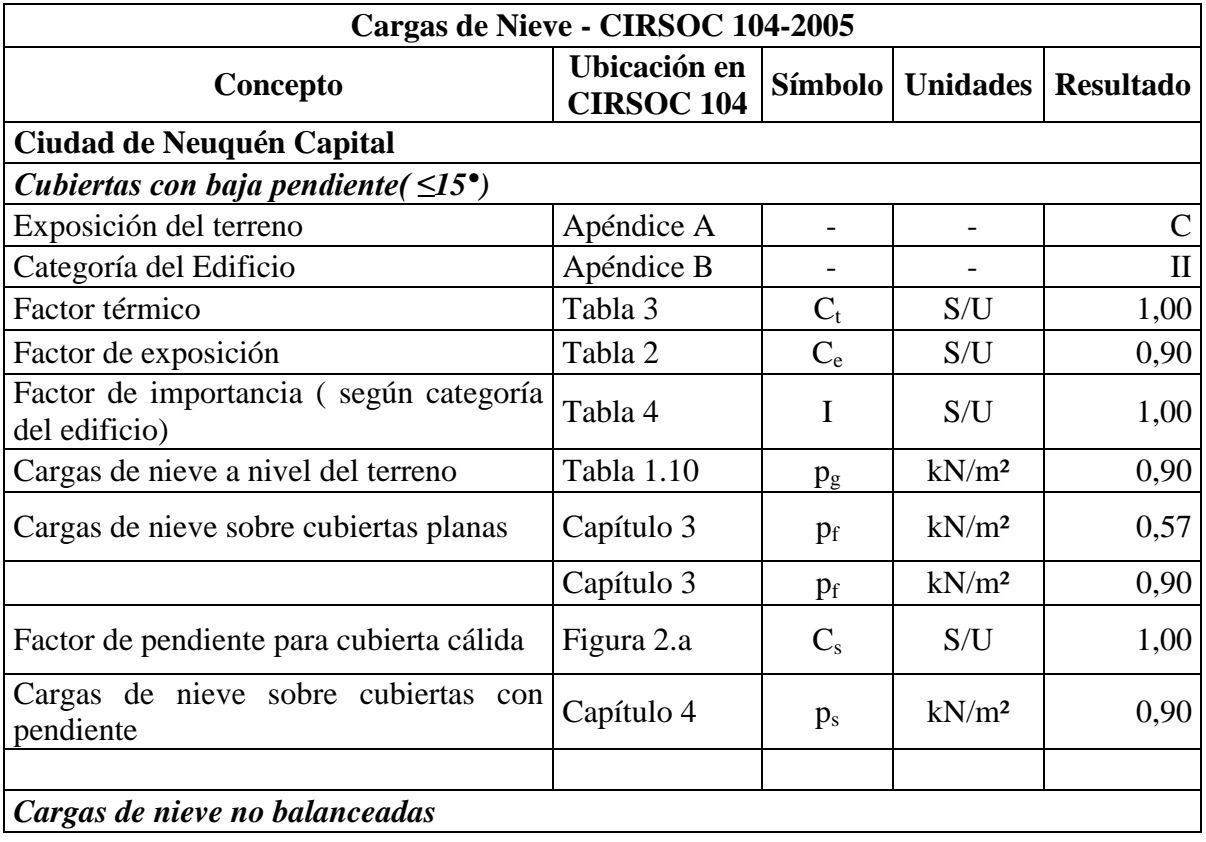

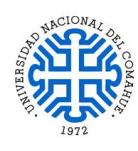

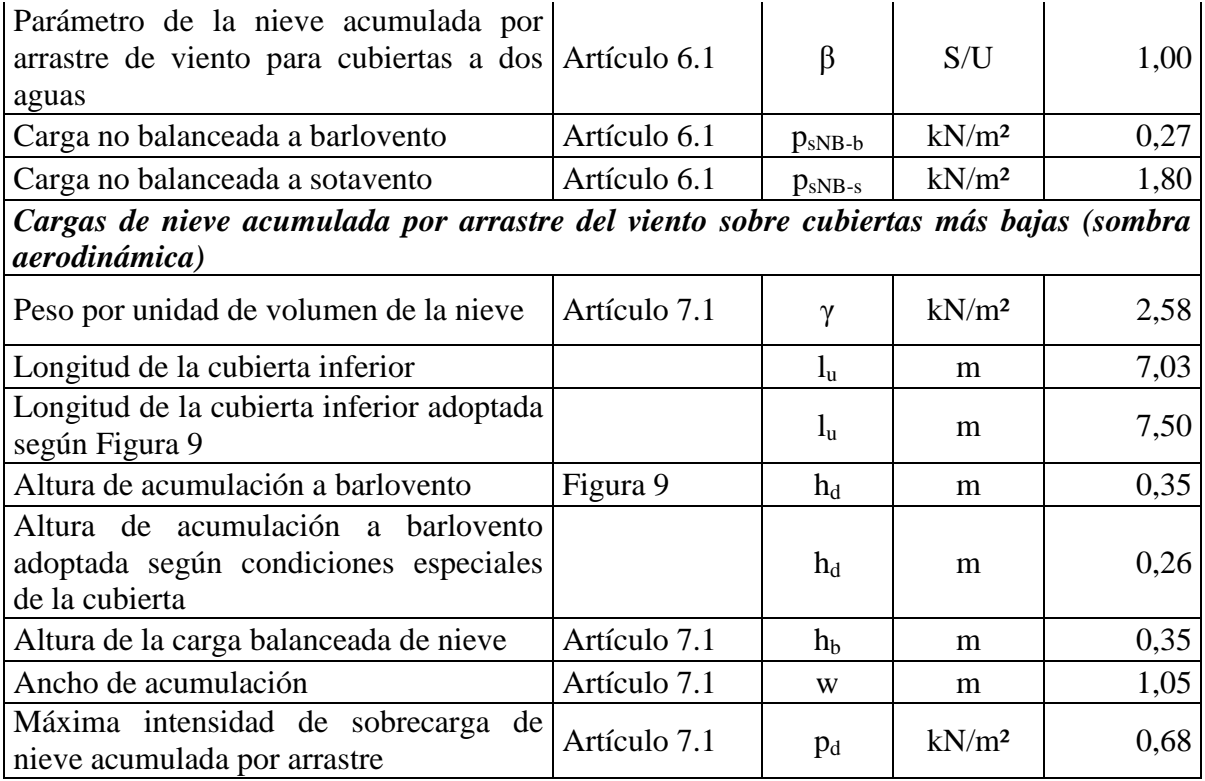

Tabla 4.1: Resumen del Cálculo de Cargas de Nieve Actuantes Según la Cubierta del Proyecto.

### **4.1.5 Acciones del viento "W"**

Las cargas de viento son calculadas según las especificaciones del Reglamento CIRSOC 102 (2005). En las tablas 4.2, 4.3 y 4.4 se presenta un resumen de las presiones de diseño obtenidas, de forma manual, según las características y ubicación del proyecto. El desarrollo completo del análisis del viento se puede consultar en el Anexo 4. A continuación se hace una descripción general para obtener las presiones de diseño.

El proyecto se encuentra en una zona con pocas edificaciones, sobre la barda de Neuquén, por lo que se adopta **exposición "C"** (según lo expuesto en los comentarios del reglamento CIRSOC 102, pág. 14).

El edificio tiene aberturas en dos caras, Norte y Sur, se realiza un análisis de éstas para determinar si se puede considerar como cerrado o parcialmente cerrado. Según los resultados, se adopta la condición de Edificio **Cerrado.**

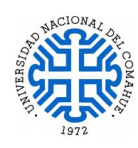

Como se disponía de un plano con curvas de nivel del lugar, se hizo un perfil topográfico y con ello se obtuvo el valor de los multiplicadores topográficos K1, K2 y K3, para lo cual se utilizaron dos metodologías:

- 1. Interpolando linealmente los datos de la Fig. 2 del Reglamento CIRSOC 102 (2005) (Factores topográficos, Kzt)
- 2. Aplicando fórmulas para obtener el valor de Kzt, metodología propuesta en el Reglamento CIRSOC 102 (2005).

Finalmente, el valor obtenido de Kzt por ambos métodos son muy próximos a la unidad adoptando **Kzt =1**

La presión Dinámica del viento es:

$$
q_h = 0.613 * k_h * k_{zt} * k_d * v^{2*} \tag{4.3}
$$

Donde

**Kh** (Coef. de exposición para presión dinámica) **= 0,891**

**Kzt** (factor topográfico) = **1**

**Kd** (factor de direccionalidad del viento) **= 0,85**

**V** (Velocidad básica del viento Fig. 1.b) **= 48 m/s** 

**I** (factor de importancia)  $= 1$ 

Resultando  $q_h = 1069,46 \text{ N/m}^2$ .

La presión de diseño para el Sistema Principal Resistente a la Fuerza de Viento (SPRFV) es:

$$
\mathsf{p} = q_h \big[ \big( \mathsf{G} \mathsf{C}_{pf} \big) - \big( \mathsf{G} \mathsf{C}_{pi} \big) \big] \tag{4.4}
$$

Donde, según las definiciones del Reglamento CIRSOC 102 (2005):

# **GCpf (Coeficiente de presión externa):**

Es el producto del coeficiente de presión externa equivalente y del factor de efecto ráfaga que se usa en la determinación de las cargas de viento para sistemas principales resistentes a la fuerza del viento en edificios de baja altura.

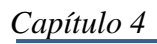

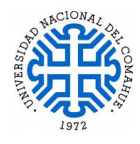

# **GCpi (Coeficiente de presión interna):**

Es el producto del coeficiente de presión interna y del factor de efecto de ráfaga que se usa en la determinación de las cargas de viento para edificios.

Utilizando la Figura 4 del Reglamento, se obtienen las presiones de diseño que se presentan en las tablas 4.2 a 4.4 respectivamente. La nomenclatura se corresponde con el esquema exhibido en dicha figura donde se indica la ubicación de las superficies del edificio que considera para el cálculo.

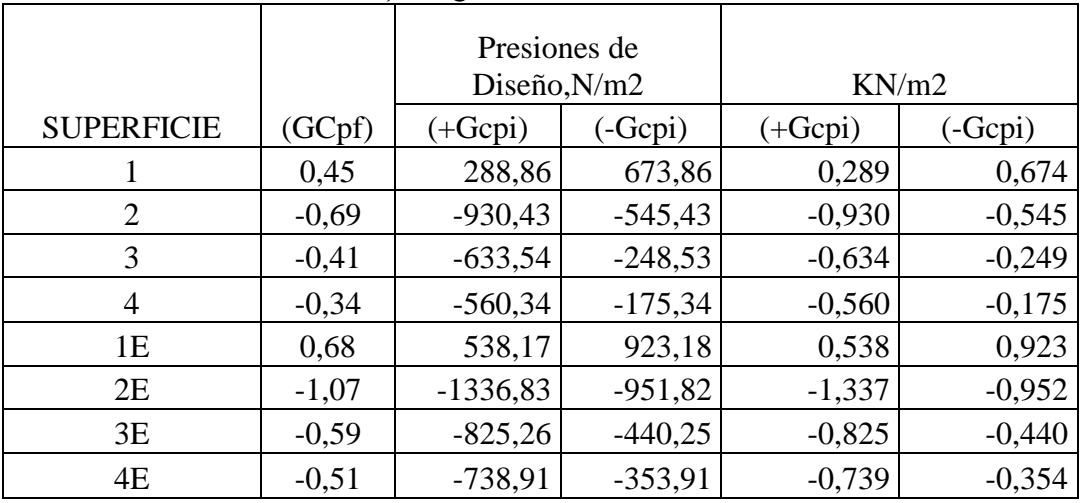

# **PRESIONES DE DISEÑO , ESQUINA 1: CASO A**

Tabla 4.2: Presiones de Diseño, Esquina 1, Caso A.

# **PRESIONES DE DISEÑO , ESQUINA 1 y 2: CASO B**

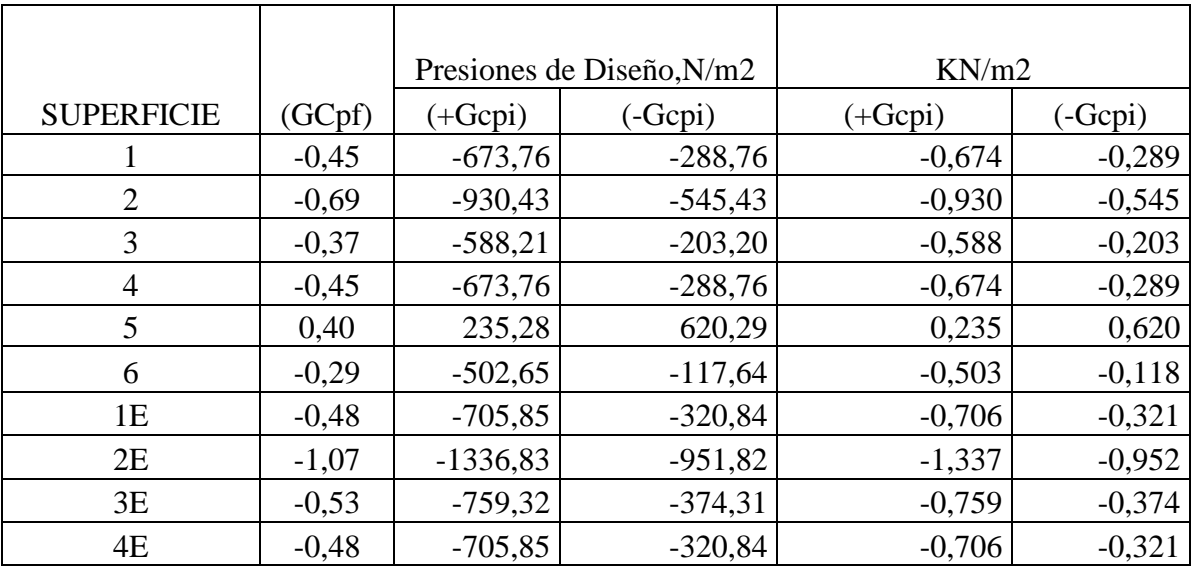

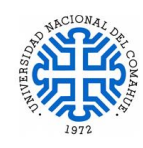

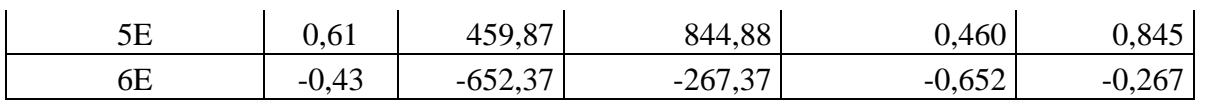

Tabla 4.3: Presiones de Diseño, Esquinas 1 y 2, Caso B.

#### **PRESIONES DE DISEÑO , ESQUINA 2: CASO A**

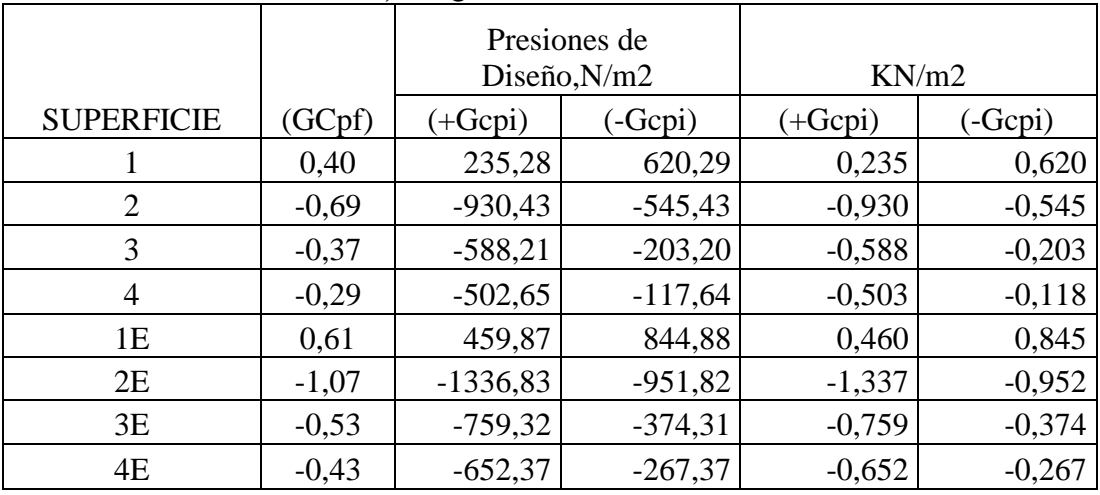

Tablas 4.4: Presiones de diseño, Esquina 2, Caso A

.

### **4.2 Estructura de Hormigón – Platea de Fundación.**

### **4.2.1 Análisis de Carga**

Para el análisis de carga se utiliza lo descripto en el Reglamento CIRSOC 101 (2005).

Las cargas utilizadas son:

- **D:** Cargas permanentes, debidas al peso de elementos estructurales y de los elementos que actúan en forma permanente sobre la estructura
- **L:** Sobrecargas de uso

### **4.2.2 Cargas Permanentes "D"**

Las cargas permanentes que se utilizan para el cálculo de la platea de fundación se obtienen del Reglamento CIRSOC 101 (2005)

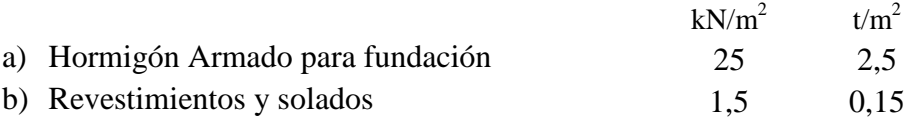

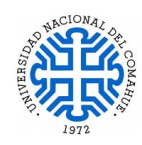

## **4.2.3 Sobrecargas de Uso "L"**

Según Reglamento CIRSOC 101 (2005) se consideran las siguientes sobrecargas:

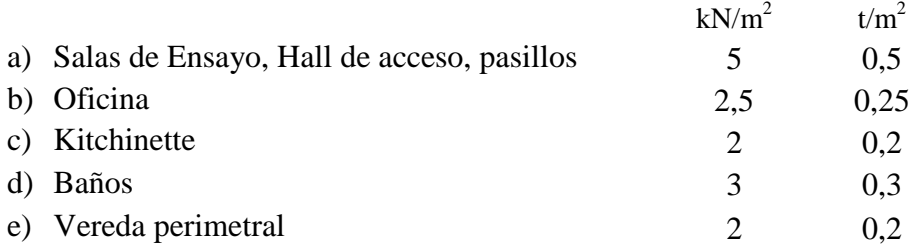

La fundación adoptada para este proyecto es una platea (fundación superficial). Para realizar el cálculo se necesita conocer el valor del coeficiente de balasto. Al no disponer del estudio de suelos se adopta, como suelo predominante en el emplazamiento, un suelo mixto compuesto de grava media y arena fina 80% y 20% respectivamente.

El coeficiente de balasto, en función del tipo de suelo que se adopta, varía entre 10,0 a 12,0 kp/ cm<sup>3</sup> (para una placa de 30 x30 cm), por lo cual para el cálculo se usa el valor promedio K30= 11,00 kp/cm<sup>3</sup> que equivale a un K<sub>mixto</sub>= 2,342kp/cm<sup>3</sup> = 23.424,4 kN/m<sup>3</sup>.

### **4.3 Modelo Estructural**

Para el modelado estructural se utilizaron dos softwares de cálculo; la Estructura Metálica fue modelada y calculada con el software **CYPE 3D– Versión 2019.C**. Y para el cálculo de la fundación se utiliza el software **CYPECAD – Versión 2019.C**. Ambos programas son originales por lo cual las dudas referentes al modelado se pudieron evacuar consultando al soporte técnico del software.

### **4.3.1 Estructura Metálica**

El software CYPE 3D no tiene incorporado el Reglamento Argentino para el cálculo de estructuras de acero conformados en frío CIRSOC 303 (2009), por lo cual se utiliza la Normativa Norteamérica disponible en el software **AISI (American Iron Steel Construction).** Esta normativa fue usada como base para el desarrollo del Reglamento Argentino, la última actualización para las estructuras de perfiles conformados en frío es **AISI S 100 (2007).**

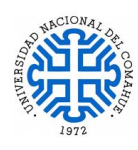

A continuación, se hace una descripción general del procedimiento seguido para el modelado de la estructura metálica. En primer lugar, se selecciona la opción de Archivo Nuevo / Obra vacía, en la ventana de Datos Generales se definen los parámetros generales de la obra, donde se adopta la Normativa a utilizar para el cálculo metálico, tipo de resistencia según el material y se establecen las hipótesis adicionales, categorías de uso y acciones que afectan al proyecto. El programa tiene como hipótesis automática el peso propio, el resto de las acciones se deben ingresar de forma manual como hipótesis adicionales, como muestra la Figura 4.1.

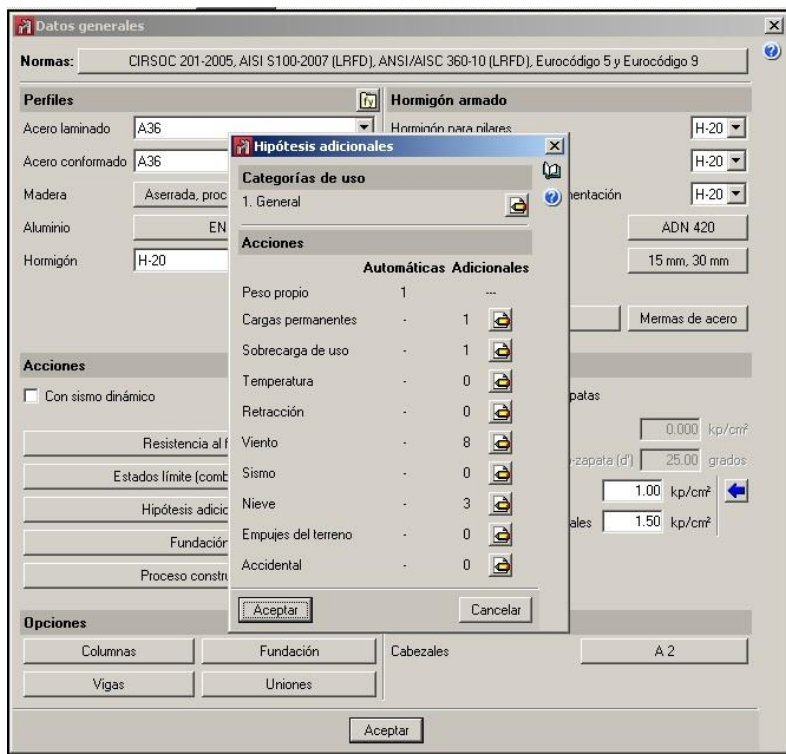

Figura.4.1: Ingreso de Datos Generales – Hipótesis Adicionales de CYPE 3D.

El acero utilizado para el cálculo es ASTM A 36 que tiene una tensión de fluencia de 36 ksi igual a 248 MPa, equivalente al ZAR 250 de 250MPa de tensión de fluencia.

Para continuar con el proceso, se editan las hipótesis adicionales, cargas permanentes, sobrecargas de uso, las acciones de viento y nieve según se puede ver en la Figura 4.1. En este punto, sólo se seleccionan las hipótesis y posteriormente se realiza la edición de los valores que correspondan según el caso. El programa calcula las dimensiones de los elementos por hipótesis de cargas y en el caso que haya que calcular las armaduras

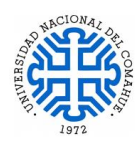

(Hormigón) lo hará por combinaciones de carga. Una vez terminada la elección de materiales y de generar las hipótesis adicionales, comienza el proceso de modelado de los elementos estructurales.

Un trabajo previo y necesario antes de comenzar con el modelado de la estructura tridimensional, es realizar la distribución de los perfiles en planta para los muros donde van los paneles, como se indicó en la Figura 3.14 del Capítulo 3. Esto se realizó en AUTOCAD y se utiliza de guía para ingresar los nudos de cada perfil en la posición correcta.

Una vez terminada la distribución en planta de los perfiles, se exporta el archivo de AUTOCAD en 2D a programa CYPE 3D, donde se ingresan los nudos siguiendo la distribución propuesta. El programa no permite ingresar perfiles sin la ubicación previa de nudos, éstos se posicionaron en la cara externa de los paneles, para que cuando haya que hacer una modificación en la sección del perfil, se mantenga este punto como fijo. (Figura 4.2)

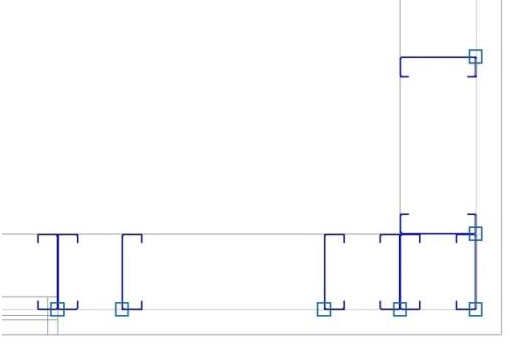

Figura.4.2: Detalle de Ubicación de los Nudos en un Encuentro de Esquina en la Planta Usada Como Base.

Una vez terminado el proceso de ingresar los nudos de la planta, se selecciona la perfilaría a usar desde la biblioteca de perfiles del software. En este caso particular, no había datos para perfiles conformados en frío disponibles en el software, por lo cual se creó una biblioteca propia usando los datos de la ficha técnica de fabricantes de perfiles de SF. Este proceso se llevó a cabo para los perfiles PGC, PGU y flejes.

Se crean capas (Layers) para los distintos elementos estructurales lo cual permite activar o desactivar las mismas, cuando sea necesario.

Para modelar los perfiles, previamente deben estar definidas las alturas a cubrir con los paneles. Para todos los montantes el perfil que se utiliza es el PGC (Figura 4.3) En el primer modelo (Modelo 1) se adopta, para los montantes, perfiles PGC 100 x 1.24 mm de

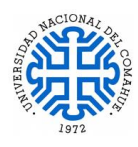

espesor, las vigas de entrepiso, perfiles PGC 150 x 1.24 mm de espesor y para la cubierta, perfiles de PGC 150 x 2 mm de espesor.

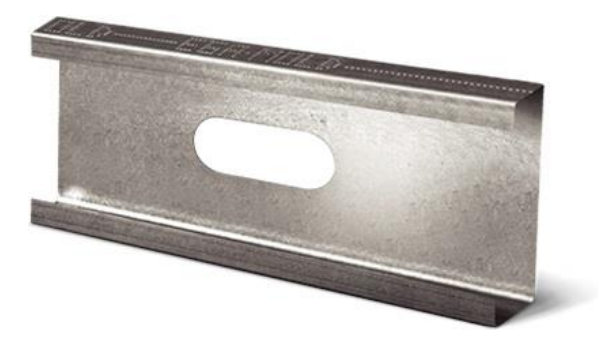

Figura.4.3: Perfil PGC tipo, con punzonado para pase de cañerías.

Una limitación que tiene el software a la hora de modelar los paneles es que no permite ingresar la solera inferior que abraza a los montantes PGC, esta solera no es estructural, por lo cual no afecta en el cálculo. Tampoco permite modelar los perfiles PGU que abrazan a los perfiles PGC que componen las vigas tubo o vigas dintel (Figura 3.19).

Como estrategia de modelado, se modelan los perfiles de los paneles exteriores con su solera superior o viga de cierre. A continuación, se arman los vanos de aberturas, ya sean ventanas o puertas, reforzando dichos vanos con piezas King y Jacks. Luego se incorpora la perfilaría correspondiente a los paneles interiores de baños, kitchinette, oficina; se continúa con el modelado del entrepiso, ubicado sobre la zona de baños y kitchinette. Previo a esto, deben estar modelados los paneles que recibirán dicho entrepiso, que corresponden a los paneles interiores de las salas de ensayo. Una vez terminado el modelado de la perfilaría de paneles y entrepiso se continúa con la cubierta. El primer modelo se hizo con el parapeto perimetral y la cubierta a dos aguas oculta. Se opta por resolver la cubierta con cabios que apoyan en una viga cumbrera.

Finalizado el proceso de modelado de perfiles, se procede a ingresar las cargas actuantes. El programa permite ingresar las cargas de varias formas, según sea el caso que corresponda. Para el análisis de las acciones de viento y nieve la manera más apropiada es generar paños que actúan sobre los paneles y distribuir las cargas sobre él.

Una práctica habitual en los usuarios del programa CYPE 3D/CYPECAD es determinar las acciones de viento con un programa de CYPE llamado **Generador de Pórticos**, donde se

.

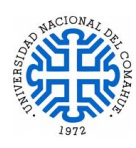

ingresa la geometría de la obra, se aplican las acciones de viento según Reglamento y el software genera las cargas de manera automática sobre las caras de la obra. En estos casos, se evalúan los resultados obtenidos y se seleccionan las cargas a utilizar en el cálculo en CYPE 3D. Esta metodología es muy genérica y sobredimensiona los elementos estructurales.

El programa permite realizar un análisis más detallado de las acciones sectorizando por zonas los paños, según los resultados del análisis y cálculo manual de dichas acciones. Para tal fin se genera una serie de paños donde se asignan las cargas de viento y nieve zonificadas. En la Figura 4.4 se puede visualizar los paños generados tanto para cubierta como para los paneles. Las direcciones adoptadas para cada paño (flechas de colores) indican como se distribuyen los esfuerzos, los paños con flechas rosadas corresponden a la distribución de las cargas de viento y nieve en cubierta, los paños que contienen las flechas verdes, amarillas y violeta corresponde a los paneles exteriores donde actúa el viento. Las cargas de viento y nieve se ingresan al programa como hipótesis adicional, esto quiere decir que los datos se calcularon de forma manual, utilizando planilla de cálculo, según los reglamentos correspondientes.

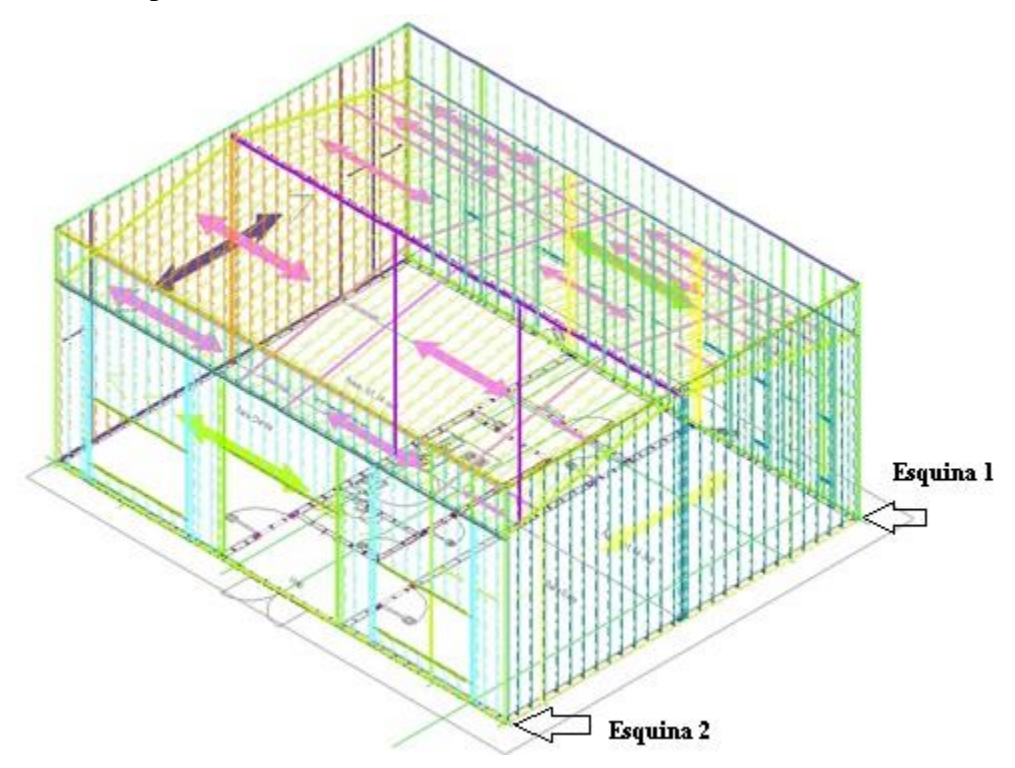

Figura.4.4: Modelo 1 Paños de Cubierta y Muros para Cargas de Viento y Nieve (CYPE 3D).
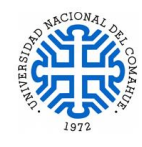

El Programa CYPE considera las direcciones de viento según se indica en la Figura 4.5

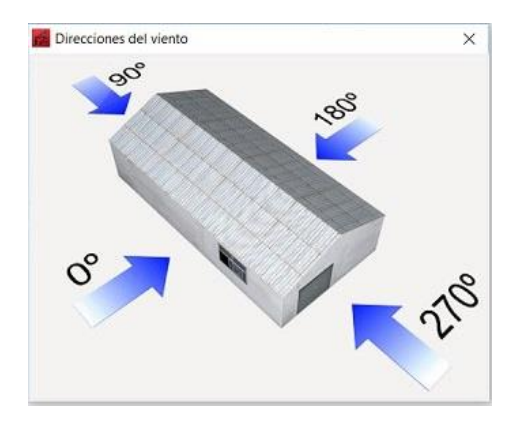

Figura.4.5: Direcciones del Viento consideradas en CYPE 3d y CYPECAD.

Según el esquema de las direcciones del viento que utiliza CYPE, y las presiones calculadas de forma manual, las acciones del viento para el proyecto son:

#### Nomenclatura:

 $YY + P.I - \Rightarrow$  Viento según dirección Y (0°) más presión interna negativa

- 1.  $VY + P.I$  -: Caso B, Esquina 2, (0°)
- 2.  $VY + P.I +: Caso B, Esquina 2, (0<sup>°</sup>)$
- 3.  $VX + P.I : \text{Caso A, Esquina 2, (90°)}$
- 4.  $VX + P.I +: Caso A, Esquina 2, (90°)$
- 5. VY P.I : Caso A, Esquina 1, (180°)
- 6.  $VY P.I + : Caso A, Esquina 1, (180°)$
- 7.  $VX P.I : \text{Caso B, Esquina 1, (270°)}$
- 8. VX P.I + : Caso B, Esquina 1,  $(270^{\circ})$

En la Figura 4.4 está indicada la ubicación tanto de la Esquina 1 como la Esquina 2 asumidas para el cálculo. Se ingresan todas las hipótesis de viento calculadas, a continuación se hizo un analisis de las características de la estructura y como cuenta con dos planos de simetría, se opta por considerar solo cuatro hipótesis que abarcan todas las posibilidades, que son las siguientes:

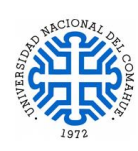

- 1.  $VY + P.I +: Caso B, Esquina 2, (0<sup>o</sup>)$
- 2.  $VX + P.I +: Caso A, Esquina 2, (90°)$
- 3.  $VX P.I + : \text{Caso B, Esquina 1, (270°)}$
- 4.  $VY P.I + : Caso A, Esquina 1, (180°)$

Las cargas de nieve ingresadas como hipótesis adicional son las desarrolladas en la Tabla 4.1. Las cargas que actúan en el entrepiso inaccesible también se ingresan como paños y la carga debida al tanque de reserva de agua se ingresa como carga superficial sobre el sector destinado para su ubicación.

Las uniones de los elementos que componen a la estructura, se materializan mediante tornillos, la modelación de los nudos se puede realizar como un nudo con continuidad debido al empotramiento parcial que representa la unión con los otros perfiles. Si fueran modelados como articulados el programa no podría continuar el proceso de cálculo por que la estructura se transformaría en un mecanismo. Por lo tanto:

La estructura se modela con uniones entre los perfiles con continuidad.

 Los elementos como blocking, vigas de entrepiso, cordones superiores e inferiores de la cabriada, las cruces de San Andrés se modelan articulados en sus extremos.

 Los nudos que están en contacto con la fundación se modelan, para este caso como empotrado.

# **4.3.2 Consideraciones especiales en el modelado de la estructura metálica**

Otros aspectos tenidos en cuenta en el modelado de los elementos metálicos (SF) fueron:

- Pandeo de los perfiles
- Flejes antipandeo
- Cruces de San Andrés
- Flechas máximas según el elemento

El pandeo de los perfiles, es un efecto a tener presente en este tipo de estructuras, sobre todo en aquellas donde haya elementos esbeltos. Según la ubicación de los perfiles dentro de la estructura, el pandeo está limitado por distintos elementos constructivos como las placas OSB (Diafragma de rigidización), flejes antipandeo, blockings. El programa no permite modelar las placas rigidizadoras, pero se puede indicar su existencia a través del

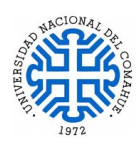

coeficiente de pandeo de cada perfil. En el caso de los montantes, se indica que el coeficiente Beta es igual a cero ( $\beta = 0$ ) dentro y fuera del plano del perfil para sus ejes locales, esto significa que el programa no verifica el pandeo en ese elemento. La edición de este parámetro se realiza perfil por perfil, analizando su posición en la estructura y su eje local correspondiente. Si un grupo de perfiles tienen las mismas características geométricas y de disposición dentro de la estructura, el programa permite agruparlos, agilizando el proceso de modelado y asignación de parámetros a los elementos. En el caso de omitir la edición del pandeo del perfil en el modelado, cuando se realiza el cálculo, los resultados arrojan valores distintos a las condiciones reales de la estructura.

Para las vigas tubo que componen a las vigas dintel y vigas de cierre de los paneles, el pandeo se limita indicando que en el plano del perfil (ejes locales), el coeficiente de pandeo Beta es igual a cero  $(\beta=0)$  si la intención es que el programa no realice la verificación de dicho parámetro o puede indicarse que Beta es igual a la unidad  $(\beta=1)$  si el elemento cuenta con algún elemento que corte la longitud de pandeo como, por ejemplo, algún tipo de arriostramiento. En cambio, para el plano fuera del perfil (eje local), el coeficiente Beta es igual a la longitud del elemento.

La Figura 4.6 muestra la edición del coeficiente de pandeo de una viga dintel de la Cara Norte de la estructura. Se indica que para el eje fuera del plano del perfil, se considera la longitud total del elemento ( $L = 3.12$  m); en cambio para el eje en el plano del perfil se adopta beta igual a la unidad ( $\beta$ =1) porque la viga dintel está siendo interceptada por los montantes que llegan a él y por ende reducen su longitud de pandeo.

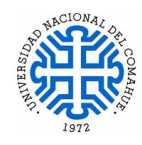

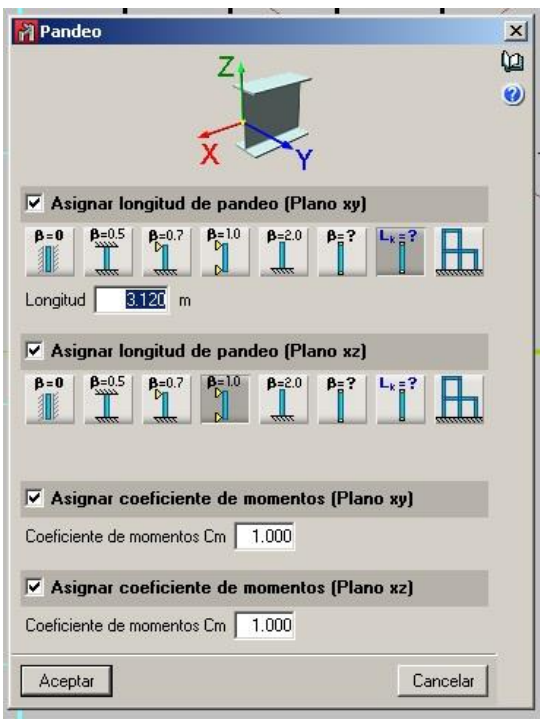

Figura.4.6: Pantalla de Asignación de Coeficientes de Pandeo a Viga Dintel de Cara Norte, donde se Puede Observar que Según los ejes Locales de la Barra se Asigna el Coeficiente de Pandeo.

Cabe mencionar que cada vez que se cambia un perfil, ya sea su disposición en el espacio o geometría de la sección, estos parámetros editados manualmente se pierden, por lo cual se debe volver a editar los mismos.

Los flejes antipandeo, son usados cada 1m para los montantes de los paneles exteriores y a mitad de altura para paneles de 2,70 m de longitud. Estos no son modelados en el programa, pero deben tenerse en consideración para el cómputo de materiales.

Para modelar los tensores o cruces de San Andrés, el programa pide ciertas condiciones a cumplir como por ejemplo, los perfiles donde van las cruces deben ser dobles, deben estar dentro de un marco con ángulos rectos, etc. El detalle del modelado que hace el programa se puede consultar en el Anexo 5 de este trabajo.

Las flechas admisibles de los elementos son las indicadas en el Reglamento. Se adopta como flecha admisible para las vigas de entrepiso, cordón superior e inferior de la cabriada L/360 y para los montantes L/600. (Comprobación por deformación). Es importante ir revisando el modelo 3D para comprobar que los elementos modelados están correctamente posicionados.

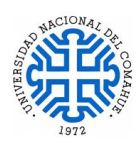

Luego de modelar todos los elementos que componen la estructura metálica y realizar la edición de los parámetros de los perfiles, se procede a realizar el cálculo. En la Figura 4.7 vemos el modelo 3D final terminado.

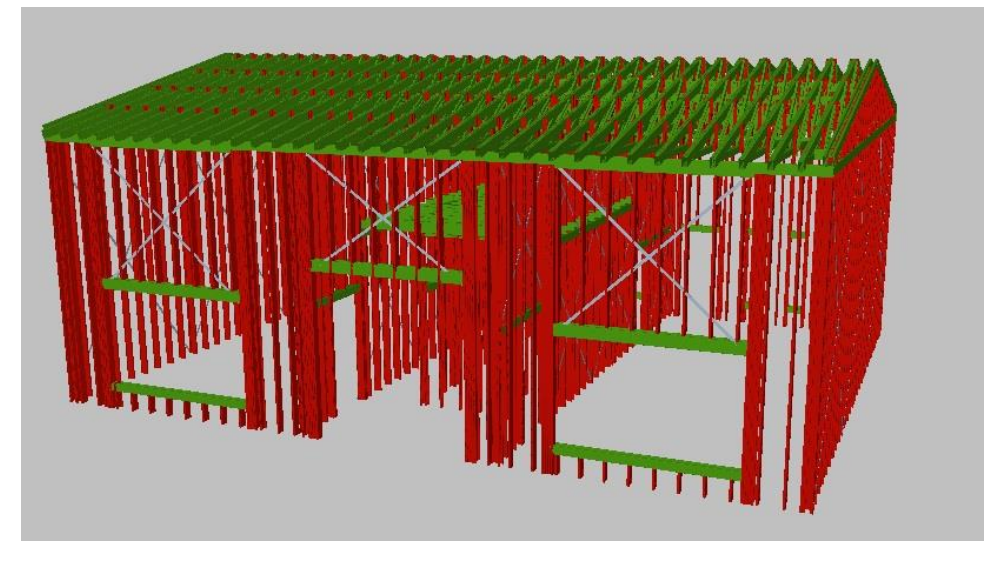

Figura.4.7: Modelo 3D Terminado en CYPE 3D.

#### **4.3.3 Estructura de Hormigón**

Una vez realizado el cálculo metálico en CYPE 3D, se continua con el cálculo de la fundación, para esto se utiliza la **Estructura 3D integrada,** que es una estructura metálica (formada por nudos y barras con seis grados de libertad) que se conectan y vincula a la estructura de hormigón gestionada desde CYPECAD. Desde CYPECAD se pueden modelar estructuras metálicas, pero no tienen seis grados de libertad, esto se debe a que CYPECAD se considera la hipótesis de indeformabilidad a nivel de planta, esto no ocurre para las estructuras 3D integradas debido a que la vinculación entre sus nudos se define en CYPE 3D.

Los nudos definidos como vinculaciones exteriores (donde se conecta con la platea de fundación) en CYPE 3D serán las conexiones con la estructura de CYPECAD. Para esto se crea una obra nueva en CYPECAD donde se ingresan los datos de obra relevantes de este proyecto, de forma similar a lo explicado para CYPE 3D. Entre ellos las características del hormigón a utilizar, Normativa, datos del suelo para la fundación. No se ingresan hipótesis adicionales porque se usaron en el cálculo realizado en CYPE 3D como indica la Figura 4.8.

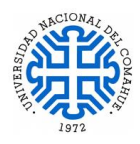

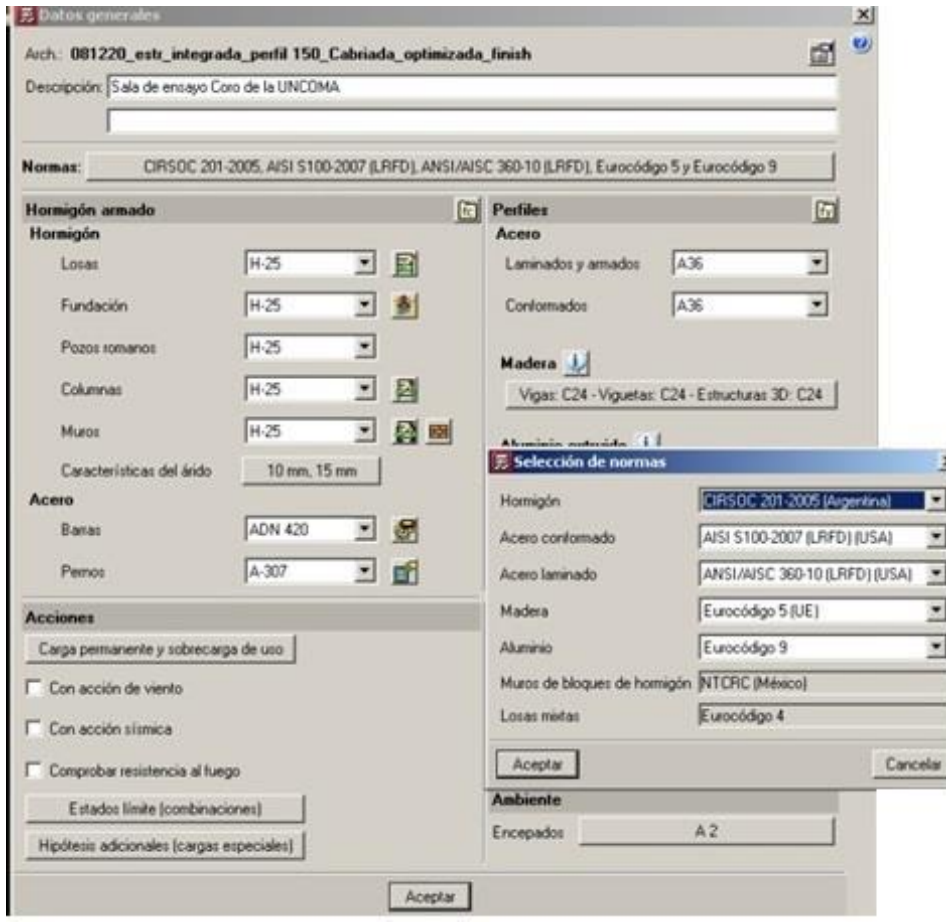

Figura.4.8: Pantalla de los Datos Generales de la Obra en CYPECAD para la Fundación.

Para el modelado de la fundación se utiliza como plantilla la misma planta de AUTOCAD utilizada para el cálculo metálico (Figura 3.14).

En la solapa inferior de entrada de vigas, se procede a ingresar las vigas de fundación (Figura 4.9), éstas están ubicadas debajo de los paneles portantes y donde el modelo lo requiera, luego se continúa con el ingreso de losas (Figura 4.10). Para este proyecto, ambos elementos deben tener el mismo valor de Coeficiente de balasto.

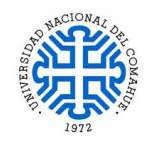

| 影 Viga actual |                                                                                                 | $\mathbf{x}$ |
|---------------|-------------------------------------------------------------------------------------------------|--------------|
| Familia       |                                                                                                 | $\bullet$    |
|               |                                                                                                 |              |
| Tipo          |                                                                                                 |              |
|               |                                                                                                 |              |
| b             | $\overline{20.0}$ cm<br>Ancho (b)<br>40.0 cm<br>Altura (a)                                      |              |
|               | $1.00$ kp/cm <sup>2</sup><br>Situaciones persistentes                                           |              |
| a             | 1.50 kpc<br>Situaciones sísmicas y accidentales  <br>2342.00 t/m <sup>3</sup><br>Módulo balasto |              |
| Aceptar       | Copiar de viga<br>Cancelar                                                                      |              |

Figura.4.9: Pantalla de Entrada de Vigas CYPECAD.

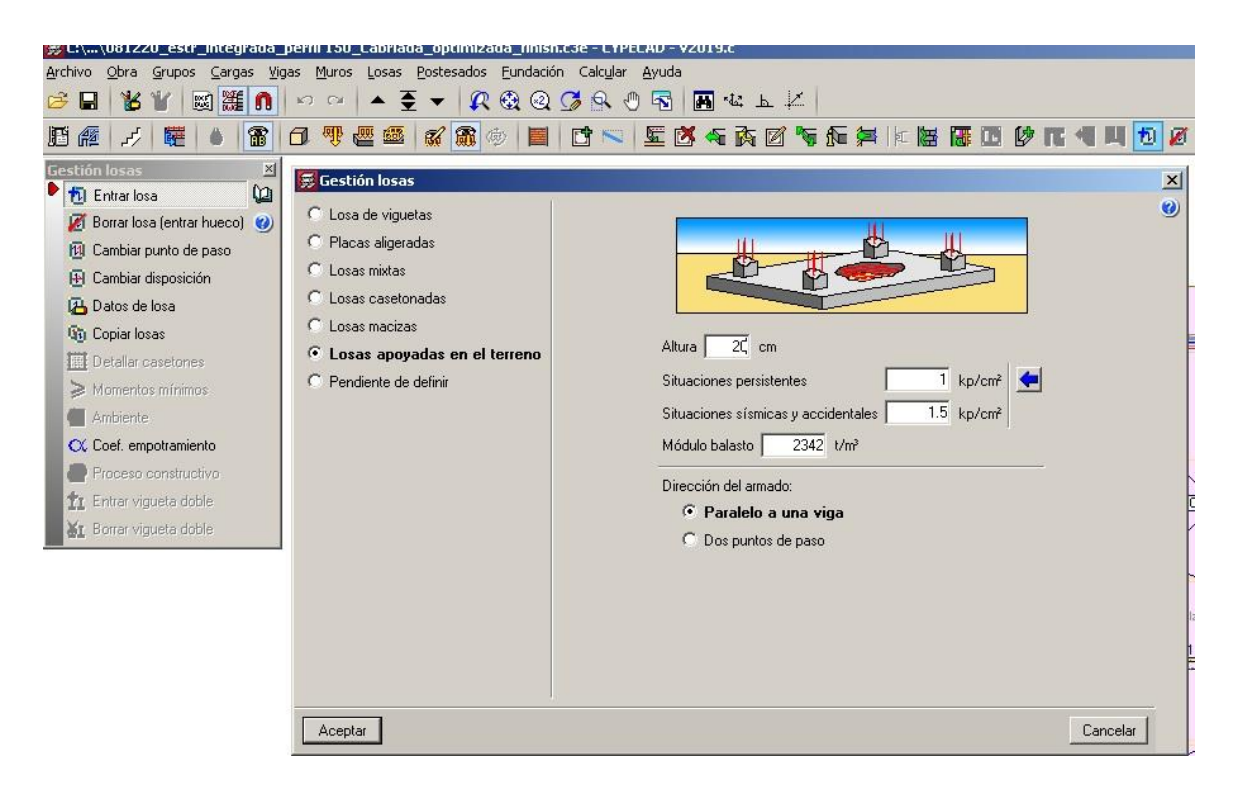

Figura.4.10: Pantalla de Entrada de Losas CYPECAD.

La altura de la platea de fundación adoptada es de 20 cm, la vereda perimetral tiene una altura de 10 cm y con un desnivel respecto a la platea de 5 cm más baja. Se deben ingresar las cargas superficiales en las losas correspondientes a las sobrecargas de uso, donde se

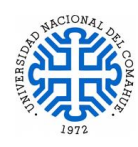

adopta un valor de 1,5 kN/m<sup>2</sup> para cubrir la sobrecarga debida a revestimientos y solados en toda la platea incluyendo la vereda perimetral y zonificado según el uso las sobrecargas de servicios especificadas anteriormente.

Cuando se importa una obra calculada en CYPE 3D a CYPECAD se debe realizar sobre una estructura ya definida. Con la platea modelada en pantalla, se selecciona la obra de CYPE 3D a importar, pulsando el botón de la ventana flotante "Estructuras 3D integradas" (menú Obra > Estructuras 3D integradas). A continuación, se posiciona la estructura tomando como referencia una vinculación exterior de ésta. En pantalla se observa la proyección en planta de la estructura importada para facilitar su ubicación. El resto de conexiones o vinculaciones exteriores de la estructura 3D integrada queda definido cuando se posiciona el punto de referencia y se chequea la ubicación de todas ellas cuando se edita la estructura 3D o cuando se calcula la obra.

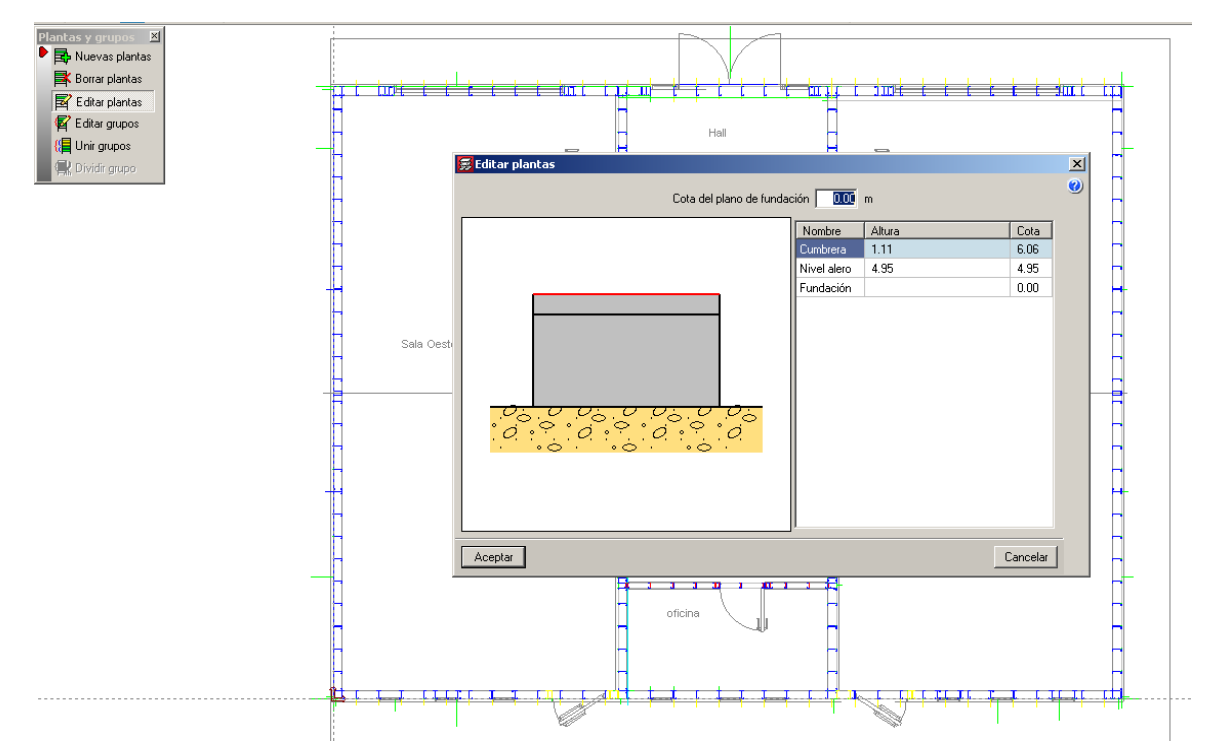

Figura.4.11: Captura de Pantalla de Ingreso de Plantas CYPECAD.

Para que CYPECAD reconozca a la estructura metálica Integrada, previamente debo generar los niveles de cumbrera y alero respectivamente en CYPECAD, (estos datos corresponden al modelo de la estructura metálica), si por algún motivo se omite el paso de generar los niveles de la obra, el programa muestra un cartel de error indicando la ausencia

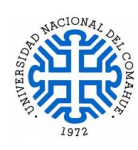

de niveles y no permite realizar el cálculo. Se selecciona la solapa inferior de entrada de columnas / introducción / nuevas plantas para crear el nivel de alero y cumbrera (Figura 4.11).

Luego se vuelve a la solapa inferior de entrada de vigas, se ingresa a estructura 3D integrada y se asignan las plantas (Figura 4.12), se selecciona "asignación de plantas automáticas" seleccionando toda la estructura. Una vez finalizada la selección, se sale del

editor.

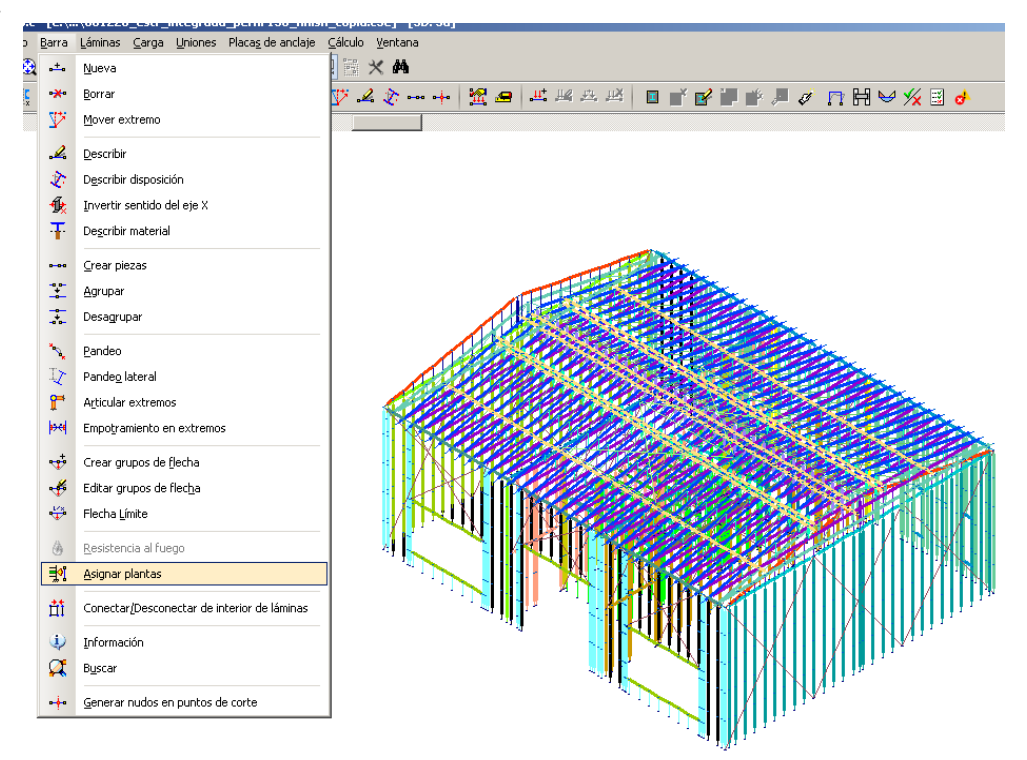

Figura.4.12: Captura de Pantalla Asignación de Plantas en el Editor de CYPE 3D dentro de CYPECAD.

Es importante ir revisando el modelo 3D para verificar que el modelo represente, de la mejor manera, lo que se está por calcular. (Figura 4.13). Finalizado este proceso se procede a calcular la obra.

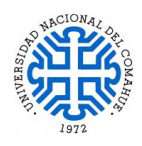

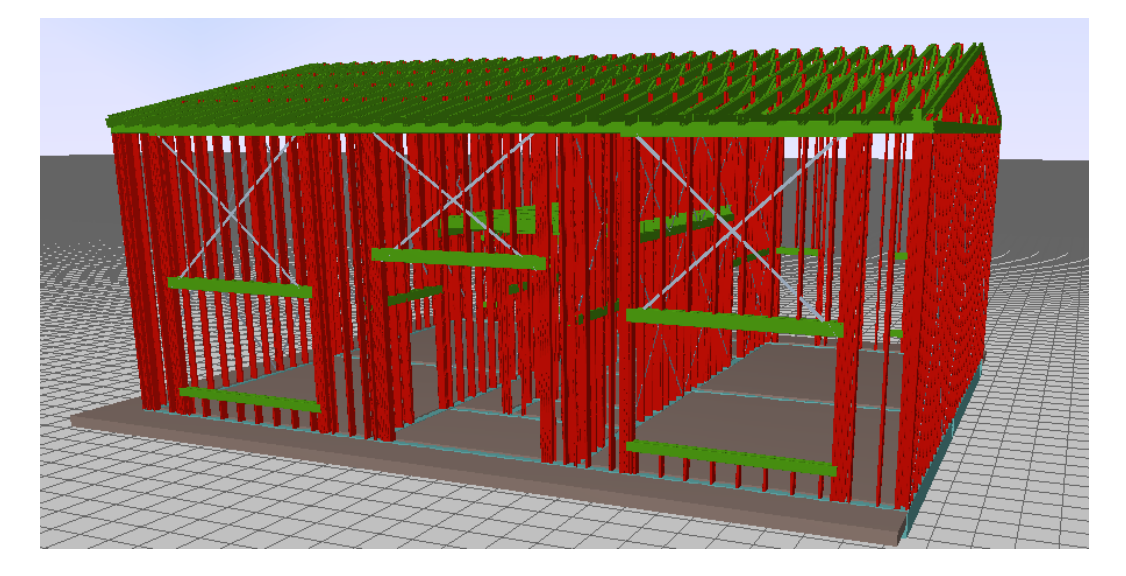

Figura.4.13: Captura de Pantalla Cara Norte del Modelo 3D de la Estructura metálica Integrada a la Platea de Hormigón en CYPECAD.

# **4.4 Descripción de los softwares utilizados**

Los softwares utilizados para el cálculo estructural son los ya mencionados CYPE 3D y CYPECAD. Se hace una breve descripción de ellos.

# **CYPE 3D**

Este programa está pensado para realizar el cálculo de estructuras en tres dimensiones de cualquier material, también se pueden dimensionar algunos medios de unión. Es posible configurar diferentes estados límite para cada material. También permite visualizar e imprimir un listado con las situaciones de proyecto, incluyendo o no las acciones sísmicas, en el que se muestran los coeficientes parciales de seguridad γ (mayoración de acciones) y los coeficientes de combinación ψ para cada tipo de acción (naturaleza).

Este software genera automáticamente el peso propio de las barras introducidas que formarán una hipótesis de peso propio. Es posible añadir un número indefinido de hipótesis adicionales con igual o diferente naturaleza (peso propio, sobrecarga de uso, viento, sismo o nieve). Se pueden definir las hipótesis simples que necesiten y decidir si se combinan de manera compatible, incompatible o simultánea.

El programa genera automáticamente la combinación de estas hipótesis de acuerdo con las premisas indicadas. Puede visualizarse la combinatoria de hipótesis generada entre las hipótesis de la misma naturaleza. De este modo, es posible comprobar si las premisas indicadas han sido las correctas. Admite múltiples tipos de carga como, por ejemplo,

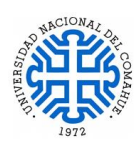

puntual, lineal, lineales variables en altura, superficiales, superficiales variables en altura, momentos, etc. Las cargas pueden introducirse en los nudos y en las barras. Las cargas superficiales se introducen sobre paños definidos geométricamente mediante un polígono cerrado. Estas cargas pueden estar aplicadas en toda la superficie del paño y en superficies poligonales contenidas en este. Se puede elegir la dirección del reparto unidireccional de las cargas introducidas sobre el paño que debe ser paralela a uno de los lados del paño. El reparto de todas las cargas aplicadas sobre el paño es isostático, y se realiza sobre las barras contenidas en el paño que no sean paralelas a la dirección de reparto. Para el caso de las cargas definidas en una superficie del paño, el reparto sólo afecta a las barras más próximas a la superficie definida. En las estructuras 3D integradas de CYPECAD también es posible definir cargas superficiales del mismo modo que en CYPE 3D. Puede funcionar como programa independiente y, también, dentro de CYPECAD como estructura 3D integrada.

#### **CYPECAD**

Es el [software BIM](https://www.espaciobim.com/software-bim/) de cálculo de estructuras diseñado por CYPE Ingenieros S.A. Ha sido diseñado para el diseño, cálculo y dimensionado de estructuras de hormigón, acero laminado, acero armado, acero conformado, mixtas, etc, sometidas a acciones gravitatorias, viento, sismo y nieve aplicando normas nacionales e internacionales.

Para más información del software, visitar la página oficial **<http://www.cype.es/>**

La ventaja más significativa de utilizar softwares originales es que ante cualquier duda referida al modelado con el software, puede ser evacuada consultando al soporte técnico; continuamente están realizando cursos gratuitos y arancelados de especialización en el uso de los programas.

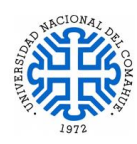

# **5. RESULTADOS OBTENIDOS**

En este capítulo se muestran los resultados obtenidos de los distintos modelos de la estructura metálica a través de tablas e imágenes obtenidas del cálculo con el software.

#### **5.1 Modelo 1**

En este modelo se analiza el comportamiento de la estructura sin los elementos de rigidización (flejes, cruces de san Andrés, blocking etc). El resultado del cálculo es el esperado, la estructura no verifica. Para visualizar los elementos, se selecciona la opción de "comprobar elementos "el programa marca en rojo los elementos que no verifican y en verde los que verifican como indica la Figura 5.1

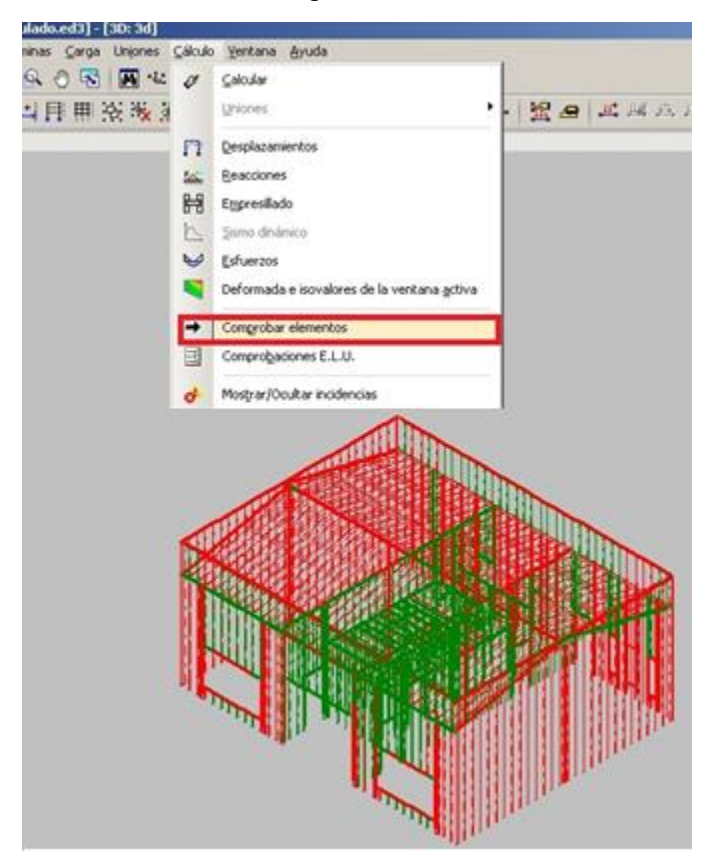

Figura.5.1: Modelo 3D de la Estructura metálica con parapeto. Elementos que verifican (en Color Verde) y los que no verifican (en Color Rojo).

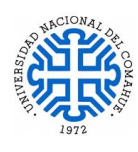

# **5.2 Modelos varios**

Los modelos calculados con el parapeto perimetral de cubierta no verificaron en ninguna de las variantes planteadas. Se probaron diferentes alternativas sin tener éxito, el inconveniente se genera en los faldones de la cubierta debido a la sobrecarga de nieve por sombra aerodinámica, por lo cual se opta por eliminar el parapeto y dicha sobrecarga. Las opciones que se probaron en los modelos planteados (sin parapeto) son:

- Se incrementa el espesor de perfiles de PGC 100 X 1,24 a PGC 100 x 1,6
- Para la cubierta, inicialmente se modela una viga tubo como cumbrera, la cual no verifica por resistencia con ninguna sección. Además, se intenta con una viga reticulada como cumbrera. (Figura 5.2)
- Hay perfiles de la cubierta que no verifican:
	- $\checkmark$  Los perfiles que no verifican por deformación, se opta por incorporar blocking cada 60 cm entre los cabios de la estructura de cubierta, posteriormente se prueba con blocking cada 40 cm.
	- $\checkmark$  Para los perfiles que no verifican por resistencia, se opta por reforzarlos con perfiles dobles. (Figura 5.3).
- Se incorpora un entrepiso inaccesible sobre las salas de ensayo que actúa como diafragma rigidizador.
- Se modelan flejes cada 1 m en los paneles exteriores. Luego de calcular la obra se observan grandes desplazamientos de estos elementos en la deformada de la estructura, por lo cual se opta por eliminarlos y hacer la edición de los coeficientes de pandeo de los perfiles según su ubicación dentro de la estructura.
- En los encuentros de esquinas de las aberturas de cara Norte y otras zonas donde los perfiles no verifican, se incorporan diagonales, tipo reticulado, entre los montantes. Las vigas tubos de los siguientes elementos, son reemplazadas por vigas reticuladas:
	- $\checkmark$  vigas dintel del acceso al Hall de entrada, cara Norte (Figura 5.4)
	- $\checkmark$  vigas de coronamiento de los paneles correspondientes a cara Norte y Sur, que reciben los cabios de cubierta (Figura 5.5)

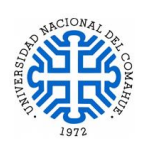

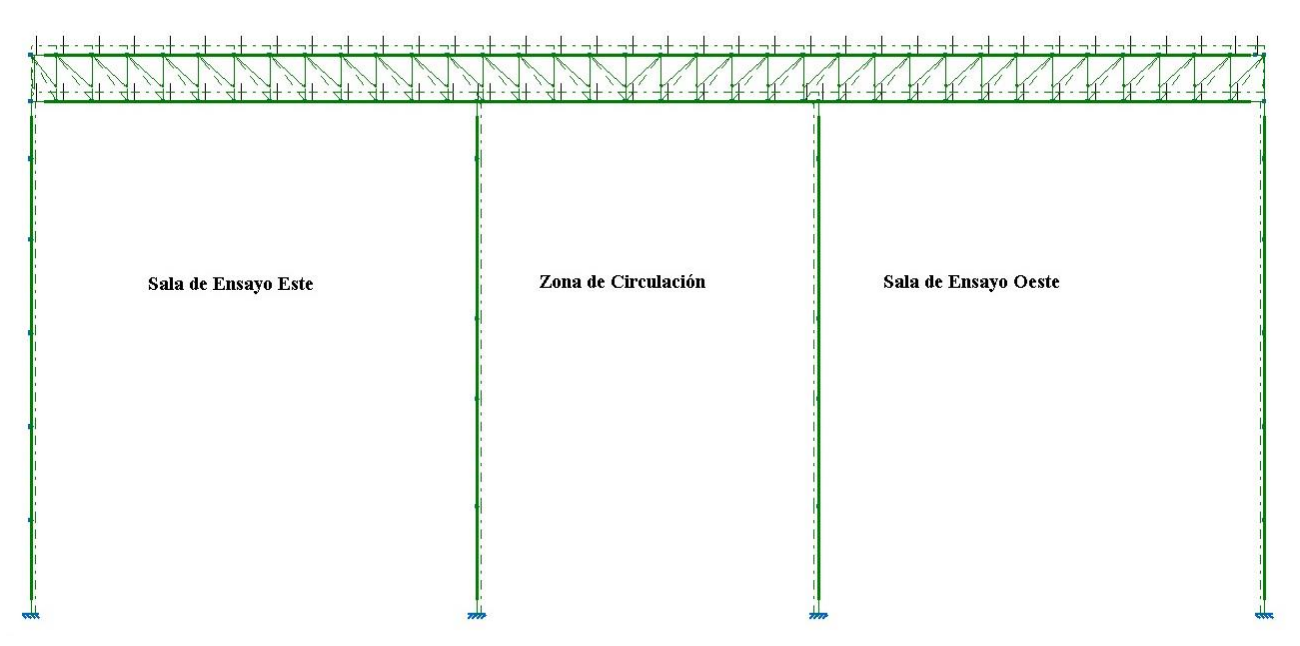

Figura.5.2: Modelo 3D de la Estructura Metálica, Vista de Viga Cumbrera Reticulada.

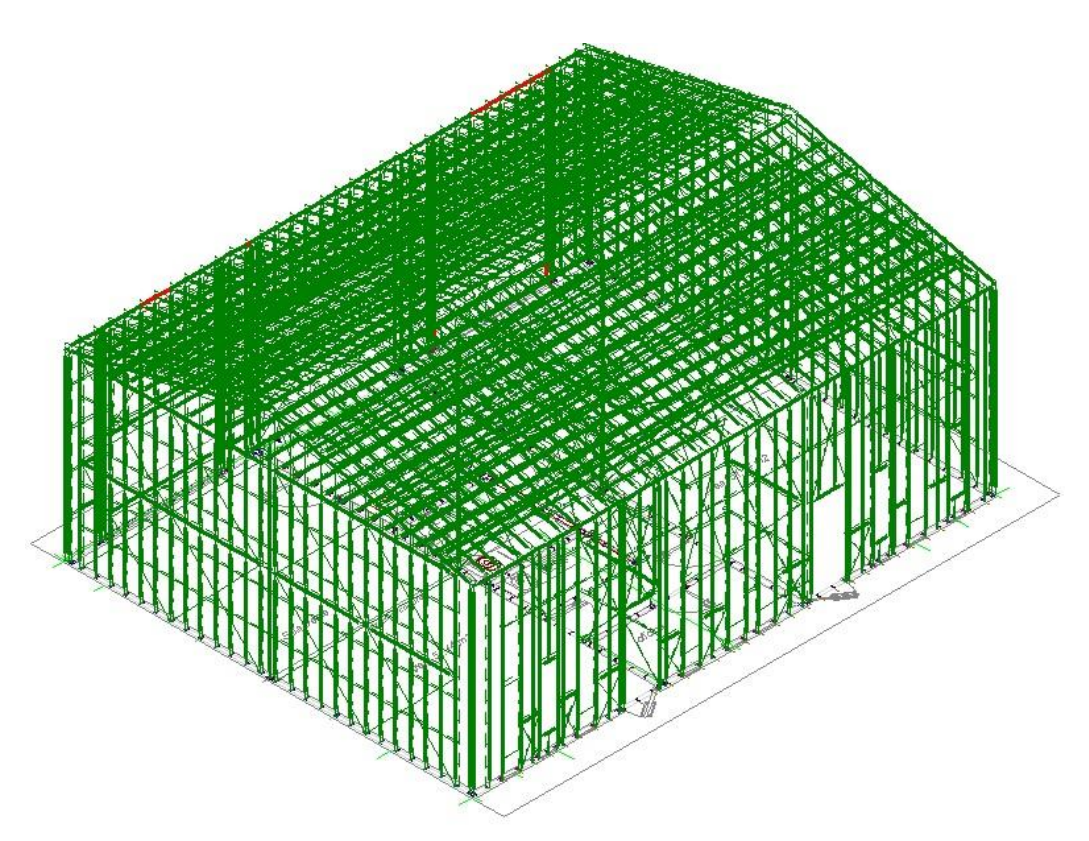

Figura.5.3: Modelo 3D de la Estructura Metálica, Vista del modelo completo donde se puede visualizar el refuerzo excesivo de la cubierta y aún hay elementos que no verifican. (Cabios, Refuerzo Blocking cada 40 cm).

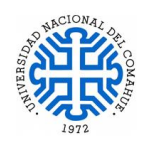

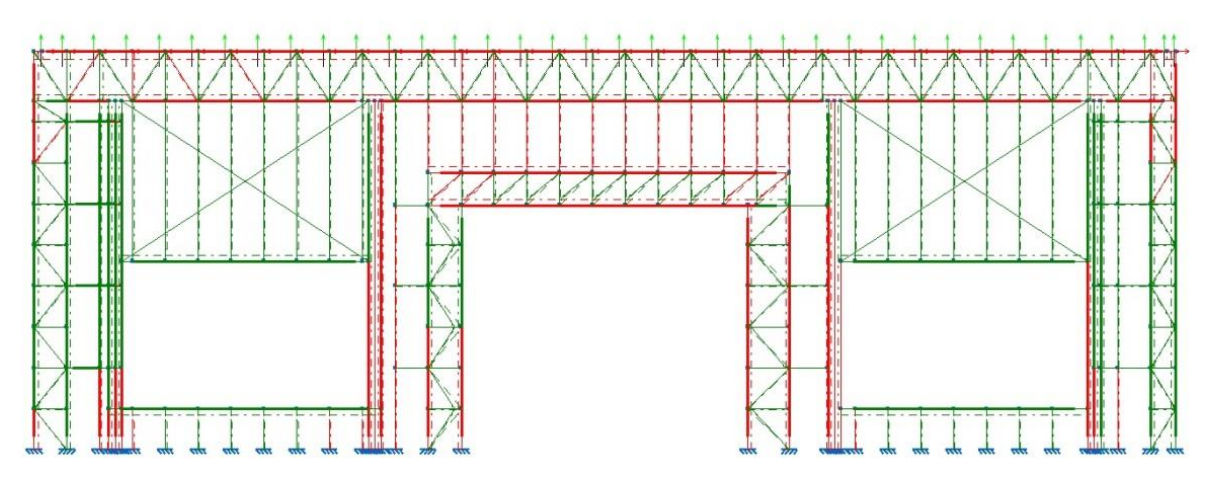

Figura.5.4: Vista Modelo 3D de la Estructura Metálica Calculada, Cara Norte con Elementos Reticulados,

(elementos en rojos no verifican)

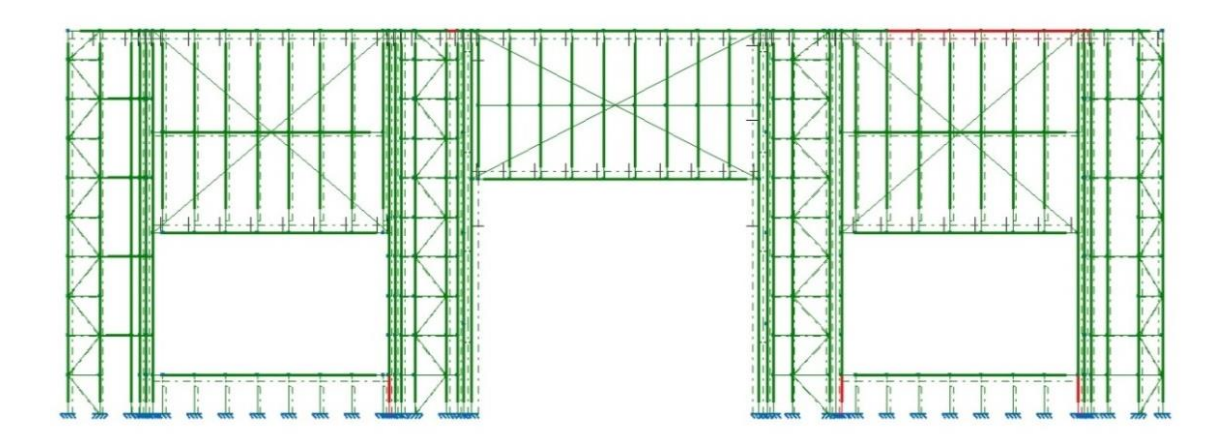

Figura.5.5: Vista de Estructura Metálica, Cara Norte con Elementos Reticulados con otra disposición. Reemplazo de Viga Reticulada de Coronamiento de Panel y la Viga Dintel del Acceso al Edificio por Vigas Tubo (algunos elementos no verifican por resistencia)

El comportamiento estructural respecto a las distintas hipótesis de carga con las alternativas mencionadas anteriormente no es el esperado, se observan desplazamientos excesivos en algunos elementos estructurales como por ejemplo en los reticulados ubicados en cara Norte y Sur de la estructura (Figuras 5.6.a y 5.6.b). Estos desplazamientos provocan esfuerzos elevados en algunos elementos estructurales, teniendo como resultado que los perfiles no verifiquen por resistencia, se opta entonces por volver a los elementos compuestos (vigas tubos) en los lugares mencionados y buscar otras alternativas para optimizar la estructura.

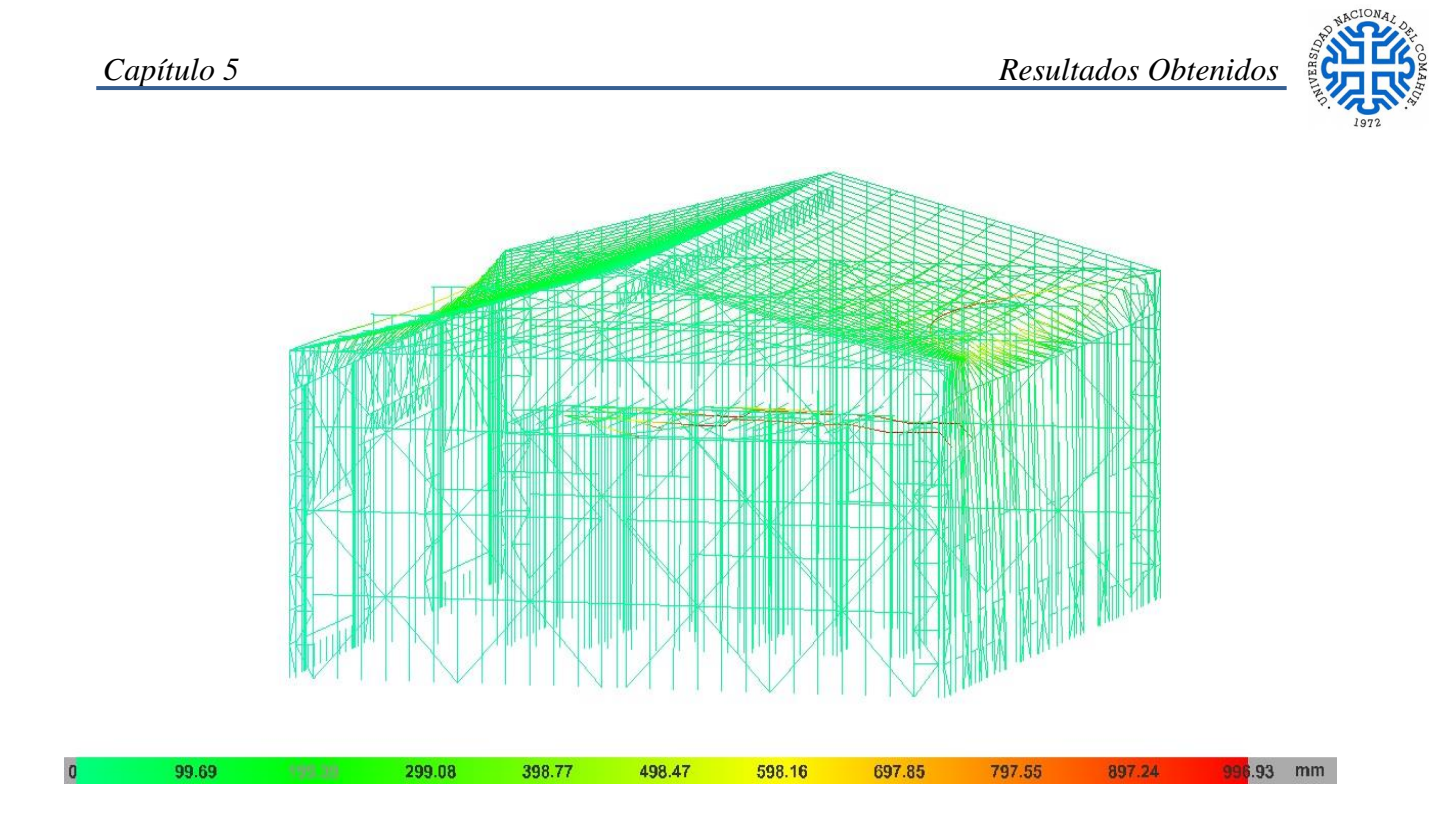

Figura.5.6.a: Modelo 3D de la Estructura Metálica, con desplazamientos excesivos de 996,93 mm en la Cara Sur,

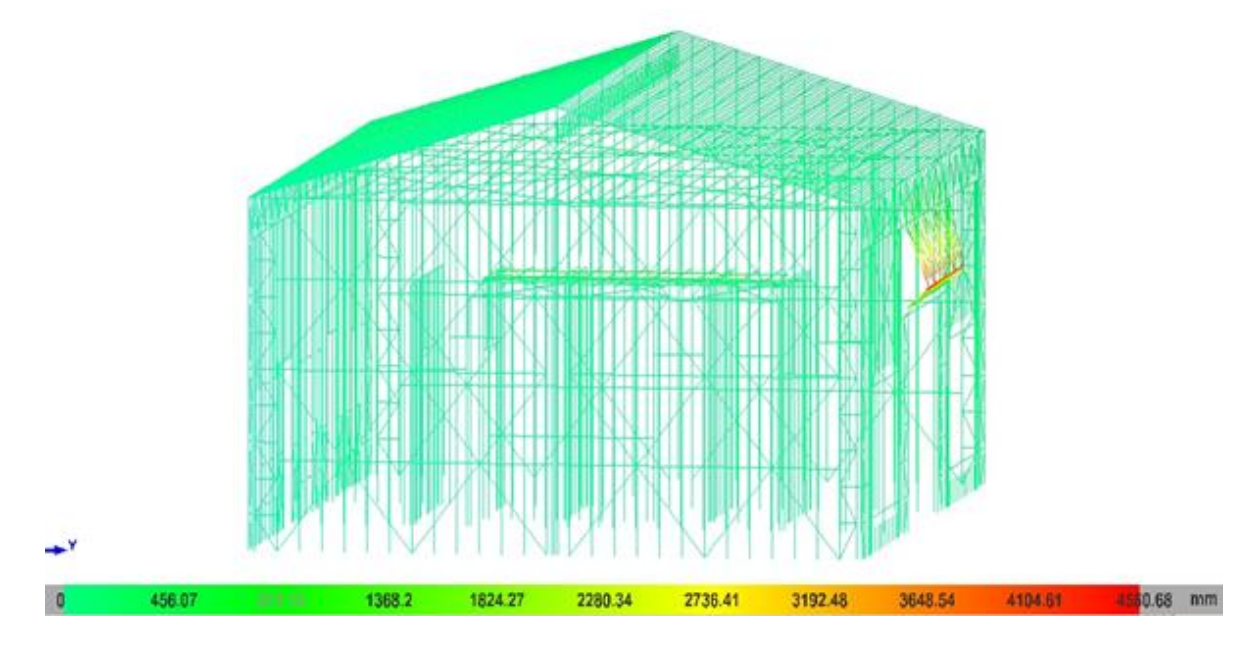

Figura.5.6. b: Modelo 3D de la Estructura Metálica, con desplazamientos excesivos de 4560,68 mm en la Cara Norte, zona con Reticulado.

Como mejoras en el modelo estructural sin parapeto se plantean algunas intervenciones como:

 Se refuerza con cruces de San Andrés los paneles exteriores, interiores, entrepiso no accesible

.

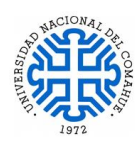

- En la zona de entrepiso inaccesible sobre los baños, se refuerzan los perfiles que no verifican con perfiles dobles (zona donde va el tanque de agua).
- En las caras Este y Oeste se incorpora una viga de refuerzo a media altura del panel, esto genera que el panel quede dividido en dos, uno arriba del otro. Esta opción se prueba para no cambiar la sección de los montantes. (Figura 5.7)
- En los paneles donde los perfiles no verifican por resistencia, se incorporaron perfiles dobles.

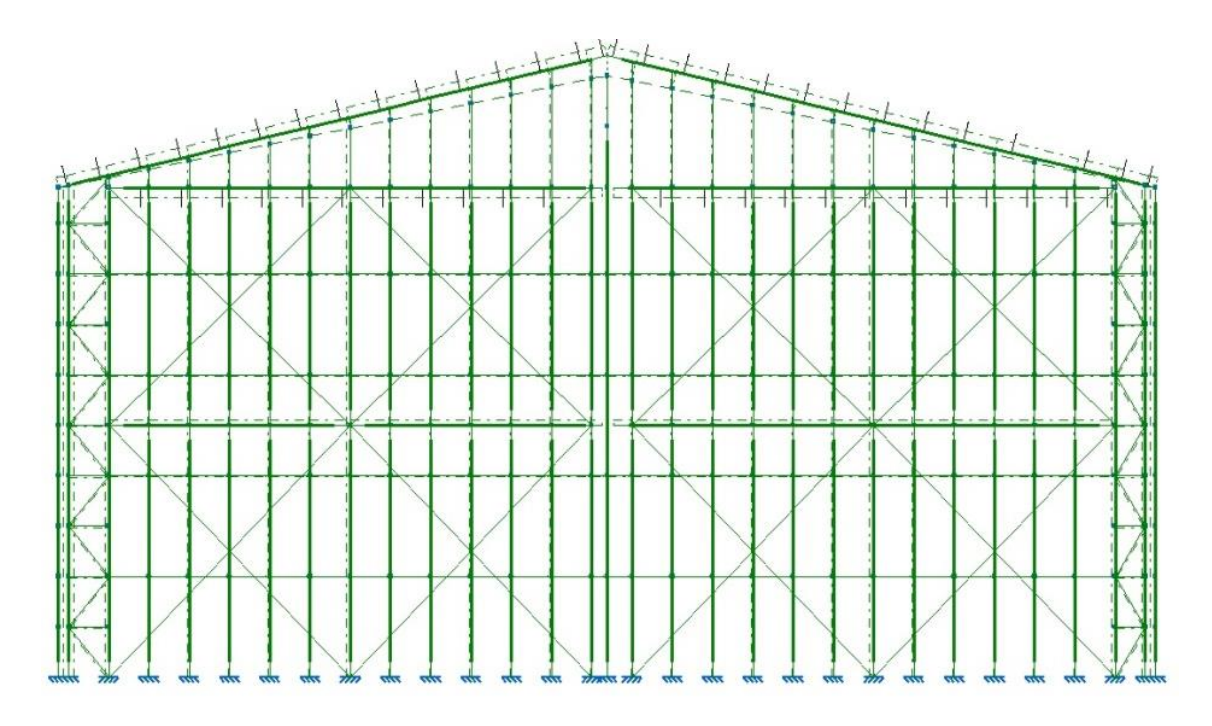

Figura.5.7: Captura de Pantalla Modelo 3D de la Estructura Metálica Calculada, Cara Este, con Viga de Refuerzo a Media Altura del Panel.

Finalizado el proceso de modelado y cálculo, donde la estructura verifica tanto por resistencia como por deformación, (Figura 5.8) se observa lo excesivamente reforzada que se encuentra (cubierta, caras Oeste y Este), lo que se traduce en mayores costos tanto de materiales (refuerzos) como de ejecución. Esto se debe a que la estructura es atípica, con grandes luces a cubrir y paneles de alturas superiores a los 4 m.

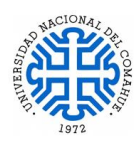

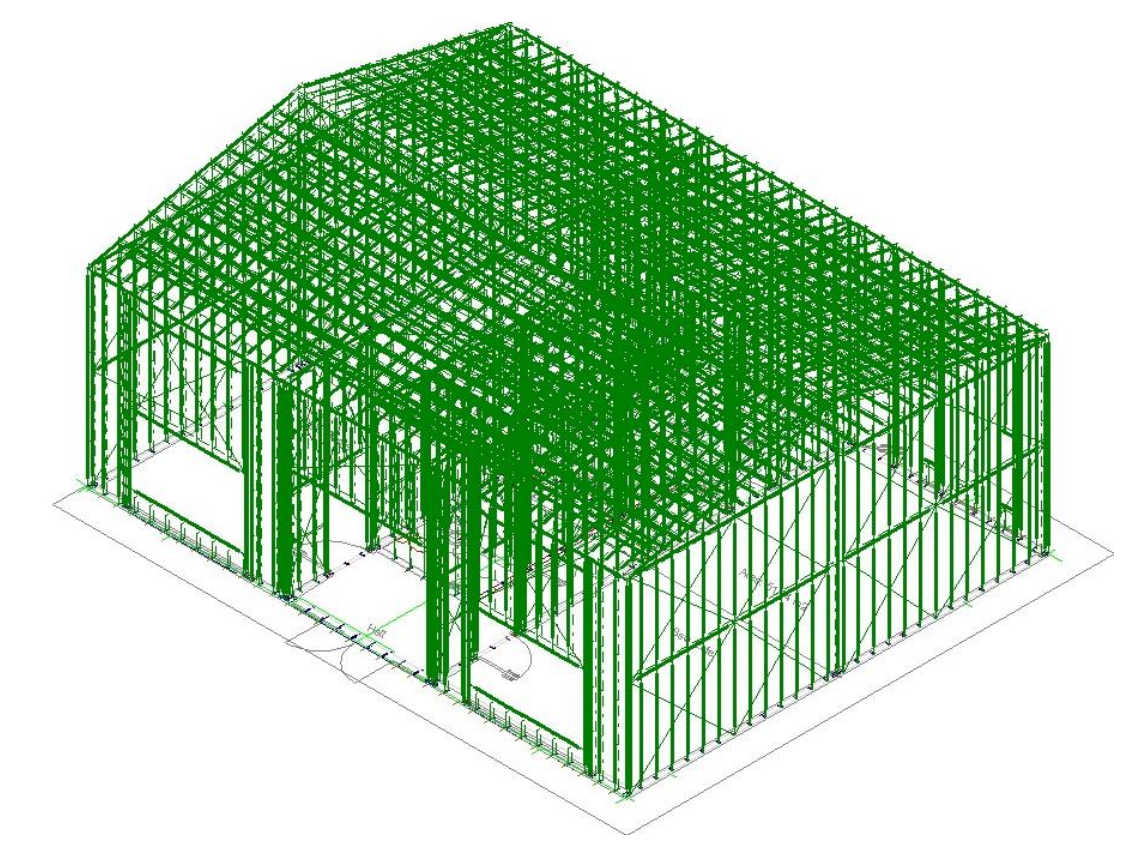

Figura.5.8: Modelo 3D de la Estructura Metálica. Modelo Final con Perfiles PGC 100x 1.6 mm para Montantes, Cubierta con Cabios Dobles y Viga Cumbrera Reticulada.

#### **5.3 Modelo Final**

Como alternativa se propone modificar la sección de los perfiles de los paneles exteriores e interiores de las salas de ensayo a PGC 150 x 1,6 mm. Se reemplaza la estructura de cubierta de cabios y viga cumbrera por cabriadas de perfiles dobles. El resultado es notoriamente superior, se logra una estructura óptima, simple y menos riesgosa a la hora del montaje, con menor cantidad de refuerzos y mejores resultados en su deformada. La cabriada se plantea con perfiles dobles, debido a que con perfiles simples no verifica. Se modifica la sección de los perfiles exteriores a 150 x 1.6 mm y los interiores, que separan las salas de ensayo del sector de circulación, a 150 x 1.24mm.

Una vez calculada la estructura se comprueba que verifica al 100% como se puede ver en la Figura 5.9.

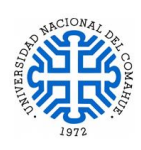

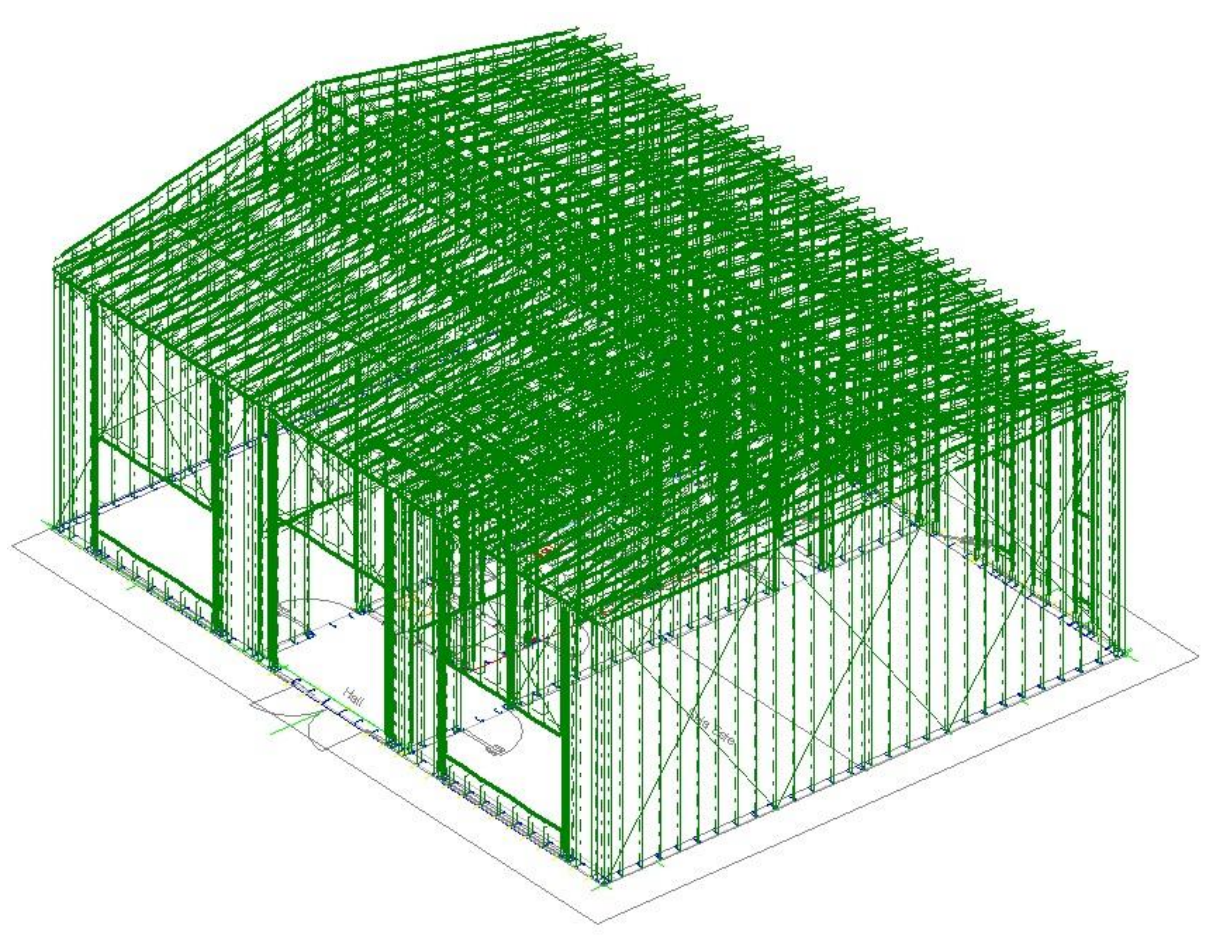

Figura.5.9: Modelo 3D de la Estructura Metálica. Modelo Final con Perfiles PGC 150x 1.6 mm para Montantes Exteriores.

De toda la estructura, se seleccionan algunos elementos para mostrar las comprobaciones E.L.U (Estados Limites Últimos) correspondientes a la Norma seleccionada, las cuales se pueden consultar en el Anexo 6.

A continuación, se indican los elementos estructurales utilizados en el modelo final resumidos en las tablas 5.4 a 5.7.

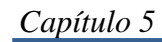

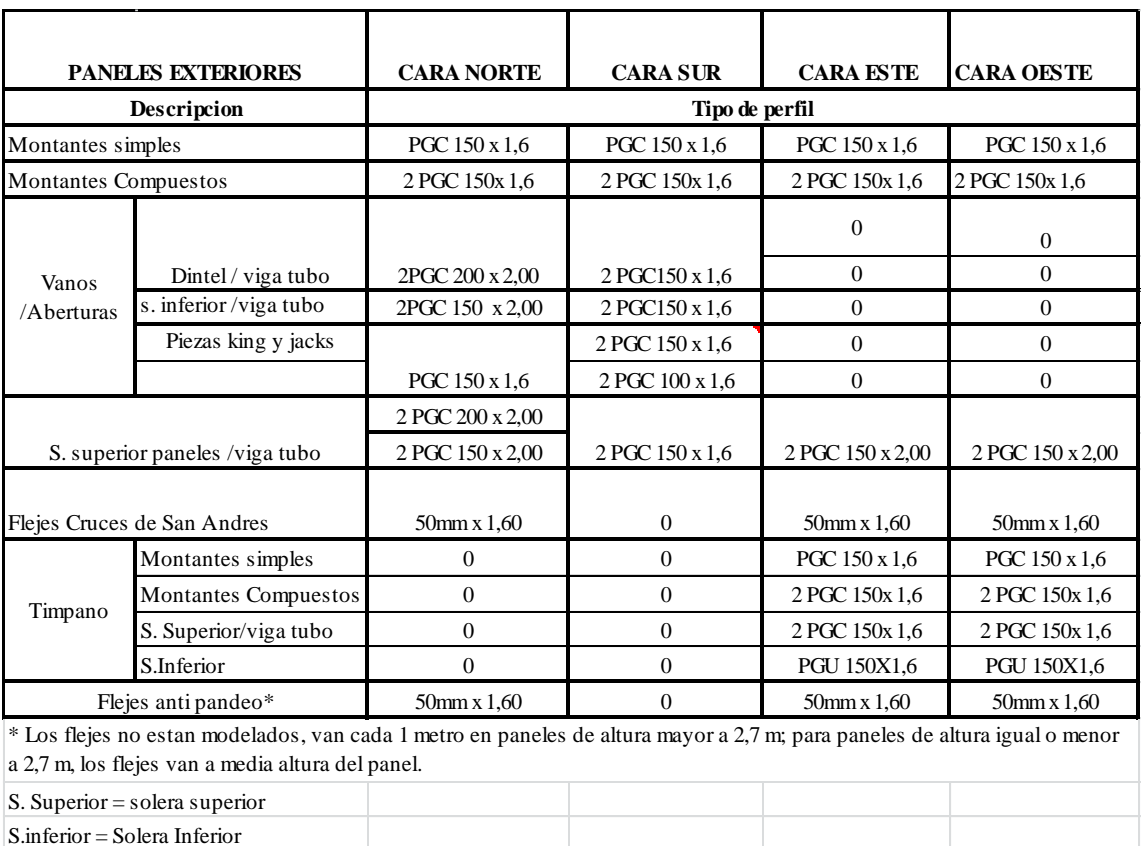

Tabla.5.4: Perfiles Utilizados en los Paneles Exteriores.

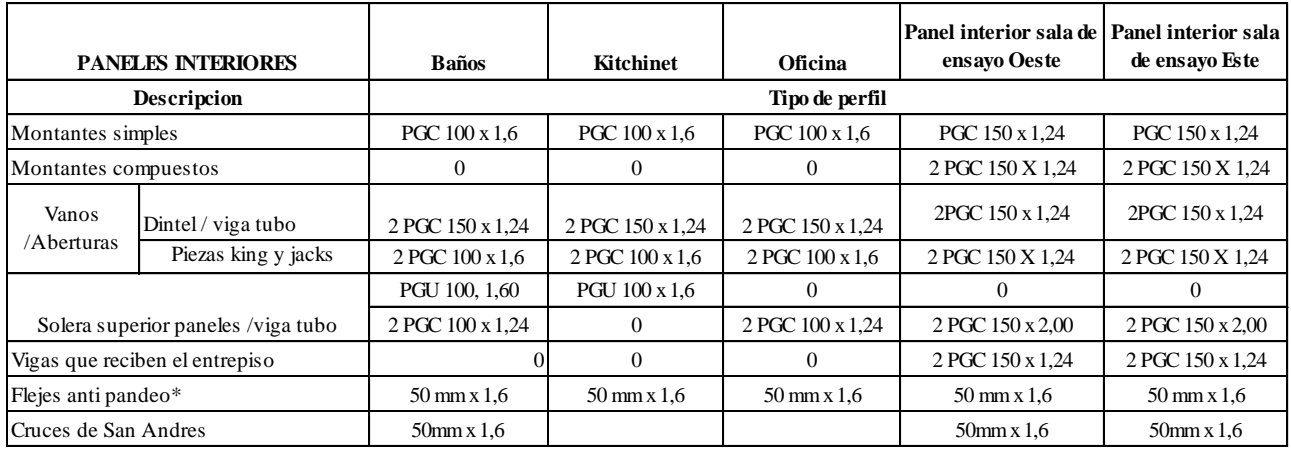

\* Los flejes no estan modelados, van cada 1 metro en paneles de altura mayor a 2,7 m; para paneles de altura igual o menor a 2,7 m, los flejes van a media altura del panel.

Tabla.5.5: Perfiles Utilizados en los Paneles Interiores.

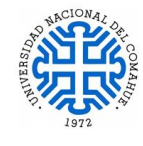

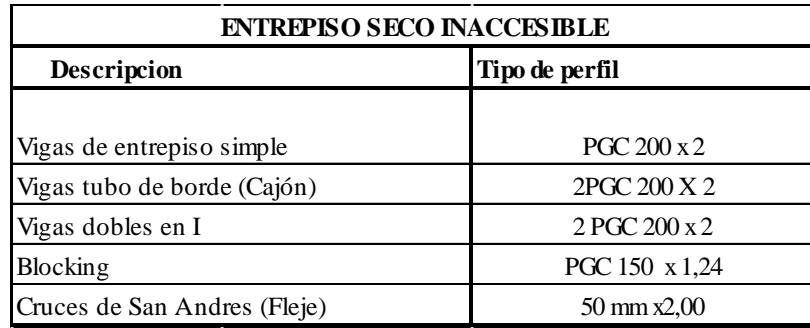

Tabla.5.6: Perfiles Utilizados para el Entrepiso Seco Inaccesible.

| <b>CUBIERTA DOS AGUAS ( CABRIADA)</b> |                    |                  |  |  |
|---------------------------------------|--------------------|------------------|--|--|
| <b>Descripcion</b>                    |                    | Tipo de perfil   |  |  |
|                                       | Condon superior    | 2 PGC 150x 1.6   |  |  |
| Cabriada                              | Cordon inferior    | 2 PGC 100x 1.6   |  |  |
|                                       | Pendolon Principal | $2$ PGC 150 x 2  |  |  |
|                                       | Pendolones         |                  |  |  |
|                                       | secundarios        | 2 PGC 100 x 1,60 |  |  |
|                                       | Diagonales         | 2 PGC 100 x 1,60 |  |  |
| <b>Refuerzos</b>                      |                    | PGC 100 X 1.60   |  |  |

Tabla.5.7: Perfiles Utilizados para el Cubierta Dos Aguas (Cabriada).

En el Anexo 2 se pueden consultar los planos de los paneles estructurales y una vista 3D de la estructura completa.

#### **5.4 Estabilidad Global de la Estructura**

**Descripcion**<br> **Expansion and Transfer COD 32**<br>
as describes simple.<br>
as the other CCajón, and the perfilies of Cajón and the perfilies of CCAS 124<br>
CERENCE ON 22 (10 X 120<br>
CERENCE ON 22 (10 X 124<br>
Descripcion 11<br>
Descrip Toda estructura, de la índole que sea, debe garantizar la estabilidad estructural para la que es diseñada. La estabilidad estructural se refiere a la capacidad que tienen los elementos estructurales de soportar las cargas a la que son sometidos sin que ocurran efectos indeseados como, por ejemplo, el volcamiento. Se debe alcanzar un equilibrio que anule la posibilidad que se produzcan movimientos inaceptables del edificio como cuerpo rígido. Para el edificio en estudio se analiza la estabilidad frente a los desplazamientos horizontales

debidos a las acciones del viento en el plano de los paneles. La estructura que componen a los paneles del sistema constructivo SF, no son capaces de absorber las cargas horizontales, es por ello que se utilizan los elementos de rigidización que se explicaron en el Capítulo 2, logrando que la estructura trabaje en conjunto. Esto quiere decir que tanto los paneles que componen los cerramientos verticales como la estructura de cubierta colaboran en la

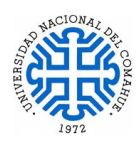

estabilidad estructural. Cabe mencionar que, si el modelado de la estructura es inestable, el programa no permite realizar el cálculo, indicando que la estructura no tiene estabilidad global.

El programa CYPE 3D realiza el análisis de la estabilidad global de la estructura con el Efecto P- delta. El programa no calcula las solicitaciones de segundo orden, lo que hace es una simulación de los desplazamientos producidos por las acciones horizontales, abordando los efectos de segundo orden a partir de un cálculo de primer orden, y un comportamiento lineal de los materiales, las características mecánicas calculadas con las secciones brutas de los materiales y su módulo de elasticidad secante, analizando luego el grado de estabilidad de la estructura.

Por la acción horizontal H<sub>i</sub>, la estructura se deforma y se producen desplazamientos  $\Delta_i$  a nivel de cada nudo. En cada nudo, actúa una carga de valor Pi para cada hipótesis gravitatoria, transmitida por el nudo a la estructura. Se define un momento de vuelco  $M_H$ debido a la acción horizontal  $H_i$  a la cota  $Z_i$  respecto a la cota 0.00 o nivel sin desplazamientos horizontales (Ver Tabla 5.8):

$$
M_H = \sum H_i * Z_i \tag{5.1}
$$

De la misma forma se define un momento por efecto P- delta,  $M_{P\Delta}$ , debido a las cargas trasmitidas por las barras de los nudos P<sub>i</sub>, para cada una de las hipótesis gravitatorias (k) definidas, por los desplazamientos debido a la acción horizontal  $\Delta_i$ . (Ver Tabla 5.9).

$$
M_{P\Delta_{\mathcal{X}}} = \sum_{i} P_{i} * \Delta_{i} \tag{5.2}
$$

Las hipótesis gravitatorias actuantes (k) se muestran en la Tabla 5.9, las cuales son: peso propio, CM (carga muerta) Revestimientos y solados, Sobrecarga de uso, Nieve No balanceada a barlovento, Nieve balanceada y Nieve No balanceada a Sotavento.

Cuando se generan las Hipótesis de viento, el programa cuenta con la opción para activar el casillero de "efectos de segundo orden" y aquí solicita como dato el "Valor para multiplicar los desplazamientos" (Figura 5.10). La utilización de este factor multiplicador de los

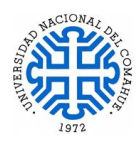

desplazamientos es una simplificación, que consiste en establecer la reducción de rigideces de los elementos y a su vez, un aumento de los desplazamientos (que son inversamente proporcionales). Se considera como multiplicador de los desplazamientos el valor 1 (factor multiplicador de los desplazamientos), porque se tomaron en cuenta las rigidizaciones de los elementos con los elementos descritos en el Capítulo 2 (Diafragma de rigidización, cruces de San Andrés, etc) que aseguran un menor desplazamiento frente a las acciones horizontales.

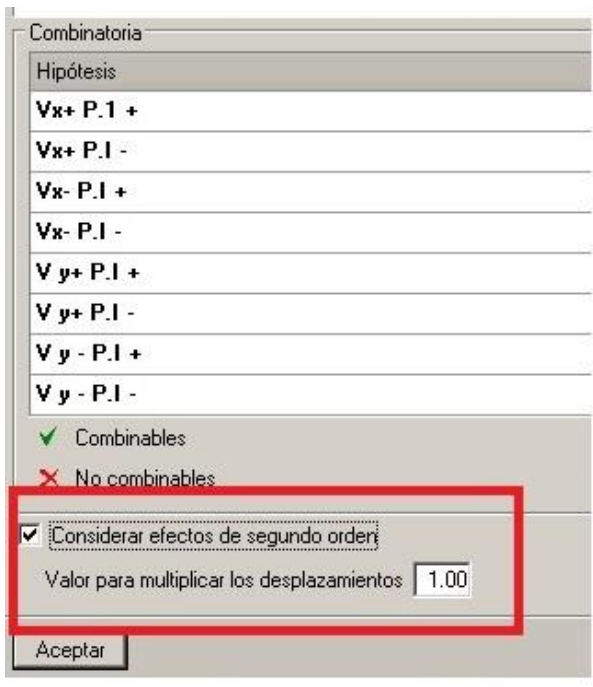

Figura.5.10: Hhipótesis adicional de viento para considerar el efecto de segundo orden en el cálculo estructural.

Frente a la acción de cargas horizontales, los elementos verticales (Montantes de los paneles) pierden la verticalidad, con lo cual el esfuerzo axil debido a la carga gravitatoria produce un momento respecto a la base de los montantes (Efecto P- delta), cuyo resultado es la amplificación de la acción horizontal. Este efecto puede llegar a ser muy importante en el caso de estructuras esbeltas y debe ser tenido en cuenta para el cálculo.

A continuación se presentan los resultados del Análisis de la estabilidad global de la estructura:

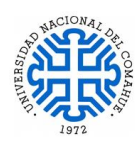

#### **Análisis de la estabilidad global**

Se consideran un total de 6 hipótesis de cargas gravitatorias y 8 hipótesis de acción horizontal de viento, como fue definido en el Item 4.3.1.

En la Tabla 5.8 se muestra el momento de vuelco producido por las acciones horizontales en las distintas hipótesis de acción horizontal de viento:

| Momento de vuelco         |              |                          |  |
|---------------------------|--------------|--------------------------|--|
| Hipótesis<br>de<br>viento | $M_H$ [kN*m] | $M_H$ [t <sup>*</sup> m] |  |
| $Vx+P.I+$                 | 125,281      | 12,775                   |  |
| $Vx + P.I$                | 124,741      | 12,720                   |  |
| $Vx - P.I +$              | 115,042      | 11,731                   |  |
| $Vx - P.I -$              | 114,895      | 11,716                   |  |
| $V y + P.I +$             | 114,101      | 11,635                   |  |
| $V y + P.I -$             | 115,699      | 11,798                   |  |
| $V y - P.I +$             | 217,591      | 22,188                   |  |
| $V$ y - P.I -             | 216,169      | 22,043                   |  |

Tabla.5.8: Momentos de vuelco debido a las acciones horizontales en las distintas hipótesis de viento.

En la Tabla 5.9 se indica el momento por efecto P-delta ( $M$   $_{PAK}$ ) producido por las distintas hipótesis de carga gravitatoria bajo la acción simultánea de las hipótesis de acciones horizontales.

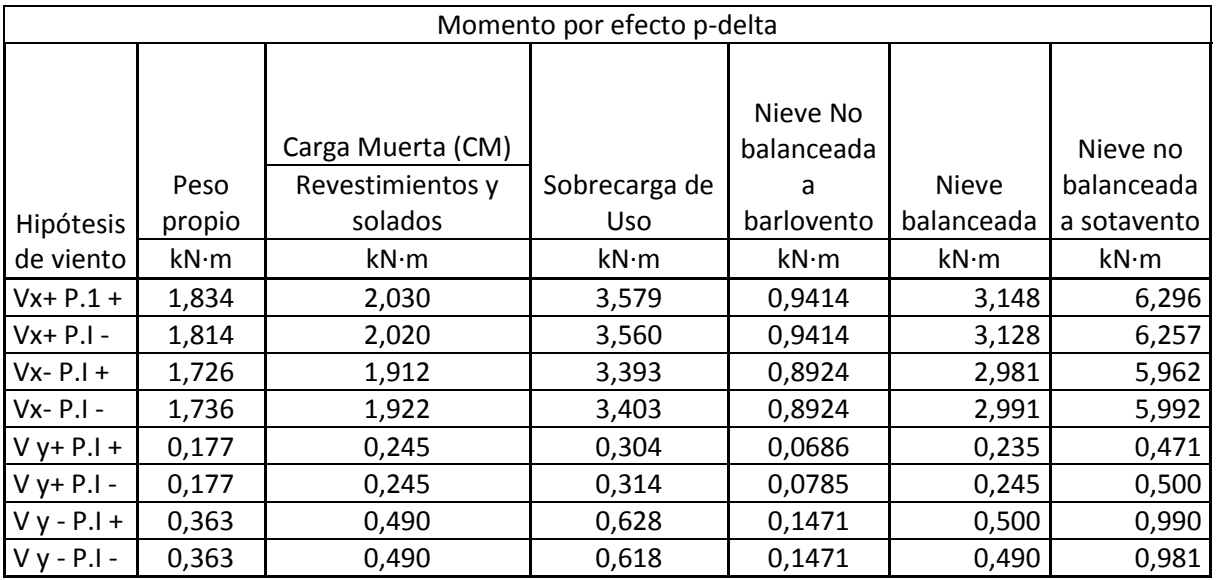

Tabla.5.9: Momento por efecto P-delta producido por las distintas hipótesis de carga gravitatoria bajo la acción simultánea de las hipótesis de acciones de viento.

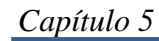

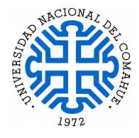

Las acciones horizontales se ven incrementadas por la actuación simultánea de las acciones gravitatorias según los siguientes factores de amplificación (FA) (Tabla 5.10):

|                     | Peso   | CM             | Sobrecarga | Nieve No     | <b>Nieve</b> | Nieve no   |
|---------------------|--------|----------------|------------|--------------|--------------|------------|
|                     | propio | Revestimientos | de Uso     | balanceada a | balanceada   | balanceada |
|                     |        | y solados      |            | barlovento   |              | a          |
|                     |        |                |            |              |              | sotavento  |
| $Vx+P.1+ 0.015$     |        | 0.016          | 0.029      | 0.008        | 0.025        | 0.050      |
| $Vx+P.I$ -          | 0.015  | 0.016          | 0.029      | 0.008        | 0.025        | 0.050      |
| $Vx - P.I +$        | 0.015  | 0.017          | 0.029      | 0.008        | 0.026        | 0.052      |
| $VX - P.I -$        | 0.015  | 0.017          | 0.030      | 0.008        | 0.026        | 0.052      |
| $V y + P.I + 0.002$ |        | 0.002          | 0.003      | 0.001        | 0.002        | 0.004      |
| $V y + P.I - 0.002$ |        | 0.002          | 0.003      | 0.001        | 0.002        | 0.004      |
| V y - P.I + $0.002$ |        | 0.002          | 0.003      | 0.001        | 0.002        | 0.005      |
| $V y - P.I - 0.002$ |        | 0.002          | 0.003      | 0.001        | 0.002        | 0.005      |

Tabla.5.10: Acciones horizontales incrementadas por la actuación simultanea de las acciones gravitatorias según los factores de amplificación.

Cuando en una combinación actúa una acción horizontal con un coeficiente de mayoración Fv y varias acciones gravitatorias con coeficientes de mayoración Fg1...Fgn, el coeficiente de mayoración de la acción horizontal se tomará como:

$$
Fv (estabilidad global) = Fv \t(5.3)
$$

$$
1-(Fg1\cdot FA1+\ldots+Fgn\cdot FAn)
$$

La Tabla 5.11 corresponde al "Factor de Estabilidad Global" que se obtiene para cada estado de cargas, en función del "Valor multiplicador de desplazamientos" indicado.

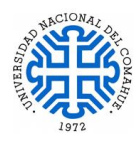

| Factor de estabilidad Global |       |  |
|------------------------------|-------|--|
| $Vx + P.1 +$                 | 1,133 |  |
| $Vx+P.I$ -                   | 1,133 |  |
| $Vx - P.I +$                 | 1,138 |  |
| $Vx - P.I -$                 | 1,138 |  |
| $V y + P.I +$                | 1,011 |  |
| $V y + P.I -$                | 1,011 |  |
| $V y - P.I +$                | 1,012 |  |
| $y - P.I -$                  | 1,012 |  |

Tabla.5.11: Reacciones máximas entre los coeficientes de mayoración amplificados y los coeficientes de mayoración sin amplificar para las distintas hipótesis de viento (acción horizontal).

En la práctica se suele considerar que si el Factor de Estabilidad Global > 1.20, se debe rigidizar más la estructura en esa dirección, ya que la estructura tiende a ser deformable. Si el Factor de Estabilidad Global < 1.2, su efecto será pequeño y prácticamente despreciable. Por lo que se concluye que la estructura está dentro de los parámetros deseables.

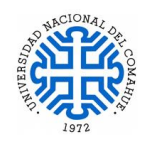

# **5.5 Computo Estructura Metálica**

En la Tabla 5.8 se presenta el cómputo estimativo de la estructura metálica. La cantidad de perfiles se computa por metros lineales de todos los paneles. Para el resto de materiales se realiza el computo del mismo modo que en el sistema tradicional, aplicando un coeficiente de desperdicio que varía en función del tipo de proyecto, de acuerdo a la complejidad los porcentajes oscilan entre un 5% a un 20% de desperdicios.

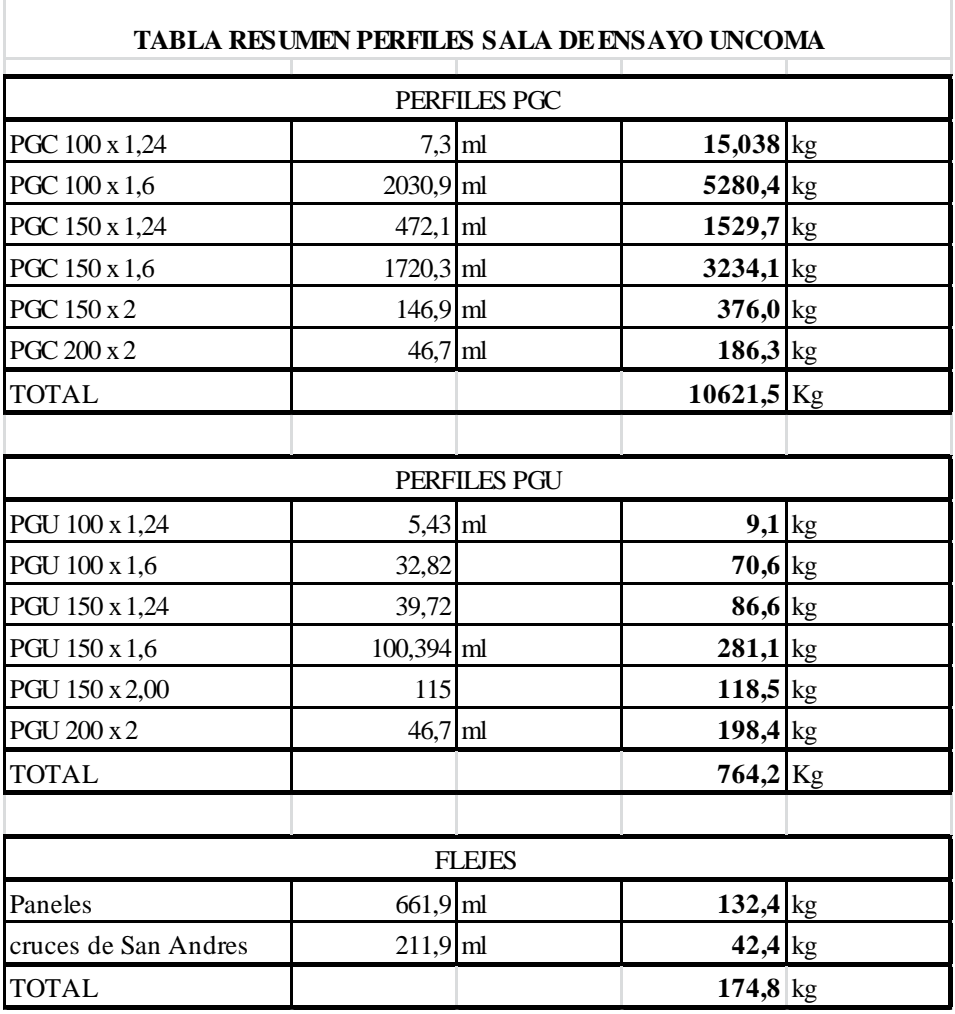

Tabla.5.8: Computo total de Perfiles Utilizados en la Estructura.

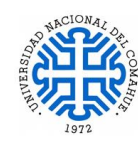

#### **6. CONCLUSIONES**

Para llevar a cabo este trabajo, fue necesario realizar un estudio en profundidad del sistema Steel Framing (SF), normativas a utilizar y toda información necesaria para lograr una estructura optimizada. Luego de indagar sobre el sistema constructivo SF se optó por realizar una serie de capacitaciones sobre el tema, como también para realizar el modelado y cálculo estructural en el software CYPE 3D.

Si bien no es un tema complejo de estudiar, se requiere un abordaje diferente ya que se necesitan conocimientos previos a la hora del diseño de arquitectura y más aun a la hora de realizar el diseño estructural, lo que permite una resolución más eficiente del proyecto.

Para realizar el cálculo estructural tanto con el sistema SF como con cualquier otro sistema constructivo, es fundamental contar con la documentación apropiada para ello, como son los planos de arquitectura bien definido, cortes, alturas, niveles, etc. Sin esta información es imposible realizar el cálculo. A diferencia de las obras húmedas realizadas con mampuestos que se dejan muchos temas "a definir en obra", el sistema SF requiere de un proyecto definido en detalle. Es necesario definir previamente todos los materiales que se utilizaran para materializar la obra, desde el tipo de revestimiento que se utilizara en los pisos (Solados) que nos da el niveles de piso terminado, como también el tipo de aberturas, nivel de cielorraso, revestimiento interior y exterior, etc., esto se debe a que las obras realizadas con SF son exactas, es decir no existe una tolerancia apreciable en las medidas de los paneles. Los perfiles son cortados a medida (cortes exactos) y el punto más crítico es la vinculación de los paneles con la platea de fundación, la cual debe estar sin desniveles. Por lo mencionado, una obra ejecutada con el sistema SF casi no tiene desperdicios, lo que lleva a que los cómputos de materiales se asemejen a los consumos reales.

Respecto al cálculo estructural con Software, se requiere realizar un estudio previo del modulado de los paneles y la disposición de los perfiles en planta, lo ideal es realizar un predimensionado de los perfiles y luego plasmar la distribución planteada en una grilla o plantilla que se utiliza para la introducción de los perfiles en el programa. En el caso particular de CYPE 3D, en la biblioteca de perfiles que trae el software no están incluidos los perfiles conformados en frío, por lo cual se creó una biblioteca de perfiles utilizando los datos de los proveedores nacionales de perfilaría.

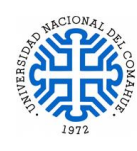

El modelado estructural es muy laborioso, ya que se modela cada perfil en su posición real, por lo que es fundamental definir todo con anticipación para optimizar el tiempo de modelado y editado de la misma.

Como recomendación a la hora de abordar un proyecto con el sistema constructivo SF es capacitarse en lugares idóneos en el tema, como el INCOSE (Instituto de la Construcción en Seco), esto permite un ahorro importante de tiempo de investigación en el tema.

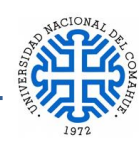

#### **7. BIBLIOGRAFÍA**

*CYPE 3D.* Programa computacional, CYPE Ingenieros S.A., Versión 2019 c.

*CYPECAD.* Programa computacional, CYPE Ingenieros S.A., Versión 2019 c.

*AutoCAD*. 2010. Autodesk.

- CIRSOC 303. "*Reglamento Argentino de Elementos Estructurales de Acero de Sección abierta Conformados en Frío".* Centro de Investigación de los Reglamentos Nacionales de Seguridad para las Obras Civiles, Buenos Aires, 2009.
- CIRSOC 102. "*Reglamento Argentino de Acciones del Viento sobre las Construcciones".* Centro de Investigación de los Reglamentos Nacionales de Seguridad para las Obras Civiles, Buenos Aires, 2005.
- CIRSOC 104. "*Reglamento Argentino de Acción de la Nieve y del Hielo sobre las Construcciones".* Centro de Investigación de los Reglamentos Nacionales de Seguridad para las Obras Civiles, Buenos Aires, 2005.
- CIRSOC 101. "*Reglamento Argentino de Cargas Permanentes y Sobrecargas Mínimas de Diseño para Edificios y Otras Estructuras".* Centro de Investigación de los Reglamentos Nacionales de Seguridad para las Obras Civiles, Buenos Aires, 2005.
- CIRSOC 201. "*Reglamento Argentino de Estructuras de Hormigón".* Centro de Investigación de los Reglamentos Nacionales de Seguridad para las Obras Civiles, Buenos Aires, 2005.
- Alacedo (Asociación Latinoamericana del Acero)." *Steel framing: Arquitectura".* 2007.
- Troglia, Gabriel. Parte I. Fundamentos, Procedimientos y Criterios de Proyecto "*Estructuras de Acero Con Tubos y Secciones Abiertas Conformadas en Frío*"- *Proyecto*  por Estados Limites. 1<sup>era</sup> Edición. Jorge Sarmiento Editor – Universitas Libros. 2010.

Troglia, Gabriel. Parte II- Ejemplos de Aplicación. *"Estructuras de Acero Con Tubos y Secciones Abiertas Conformadas en Frío*"- *Proyecto por Estados Limites*. 1 era Edición. Jorge Sarmiento Editor – Universitas Libros. 2010.

Ing. Pedrazzi, Francisco. INCOSE (Instituto de la Construcción en Seco) "*Perfiles de Acero Galvanizado Conformados en Frío Estructurales".* 2016.

CYPE 3D: Curso Arancelado "*Modelado de una vivienda con Sistema Steel Frame"*. 2016. ConsulSteel*. "Manual de Procedimiento - Construcción con Acero Liviano".* 2016.

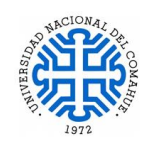

- INCOSE. (Instituto de la Construcción en Seco) *"Manual de Recomendaciones Para la Construcción con Estructuras de Perfiles de Acero Galvanizado Liviano Conformados en Frío (Steel Framing)*". Edición Nov 2018.
- INCOSE IAS (Instituto Argentino de Siderurgia). Curso Arancelado "*Introducción al Sistema Constructivo Steel Framing"*. 2020.
- ConsulSteel: *Curso* Arancelado. *"Cómputo y Predimensionado, Sistema Constructivo Steel Framing".2020.*
- Carrión Isber, Antoni. *"Diseño Acústico de Espacios Arquitectónicos".* 1 1<sup>era</sup> Edición, Edicions de la Universitat Politècnica de Catalunya.1998.

# **ANEXOS**

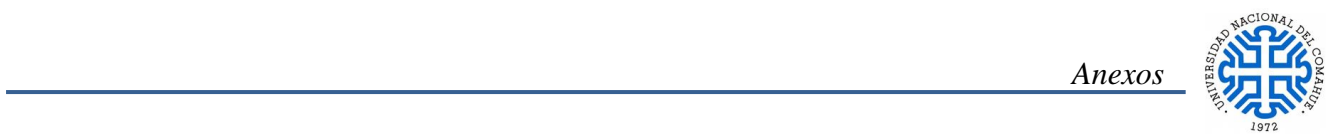

# **ANEXO 1.- PLANTA DE ARQUITECTURA Y CORTE**

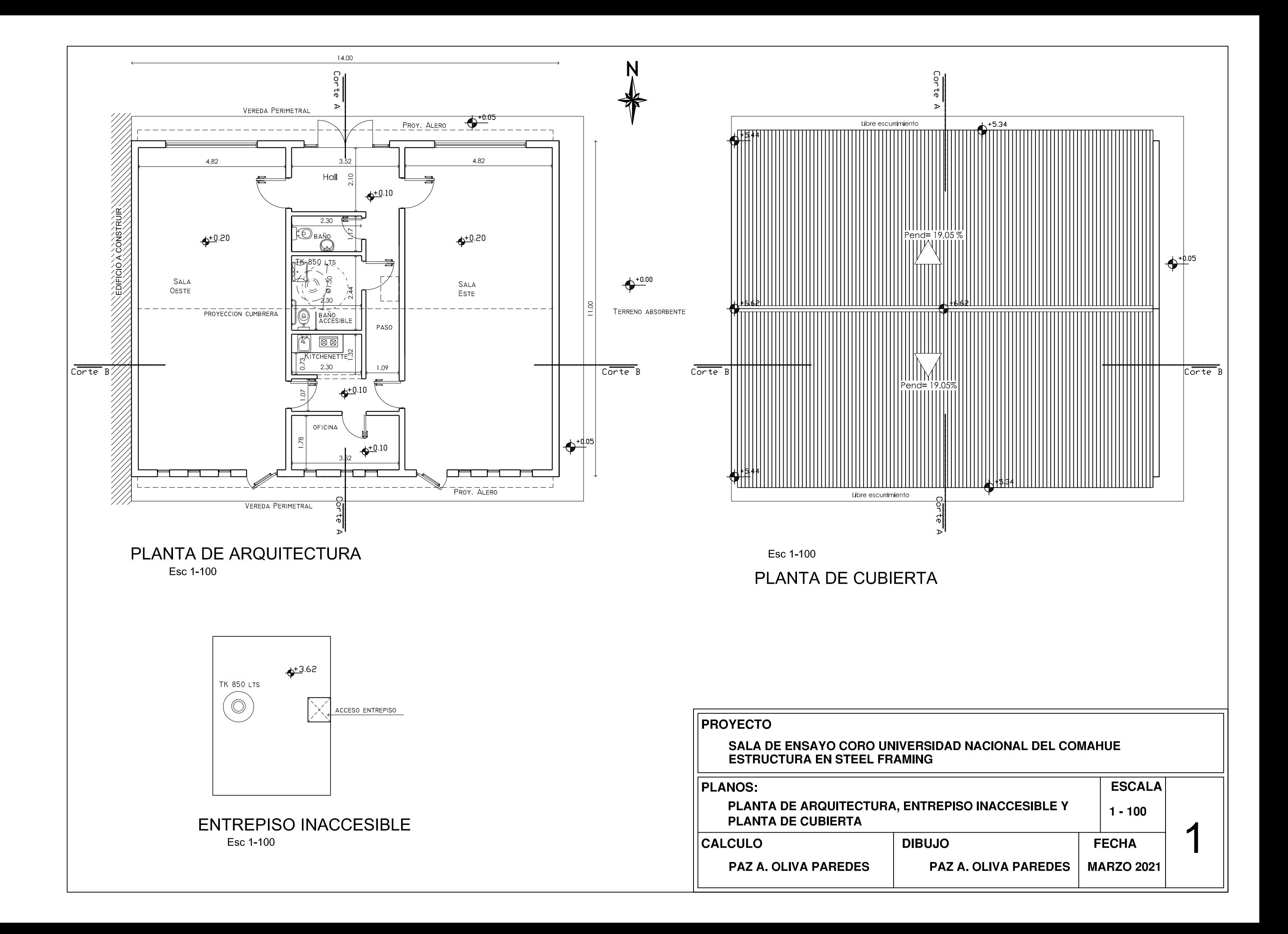

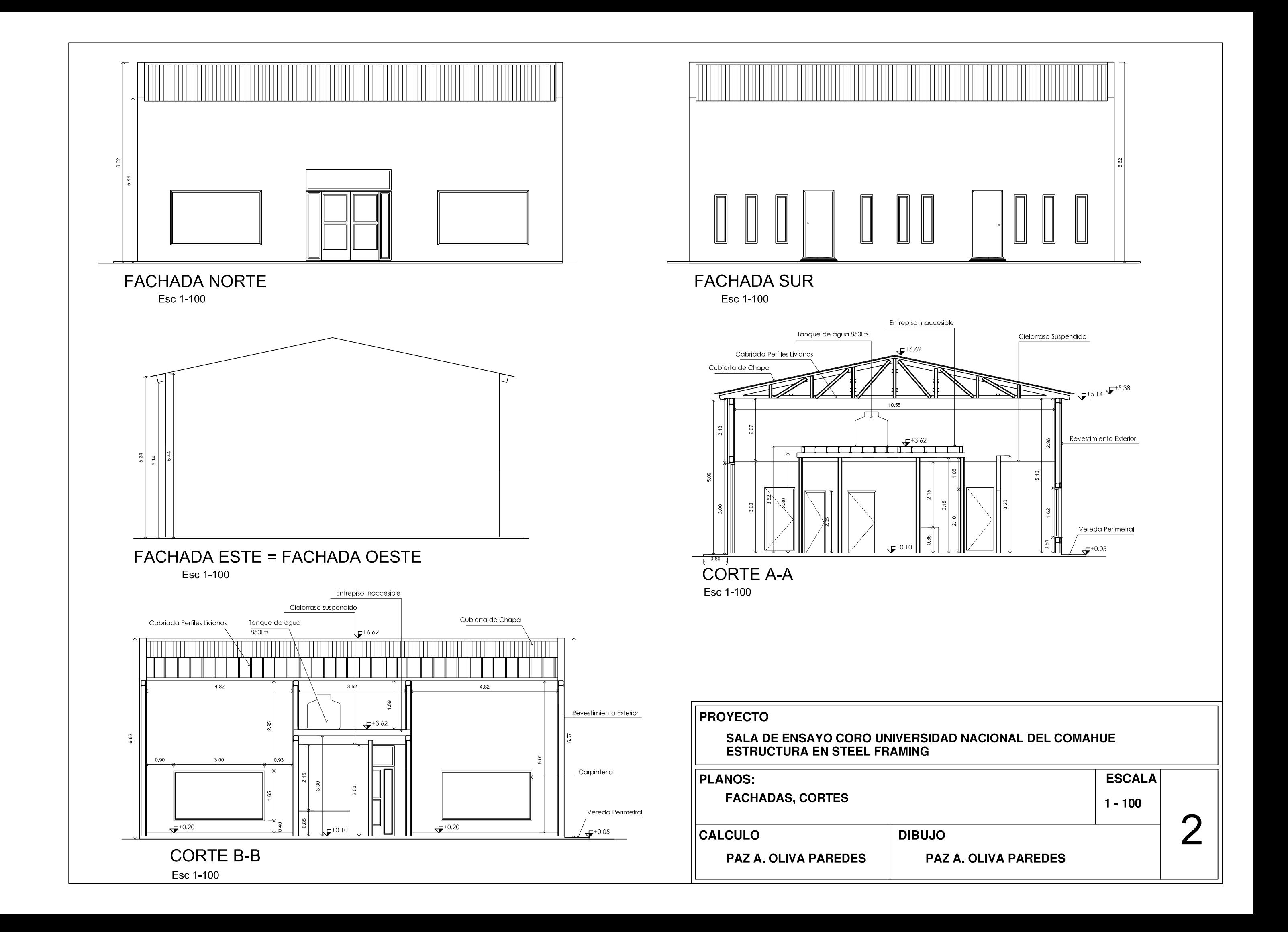

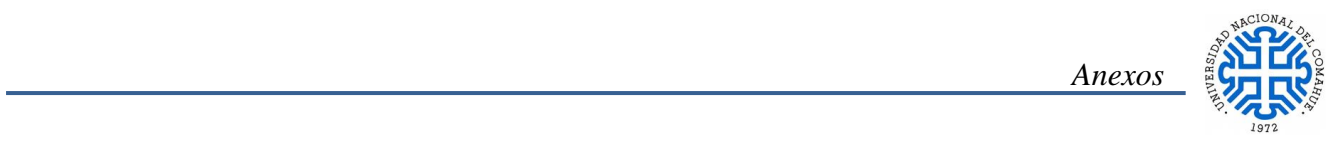

# **ANEXO 2.- PLANOS DE ESTRUCTURA Y 3D ALAMBRICO**
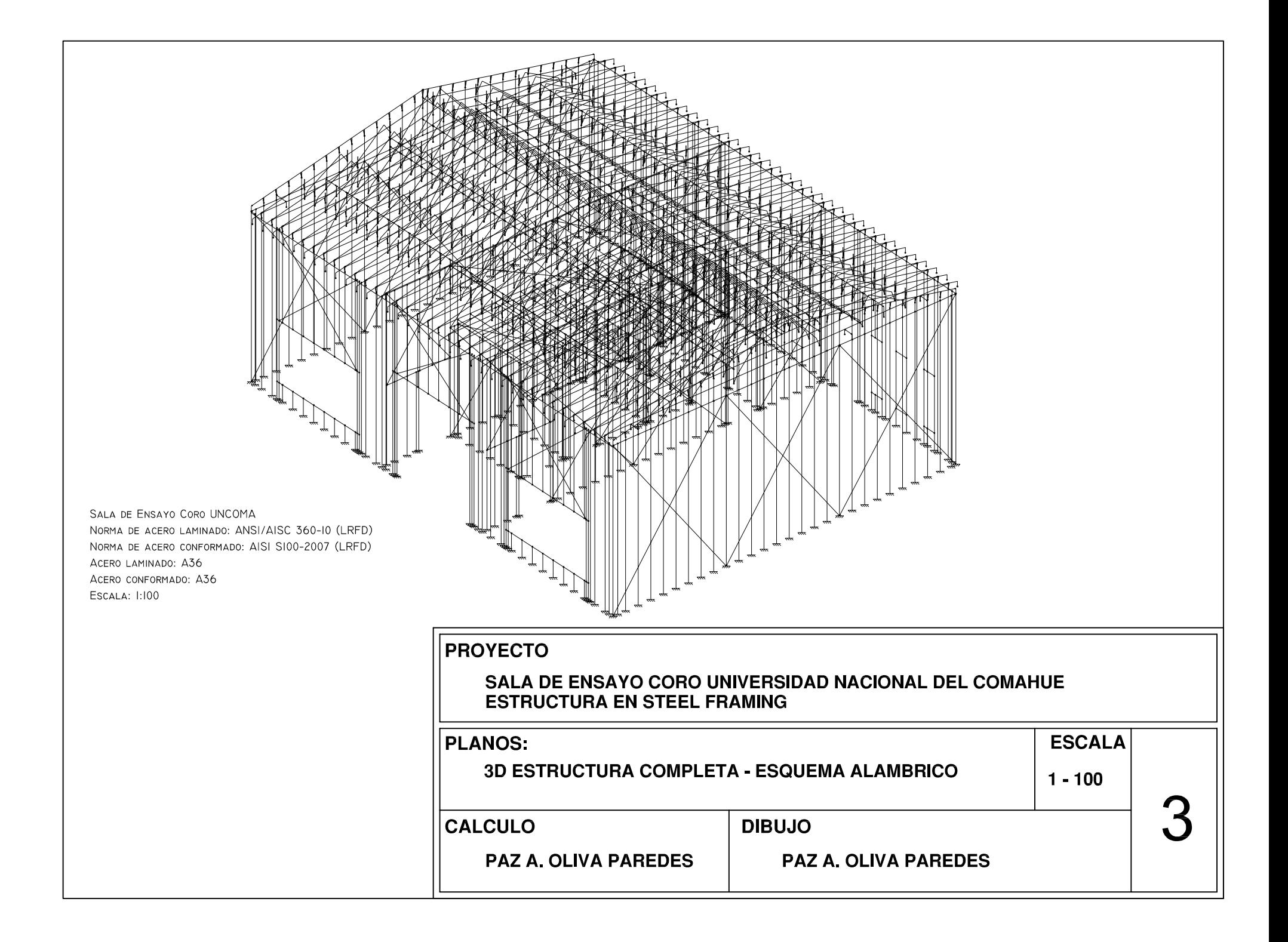

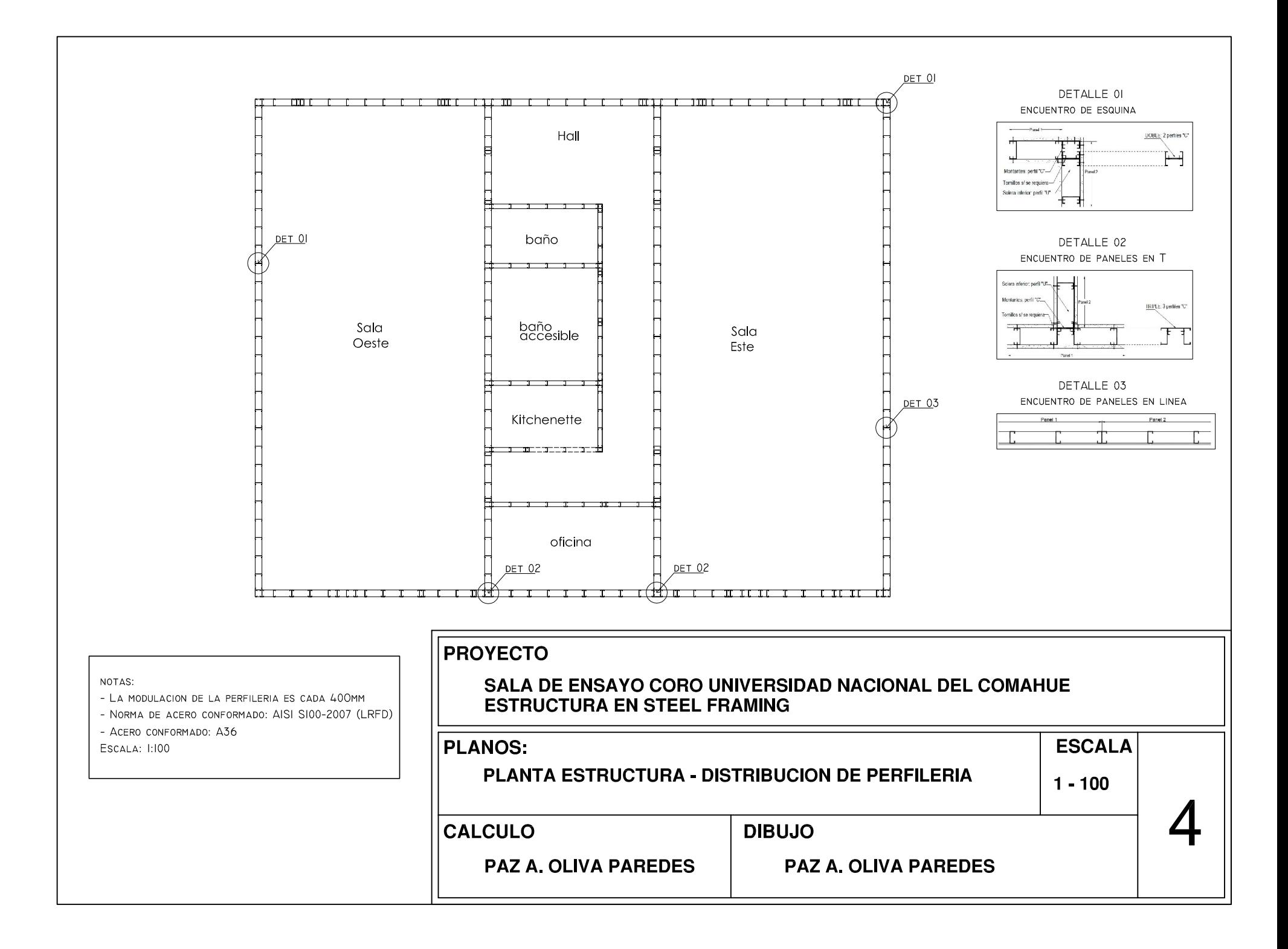

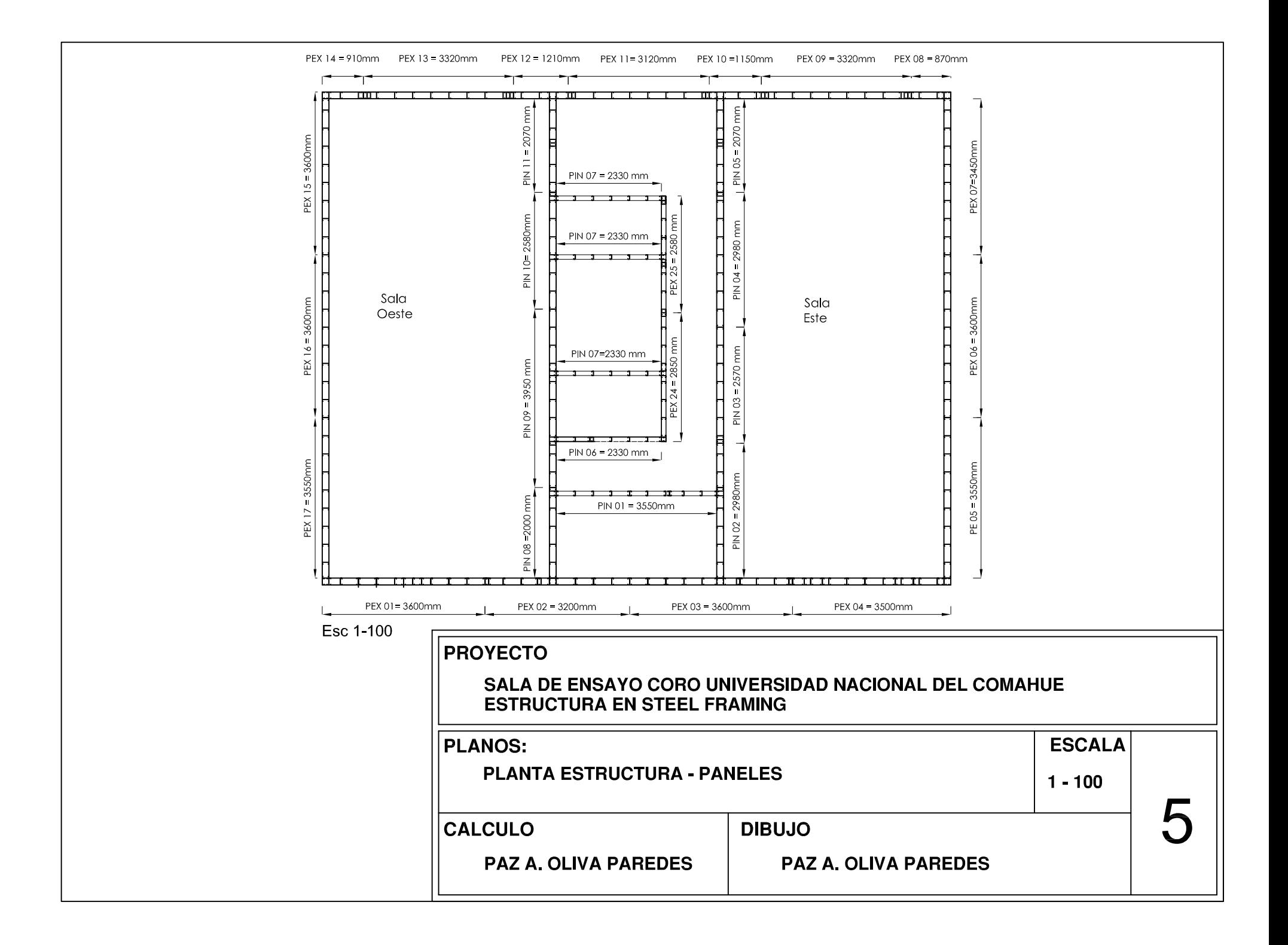

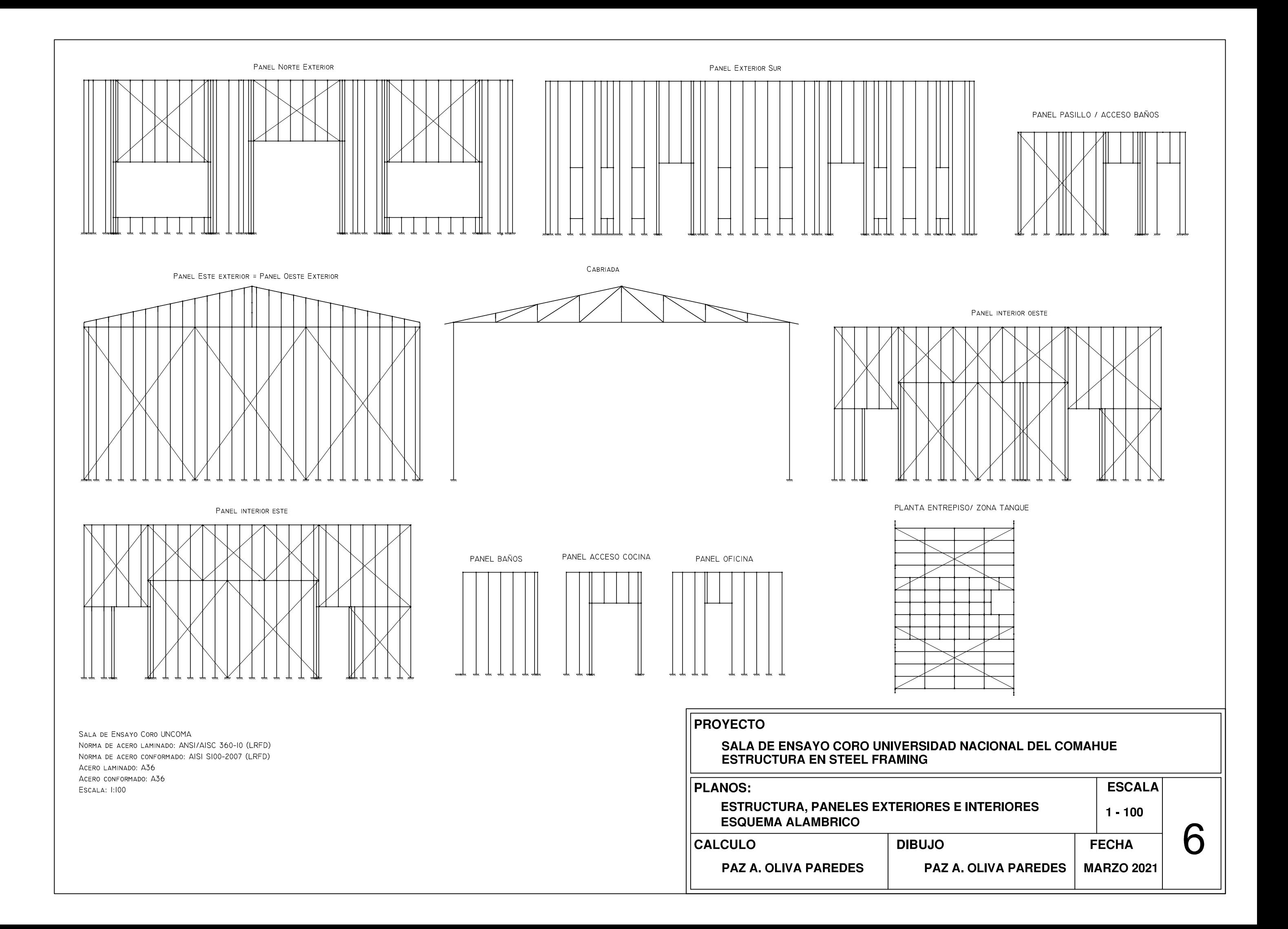

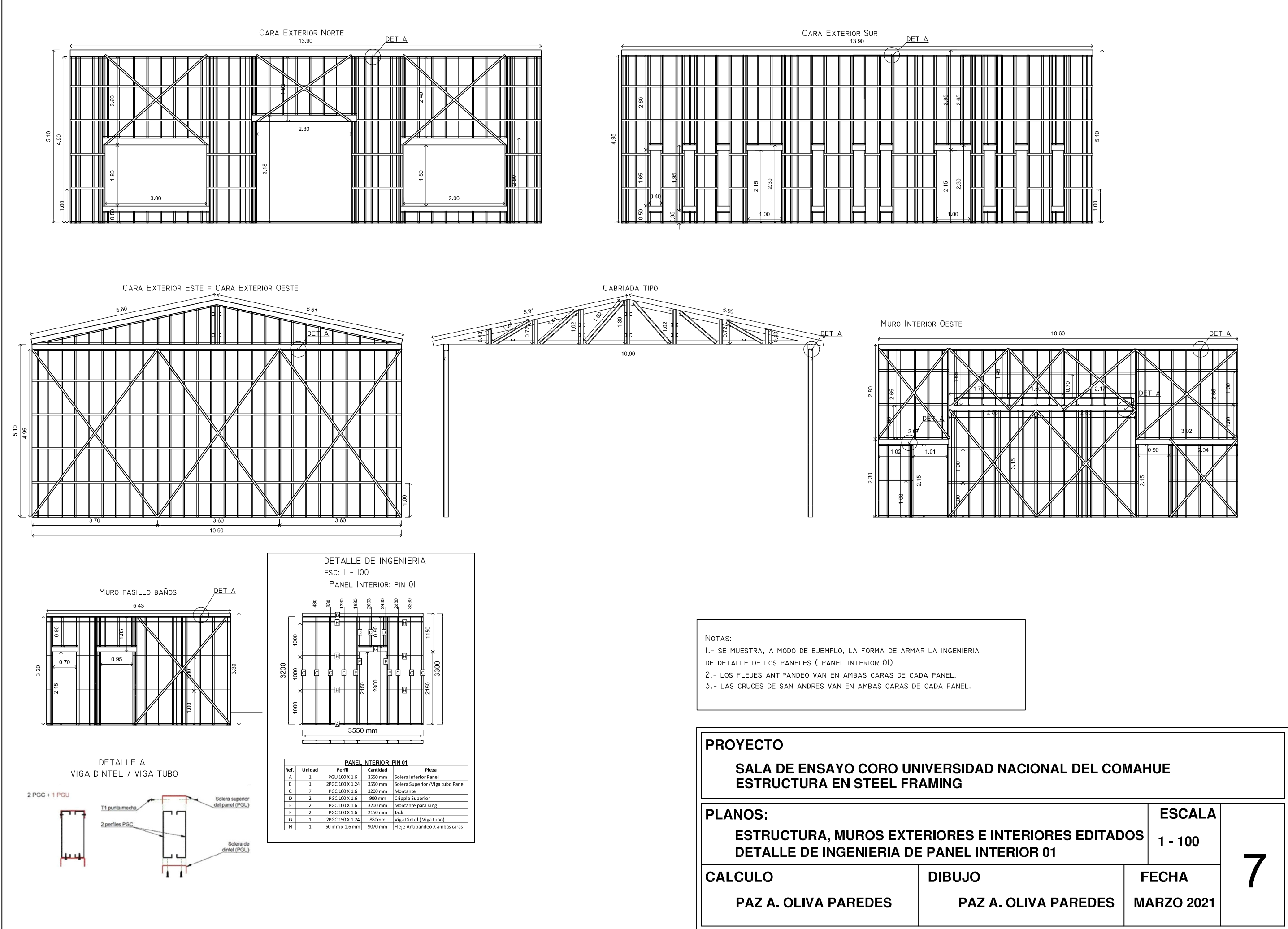

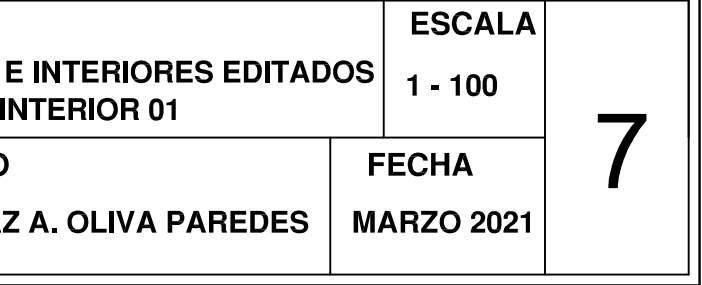

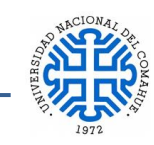

# **ANEXO 3.- DESARROLLO CALCULO CARGAS DE NIEVE.**

La metodología a seguir es la planteada según Reglamento CIRSOC 104-2005, (Capitulo 1 y sus Comentarios) que según la ubicación y características de la estructura se consideraron los siguientes pasos:

- 1 Determinar la carga de nieve a nivel del terreno (pg) para el lugar específico del emplazamiento (Capitulo 2 y sus Comentarios).
- 2 Generar una carga de nieve sobre la cubierta plana (pf) a partir de la carga de nieve del terreno, considerando:
	- a) Exposición de la cubierta ( Art 3.1 y Comentarios C3 y C3.1);
	- b) Condiciones térmicas de la cubierta (Art 3.2 y Comentarios C3 y C3.2); y
	- c) Destino y función de la estructura (Art 3.3 y Comentarios C3.3).
- 3 Considerar la pendiente de la cubierta (ps) (Capitulo 4 y Comentarios)
- 4 Considerar las cargas no balanceadas (Capitulo 6 y sus Comentarios)
- 5 Considerar la nieve acumulada por arrastre del viento.

1) Determinación de la carga de Nieve a nivel del terreno, Obtención de **pg.**

Las cargas de nieve a nivel del terreno, pg, que se deben utilizar para la determinación de las cargas de nieve de diseño sobre cubiertas, se establecen en la Figura 1, se utilizó la tabla 1.9 del Reglamento CIRSOC 104 -2005

De la tabla 1.9 se obtiene el valor de pg correspondiente a la zona donde se emplaza el proyecto, Localidad de Neuquén, Departamento Confluencia, pg = 0,9 kN/m2.

2) Generar una carga de nieve sobre la cubierta plana a partir de la carga de nieve del terreno considerando, pf.

El valor de pf se obtiene de la siguiente expresión:

$$
p_f = 0.7 * C_e * C_t * I * p_g \quad (1)
$$

El valor de pf debe ser mayor o igual que los siguientes valores mínimos para las cubiertas con baja pendiente

- $\bullet$  $pf = I * pg$ para  $pg \leq 1$  kN/m2
- $\bullet$  $pf = I * 1$ para  $pg > 1kN/m2$

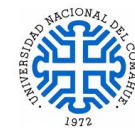

Donde los valores de los coeficientes Ce (factor de exposición), Ct (factor termino), I (factor de importancia), están especificados en las tablas 2, 3 y 4 respectivamente.

El valor 0,7 es un valor normal por exposición combinada. Esta reducción no representa disminución de la seguridad, debido al gran número de elecciones posibles de clasificaciones térmicas y de exposición para las cubiertas. Los valores mínimos del coeficiente pf, especificados en el Capítulo 3 consideran que, en algunas áreas, una tormenta importante puede generar cargas que excedan a aquellas desarrolladas a partir del análisis de los registros meteorológicos y estudios de casos particulares. Estos valores mínimos de pf tienen en cuenta un numero de situaciones que se desarrollan sobre las cubiertas; Estas consideraciones son particularmente importantes cuando  $pg \leq 1KN/m2$ . Para la estructura en estudio, los valores de los coeficientes, son los siguientes:

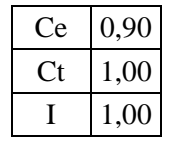

El valor de Ce se obtiene ingresando a la Tabla 2, se intersecta **"Categoría del terreno"** adoptada según las características del lugar y con **"Exposición de la cubierta".** Como no existen edificaciones cercanas, ni árboles de hoja perenne en sus proximidades, se adoptó el tipo "**Cubierta totalmente expuesta**". Si bien, en un futuro, está proyectada una estructura contigua, se desconoce sus características y momento de materialización. La categoría del terreno adoptada fue el valor C (según Apéndice A) por las características del lugar y lo comentado en renglones anteriores. La clasificación del edificio según la naturaleza de ocupación (Apéndice B) nos da **Categoría II.** Con estos datos, se ingresa en Tabla 2 y se obtiene el valor de Ce= 0,90. Para obtener el valor de Ct (factor término), se ingresa en la tabla 3.

El factor de importancia I, se obtiene ingresando a tabla 4 utilizando como dato la clasificación del edificio según la naturaleza de ocupación (Apéndice B) resulta **Categoría II.**

Reemplazando los datos en la ecuación (1), se obtiene:

 $pf = 0.7 * 0.9 * 1 * 1 * 0.9 = 0.567$ 

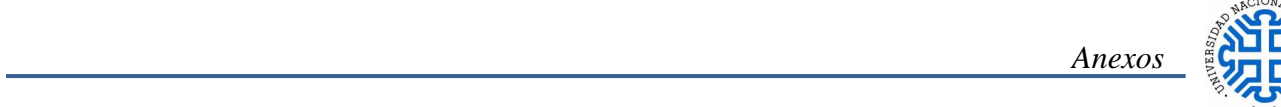

# $pf = 0.57$  kN/m2 <  $pf = I * pg = 1 * 0.90 = 0.90$  kN/m2

### **Por lo tanto el valor de pf utilizado para los cálculos será pf= 0,90 kN/m2**

3) Considerar la pendiente de la cubierta (Capitulo 4 y sus Comentarios).

Las cargas de nieve disminuyen cuando las pendientes de las cubiertas se incrementan. Generalmente se acumula menos nieve sobre una cubierta con pendiente debido a la acción del viento. La posibilidad de desprendimiento de la carga de nieve por deslizamiento, desde una cubierta con pendiente, está relacionada con la ausencia de obstrucciones no solo sobre la cubierta, sino también debajo de ella, con la temperatura de la cubierta y con la calidad de lisura de su superficie.

Para el cálculo, suponemos que las cargas de nieve que actúan sobre una superficie con pendiente lo hacen sobre la proyección horizontal de esa superficie. La carga de nieve sobre una cubierta con pendiente, ps, se obtiene multiplicando la carga de nieve sobre la cubierta plana, pf, por el factor de pendiente de la cubierta, Cs.

$$
ps = Cs * pf \tag{2}
$$

Los valores de Cs, según la cubierta sea cálida, fría, curva, múltiples, están determinadas en los artículos 4.1 a 4.4. Para poder clasificar la cubierta en cálida o fría, se utiliza el factor térmico Ct, especificado en la Tabla 3.

Con el valor de  $C_t = 1,0$  se obtiene la clasificación para la cubierta, según lo especificado en el Artículo 4.1 en este caso es una cubierta Cálida,  $Ct \le 1, 0$ .

Como la cubierta tiene, en todo su perímetro, un parapeto de 1 m de altura, que impide el deslizamiento de la nieve, y por lo tanto no verifica las condiciones que establece el Art 4,1, el factor de pendiente de cubierta Cs, se deberá determinar mediante la línea llena de la Figura 2.a. El valor de Cs, para una pendiente de cubierta de 8,46°, Cs= 1,0.

Con todos los valores de los coeficientes, reemplazo en la ecuación (2):

 $ps = Cs * pf = 1 * 0.90$ 

 $ps = 0.90 K N/m2$ 

4) Considerar carga no balanceada (Capitulo 6 y sus comentarios):

Por tratarse de una cubierta con una pendiente mayor que la condición  $\theta = (21/W + 0.5)$ , Donde W es igual a la distancia horizontal desde la cumbrera hasta el borde exterior del alero, en m (Ver Figura 5 del Reglamento) W=6,95 m, por lo tanto  $(21/6,95 + 0,5) = 3,52^{\circ}$  $< 10^{\circ}$  de la cubierta, se debe aplicar las cargas de nieve no balanceadas. (Cap. 6.1)

Consideraciones que se tuvieron en cuenta:

- Las cargas de nieve balanceadas y no balanceadas se deben analizar separadamente.
- Las cargas de nieve no balanceadas se pueden generar sobre las cubiertas con pendientes debido a la luz del sol y al viento. El viento tiende a reducir las cargas de nieve sobre las partes opuestas a barlovento y a incrementarlas sobre las partes ubicadas a sotavento. Como no es posible definir la dirección del viento con seguridad, se deben considerar en general los vientos provenientes de todas las direcciones.
- Para las cubiertas a dos aguas (capitulo 6.1 y sus comentarios)  $W > 6m$ , la estructura se debe diseñar para resistir una carga de nieve uniforme no balanceada sobre el lado a sotavento igual a:

$$
1,2\left[1+\binom{\beta}{2}\right]*^{ps}/_{Ce} \tag{3}
$$

Siendo  $\beta$  = parámetro de la nieve acumulada por arrastre del viento para cubiertas a dos aguas que se obtiene para cierto valor de pg (expresión 3 de capítulo 6.1). En nuestro caso,  $pg = 0.90$ KN/m2 entonces:

Cuando pg  $\leq 1$  KN/m2  $\beta = 1,0$ 

$$
1, 2 * \left[1 + \frac{1}{2}\right] * \frac{0,90}{0,90} = 1,8
$$

 La carga de nieve de diseño sobre el lado a barlovento será según lo indicado en la Figura 5 del Reglamento.

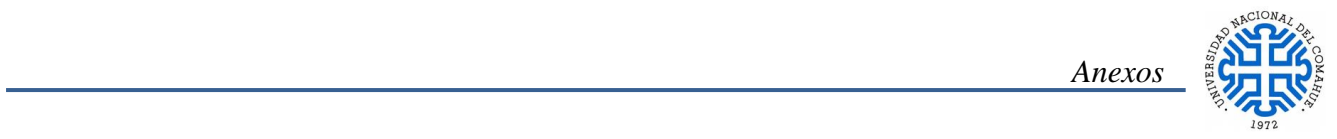

**0,3**  $*$  **ps** (4)

 $0.3 * ps = 0.3 * 0.90 = 0.27$ 

5) Considerar la nieve acumulada por arrastre del viento, sobra aerodinámica. ( Capítulo 7 y sus comentarios)

Las cubiertas se deben diseñar para soportar las cargas localizadas debidas a la nieve acumulada por arrastre del viento que se forma en la sombra aerodinámica, para este caso, con características especiales (parapeto perimetral de 1 m de altura).

En el diseño de cubiertas, es extremadamente importante considerar las cargas localizadas por la nieve acumulada por arrastre del viento. (Comentarios al cap. 7)

La geometría de esta sobrecarga, se aproxima a la de un triángulo, como se indica en la Figura 8 del Reglamento.

Se verifica el cumplimiento de la condición  $hc/hb < 0.2$ , si se cumple, no se debe aplicar la carga de nieve acumulada por el arrastre del viento.

$$
hb = \frac{ps}{\gamma} \tag{5}
$$

$$
hb = {ps \over \gamma} = {0,90 \over 2,58} = 0,35 \rightarrow {hc \over hb} = {1m \over 0,35} = 2,86 > 0,2
$$
 NO VERIFICA

Por lo tanto, es necesario aplicar la carga de nieve acumulada por arrastre del viento.

Las cargas de nieve acumuladas por arrastre del viento se deben superponer a las cargas de nieve balanceadas. En nuestro caso, la cubierta está compuesta por un techo a dos aguas, con un parapeto perimetral de 1 m de altura (hc), se considera la siguiente condición para ambos lados igual barlovento y sotavento.

 En el caso de nieve acumulada por arrastre de viento a barlovento, la altura de acumulación se debe determinar sustituyendo la longitud lu por la longitud de la cubierta inferior en la Figura 9 del Reglamento. utilizando como altura de la acumulación, ¾ del valor de hd obtenido:

$$
hd = 3/4 hd^* \tag{6}
$$

 Si dicha altura es igual o menor que hc, el ancho de la acumulación, w, será igual a 4hd y la altura de la acumulación a hd. (Capitulo 7.1)

Datos:

- $\ell$ *u* = 7,03 m
- pg= 0,90 KN/m2
- $hc = 1m$

De la Figura 9, lu < 7,5m, por lo tanto se utiliza para los cálculos el valor lu = 7,5 m, el valor que se usara es hd $* = 0.35$  m. Reemplazo datos en la ecuación 6 y obtengo:

$$
hd = \frac{3}{4} * 0,35 = 0,26 m
$$

Como hd =  $0.26$  m  $\lt$  hc = 1m  $\to$  w = 4  $*$  hd = 4  $*$  0.26m = 1,05 m.

La máxima intensidad de la sobrecarga de nieve acumulada por arrastre del viento, pd, es igual a:  $pd = hd * \gamma$  donde  $\gamma$  es el peso por unidad de volumen de la nieve, que se obtiene de la siguiente forma:

$$
\gamma = 0.426 * pg + 2.2 \leq 4.70 \text{ KN/m2} \tag{7}
$$

Este peso por unidad de volumen también se debe utilizar para la determinación de  $hb = \frac{ps}{v}$ 

$$
\gamma = 0.426 * 0.9 + 2.2 = 2.58 \frac{\text{KN}}{\text{m3}} \le 4.7 \text{ KN/m3}
$$

Se obtiene la máxima intensidad de la sobrecarga de nieve reemplazando los datos:

$$
pd = hd * \gamma = 0.26 m * 2.58 \frac{KN}{m3} = 0.68 KN/m2
$$
  

$$
hb = \frac{ps}{\gamma} = \frac{0.90 KN/m2}{2.58 KN/m3} = 0.35 m
$$

A continuación, en la Tabla 9.1 se presenta un resumen con los datos obtenidos del Cálculo de Cargas de Nieve.

| Cargas de Nieve - Cirsoc 104-2005                                                                    |                  |                         |                   |                  |
|----------------------------------------------------------------------------------------------------|------------------|-------------------------|-------------------|------------------|
| Concepto                                                                                             | <b>Ubicación</b> | <b>Símbolo</b>          | <b>Unidades</b>   | <b>Resultado</b> |
| Ciudad de Neuquén Capital                                                                            |                  |                         |                   |                  |
| Cubiertas con baja pendiente $(\leq 15^{\circ})$                                                     |                  |                         |                   |                  |
| Exposición del terreno                                                                               | Apéndice<br>A    |                         |                   | C                |
| Categoría del Edificio                                                                               | Apéndice B       |                         |                   | П                |
| Factor térmico                                                                                       | Tabla 3          | $C_{t}$                 | S/U               | 1,00             |
| Factor de exposición                                                                                 | Tabla 2          | $C_{\rm e}$             | S/U               | 0,90             |
| Factor de importancia (según categoría<br>del edificio)                                              | Tabla 4          | I                       | S/U               | 1,00             |
| Cargas de nieve a nivel del terreno                                                                  | Tabla 1.10       | $p_{g}$                 | kN/m <sup>2</sup> | 0,90             |
| Cargas de nieve sobre cubiertas planas                                                               | Capítulo 3       | $p_f$                   | kN/m <sup>2</sup> | 0,57             |
|                                                                                                    | Capítulo 3       | $p_f$                   | kN/m <sup>2</sup> | 0,90             |
| Factor de pendiente para cubierta cálida                                                             | Figura 2.a       | $C_{\rm s}$             | S/U               | 1,00             |
| Cargas de nieve sobre cubiertas con<br>pendiente                                                     | Capítulo 4       | $p_{s}$                 | kN/m <sup>2</sup> | 0,90             |
|                                                                                                    |                  |                         |                   |                  |
| Cargas de nieve no balanceadas                                                                       |                  |                         |                   |                  |
| Parámetro de la nieve acumulada por<br>arrastre de viento para cubiertas a dos<br>aguas              | Artículo<br>6.1  | β                       | S/U               | 1,00             |
| Carga no balanceada a barlovento                                                                     | Artículo<br>6.1  | $p_{sNB-b}$             | kN/m <sup>2</sup> | 0,27             |
| Carga no balanceada a sotavento                                                                      | Artículo<br>6.1  | $p_{sNB-s}$             | kN/m <sup>2</sup> | 1,80             |
| Cargas de nieve acumulada por arrastre del viento sobre cubiertas más bajas (sombra<br>aerodinámica) |                  |                         |                   |                  |
| Peso por unidad de volumen de la nieve                                                               | Artículo<br>7.1  | γ                       | kN/m <sup>2</sup> | 2,58             |
| Longitud de la cubierta inferior                                                                     |                  | $l_{u}$                 | m                 | 7,03             |
| Longitud de la cubierta inferior adoptada<br>según Figura 9                                          |                  | $l_{u}$                 | m                 | 7,50             |
| Altura de acumulación a barlovento                                                                   | Figura 9         | $\mathbf{h}_\mathrm{d}$ | m                 | 0,35             |
| Altura de acumulación a barlovento<br>adoptada según condiciones especiales de<br>la cubierta        |                  | $h_d$                   | m                 | 0,26             |
| Altura de la carga balanceada de nieve                                                               | Artículo<br>7.1  | $h_{b}$                 | m                 | 0,35             |
| Ancho de acumulación                                                                                 | Artículo<br>7.1  | W                       | m                 | 1,05             |
| Máxima intensidad de sobrecarga de<br>nieve acumulada por arrastre                                   | Artículo<br>7.1  | $p_d$                   | kN/m <sup>2</sup> | 0,68             |

 *Anexos*

Tabla 9.1 resumen de Cálculo de Nieve.

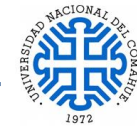

# **ANEXO 4.- DESARROLLO CALCULO ACCIONES DEL VIENTO**

El cálculo de las acciones del viento se realizó con el método Analítico descrito en el Capítulo 5 del Reglamento CIRSOC 102 (2005).

Procedimiento de Diseño:

- 1. Se determina la **velocidad básica del viento V** y el **factor de direccionalidad Kd** de acuerdo con el artículo 5.4.
- 2. Se determina un factor de importancia de acuerdo con el artículo 5.5.
- 3. Se determinan para cada dirección de viento una categoría o categorías de exposición y los coeficientes de exposición para presión dinámica  $K_z$  o  $k_h$  según corresponda de acuerdo con el artículo 5.6.
- 4. Se determina un factor topográfico  $K_{zt}$  de acuerdo con el artículo 5.7.
- 5. Se determina un factor de efecto de ráfaga G o G<sub>f</sub>, según corresponda de acuerdo con el artículo 5.8.
- 6. Se determina una clasificación de cerramiento de acuerdo con el artículo 5.9.
- 7. Se determina el coeficiente de presión interna  $GC_{pi}$ , de acuerdo con el artículo 5.11.1.
- 8. Se determinan los coeficientes de presión externa  $C_p$  o  $GC_{pf}$ , los coeficientes de fuerza C<sub>f</sub>, según corresponda, de acuerdo con los artículos 5.11.2. o 5.11.3. respectivamente.
- 9. Se determina la presión dinámica  $q_z$  o  $q_h$  según corresponda con el artículo 5.10.
- 10. Se determina la carga de viento de diseño p o F de acuerdo con los artículos 5.12 y 5.13., según corresponda

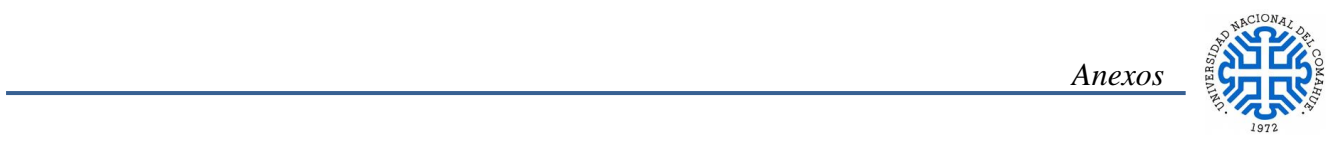

Datos del Proyecto

- Ubicación Nqn capital
- Terreno m2 154
- **1) Edificio de baja altura - Cap. 2**

Para que sea considerado edifico de baja altura debe cumplir los siguientes requisitos:

- La altura media de cubierta debe ser menor o igual a 20 m.
- La altura media de cubierta no debe exceder la menor dimensión horizontal

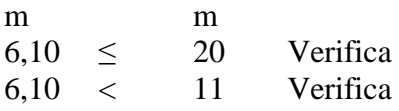

Se utiliza q<sub>h</sub> para el cálculo de la presión dinámica

# **2) Presión Dinámica**

La presión dinámica a la altura media (h) de la cubierta se calcula con la siguiente expresión:

$$
q_h = 0.613 * k_h * k_{zt} * k_d * v^{2*} \tag{1}
$$

Como el proyecto se encuentra en una zona con pocas edificaciones sobre la barda y según lo expuesto en los comentarios del reglamento CIRSOC 102, pág. 14, se adopta exposición C. como se disponía de un plano con curvas de nivel se hizo un perfil topográfico con los datos de la zona y se calcularon los parámetros que se expresan a continuación para la obtención de  $K_{zt}$ .

$$
k_{zt} = (1 + k1 * k2 * k3)^2 \tag{2}
$$

Dónde:

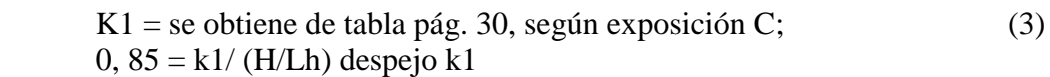

$$
k2 = (1 - \frac{x}{\mu \Box L h})\tag{4}
$$

$$
k3 = e^{\frac{-\gamma z}{Lh}}
$$
 (5)

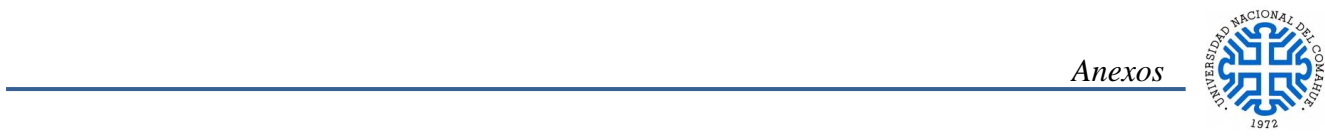

Se obtuvieron los multiplicadores Topográficos K1, K2, K3 Usando 2 Métodos:

1.- De Tabla 2, Interpolando Linealmente.

2.- Aplicando las formulas 2, 3, 4 y 5 antes mencionadas.

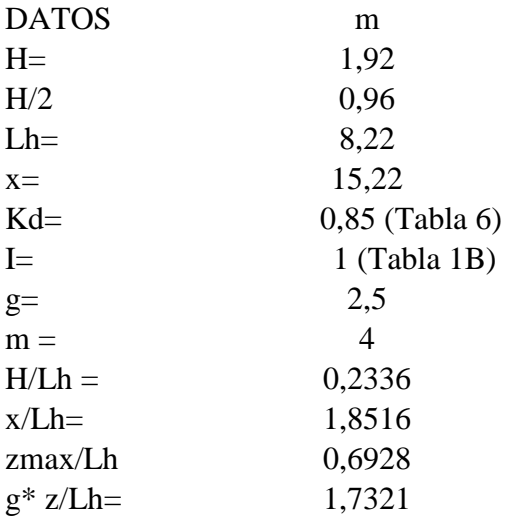

A sotavento de la cresta < 0,5 uso datos de la Figura 2 del Reglamento, hago interpolación lineal para los datos intermedios.

### Dónde:

H =altura de la colina o escarpa referida al terreno ubicado a barlovento en m

Lh = distancia hacia barlovento, desde la cresta hasta el punto en que la distancia de elevación del terreno es la mitad de la altura de la escarpa en m.

x = distancia a barlovento o sotavento desde la cresta hasta el lugar del edificio en m.

z = altura sobre el nivel del terreno local en m.

- m= factor de atenuación horizontal.
- g = factor de atenuación en altura.

 *Anexos*

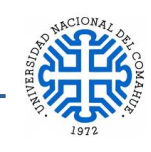

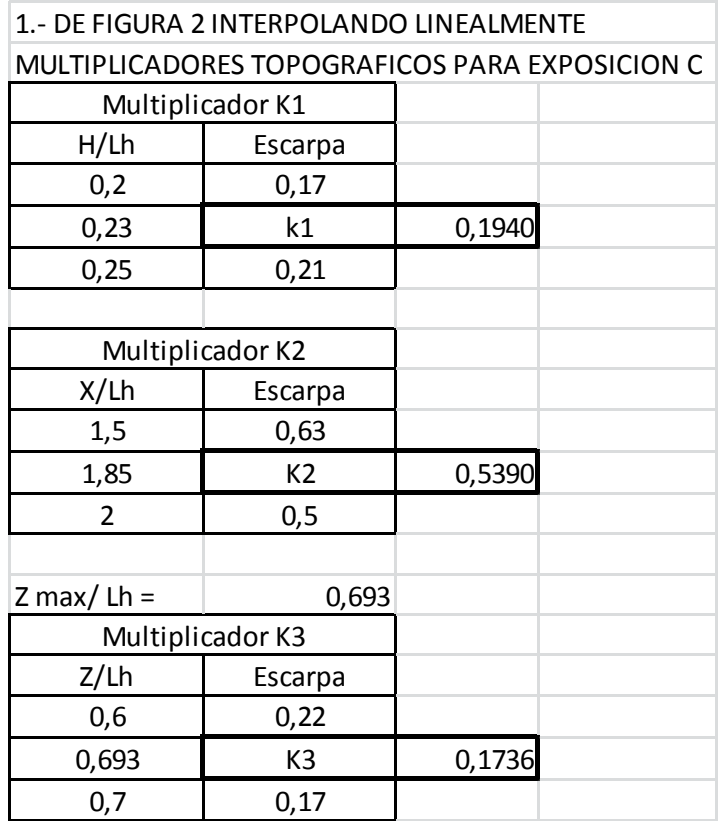

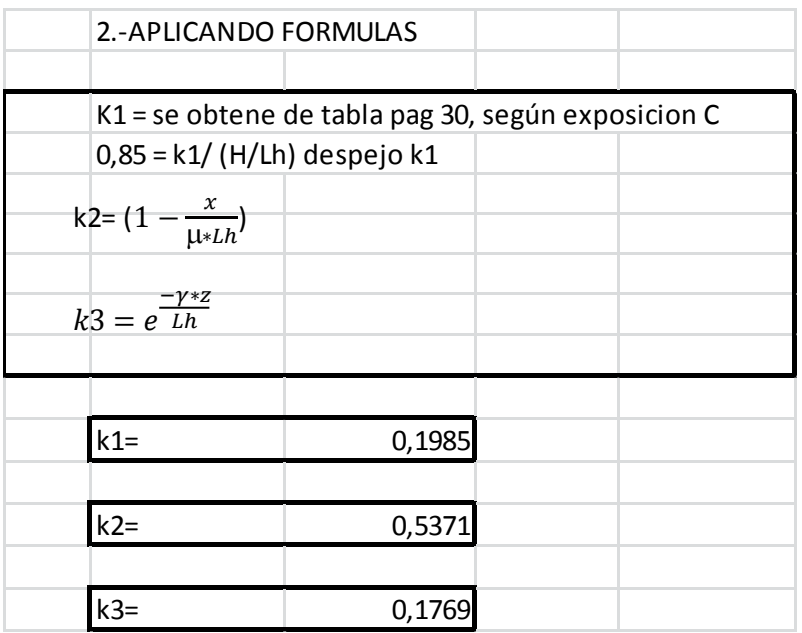

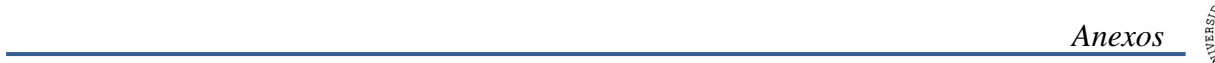

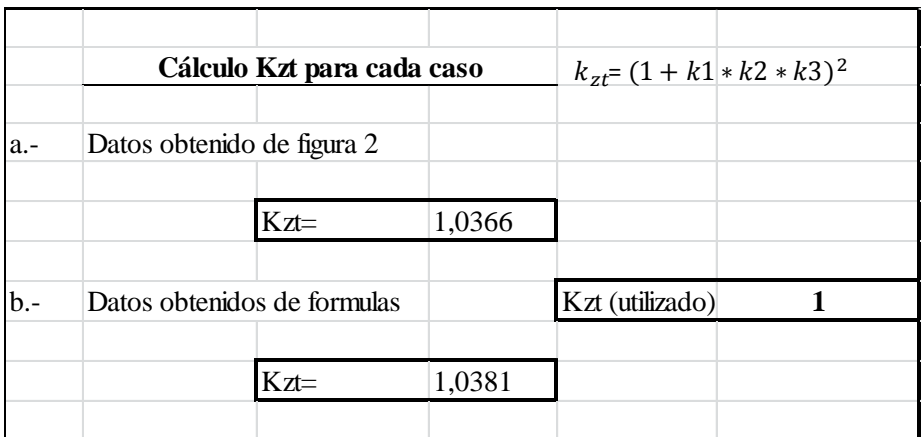

Utilizando cualquiera de los dos métodos, se obtuvo el valor de  $K_{zt} = 1$ , que será el valor a utilizar.

Cálculo del Coeficiente de Exposición para la Presión Dinámica  $K_h$  para exposición C, usando Tabla 5.

Se hace interpolación lineal para obtener los datos necesarios para el cálculo.

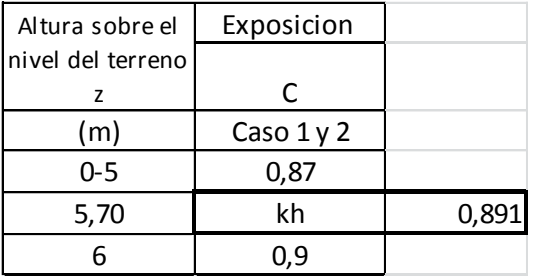

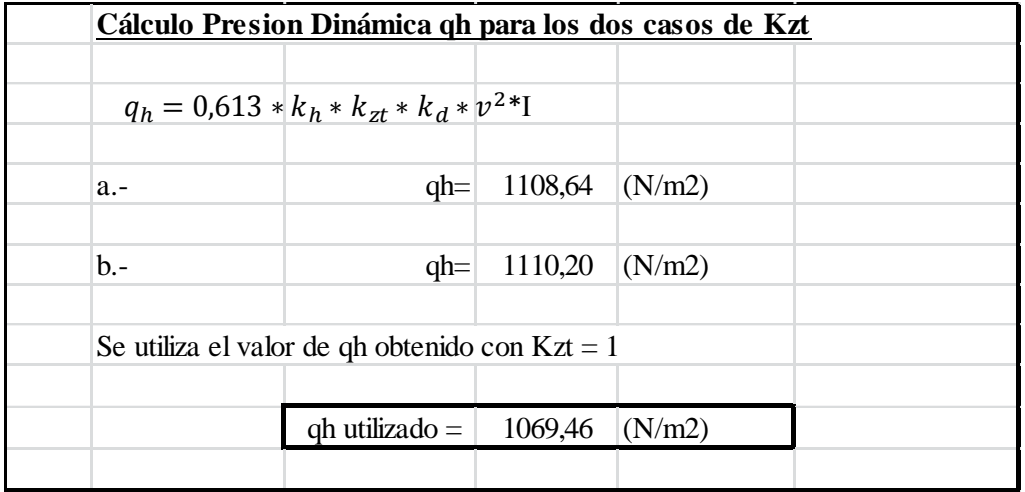

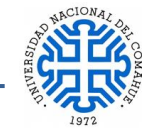

# **Cálculo de Áreas para clasificar el edificio en Cerrado, Parcialmente Cerrado o Abierto.**

1.- Para que sea un edificio abierto debe cumplir la siguiente condición:

$$
Ao \geq 0.80^* Ag \tag{6}
$$

Dónde:

- Ao= el área total de aberturas en una pared que recibe presión externa positiva, en m2 (a barlovento).
- Ag= el área total de aquella pared con la cual Ao está asociada, en m2
- 2.- Edificio parcialmente cerrado, debe cumplir las dos condiciones siguientes.

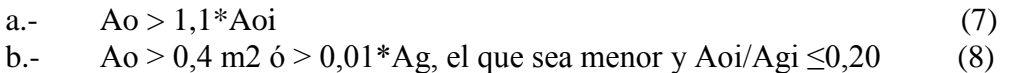

Dónde:

- Ao= el área total de aberturas en una pared que recibe presión externa positiva, en m2 (a barlovento).
- Ag= el área total de aquella pared con la cual Ao está asociada, en m2
- Aoi= la suma de las áreas de aberturas en la envolvente del edificio (paredes y cubiertas) no incluyendo Ao, en m2.
- Agi= la suma de las áreas totales de superficie de la envolvente del edificio (paredes y cubiertas) no incluyendo Ag, en m2

3.- Edificio cerrado; un edificio que no cumple con las condiciones establecidas para edificios abiertos o parcialmente cerrados.

Como el edificio tiene aberturas en dos caras, Norte y Sur, se verifican ambas caras.

 *Anexos*

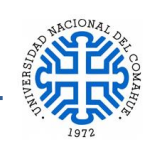

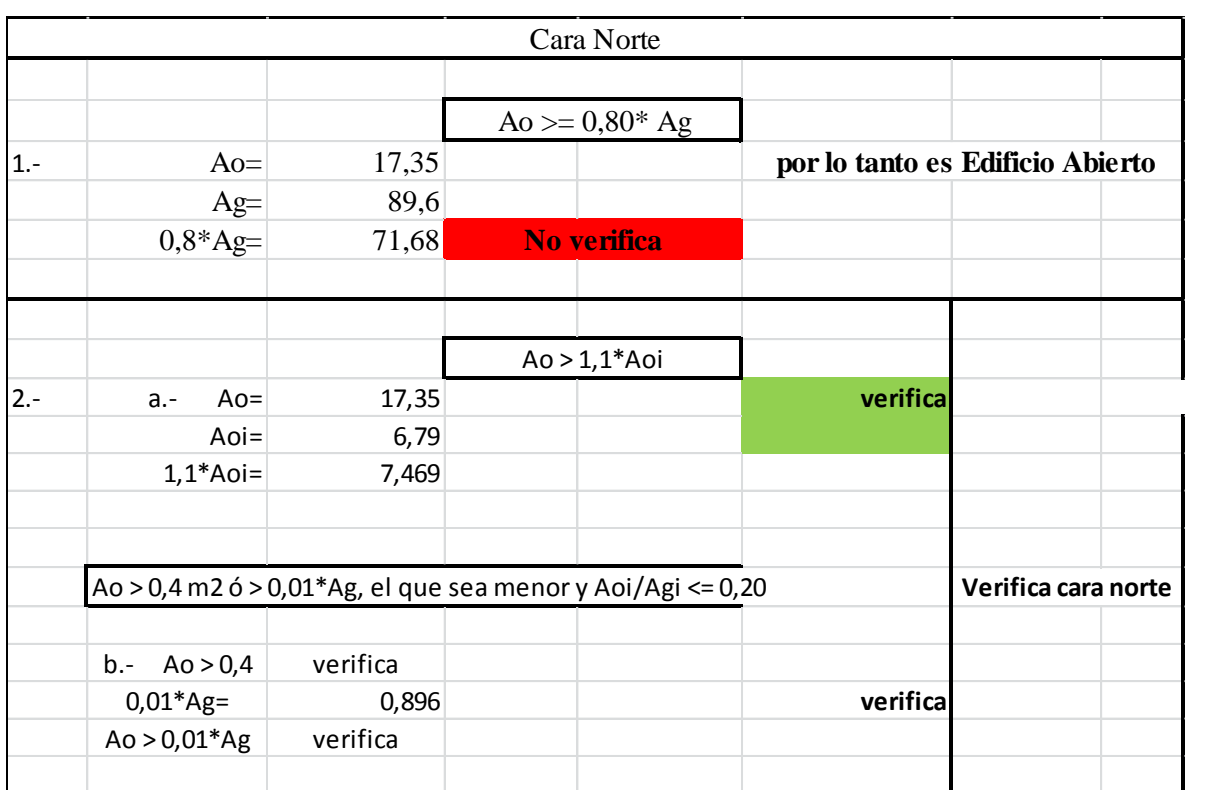

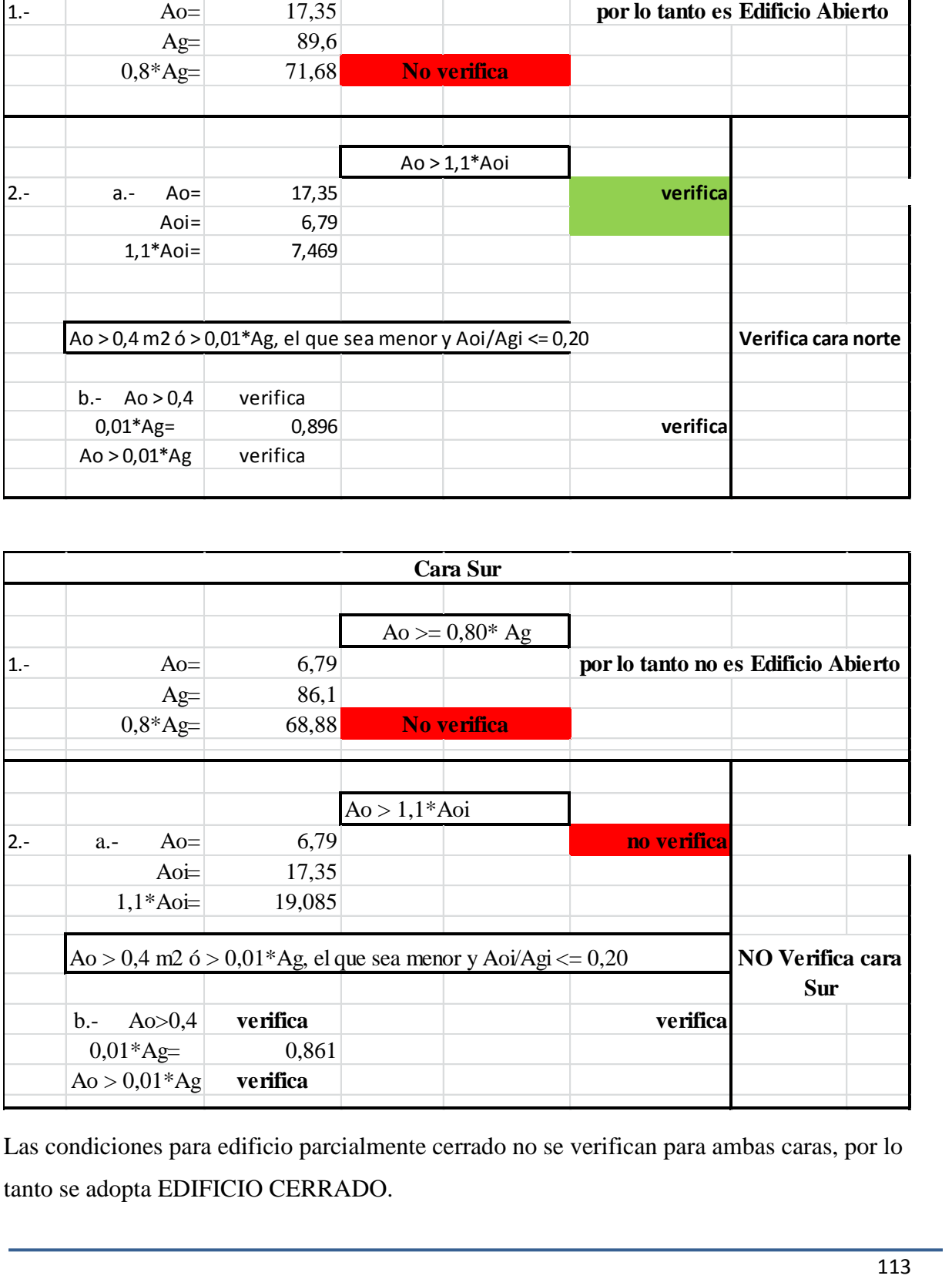

Las condiciones para edificio parcialmente cerrado no se verifican para ambas caras, por lo tanto se adopta EDIFICIO CERRADO.

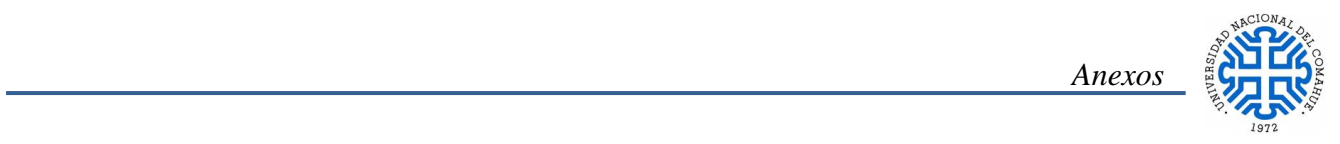

# **3) Presiones de Diseño Para SPRFV**

$$
p = q_h \left[ \left( G C_{pf} \right) - \left( G C_{pi} \right) \right] \tag{9}
$$

Para realizar el cálculo de las presiones de diseño, se utilizó la formula (9), para obtener los coeficientes de presión externa $\mathrm{GC}_{\mathrm{pf}}$ se utiliza las Figura 4 del Reglamento.

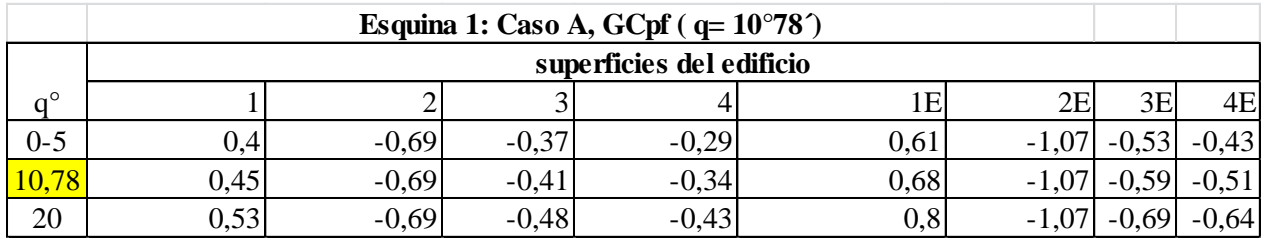

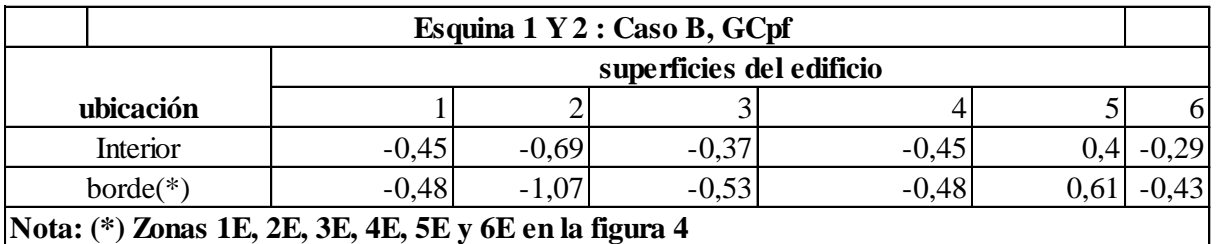

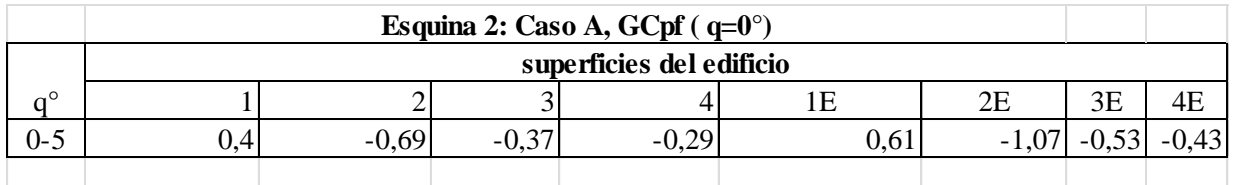

El coeficiente de presión interna para edificios cerrados GC<sub>pi</sub> se encuentra en la Tabla 7 del Reglamento.

$$
GC_{pi} = \pm 0.18
$$

# **Presiones de Diseño (N/m2)**

A continuación, se muestran los resultados del cálculo de las presiones de Diseño.

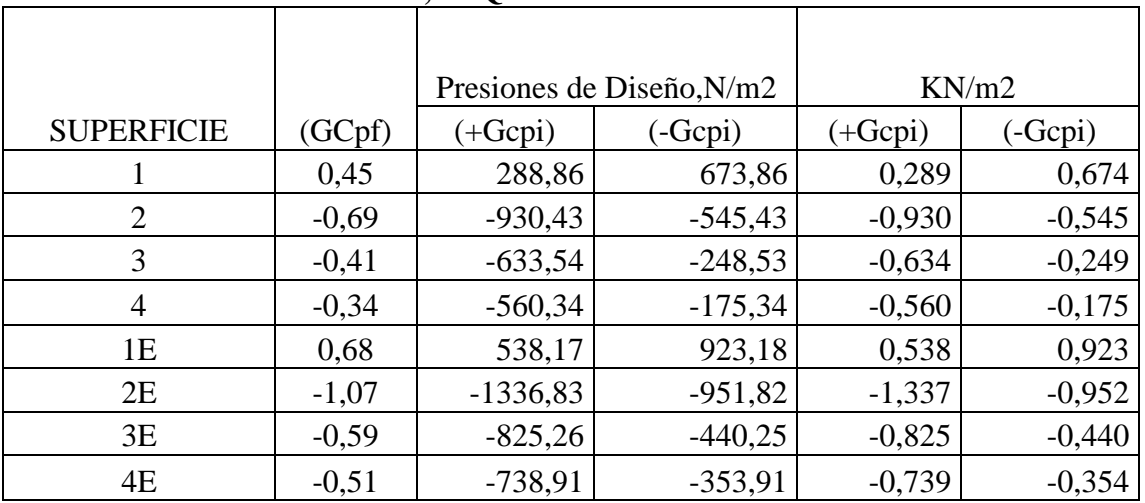

# **PRESIONES DE DISEÑO , ESQUINA 1: CASO A**

# **PRESIONES DE DISEÑO , ESQUINA 1 y 2: CASO B**

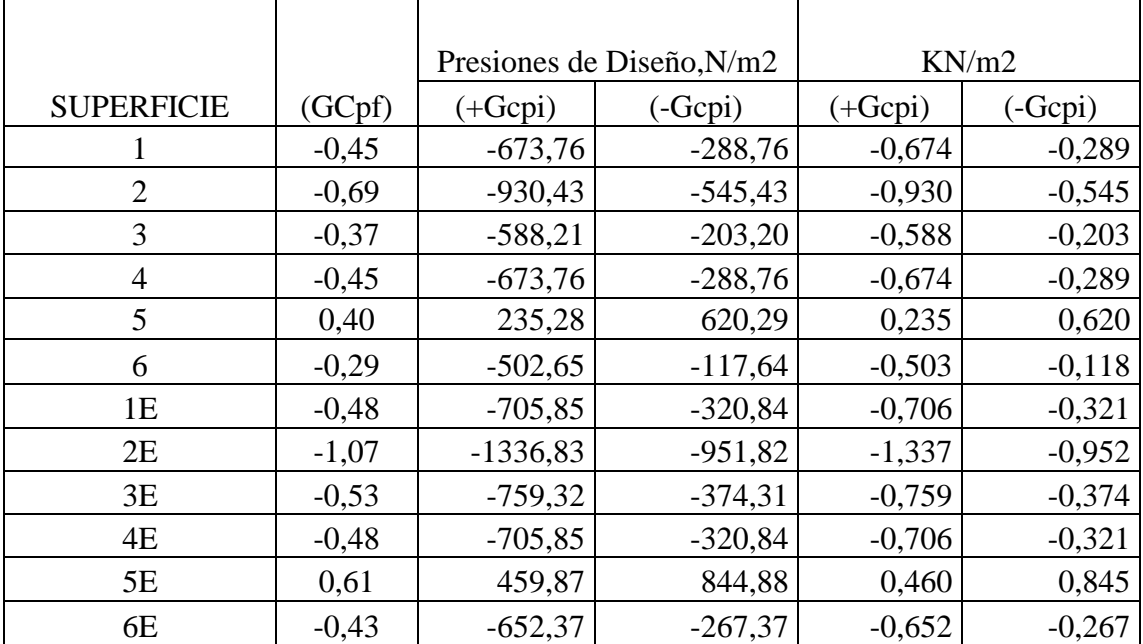

 *Anexos*

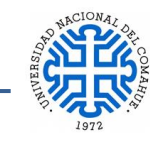

# **PRESIONES DE DISEÑO , ESQUINA 2: CASO A**

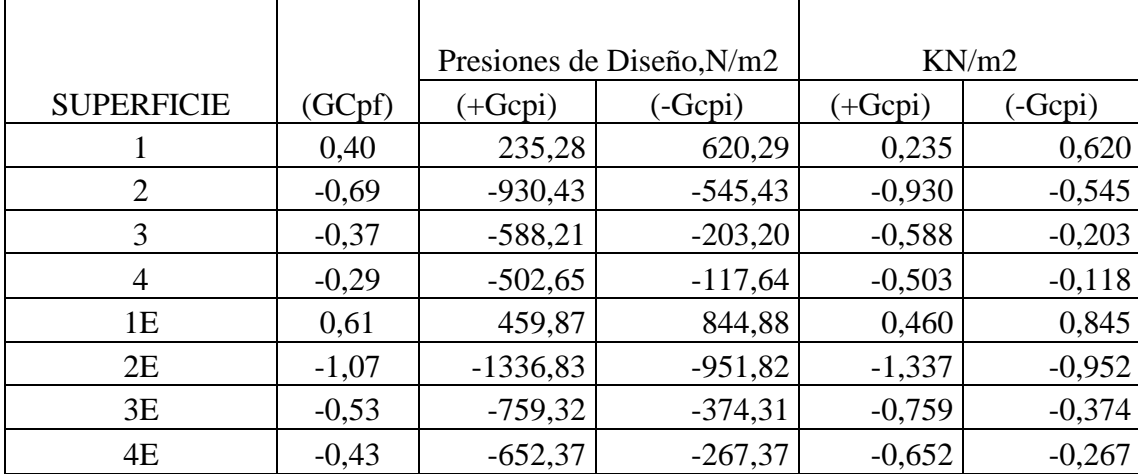

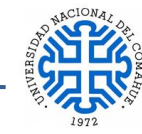

# **ANEXO 5.- DESARROLLO ANALISIS DE CRUCES DE SAN ANDRES CON CYPE 3D**

En el presente Anexo se describe la metodología que utiliza el programa CYPE 3D cálculo de las Cruces de San Andrés.

## Cálculo de Tirantes en CYPE 3D

El hecho de que los tirantes o tensores son barras de eje recto que admiten solo esfuerzos de tracción en la dirección de su eje (biarticuladas), implica que su modelación solo sería estrictamente exacta si se hiciese un análisis no lineal de la estructura para cada combinación de hipótesis, en el que deberían suprimirse en cada calculo todos aquellos tirantes cuyos axiles sean de compresión.

Además, para evaluar el comportamiento sísmico de la estructura, sin permitir compresiones en los tirantes, sería necesario realizar un análisis en el dominio del tiempo, introduciendo la carda de sismo mediante acelerogramas.

Como aproximación al método exacto, proponemos un método alternativo cuyos resultados en los casos que cumplen con las condiciones que se detallan a continuación, son suficientemente aceptables para la práctica habitual del diseño de tirantes, y permiten un análisis integrado de la estructura completa.

El método tiene las siguientes limitaciones, cuyo cumplimiento comprueba el programa:

– El tirante forma parte de un recuadro arriostrado en forma de Cruz de San Andrés enmarcado en sus cuatro bordes, o en tres, si la rigidización llega a dos vínculos exteriores. Además, cada recuadro debe formar un rectángulo (los cuatro ángulos interiores rectos).

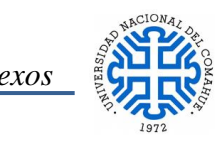

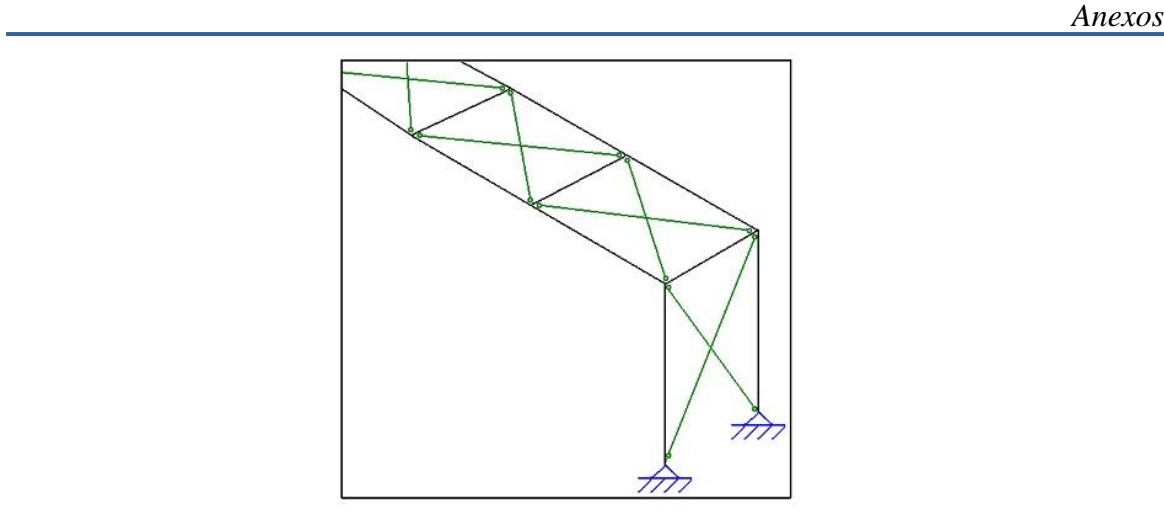

#### Figura 1

- El área transversal de los tirantes es menor que el 20.0% del área del resto de elementos (vigas y columnas) que completan el recuadro arriostrado (cruz de San Andrés).
- Las dos diagonales (tirantes) de un mismo recuadro arriostrado deben tener la misma sección transversal, es decir, el mismo tipo de perfil y el mismo tipo de acero.

### **Aplicación del Método**

El método de cálculo es lineal y elástico con formulación matricial. Cada tirante se introduce en la matriz de rigidez únicamente con el término de rigidez axil (A\*E/L), que se toma igual a la mitad de la rigidez real de cada tirante. De esta manera se logran desplazamientos en el plano de la rigidización similares a los que se obtendrían si la diagonal comprimida se hubiese suprimido del análisis matricial considerando el área real de la sección del tirante traccionado.

Para cada combinación de hipótesis, se obtienen los esfuerzos finales en cada tirante y en aquellos en los que el axil resulte de compresión se procede de la siguiente manera:

- A. Se anula el axil del tirante comprimido.
- B. Dicho valor del esfuerzo se suma al axil del otro tirante que forma parte del recuadro arriostrado.
- C. Con la nueva configuración de axiles en los tirantes, se procede a restituir el equilibrio en los nudos.

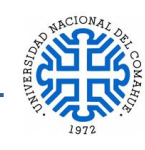

Dado que el método compatibiliza esfuerzos y no desplazamientos, es importante considerar la restricción de rigideces axiles de las sesiones que forman el recuadro rigidizado indicada en el apartado 2 anterior, ya que el método gana mayor exactitud cuánto menores sean los acortamientos y los alargamientos relativos de las barras que enmarcan la cruz de San Andrés. En todos los casos analizados por CYPE Ingenieros, las discrepancias entre los resultados obtenidos por este método y los obtenidos por análisis no lineal, han sido despreciables.

En la siguiente figura se detalla el proceso descrito:

Esfuerzos provenientes de cada una de las combinaciones en estudio:

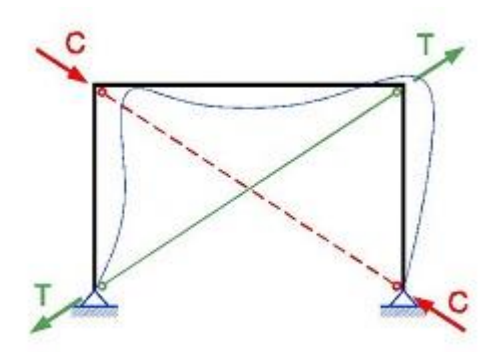

T: Esfuerzo axil en el tirante traccionado C: Esfuerzo axil en el tirante comprimido

A. Anulación del esfuerzo axil en el tirante comprimido.- Asignación del valor de la compresión al tirante traccionado.

Se elimina el axil en el tirante comprimido  $(C=0)$  y se le suma al tirante traccionado  $(T^* = T + |C|).$ 

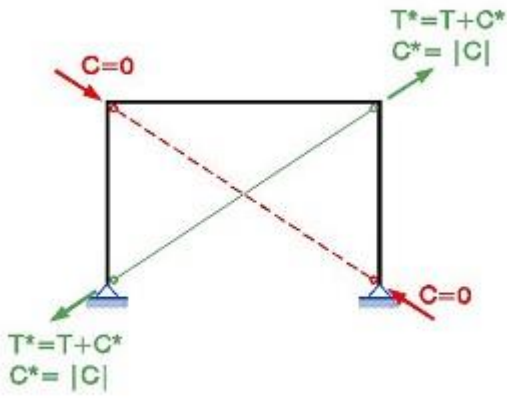

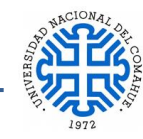

B. Distribución ( por descomposición de fuerzas) del incremento de axil en el tirante traccionado (C\*).

El incremento de axil (C\*) en el tirante se descompone en la dirección de las barras (o reacciones de vinculo) que acometen a los nudos.

 $N_1$ ,  $N_2$ ,  $N_3$ ,  $R_{1h}$ ,  $R_{1v}$ ,  $R_{2h}$ ,  $R_{2v}$ : Esfuerzos y reacciones en los elementos que enmarcan la rigidizacion sin considerar el incremento de tracción en el tirante traccionado.

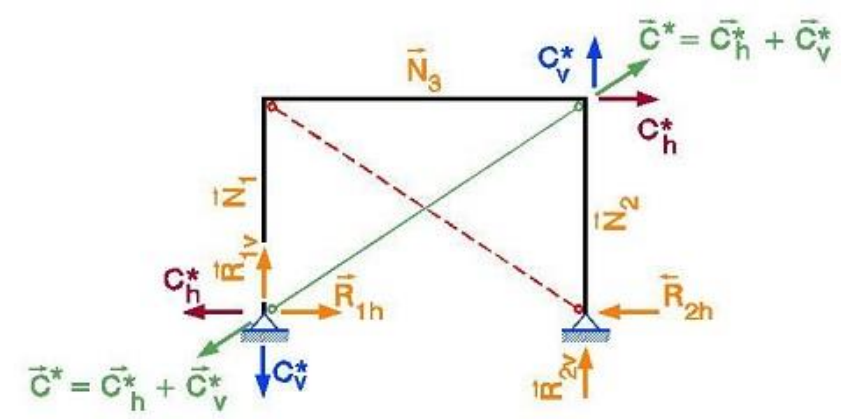

# C. Restitución del equilibrio en los nudos extremo de los tirantes – Equilibrio de fuerzas.

En cada barra y vínculo externo del recuadro se realiza la suma vectorial de las componentes del incremento de tracción (de igual valor absoluto que la compresión eliminada en el tirante comprimido).

El estado final de esfuerzos y reacciones resulta como se indica en la siguiente figura:

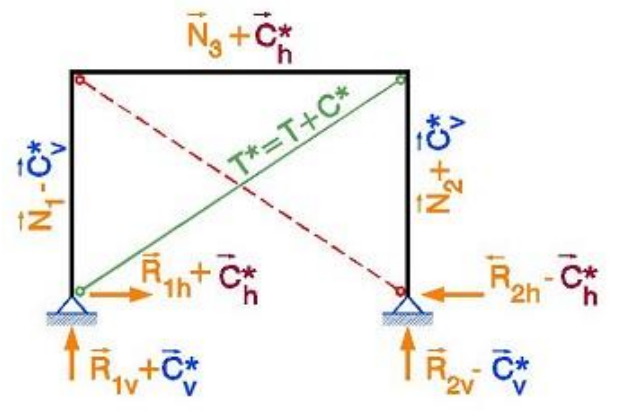

Dichos valores se pueden consultar en cada barra o nudo por hipótesis y por combinaciones. Cada hipótesis es tratada como una combinación unitaria.

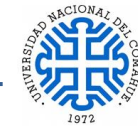

# **ANEXO 6.- COMPROBACIONES E.L.U. (Estados Limites Últimos)**

De todos los elementos que componen la estructura, se eligieron dos elementos representativos, uno correspondiente a la cara Norte y otro de la cara Oeste, de ambos elementos se muestra el listado de comprobaciones que realiza el software CYPE 3D.

### Barra N122/N736

#### **Perfil: PGC 150 - 1.6 Material: Acero (A36)** Características mecánicas Nudos Longitud Inicial Final  $\begin{bmatrix}$  Longridge  $\end{bmatrix}$  Area  $\int_{x}^{(1)}$  $I_y^{(1)}$  $\int_{t}^{(2)}$  $X_g^{(3)}$  $y_g^{(3)}$ (m)  $(cm<sup>2</sup>)$  $\text{(cm4)}$  $\sim$ (cm4) (mm) (mm) Y N122 | N736 | 2.400 | 4.03 | 128.87 | 8.66 | 0.03 | -8.84 | 0.00 *Notas: (1) Inercia respecto al eje indicado (2) Momento de inercia a torsión uniforme (3) Coordenadas del centro de gravedad* Pandeo **Pandeo** Pandeo lateral Plano ZX | Plano ZY | Ala sup. | Ala inf. Н∄ X β 0.00 0.00 0.00 0.00  $\mathsf{L}_\mathsf{K}$  | 0.000 | 0.000 | 0.000 | 0.000  $\mathsf{C}_{\mathsf{m}}$  | 1.000 | - | - $C_{b}$  |  $1.000$ *Notación: b: Coeficiente de pandeo LK: Longitud de pandeo (m) Cm: Coeficiente de momentos Cb: Factor de modificación para el momento crítico* COMPROBACIONES (AISI S100-07 (2007)) Г  $\Gamma$ estado Barra

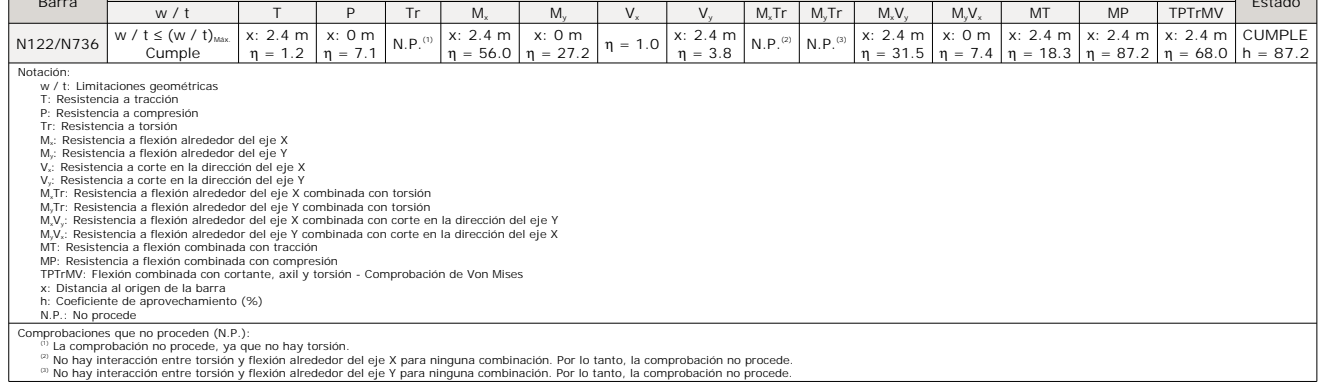

**Limitaciones geométricas** (B1)

Se debe satisfacer:

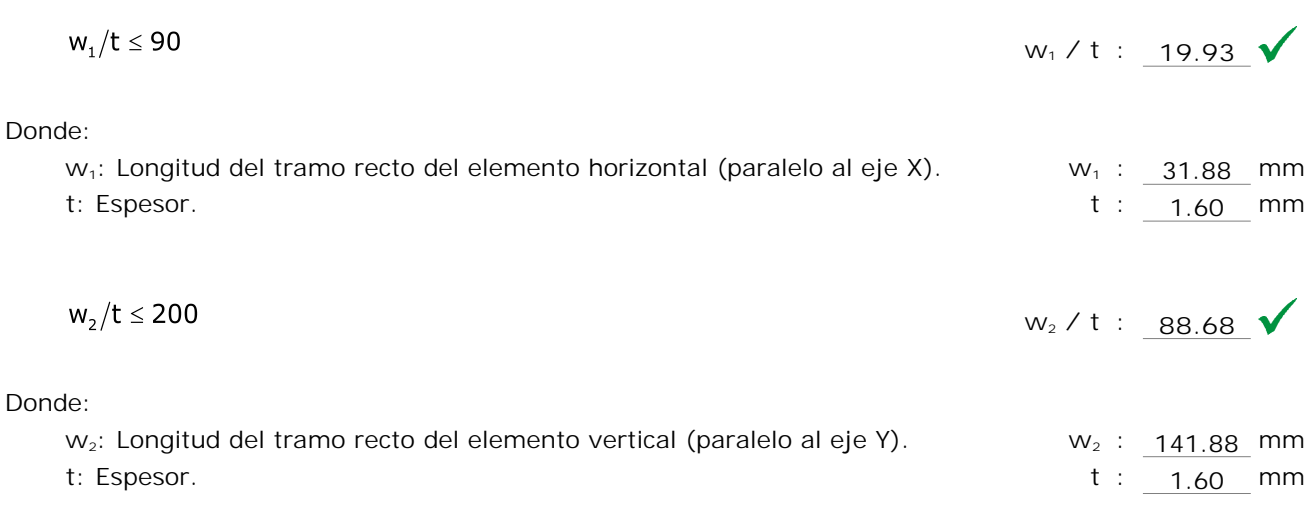

$$
w_3/t \le 60 \qquad \qquad w_3/t \qquad 8.09 \qquad \sqrt{}
$$

Donde:

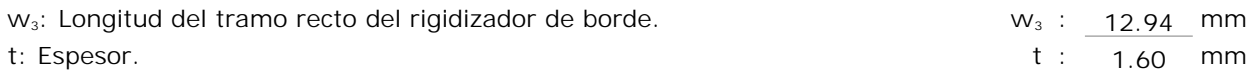

# **Resistencia a tracción** (Apéndices A & B, C2)

Se debe satisfacer:

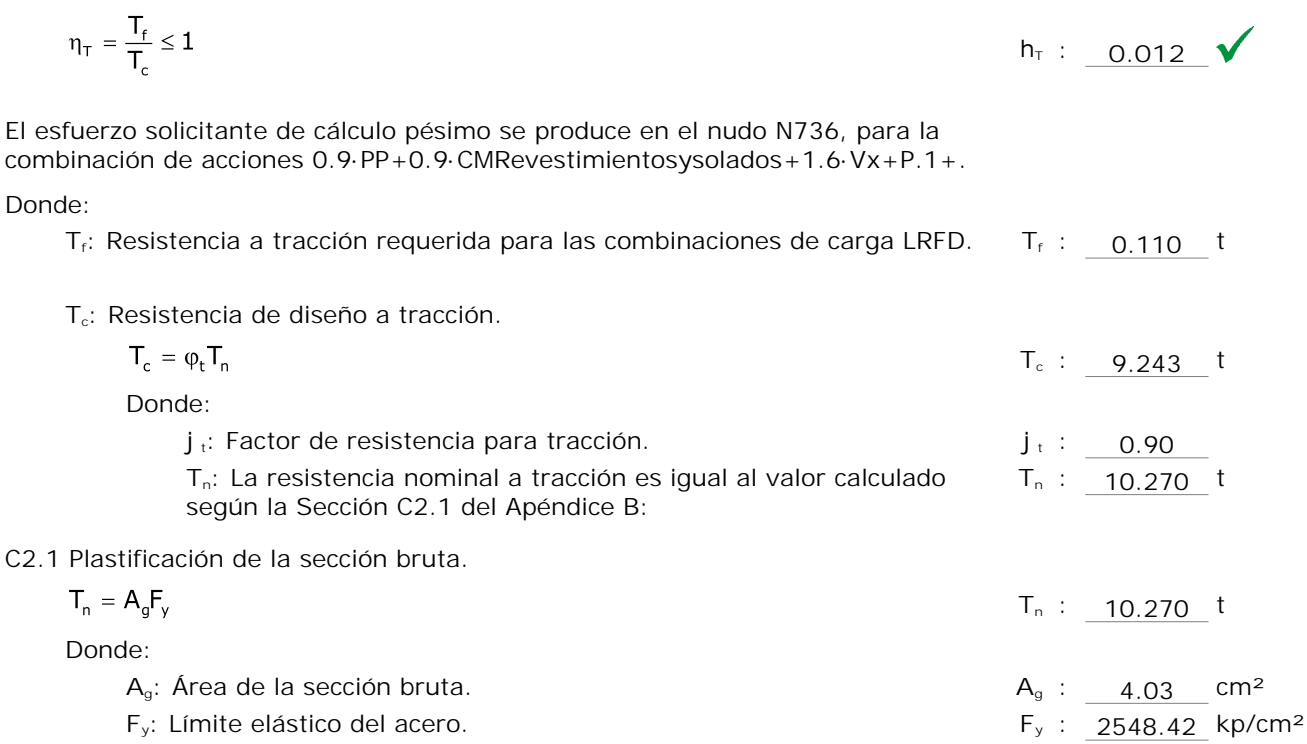

## **Resistencia a compresión** (C4)

Se debe satisfacer:

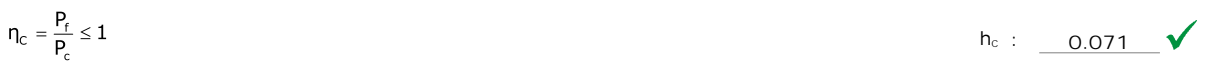

El esfuerzo solicitante de cálculo pésimo se produce en el nudo N122, para la combinación de acciones 1.2·PP+1.2·CMRevestimientosysolados+0.5·SobrecargadeUso+1.6·Nievenobalanceadaasotavento.

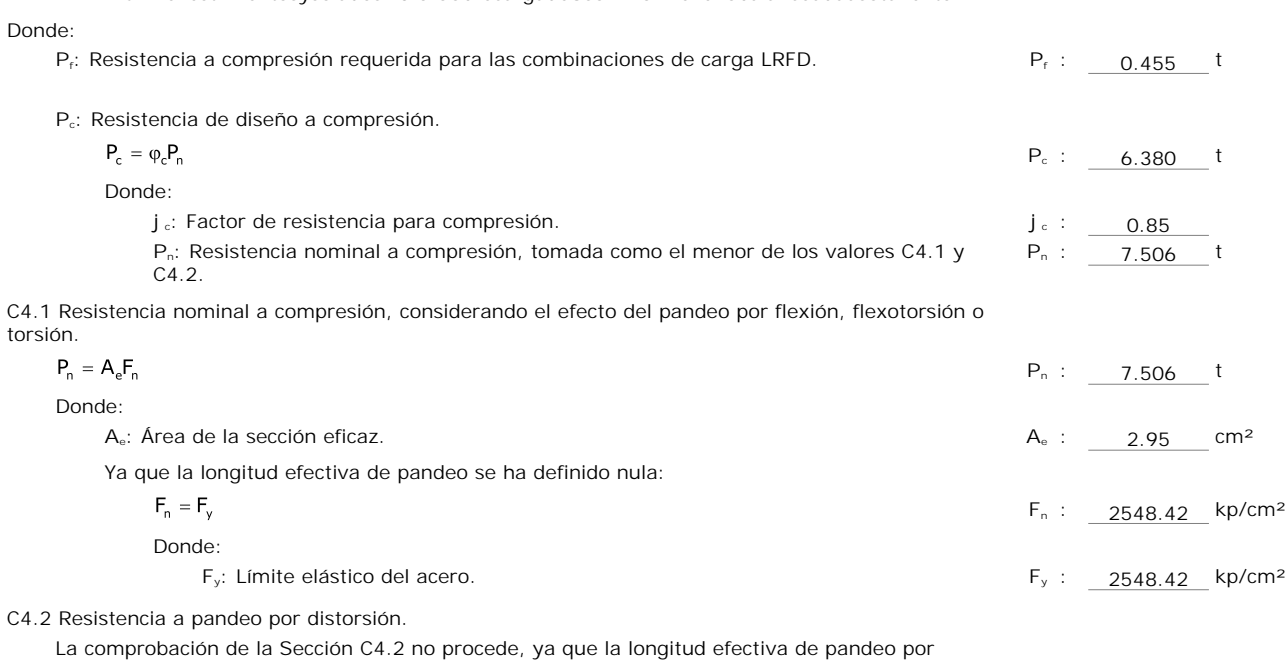

distorsión es cero.

### **Resistencia a torsión** (Comprobación adicional)

La comprobación no procede, ya que no hay torsión.

### **Resistencia a flexión alrededor del eje X** (C3.1)

Se debe satisfacer:

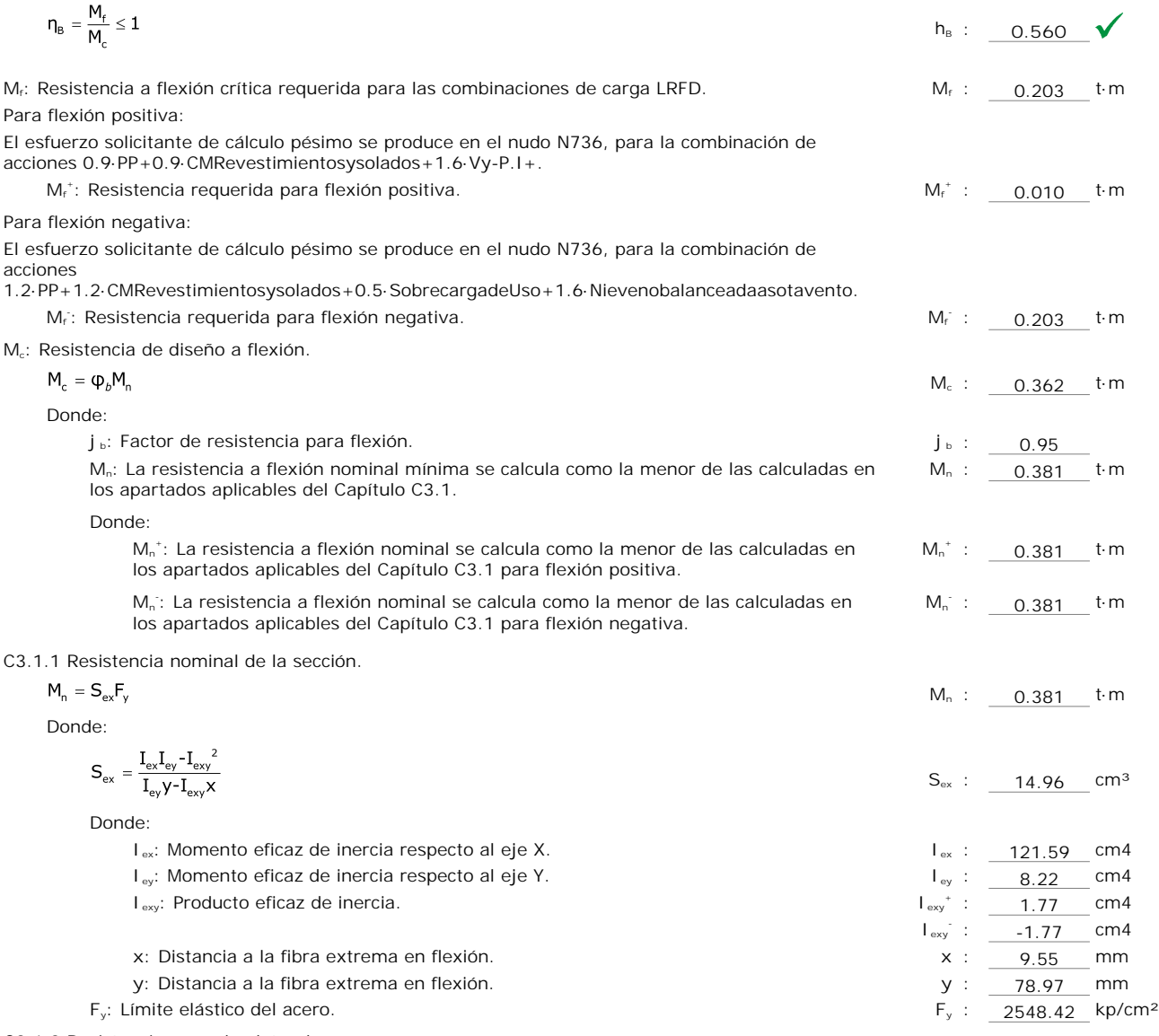

C3.1.2 Resistencia a pandeo lateral.

Como el factor de longitud eficaz para flexión (K,) es cero, la barra no está sometida a pandeo lateral. La resistencia a flexión se calcula según la Sección C3.1.1.

C3.1.4 Resistencia a pandeo por distorsión.

La comprobación de la Sección C3.1.4 no procede, ya que la longitud efectiva de pandeo por distorsión es cero.

# **Resistencia a flexión alrededor del eje Y** (C3.1)

Se debe satisfacer:

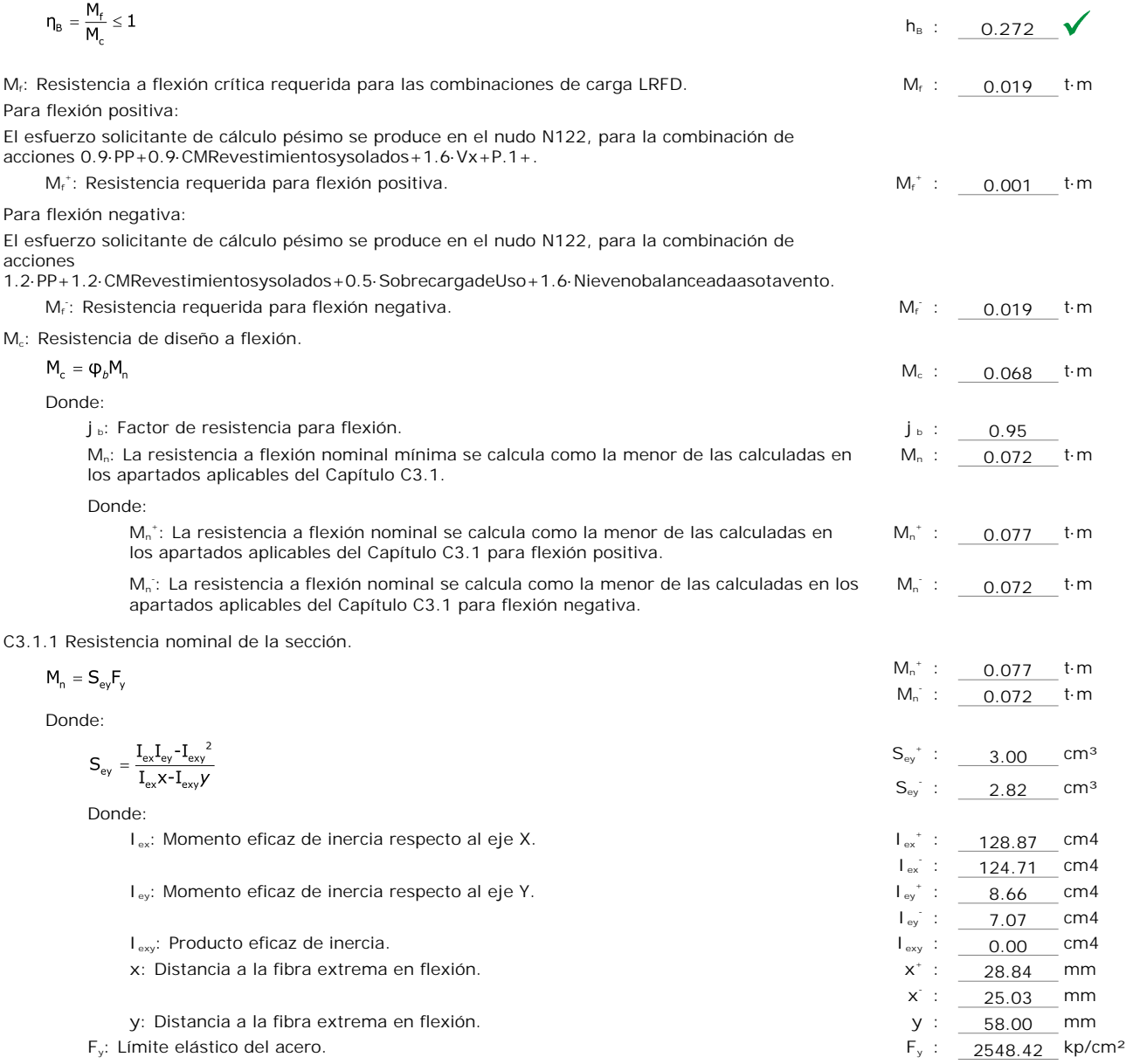

# **Resistencia a corte en la dirección del eje X** (C3.2)

Se debe satisfacer:

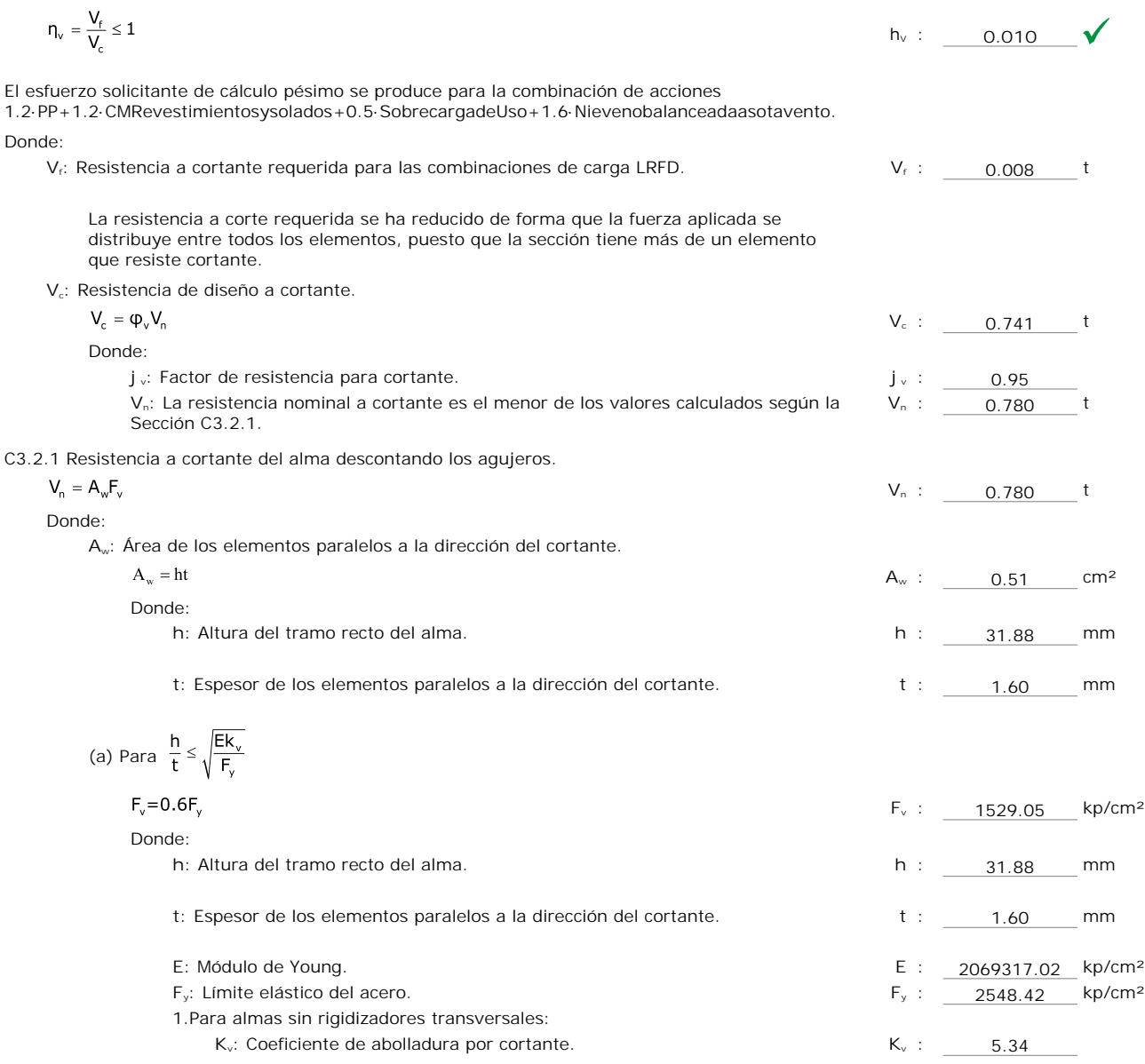

#### **Resistencia a corte en la dirección del eje Y** (C3.2)

Se debe satisfacer:

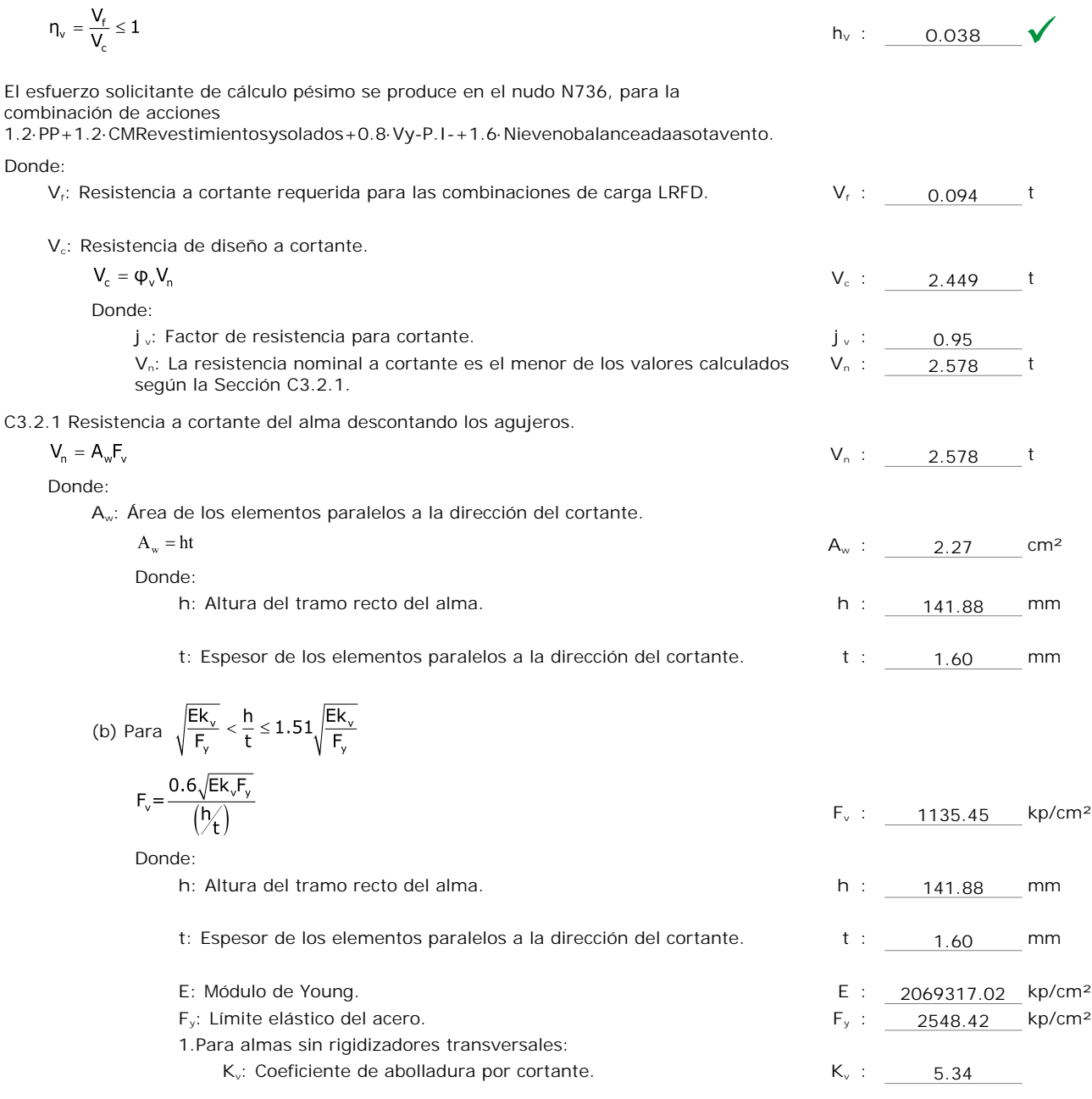

### **Resistencia a flexión alrededor del eje X combinada con torsión** (C3.6)

No hay interacción entre torsión y flexión alrededor del eje X para ninguna combinación. Por lo tanto, la comprobación no procede.

**Resistencia a flexión alrededor del eje Y combinada con torsión** (C3.6)

No hay interacción entre torsión y flexión alrededor del eje Y para ninguna combinación. Por lo tanto, la comprobación no procede.

#### **Resistencia a flexión alrededor del eje X combinada con corte en la dirección del eje Y** (C3.3)

Se debe satisfacer:

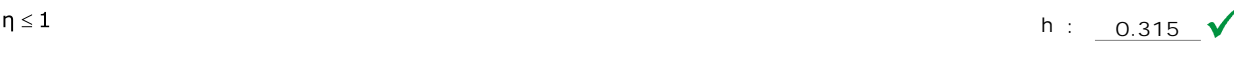

El esfuerzo solicitante de cálculo pésimo se produce en el nudo N736, para la combinación de acciones

1.2·PP+1.2·CMRevestimientosysolados+0.5·SobrecargadeUso+1.6·Nievenobalanceadaasotavento. Donde:

(a) Para vigas sin rigidizadores transversales.

$$
\eta = \left(\frac{M_{f_x}}{M_{cx}}\right)^2 + \left(\frac{V_{f_y}}{V_{cy}}\right)^2
$$
h : 0.315

Donde:

**Mfx**: Resistencia requerida a flexión respecto al eje X para las combinaciones de carga LRFD. **Mfx** : *0.203* t·m **Mcx**: Resistencia de diseño a flexión alrededor del eje X. **Mcx** : *0.362* t·m **Vfy**: Resistencia a cortante requerida en la dirección del eje Y para las combinaciones de carga LRFD. **Vfy** : *0.081* t **Vcy**: Resistencia de diseño a cortante en la dirección del eje Y. **Vcy** : *2.449* t

### **Resistencia a flexión alrededor del eje Y combinada con corte en la dirección del eje X** (C3.3)

Se debe satisfacer:

$$
n = 1
$$
 h : 0.074

El esfuerzo solicitante de cálculo pésimo se produce en el nudo N122, para la combinación de acciones

1.2·PP+1.2·CMRevestimientosysolados+0.5·SobrecargadeUso+1.6·Nievenobalanceadaasotavento.

Donde:

(a) Para vigas sin rigidizadores transversales.

$$
\eta = \left(\frac{M_{f_y}}{M_{cy}}\right)^2 + \left(\frac{V_{f_x}}{V_{cx}}\right)^2
$$
h : 0.074  
Donde:

Donde:

**Mfy**: Resistencia requerida a flexión respecto al eje Y para las combinaciones de carga LRFD. **Mfy** : *0.019* t·m **Mcy**: Resistencia de diseño a flexión alrededor del eje Y. **Mcy** : *0.068* t·m **Vfx**: Resistencia a cortante requerida en la dirección del eje X para las combinaciones de carga LRFD. **Vfx** : *0.008* t **Vcx**: Resistencia de diseño a cortante en la dirección del eje X. **Vcx** : *0.741* t

#### **Resistencia a flexión combinada con tracción** (C5.1.2)

Se debe satisfacer:

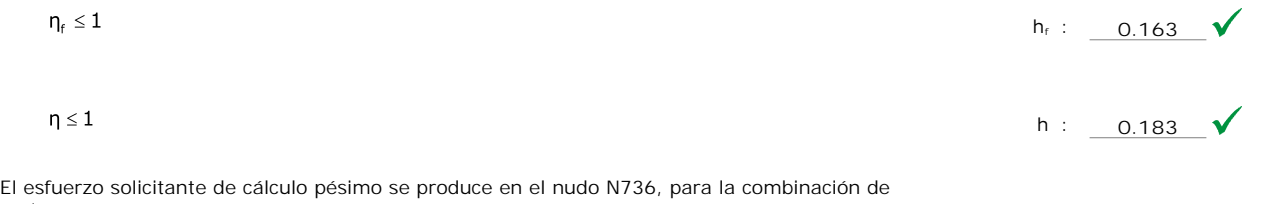

acciones 1.2·PP+1.2·CMRevestimientosysolados+0.5·SobrecargadeUso+1.6·Vx+P.1++0.5·Nievebalanceada.

Donde:

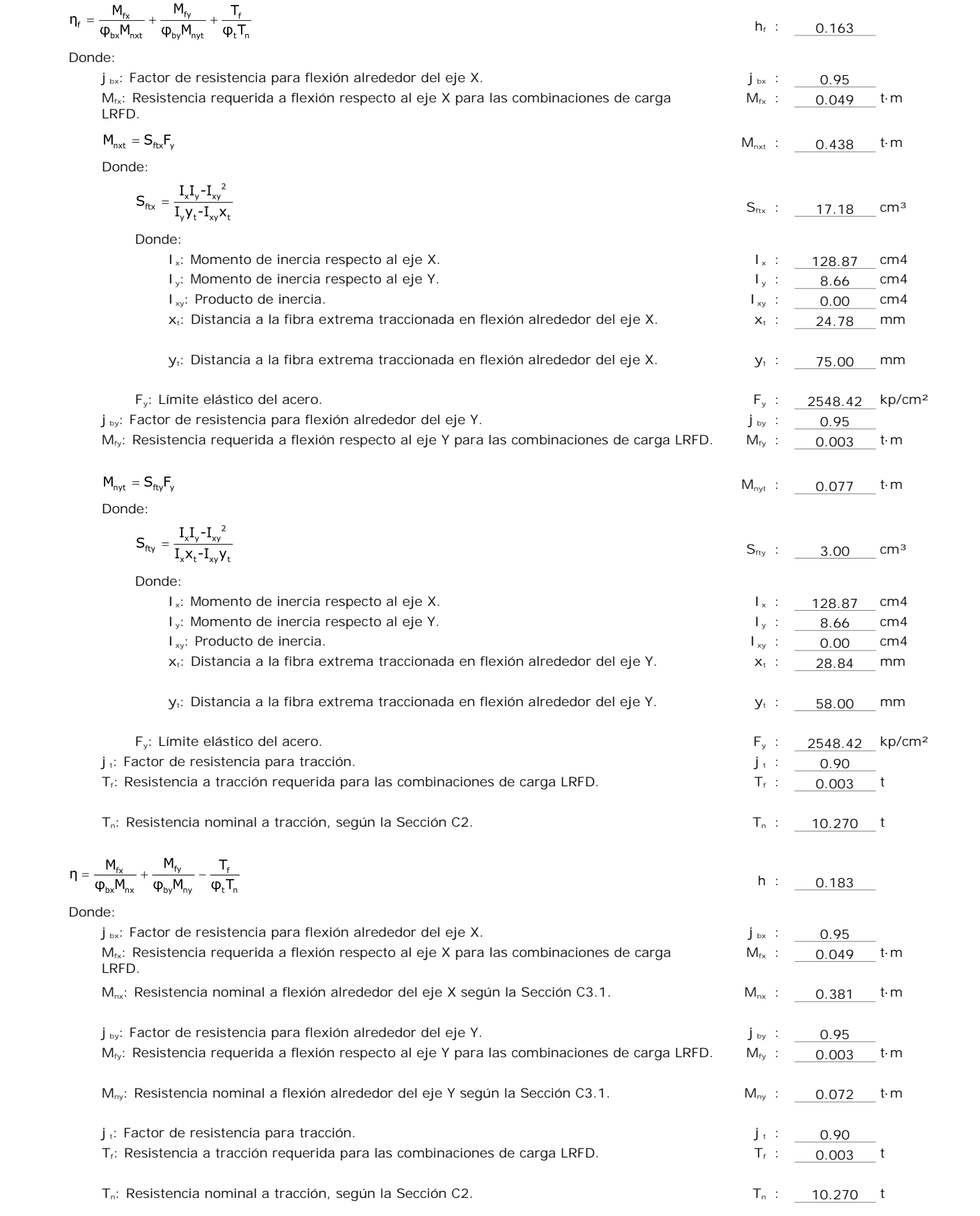
(b) Se debe satisfacer el siguiente criterio si  $\frac{P_f}{\phi_c P_o} \leq 0.15$ 

$$
\eta = \frac{P_f}{\phi_c P_n} + \frac{M_{fx}}{\phi_{bx} M_{nx}} + \frac{M_{fy}}{\phi_{by} M_{ny}} \le 1
$$
h : 0.872

El esfuerzo solicitante de cálculo pésimo se produce en el nudo N736, para la combinación de acciones

1.2·PP+1.2·CMRevestimientosysolados+0.5·SobrecargadeUso+1.6·Nievenobalanceadaasotavento. Donde:

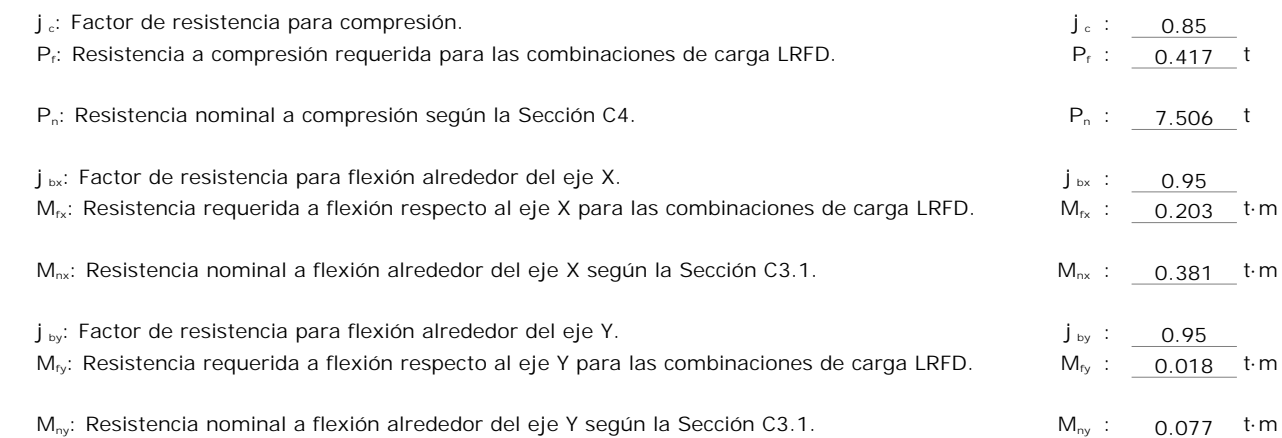

### **Flexión combinada con cortante, axil y torsión - Comprobación de Von Mises** (Comprobación adicional)

Ya que la norma no proporciona una comprobación general para secciones sometidas a torsión combinada con otros esfuerzos, se considera que este elemento debe cumplir, además, el siguiente criterio de rotura de Von Mises:

$$
\eta = \left| \frac{f_{0x}}{F_a} + \frac{f_{0x}}{F_{0x}} + \frac{f_{0y}}{F_{0y}} \right| \le 1
$$
\n
$$
h = \frac{\left| \frac{f_{0x}}{F_{0x}} + \frac{f_{0y}}{F_{0y}} + \frac{f_{0y}}{F_{1y}} \right| \le 1}{h = \frac{\left| \frac{f_{0x}}{F_a} + \frac{f_{0x}}{F_{0y}} + \frac{f_{0y}}{F_{1y}} \right|^2}{h = \left[ \frac{f_{0x}}{F_a} + \frac{f_{0x}}{F_{0x}} + \frac{f_{0y}}{F_{0y}} \right]^2 + \left[ \frac{f_{0x}}{F_{0x}} + \frac{f_{0y}}{F_{0y}} + \frac{f_{0y}}{F_{1y}} \right]^2 \le 1}
$$
\n
$$
h = \frac{0.007 \text{ N}}{0.462 \text{ N}}
$$

El esfuerzo solicitante de cálculo pésimo se produce en el nudo N736, para la combinación de acciones

 $\mathbf{p}$ 

1.2·PP+1.2·CMRevestimientosysolados+0.5·SobrecargadeUso+1.6·Nievenobalanceadaasotavento. Donde:

**fa**: Tensión normal debida a compresión, calculada utilizando el área de la sección bruta.

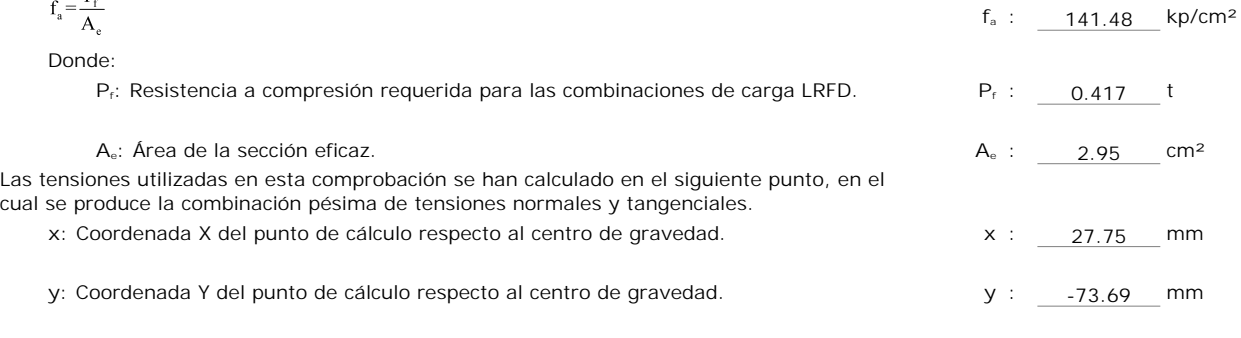

**fbx**: Tensión normal debida a la flexión alrededor del eje X, calculada utilizando la sección eficaz.

$$
f_{bx} = \frac{-y}{I_{ex}} M_{fx}
$$
  $f_{bx}$  : -1230.05 kp/cm<sup>2</sup>

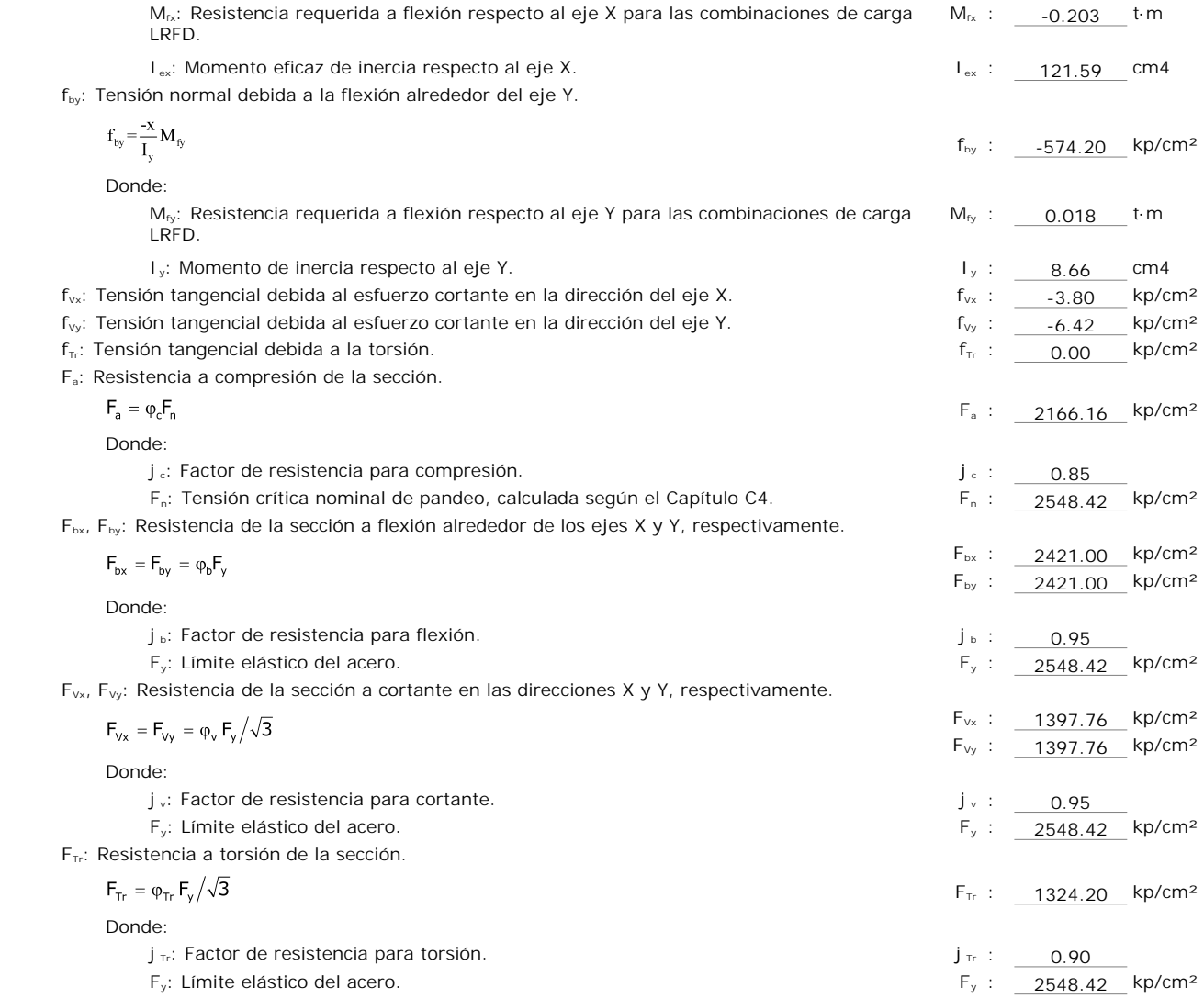

# Barra N8/N674

#### **Perfil: PGC 150 - 1.6 Material: Acero (A36)** Características mecánicas Nudos Longitud Inicial Final  $\begin{bmatrix}$  Longridge Area  $\int_{x}^{(1)}$  $I_y^{(1)}$  $\int_{t}^{(2)}$  $X_g^{(3)}$  $y_g^{(3)}$ (m)  $(cm<sup>2</sup>)$ (cm4)  $\left(\frac{\text{cm}}{4}\right)$ (cm4) (mm) (mm) Y N8 | N674 | 4.950 | 4.03 | 128.87 | 8.66 | 0.03 | -8.84 | 0.00 *Notas: (1) Inercia respecto al eje indicado (2) Momento de inercia a torsión uniforme (3) Coordenadas del centro de gravedad* Pandeo **Pandeo** Pandeo lateral Plano ZX | Plano ZY | Ala sup. | Ala inf. Н⊕ X β 0.00 0.00 0.00 0.00  $\mathsf{L}_\mathsf{K}$  | 0.000 | 0.000 | 0.000 | 0.000  $\mathsf{C}_{\mathsf{m}}$  | 1.000 | - | - $C_{b}$  |  $1.000$ *Notación: b: Coeficiente de pandeo LK: Longitud de pandeo (m) Cm: Coeficiente de momentos Cb: Factor de modificación para el momento crítico*

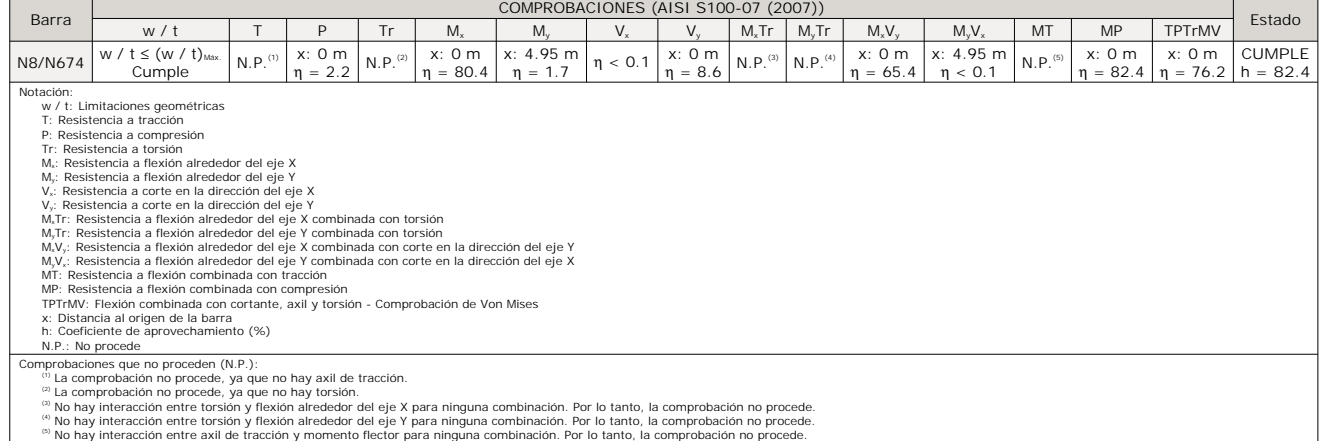

**Limitaciones geométricas** (B1)

Se debe satisfacer:

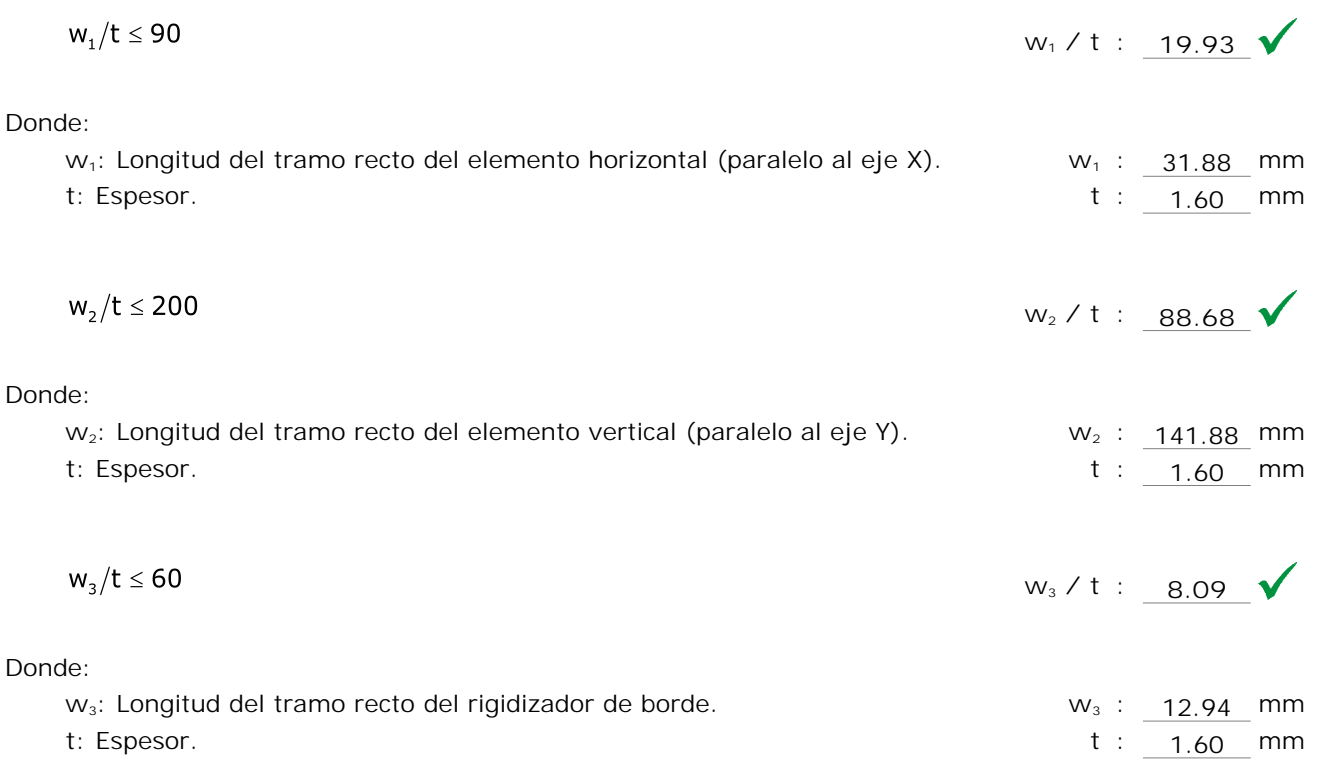

**Resistencia a tracción** (Apéndices A & B, C2)

La comprobación no procede, ya que no hay axil de tracción.

**Resistencia a compresión** (C4)

Se debe satisfacer:

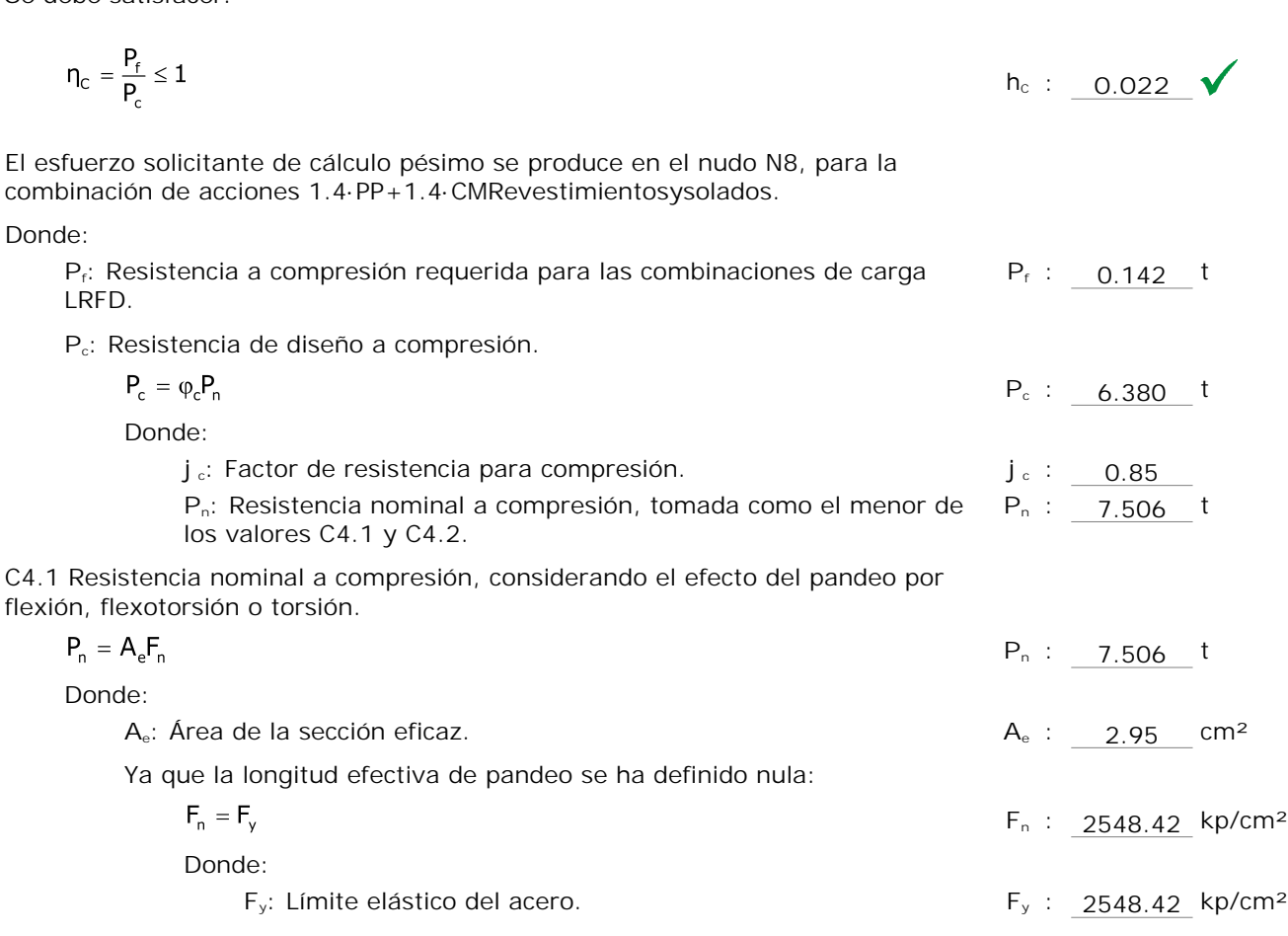

C4.2 Resistencia a pandeo por distorsión.

La comprobación de la Sección C4.2 no procede, ya que la longitud efectiva de pandeo por distorsión es cero.

**Resistencia a torsión** (Comprobación adicional)

La comprobación no procede, ya que no hay torsión.

# **Resistencia a flexión alrededor del eje X** (C3.1)

Se debe satisfacer:

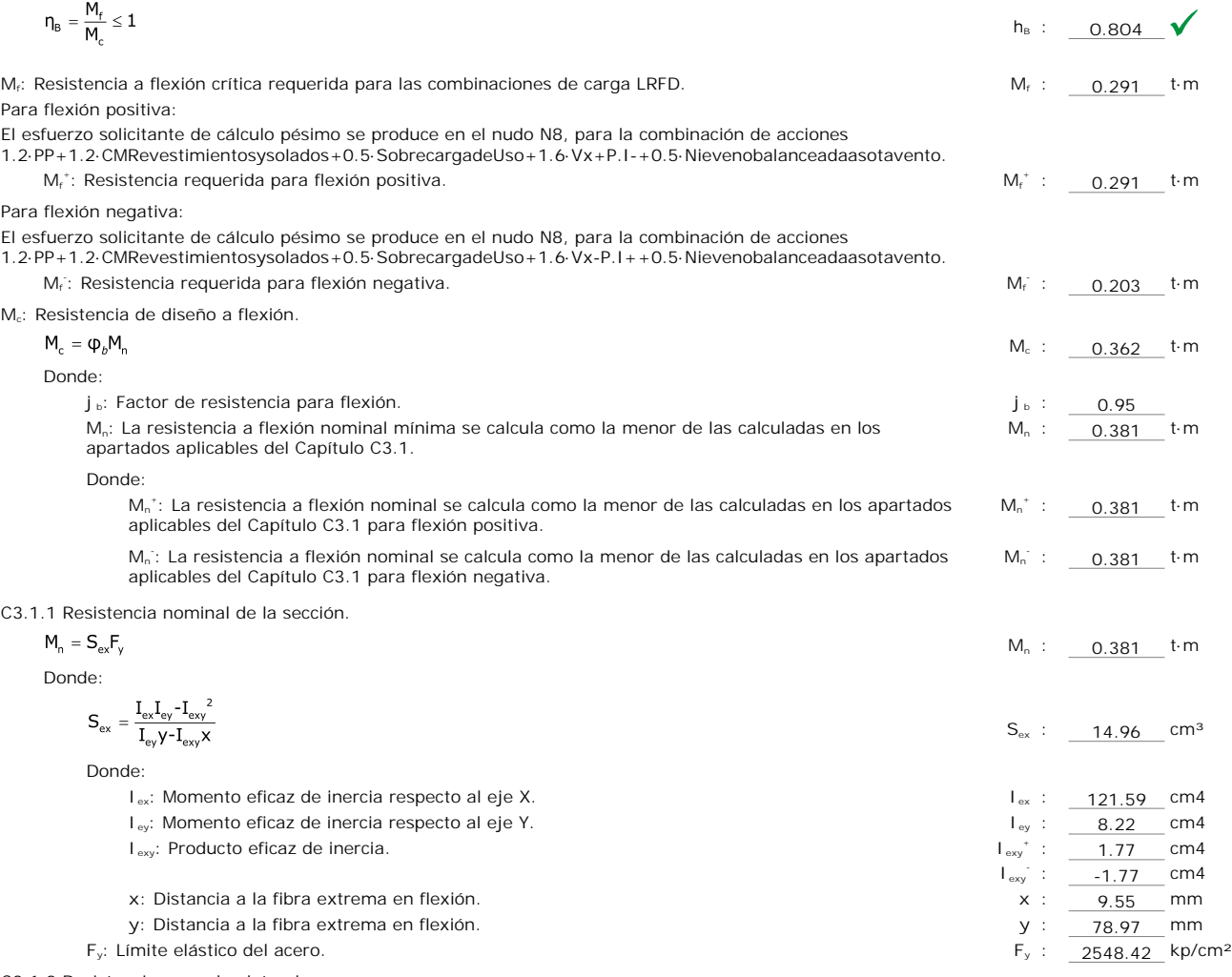

C3.1.2 Resistencia a pandeo lateral.

Como el factor de longitud eficaz para flexión (Ky) es cero, la barra no está sometida a pandeo lateral. La resistencia a flexión se calcula según la Sección C3.1.1.

C3.1.4 Resistencia a pandeo por distorsión.

La comprobación de la Sección C3.1.4 no procede, ya que la longitud efectiva de pandeo por distorsión es cero.

# **Resistencia a flexión alrededor del eje Y** (C3.1)

Se debe satisfacer:

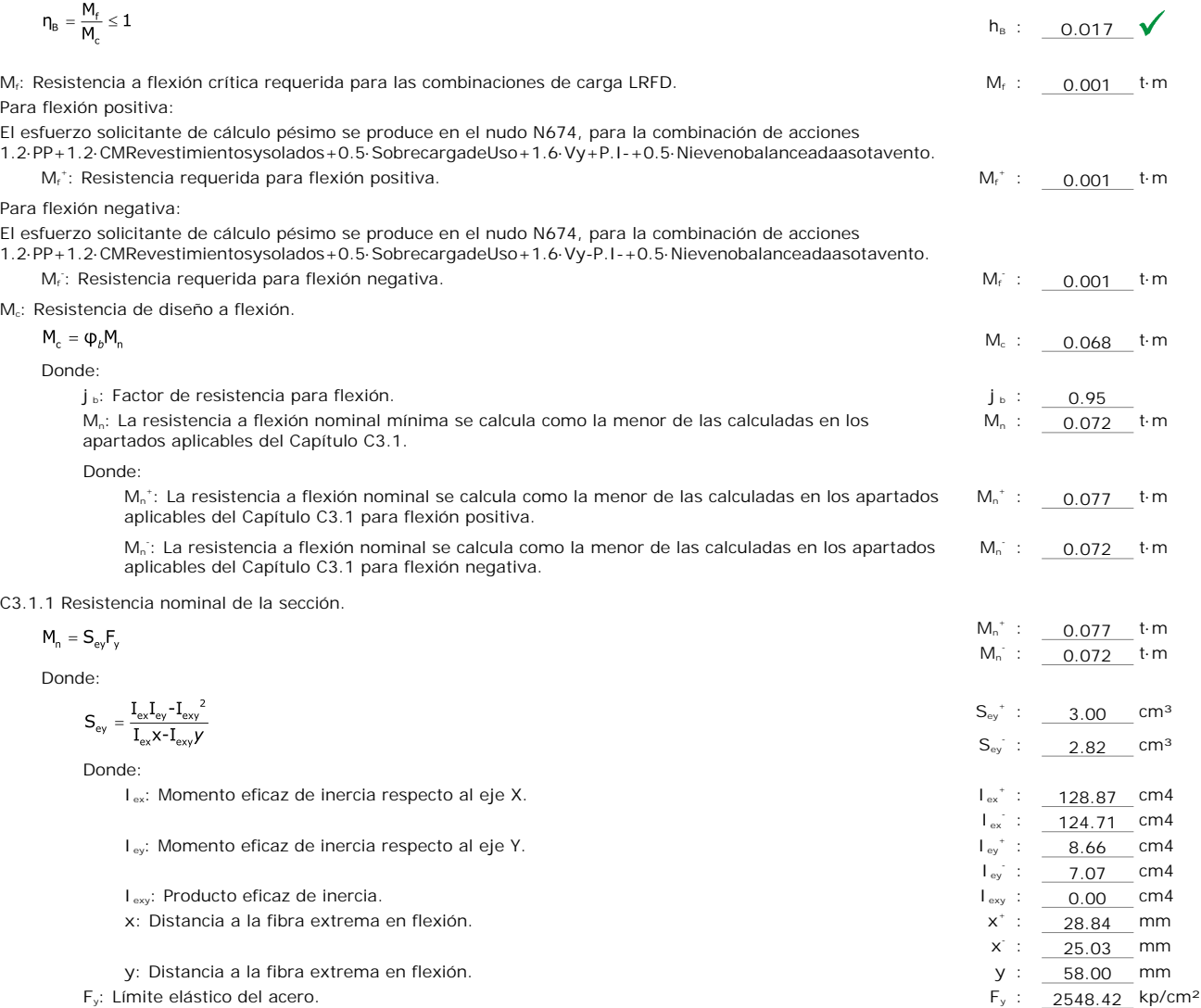

# **Resistencia a corte en la dirección del eje X** (C3.2)

Se debe satisfacer:

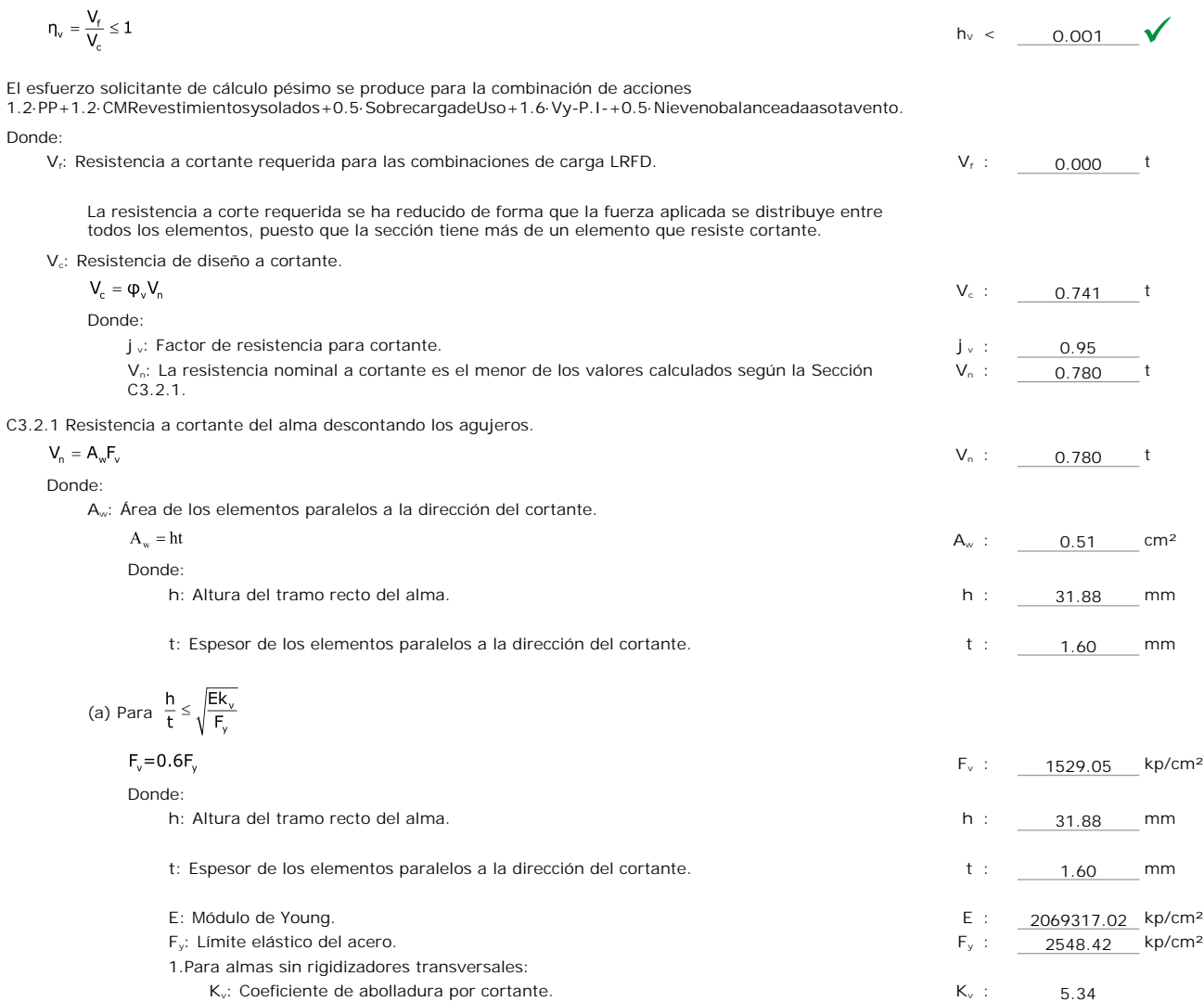

# **Resistencia a corte en la dirección del eje Y** (C3.2)

Se debe satisfacer:

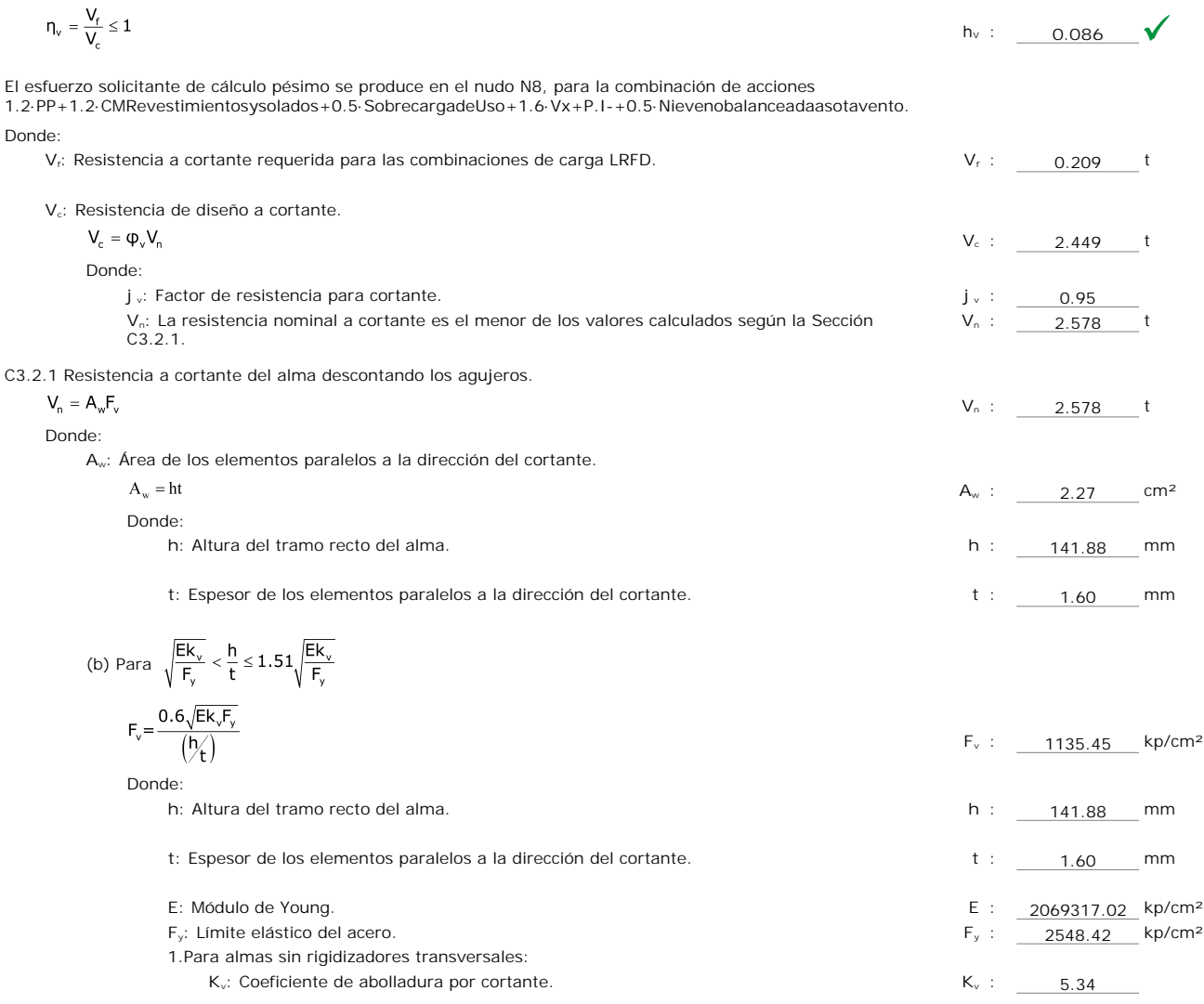

# **Resistencia a flexión alrededor del eje X combinada con torsión** (C3.6)

No hay interacción entre torsión y flexión alrededor del eje X para ninguna combinación. Por lo tanto, la comprobación no procede.

# **Resistencia a flexión alrededor del eje Y combinada con torsión** (C3.6)

No hay interacción entre torsión y flexión alrededor del eje Y para ninguna combinación. Por lo tanto, la comprobación no procede.

# **Resistencia a flexión alrededor del eje X combinada con corte en la dirección del eje Y** (C3.3)

Se debe satisfacer:

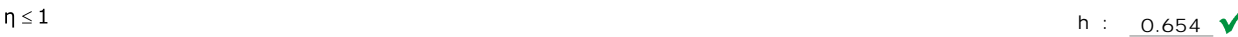

El esfuerzo solicitante de cálculo pésimo se produce en el nudo N8, para la combinación de acciones 1.2·PP+1.2·CMRevestimientosysolados+0.5·SobrecargadeUso+1.6·Vx+P.I-+0.5·Nievenobalanceadaasotavento. Donde:

(a) Para vigas sin rigidizadores transversales.

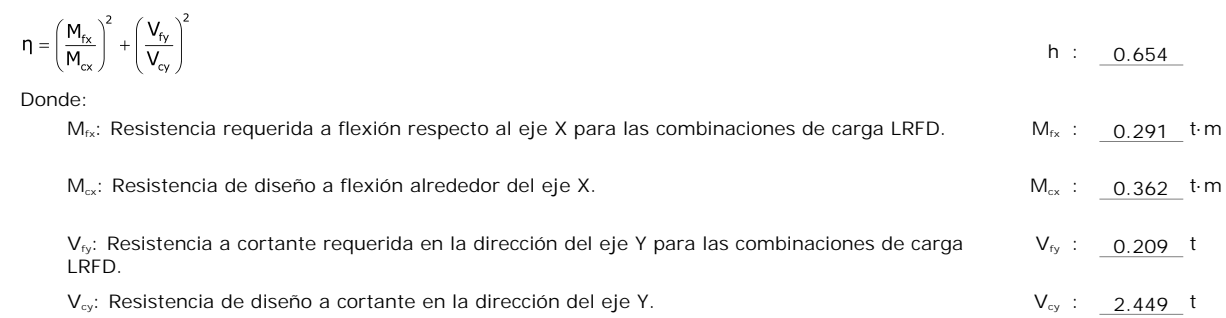

#### **Resistencia a flexión alrededor del eje Y combinada con corte en la dirección del eje X** (C3.3)

Se debe satisfacer:

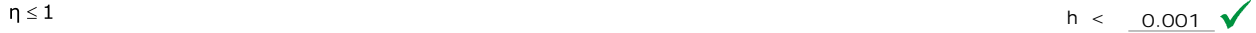

El esfuerzo solicitante de cálculo pésimo se produce en el nudo N674, para la combinación de acciones 1.2·PP+1.2·CMRevestimientosysolados+0.5·SobrecargadeUso+1.6·Vy-P.I-+0.5·Nievenobalanceadaasotavento. Donde:

(a) Para vigas sin rigidizadores transversales.

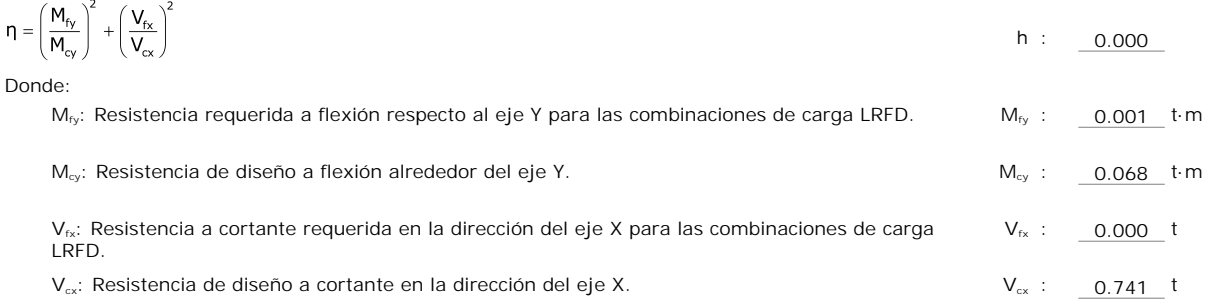

### **Resistencia a flexión combinada con tracción** (C5.1.2)

No hay interacción entre axil de tracción y momento flector para ninguna combinación. Por lo tanto, la comprobación no procede.

(b) Se debe satisfacer el siguiente criterio si  $\frac{P_f}{\phi_c P_n} \leq 0.15$ 

$$
\eta = \frac{P_f}{\phi_c P_n} + \frac{M_{f_X}}{\phi_{bx} M_{nx}} + \frac{M_{f_Y}}{\phi_{by} M_{ny}} \le 1
$$
h : 0.824

El esfuerzo solicitante de cálculo pésimo se produce en el nudo N8, para la combinación de acciones 1.2·PP+1.2·CMRevestimientosysolados+0.5·SobrecargadeUso+1.6·Vx+P.I-+0.5·Nievenobalanceadaasotavento.

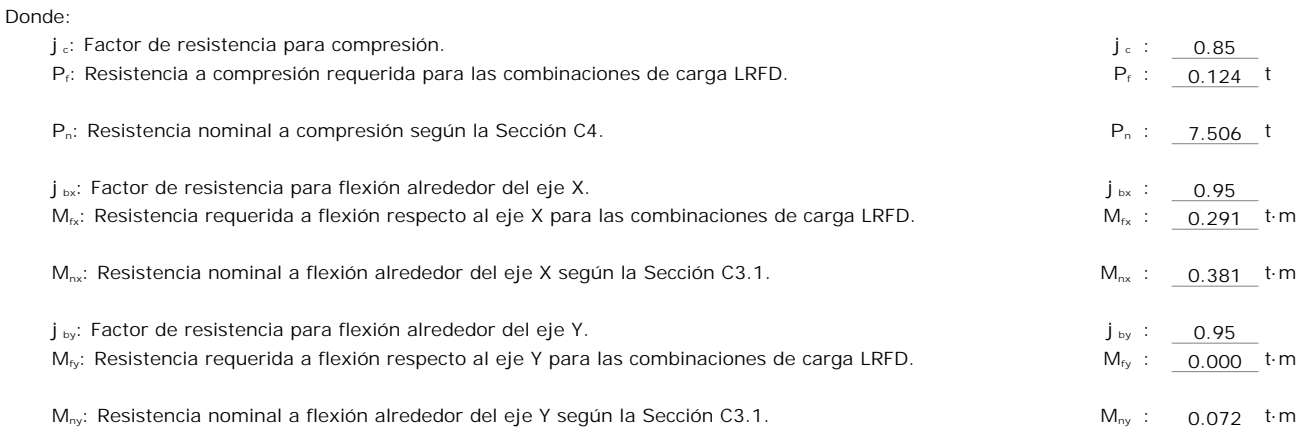

# **Flexión combinada con cortante, axil y torsión - Comprobación de Von Mises** (Comprobación adicional)

Ya que la norma no proporciona una comprobación general para secciones sometidas a torsión combinada con otros esfuerzos, se considera que este elemento debe cumplir, además, el siguiente criterio de rotura de Von Mises:

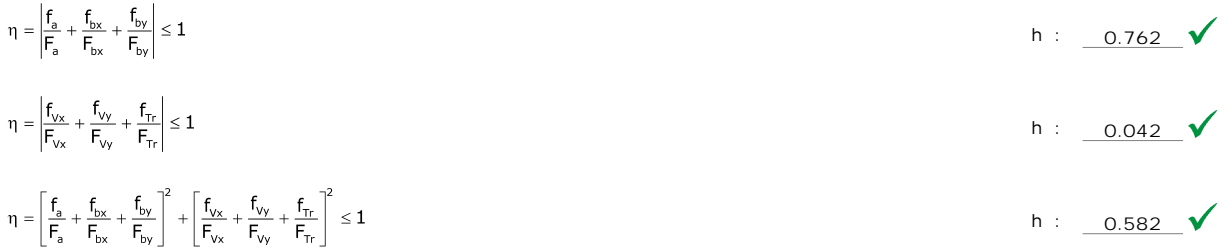

El esfuerzo solicitante de cálculo pésimo se produce en el nudo N8, para la combinación de acciones 1.2·PP+1.2·CMRevestimientosysolados+0.5·SobrecargadeUso+1.6·Vx+P.I-+0.5·Nievenobalanceadaasotavento.

Donde:

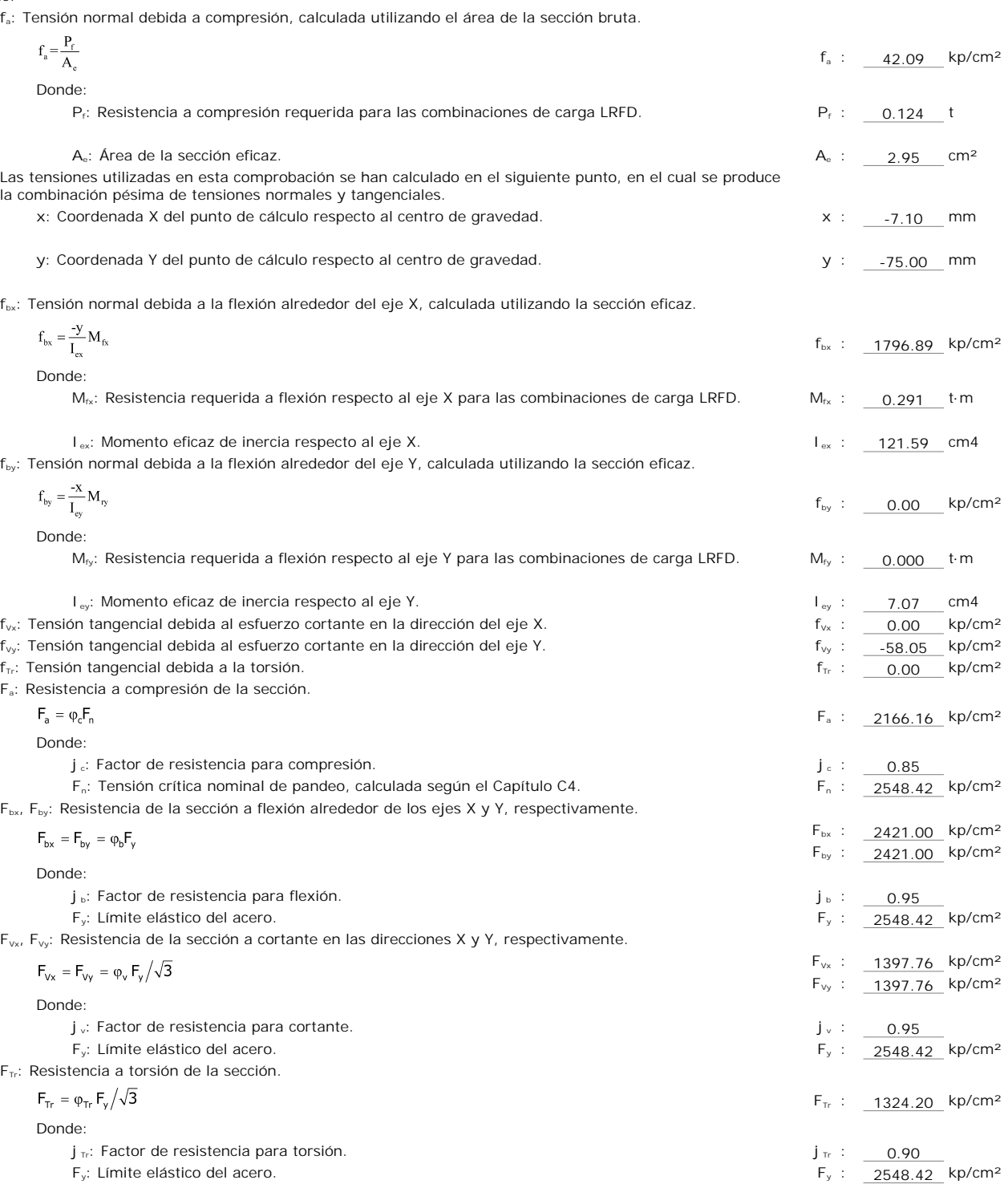